# Инструкция по монтажу и сервисному обслуживанию

**для специалистов**

**Vitodens 200-W Тип B2HA**, 45 и 60 кВт Настенный газовый конденсационный котел для работы на природном и сжиженном газе

*Указания относительно области действия инструкции см. на последней странице.*

# VITODENS 200-W

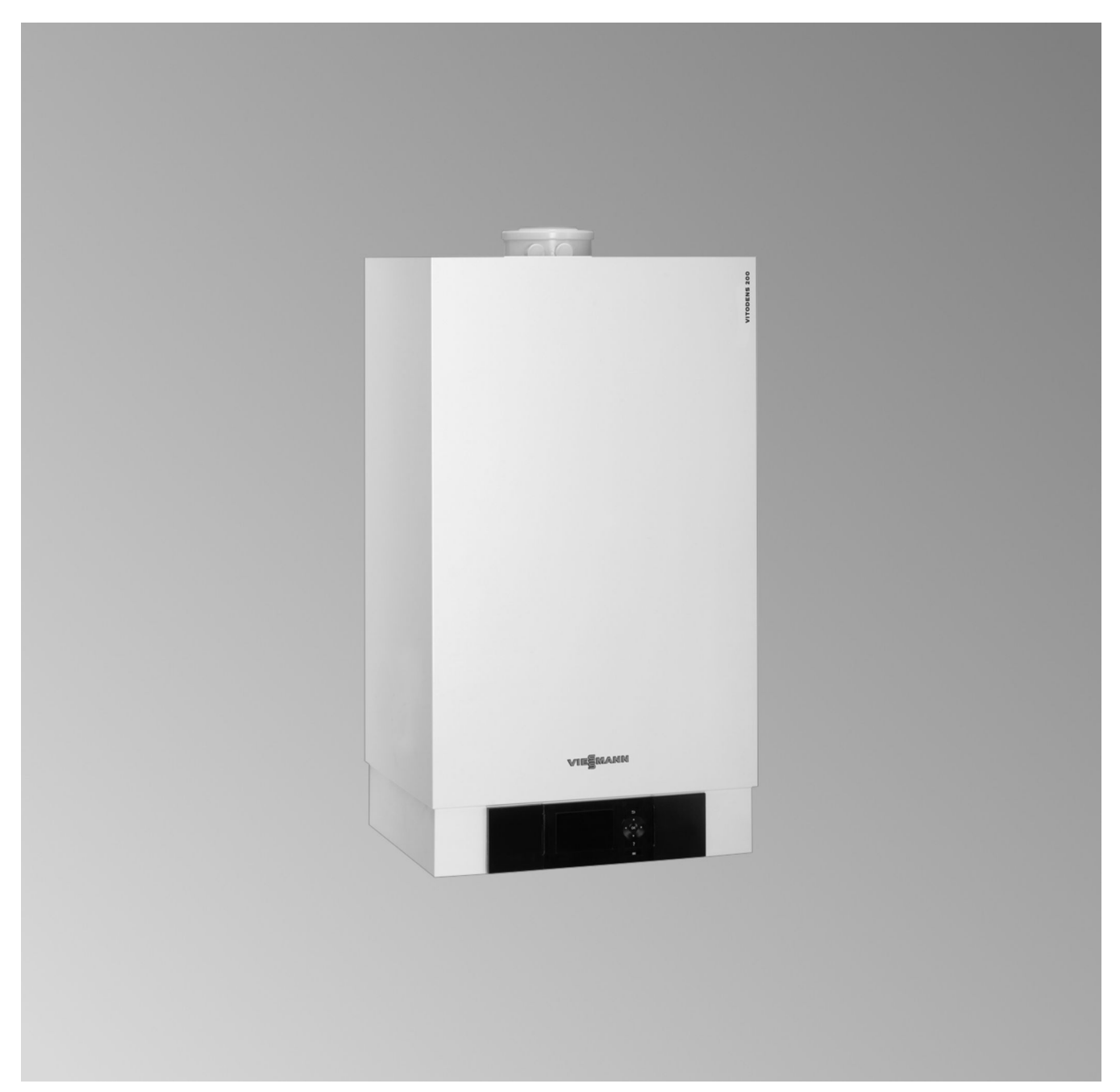

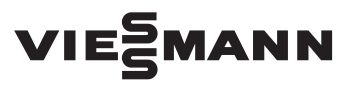

# Указания по технике безопасности

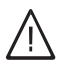

Во избежание опасных ситуаций, физического и материального ущерба просим строго придерживаться данных указаний по технике безопасности.

#### Указания по технике безопасности

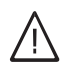

#### Опасность

Этот знак предупреждает об опасности причинения физического ущерба.

#### Внимание

Этот знак предупреждает об опасности материального ущерба и вредных воздействий на окружающую среду.

#### **Указание**

Сведения, которым предшествует слово "Указание", содержат дополнительную информацию.

#### Целевая группа

Данная инструкция предназначена исключительно для аттестованных специалистов.

- Работы на газовом оборудовании разрешается выполнять только специалистам по монтажу, имеющим на это допуск ответственного предприятия по газоснабжению.
- Электротехнические работы разрешается выполнять только специалистам-электрикам, уполномоченным на выполнение этих работ.
- Первичный ввод в эксплуатацию должен осуществляться изготовителем установки или аттестованным им специализированным предприятием.

#### Соблюдаемые предписания

- Государственные правила монтажа
- Законодательные предписания по предупреждению несчастных случаев
- Законодательные предписания по охране окружающей среды
- Требования организаций по страхованию от несчастных случаев на производстве
- Соответствующие правила техники безопасности согласно DIN, EN, DVGW, TRGI, TRF и VDE
	- (A) ÖNORM, EN, ÖVGW-TR Gas, ÖVGW-TRF и ÖVE
	- CH) SEV, SUVA, SVGW, SVTI, SWKI, VKF и директивы EKAS 1942: сжиженный газ, часть 2

#### Указания по технике безопасности при работах на установке

#### Работы на установке

- При использовании газового топлива закрыть запорный газовый кран и защитить его от случайного открытия.
- Обесточить установку, например, с помощью отдельного предохранителя или главным выключателем и проверить отсутствие напряжения.
- Принять меры по предотвращению повторного ٠ включения установки.

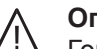

#### Опасность

Горячие поверхности могут вызвать ожоги.

- Перед проведением техобслуживания и сервисных работ прибор необходимо выключить и дать ему остынуть.
- Не прикасаться к горячим поверхностям водогрейного котла, горелки, системы удаления продуктов сгорания и трубопроводов.

#### Внимание

Электростатические разряды могут стать причиной повреждения электронных компонентов.

Перед выполнением работ прикоснуться к заземленным предметам, например, к отопительным или водопроводным трубам, чтобы отвести статический заряд.

#### Ремонтные работы

#### Внимание

Ремонт элементов, выполняющих защитную функцию, не допускается из соображений эксплуатационной безопасности установки. Неисправные элементы должны быть заменены оригинальными деталями производства Viessmann.

#### Дополнительные элементы, запасные и быстроизнашивающиеся детали

#### Внимание

Запасные и быстроизнашивающиеся детали, не прошедшие испытание вместе с установкой, могут ухудшить эксплуатационные характеристики. Монтаж не имеющих допуска элементов, а также неразрешенные изменения и переоборудования могут отрицательным образом повлиять на безопасность установки и привести к ограничению гарантийных прав. При замене следует использовать исключительно оригинальные детали производства фирмы Viessmann или запасные детали, разрешенные к применению фирмой Viessmann.

#### **Указания по технике безопасности** (продолжение)

#### **Указания по технике безопасности при эксплуатации установки**

#### **При запахе газа**

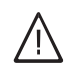

# **Опасность**

При утечке газа возможны взрывы, следствием которых могут стать тяжелейшие травмы.

- Не курить! Не допускать открытого огня и искрообразования. Категорически запрещается пользоваться выключателями освещения и электроприборов.
- Закрыть запорный газовый кран.
- Открыть окна и двери.
- Вывести людей из опасной зоны.
- Находясь вне здания, известить уполномоченное специализированное предприятие по газо- и электроснабжению.
- Находясь в безопасном месте (вне здания), отключить электропитание здания.

#### **При обнаружении запаха продуктов сгорания**

#### **Опасность**

Продукты сгорания могут стать причиной опасных для жизни отравлений.

- Вывести отопительную установку из эксплуатации.
- Проветрить помещение, в котором находится установка.
- Закрыть двери в жилые помещения, чтобы предотвратить распространение газообразных продуктов сгорания.

#### **Системы удаления продуктов сгорания и воздух для горения**

Необходимо удостовериться, что системы удаления продуктов сгорания исправны и не могут быть загромождены, например, скопившимся конденсатом или вследствие воздействия прочих внешних факторов. Обеспечить достаточный приток воздуха для сгорания.

Пользователи установки должны быть проинформированы о том, что какие-либо последующие изменения строительных конструкций недопустимы (например, прокладка линий, обшивки или перегородки).

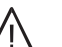

#### **Опасность**

Негерметичные или засоренные системы удаления продуктов сгорания, а также недостаточная подача воздуха для горения могут стать причинами опасных для жизни отравлений угарным газом, содержащимся в продуктах сгорания.

Обеспечить должное функционирование системы удаления продуктов сгорания. Отверстия, используемые для подачи воздуха для горения, должны быть выполнены без возможности запирания.

#### **Вытяжные устройства**

При эксплуатации приборов с выводом уходящего воздуха в атмосферу (вытяжной колпак, вытяжные устройства, кондиционеры) вследствие откачивания воздуха может возникнуть пониженное давление. При одновременной работе водогрейного котла может возникнуть обратный поток уходящих газов.

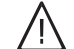

#### **Опасность**

ния.

Одновременная работа водогрейного котла с устройствами, отводящими уходящий воздух в атмосферу, вследствие возникновения обратного потока уходящих газов может стать причиной опасных отравлений. Установить схему блокировки или принять необходимые меры для обеспечения подачи достаточного количества воздуха для горе-

# Оглавление

# **Оглавление**

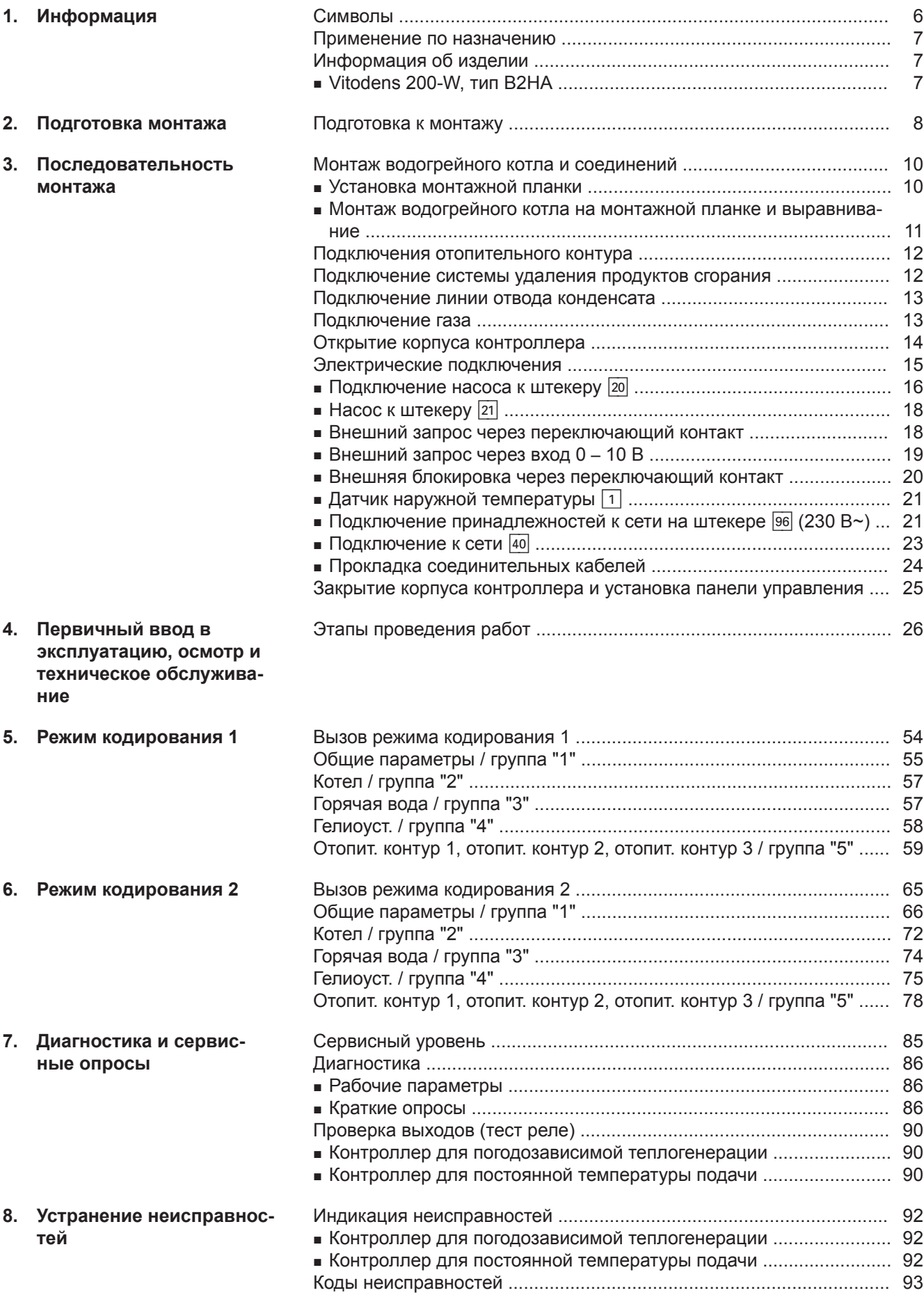

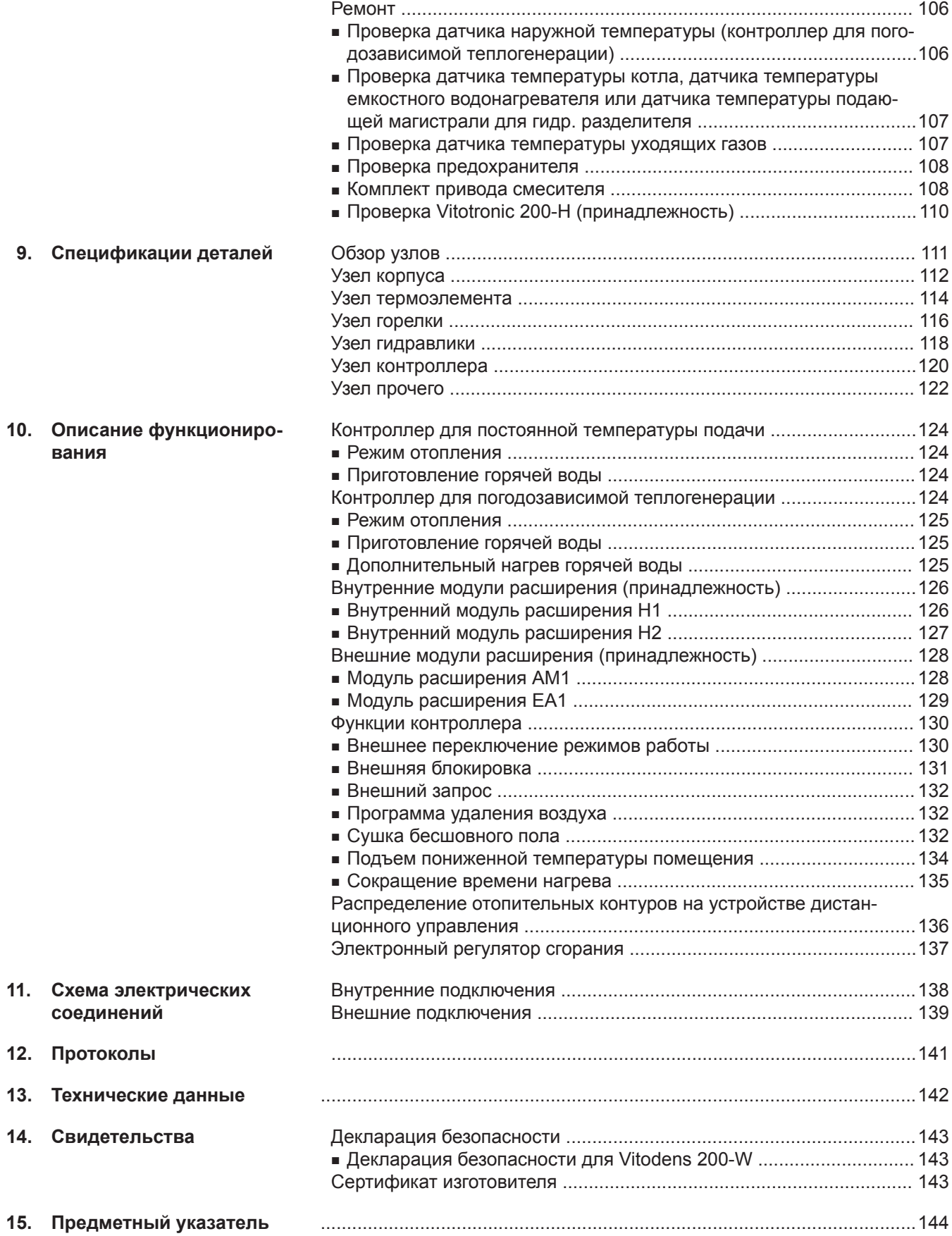

# <span id="page-5-0"></span>Информация

# **Символы**

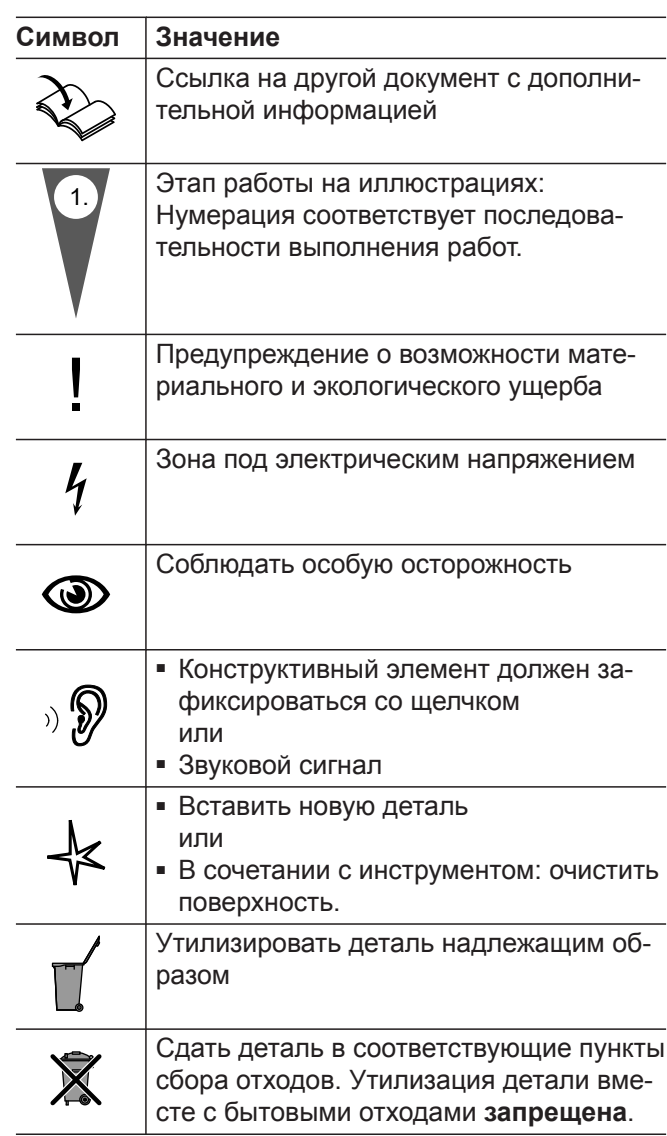

Последовательности выполнения работ по первичному вводу в эксплуатацию, осмотру и техобслуживанию приведены в разделе "Первичный ввод в эксплуатацию, осмотр и техобслуживание" и обозначены следующим образом:

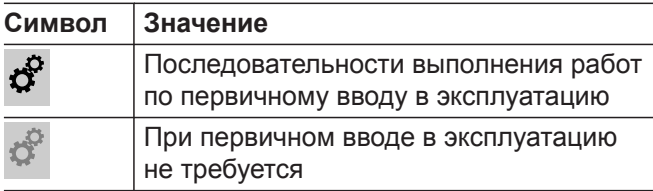

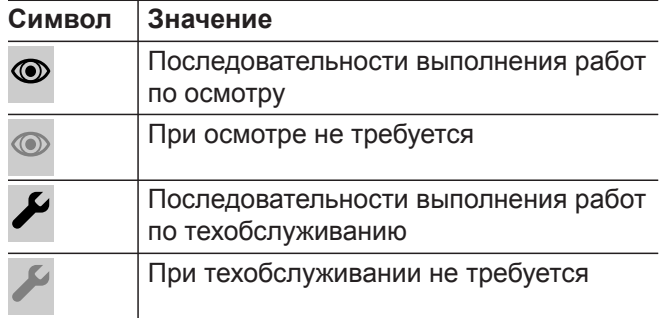

## <span id="page-6-0"></span>Применение по назначению

Согласно назначению прибор может устанавливаться и эксплуатироваться только в закрытых отопительных системах в соответствии с EN 12828 с учетом соответствующих инструкций по монтажу, сервисному обслуживанию и эксплуатации. Он предусмотрен исключительно для нагрева теплоносителя, имеющего свойства питьевой воды.

Условием применения по назначению является стационарный монтаж в сочетании с элементами, имеющими допуск для эксплуатации с этой установкой.

Производственное или промышленное использование в целях, отличных от отопления помещений или приготовления горячей воды, считается использованием не по назначению.

Цели применения, выходящие за эти рамки, в отдельных случаях могут требовать одобрения изготовителя.

Неправильное обращение с прибором или его неправильная эксплуатация (например, вследствие открытия прибора пользователем установки) запрещено и ведет к освобождению от ответственности. Неправильным обращением также считается изменение элементов отопительной системы относительно предусмотренной для них функциональности (например, путем закрытия трубопроводов отвода уходящих газов и подачи приточного воздуха).

# Информация об изделии

#### Vitodens 200-W, тип B2HA

Предварительно настроен для эксплуатации на природном газе E и LL.

Информацию о перенастройке для работы на сжиженном газе Р (без комплекта сменных жиклеров) см. в инструкции по сервисному обслуживанию.

Поставка котла Vitodens 200-W разрешена только в страны, указанные на фирменной табличке. Для поставки в другие страны авторизованное специализированное предприятие обязано самостоятельно получить индивидуальный допуск в соответствии с законодательством данной страны.

#### Многокотловая установка

При монтаже многокотловой установки следует пользоваться инструкцией по монтажу принадлежностей многокотловой установки.

7

# <span id="page-7-0"></span>**Подготовка к монтажу**

#### **Внимание**

!

Чтобы избежать повреждений устройства, все трубопроводы должны быть подключены без воздействия усилий и моментов силы.

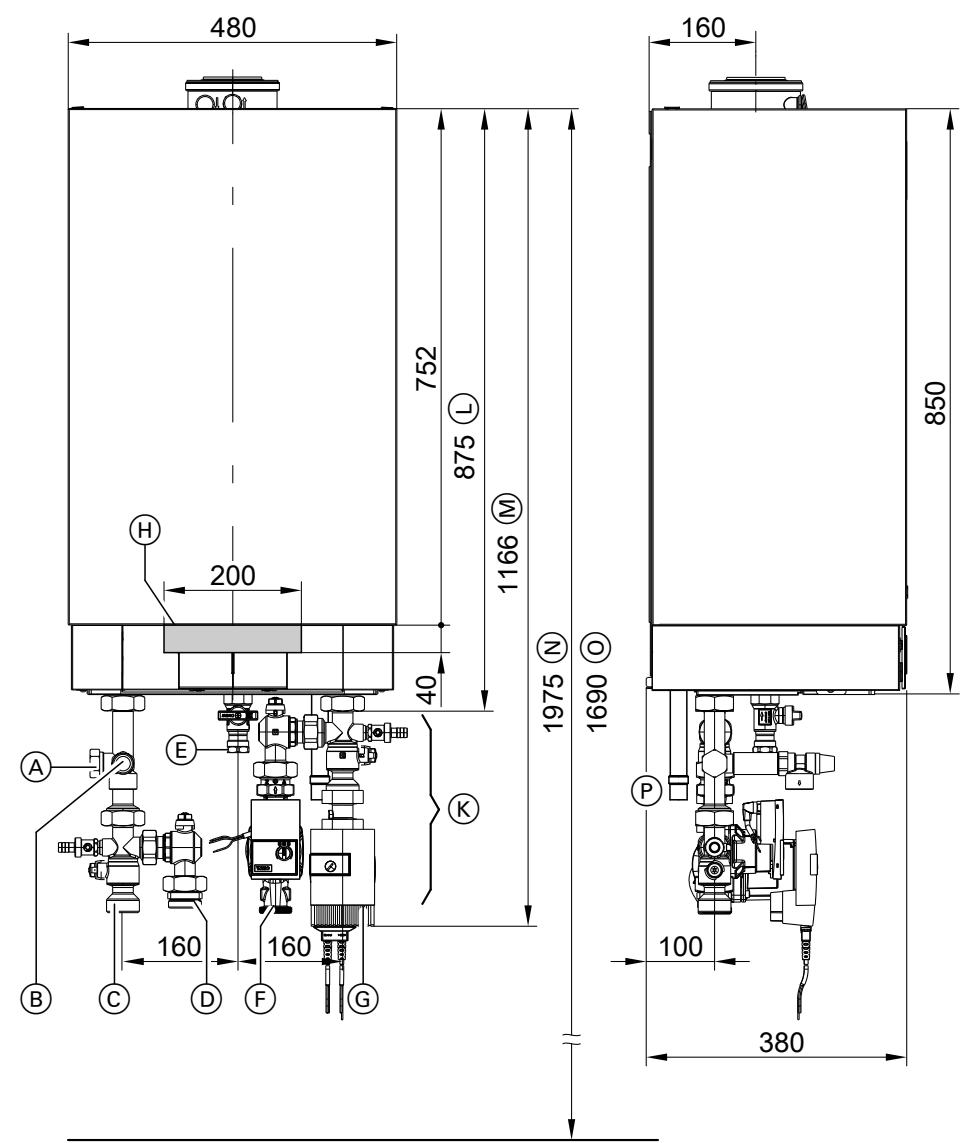

# *Рис.1*

- A Расширительный бак G1
- B Предохранительный клапан
- C Подающая магистраль отопительного контура G1½
- D Подающая магистраль емкостного водонагревателя G1½
- E Подключение газа R ¾
- F Обратная магистраль емкостного водонагревателя G1½
- G Обратная магистраль отопительного контура G1½
- $(H)$  Зона для ввода электрических кабелей с задней стороны
- K Принадлежности (комплекты подключений)
- L Без комплектов подключений (принадлежность)
- M С комплектами подключений (принадлежность)
- N Рекомендуемый размер (однокотловая установка)

#### **Подготовка к монтажу** (продолжение)

- O Рекомендуемый размер (многокотловая установка)
- P Конденсатоотводчик

#### *Указание*

*Водогрейный котел (вид защиты IP X4 D) допущен для монтажа в сырых помещениях в зоне защиты 1 согласно DIN VDE 0100, если исключен выход струй воды. Следует учитывать требования согласно*

*DIN VDE 0100.*

- **1.** Подготовить подключения водяного контура. Тщательно промыть отопительную установку.
- **2.** Подготовить подключение газа согласно предписаниям TRGI или TRF.
- **3.** Подготовить электрические соединения. ■ Кабель для подключения к сети: NYM-J 3 х 1,5 мм<sup>2</sup>, защита предохранителями макс. 16 A, 230 В~.
	- Кабели для принадлежностей: NYM с соответствующим количеством жил для внешних подключений.
	- Все кабели должны выступать из стены в зоне " $\oplus$ " на 1200 мм.

# <span id="page-9-0"></span>Монтаж водогрейного котла и соединений

#### Установка монтажной планки

#### **Указание**

Прилагаемые винты и дюбели пригодны только для бетона. В случае использования других строительных материалов следует использовать крепежный материал для несущей способности 100 кг.

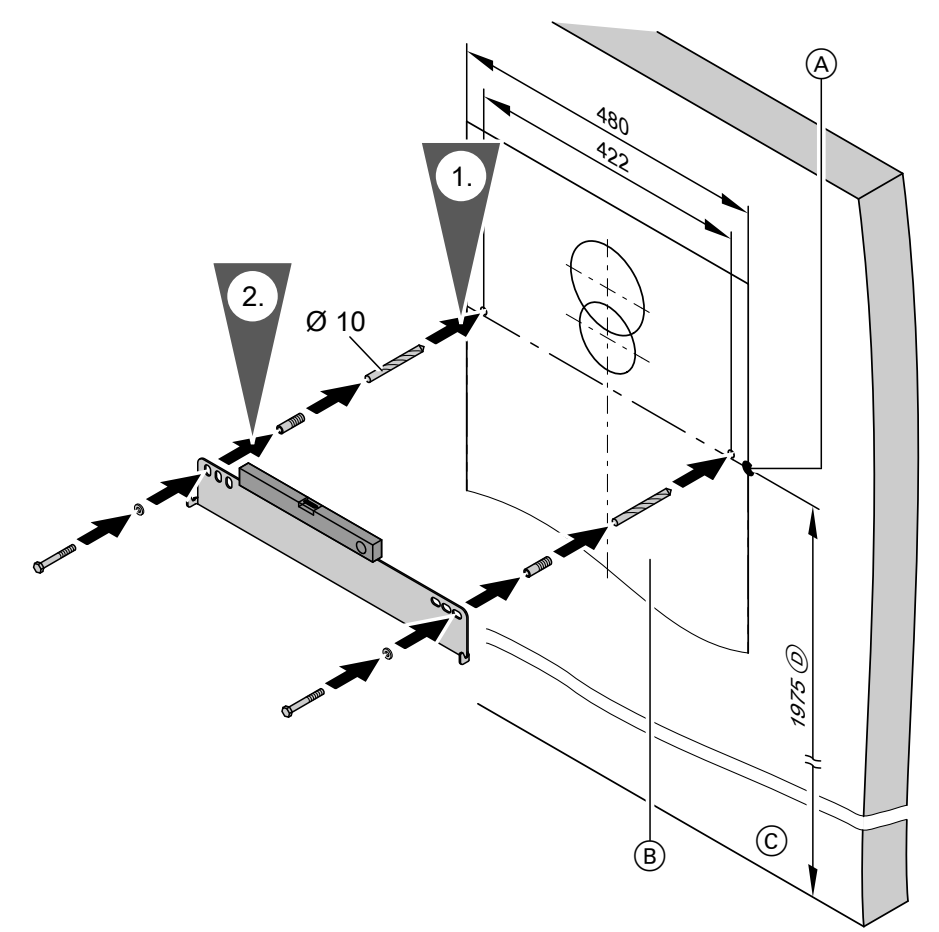

#### $Puc.2$

- 4 Базовая точка верхней кромки водогрейного котла
- (В) Монтажный шаблон (прилагается к водогрейному котлу)
- © Верхняя кромка готового пола
- **(D)** Рекомендация

# <span id="page-10-0"></span>**Монтаж водогрейного котла и соединений** (продолжение)

### **Монтаж водогрейного котла на монтажной планке и выравнивание**

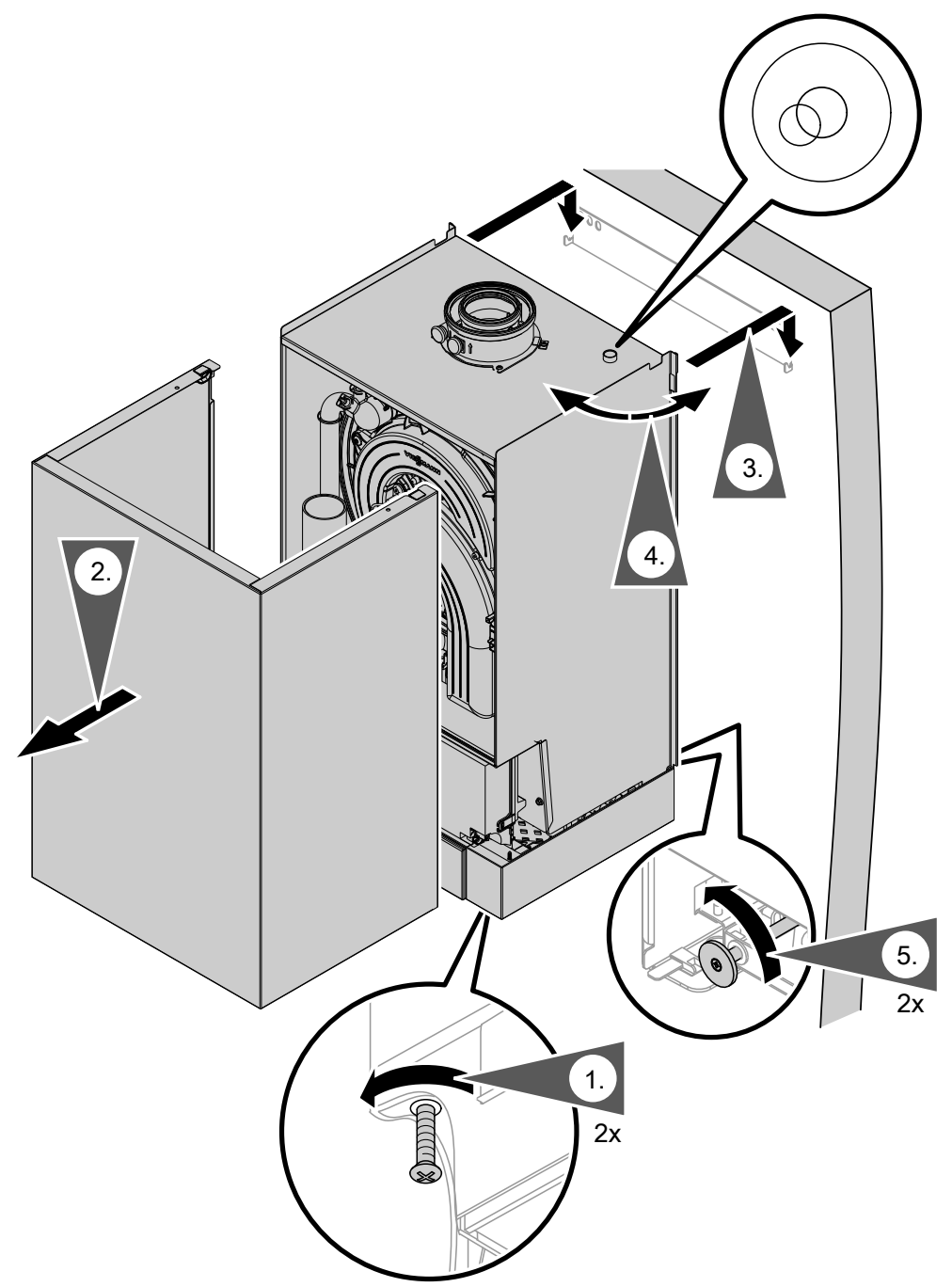

*Рис.3*

### *Указание для этапа 4*

*Входящий в комплект поставки сферический уровень положить на водогрейный котел и выровнять котел по вертикали при помощи регулировочных винтов.*

# <span id="page-11-0"></span>Подключения отопительного контура

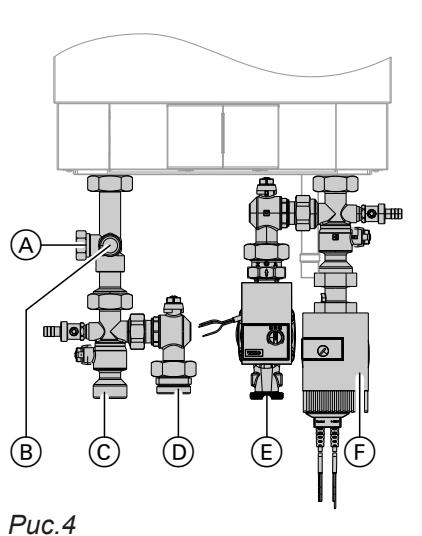

# (A) Расширительный бак

- **(B)** Предохранительный клапан
- © Подающая магистраль отопительного контура
- **(D) Подающая магистраль емкостного водонагре-**
- вателя (E) Обратная магистраль емкостного водонагреватепя
- (F) Обратная магистраль отопительного контура

# Подключение системы удаления продуктов сгорания

#### **Указание**

Наклейки "Systemzertifizierung" (Сертификация системы) и "Abgasanlage Fa. Skoberne GmbH" (Система удаления продуктов сгорания производства Skoberne GmbH) использовать только в сочетании с системой удаления продуктов сгорания Viessmann производства фирмы Skoberne.

Ввод в эксплуатацию производить только при условии выполнения следующих требований:

- Свободная проходимость дымоходов.
- Система удаления продуктов сгорания с избыточным давлением является газонепроницаемой.
- Отверстия, предназначенные для подачи достаточного количества воздуха для горения, открыты и выполнены без возможности запирания.
- Соблюдаются предписания, действующие относительно сооружения и ввода в эксплуатацию систем удаления продуктов сгорания.

Подключить водогрейный котел к трубопроводам на месте монтажа.

#### **Указание**

В изображенном примере использованы поставляемые в качестве принадлежностей комплекты подключений.

При подключении с использованием арматуры, предоставляемой заказчиком, следует предусмотреть необходимые подключения.

# Подключить систему "Воздух/продукты сгорания".

Инструкция по монтажу системы удаления продуктов сгорания

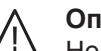

# Опасность

Негерметичные или засоренные системы удаления продуктов сгорания, а также недостаточная подача воздуха для горения могут стать причинами опасных для жизни отравлений угарным газом, содержащимся в продуктах сгорания.

Обеспечить должное функционирование системы удаления продуктов сгорания. Отверстия, используемые для подачи воздуха для горения, должны быть выполнены без возможности запирания.

# <span id="page-12-0"></span>**Подключение линии отвода конденсата**

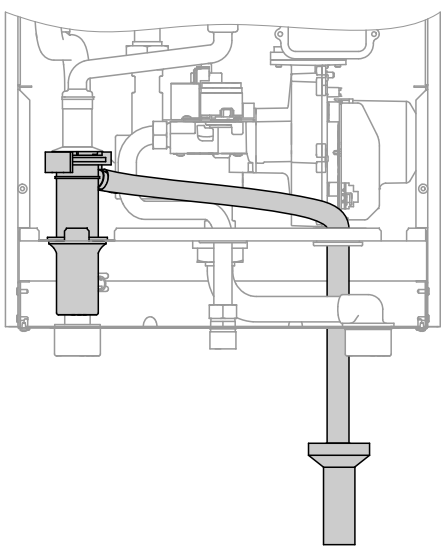

*Рис.5*

# **Подключение газа**

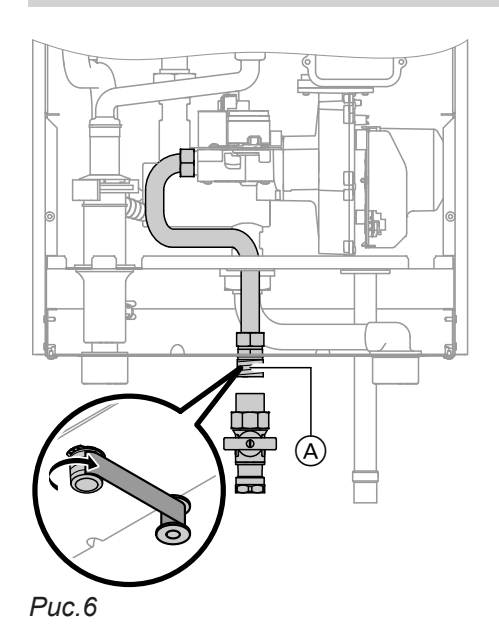

#### *Указание для работы на сжиженном газе*

*При монтаже водогрейного котла в помещениях, расположенных ниже уровня поверхности земли, мы рекомендуем установить внешний электромагнитный предохранительный клапан.*

1. Уплотнить запорный газовый кран (A) на патрубке подключения газа.

- **1.** Извлечь сливной шланг конденсата настолько, чтобы внутри водогрейного котла не образовывалось ненужных изгибов. Обеспечить надежное подключение шланга к сифону.
- **2.** Подключить сливной шланг конденсата к канализационной линии с созданием постоянного уклона и разрывом струи. В качестве альтернативы подключить сливной шланг к устройству нейтрализации конденсата.

**2.** Проверить герметичность патрубка подключения газа.

#### *Указание*

*При проверке герметичности необходимо использовать только пригодные и допущенные средства обнаружения течей (EN 14291) и приборы. Средства для поиска течей, содержащие неподходящие вещества (например, нитриты или сульфиды), могут стать причиной повреждений.*

*Остатки средства для обнаружения течей после испытания удалить.*

#### **Внимание**

!

Превышение испытательного давления может стать причиной повреждения водогрейного котла и газовой регулирующей арматуры.

Макс. пробное давление 150 мбар (15 кПа). Для обнаружения течи при более высоком давлении следует отсоединить водогрейный котел и газовую регулирующую арматуру от магистрали (развинтить резьбовое соединение).

**3.** Удалить воздух из газопровода.

Перенастройка для работы на другом виде газа: Инструкция по сервисному обслуживанию

# <span id="page-13-0"></span>**Открытие корпуса контроллера**

#### **Внимание**

!

Электростатические разряды могут стать причиной повреждения электронных модулей.

Перед выполнением работ следует прикоснуться к заземленным объектам, например, к отопительным или водопроводным трубам, для отвода электростатического заряда.

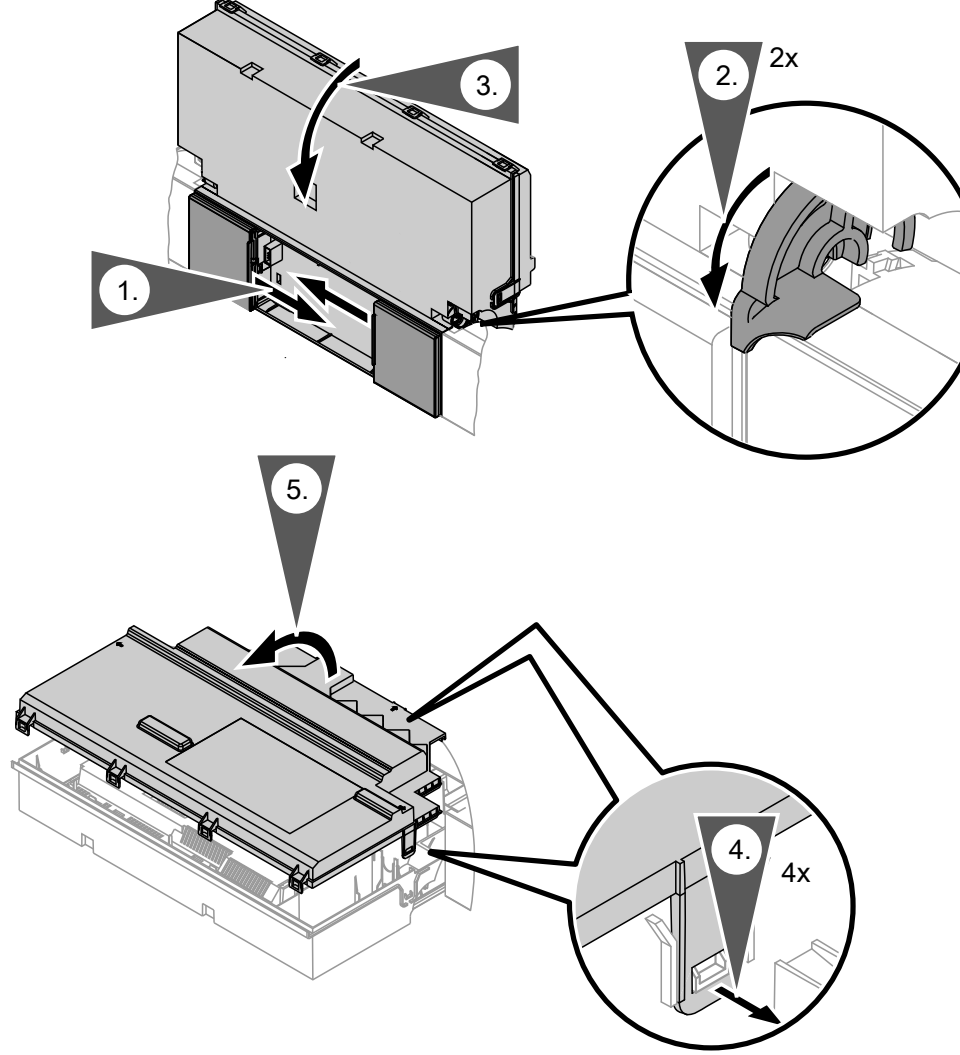

*Рис.7*

5585 177 RU

### <span id="page-14-0"></span>**Электрические подключения**

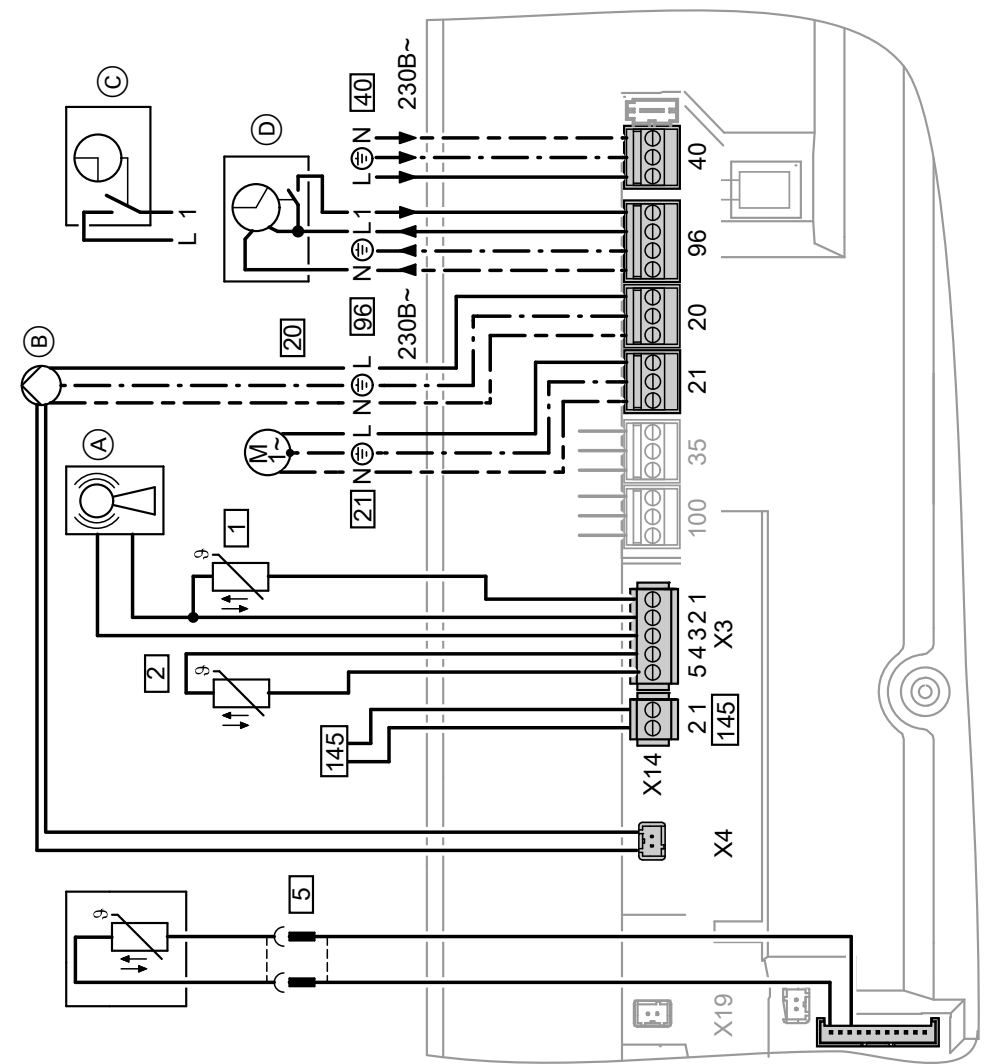

#### *Рис.8*

- A Приемник сигналов точного времени
- B Насос отопительного контура или насос котлового контура
- C Vitotrol 100, тип UTDB (только при использовании контроллера для постоянной температуры подачи)

При подключении удалить перемычку между "1" и "L".

D Vitotrol 100, тип UTA (только при использовании контроллера для постоянной температуры подачи) или

приемник радиосигналов Vitotrol 100, тип UTDB-RF

При подключении удалить перемычку между "1" и "L".

#### <span id="page-15-0"></span>**Подключения к штекеру 230 В~**

- 20 Насос котлового контура или насос отопительного контура
	- с регулируемой частотой вращения, подключение 0 - 10 В
- 21 Насос, по выбору может быть подключен:
	- циркуляционный насос ГВС
	- внешний насос отопительного контура
	- Насос загрузки емкостного водонагревателя
- fÖ Подключение к сети
- [96] Подача электропитания на принадлежности
	- внешний запрос/блокировка
	- Vitotrol 100 UTA
	- Vitotrol 100 UTDB
	- Vitotrol 100, тип UTDB-RF

#### **Подключения к низковольтному штекеру**

- **1 Датчик наружной температуры**
- ? Датчик температуры подающей магистрали для гидравлического разделителя (принадлежность)
- Подключение насоса к штекеру 20
- **Б Датчик температуры водонагревателя (входит** в комплект для подключения емкостного водонагревателя)
- 145 Абонент шины KM (принадлежность)
	- Устройство дистанционного управления Vitotrol 200A или 300A
	- Vitocom 100 GSM
	- Комплект привода смесителя
	- модуль управления гелиоустановкой, тип SM1
	- Vitosolic
	- Модуль расширения AM1
	- Модуль расширения EA1
	- Радиобаза

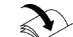

#### **Указание по подключению принадлежностей**

При подключении следует соблюдать требования отдельных инструкций по монтажу, прилагаемых к соответствующим принадлежностям.

 $\mathcal{A}$ M  $\overline{20}$  $\boxed{144}$ *Рис.9*

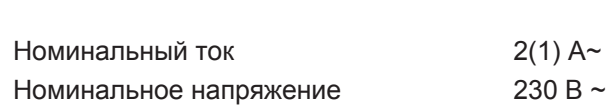

Подключить штекер  $\boxed{144}$  (разъем 0 - 10 В) к Х4.

A Энергоэффективный циркуляционный насос с регулируемой частотой вращения через управление 0 - 10 В

#### **Настройка работы циркуляционного насоса**

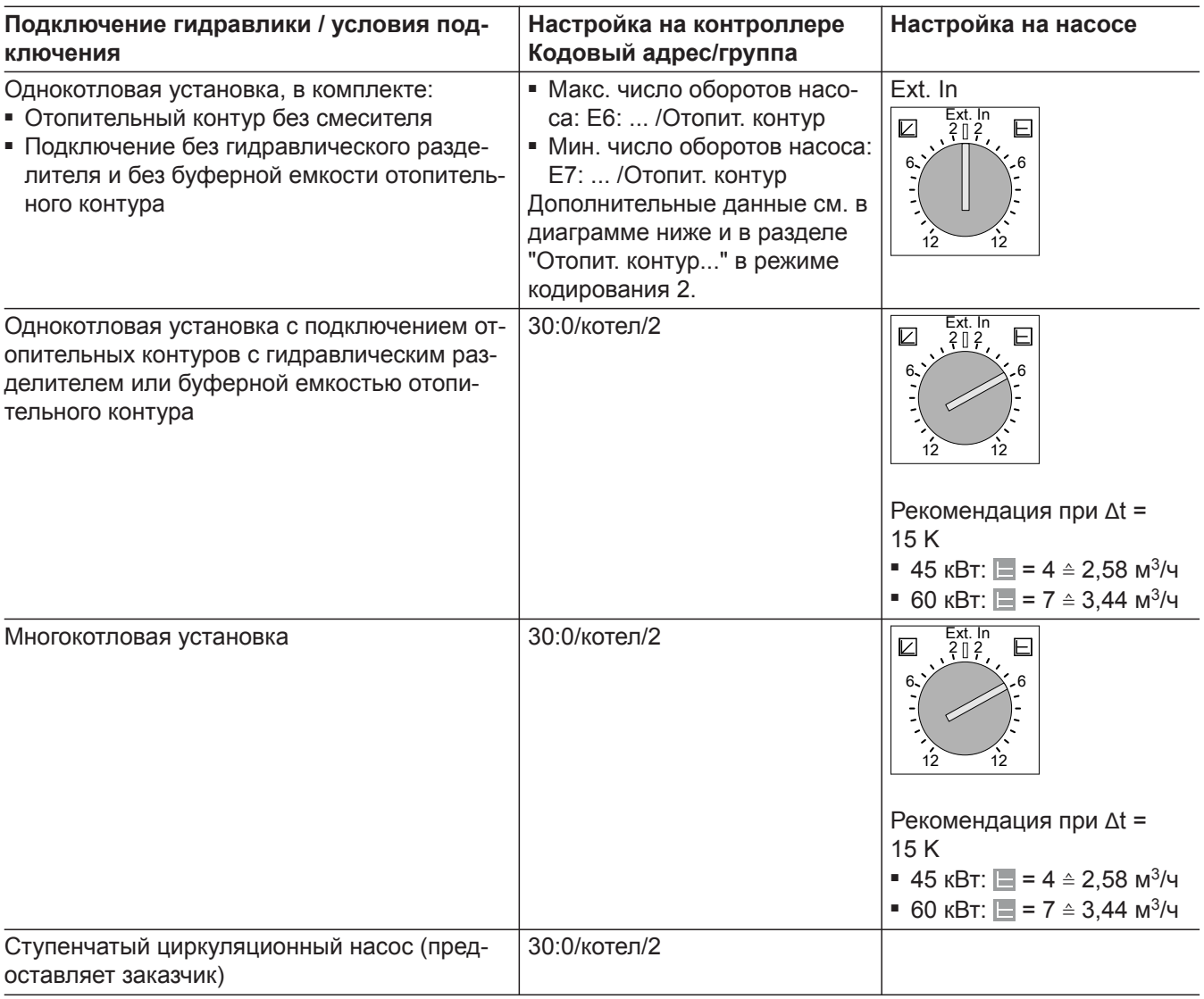

#### **Циркуляционный насос VI Para 25/1-11**

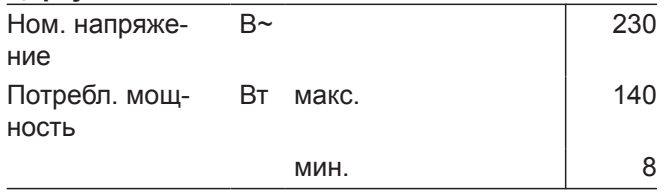

#### **Остаточный напор циркуляционного насоса (кодовый адрес E6 и E7)**

При подключении отопительного контура без смесителя и без гидравлического разделителя или буферной емкости отопительного контура управление циркуляционным насосом осуществляется в зависимости от наружной температуры. Мин. и макс. число оборотов циркуляционного насоса ограничивается настройкой кодовых адресов E6 и E7.

<span id="page-17-0"></span>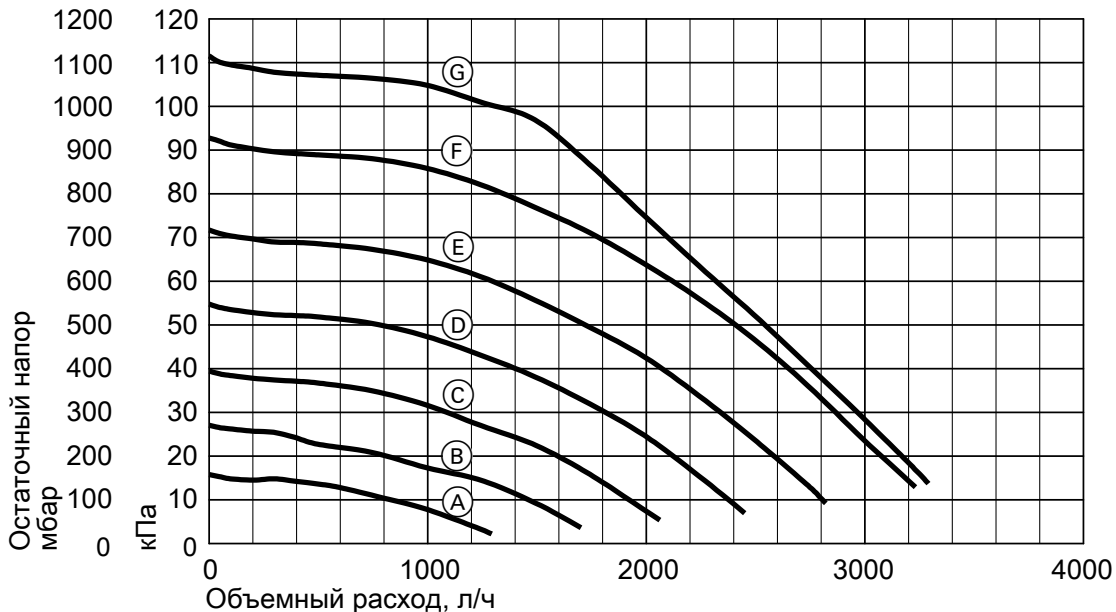

Puc. 10

### Настройка кодовых адресов Е6, Е7

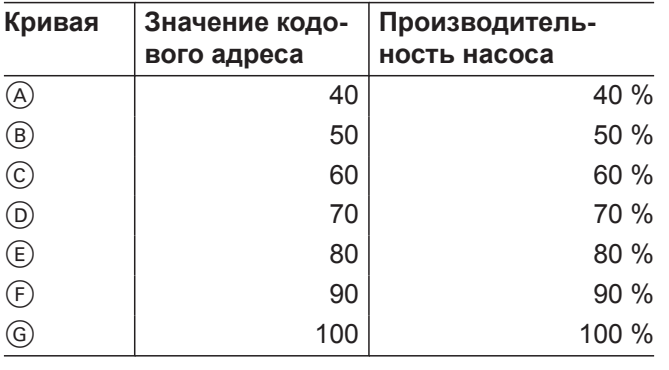

# Насос к штекеру 21

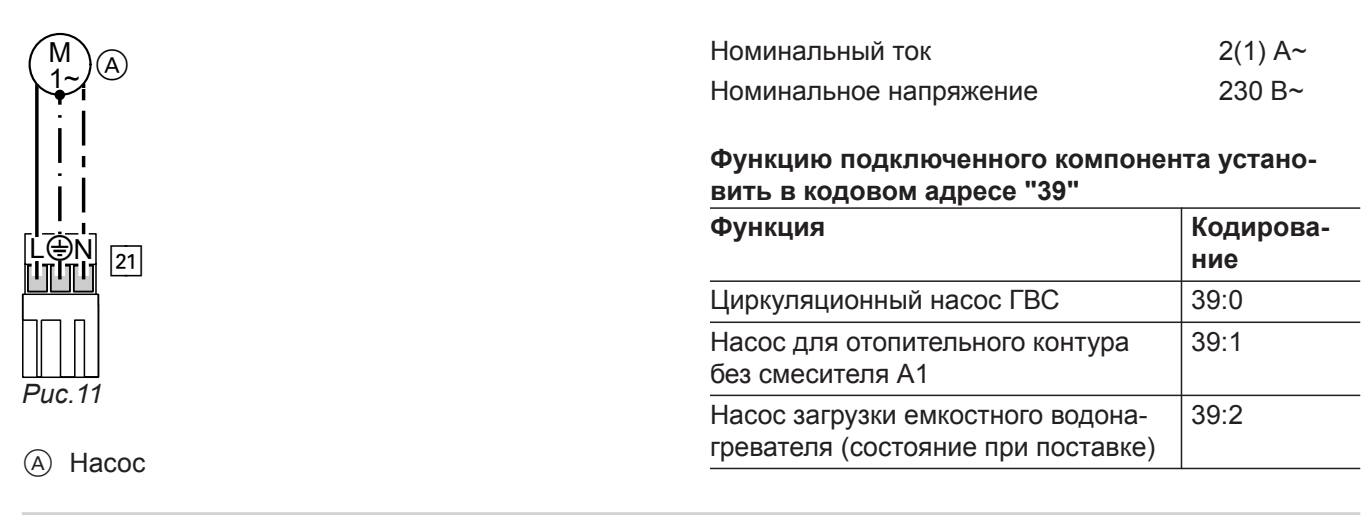

# Внешний запрос через переключающий контакт

Возможности подключения:

- Модуль расширения ЕА1 (принадлежность, см. отдельное руководство по монтажу).
- $\blacksquare$ Штекер [96].

#### <span id="page-18-0"></span>**Подключение**

# ! **Внимание**

Наличие напряжения на контактах может привести к короткому замыканию или замыканию фазы. Внешнее подключение **должно быть беспотенциальным**.

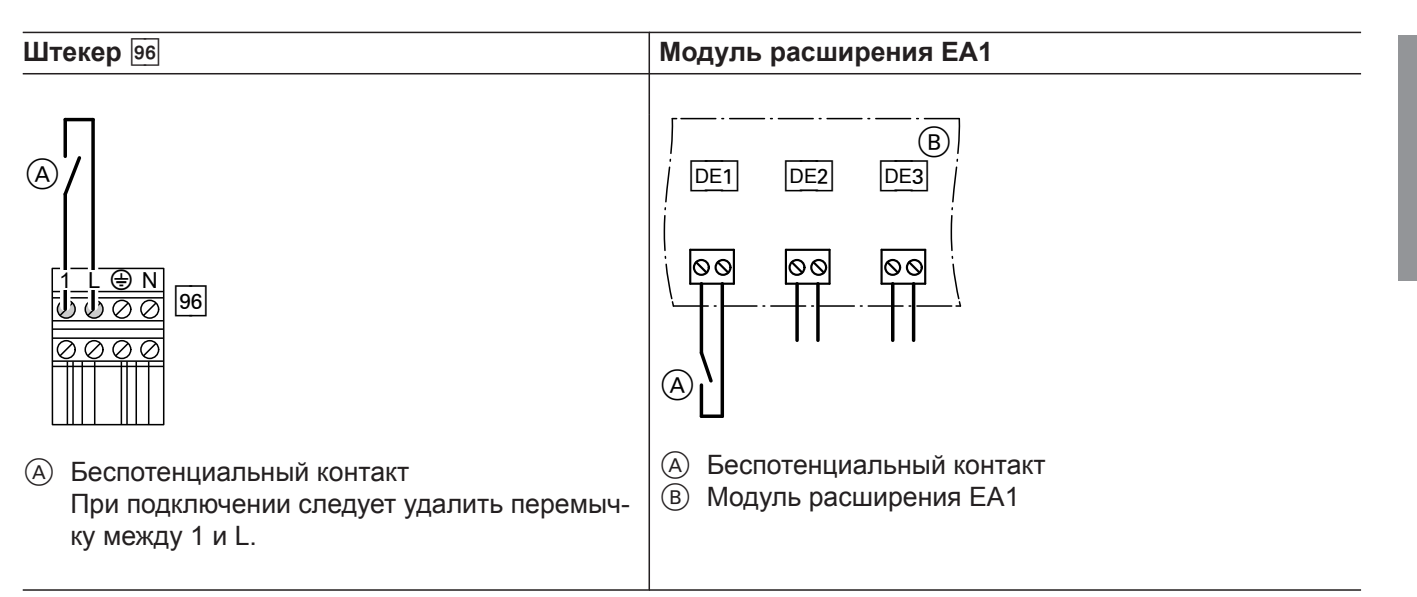

При замкнутом контакте эксплуатация горелки осуществляется в зависимости от нагрузки. Котловая вода нагревается до заданного значения, настроенного в кодовом адресе "9b" группы **"Общие параметры"**/**"1"**. Ограничение температуры котловой воды производится через это заданное значение, а также с помощью электронного ограничения максимальной температуры (кодовый адрес "06" в группе **"Котел"**/**"2"**).

#### **Кодирование**

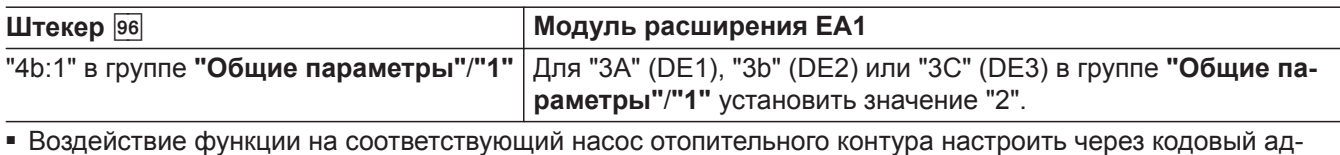

- рес "d7" в группе **"Отопит. контур"**/**"5"**.
- Воздействие функции на насос загрузки емкостного водонагревателя настроить через кодовый адрес "5F" в группе **"Горячая вода"**/**"3"**.

#### **Внешний запрос через вход 0 – 10 В**

Подключение к входу 0 – 10 В на **модуле расширения EA1**. Между кабелем заземления и отрицательным полюсом источника питания, предоставляемого заказчиком, должна быть обеспечена гальваническая развязка.

**Монтаж Монтаж**

<span id="page-19-0"></span>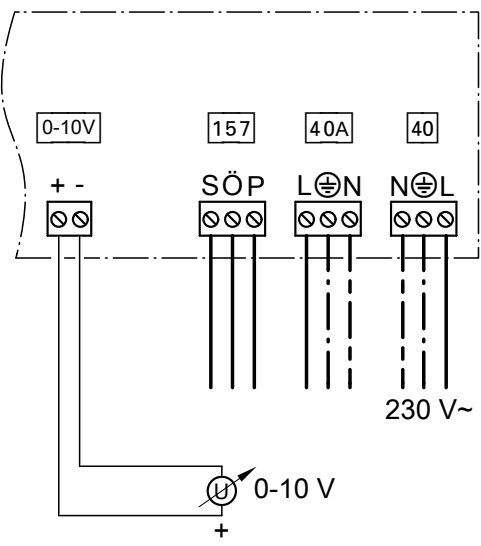

*Рис.12*

# **Внешняя блокировка через переключающий контакт**

Возможности подключения:

- $\blacksquare$  Штекер [96]
- Модуль расширения EA1 (принадлежность, см. отдельное руководство по монтажу).
- 0 –1 В ≙ без указания заданного значения температуры котловой воды
- 1 В ≙ заданное значение 10 °С
- 10 В ≙ заданное значение 100 ℃

# **Внимание**

!

Наличие напряжения на контактах может привести к короткому замыканию или замыканию фазы.

Внешнее подключение **должно быть беспотенциальным**.

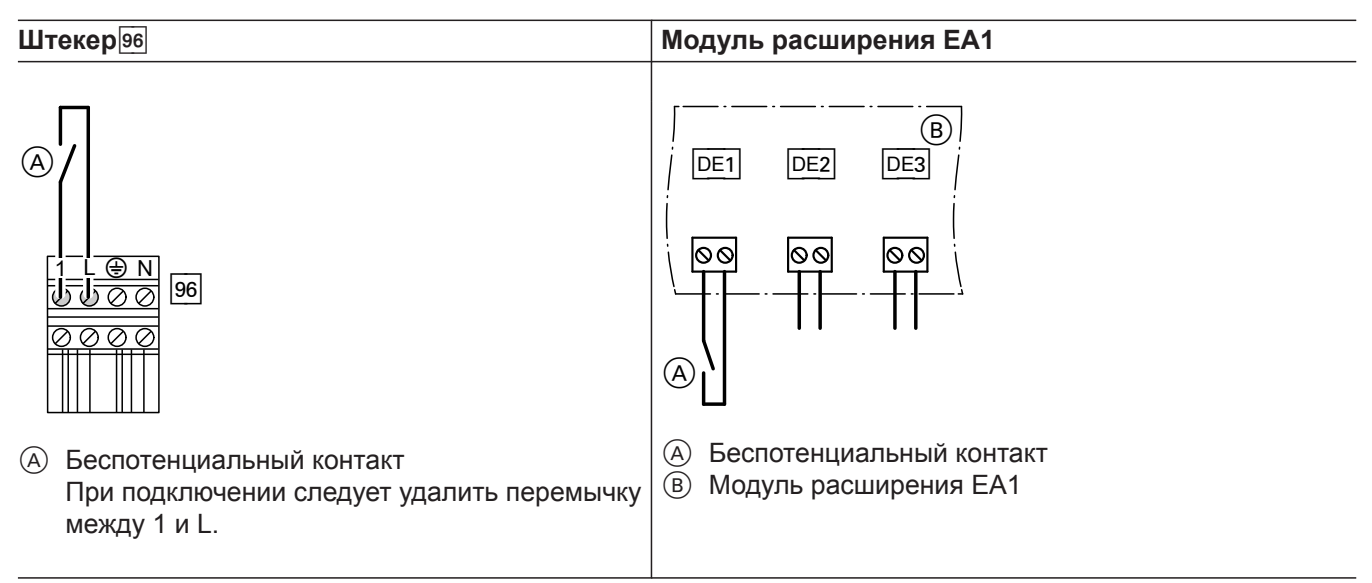

При замкнутом контакте горелка выключена. Переключение насоса отопительного контура и насоса загрузки емкостного водонагревателя производится в соответствии с настроенными кодами (см. таблицу ниже "Кодирование").

#### **Внимание**

! Во время блокировки **защита от замерзания** отопительной установки отключена

#### <span id="page-20-0"></span>**Кодирование**

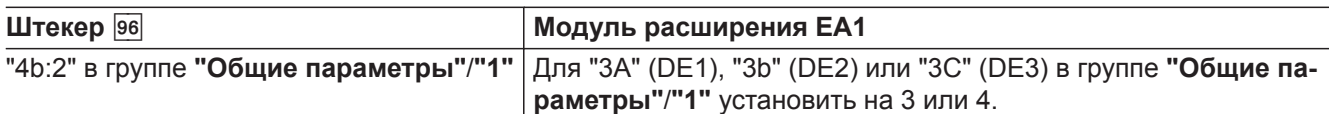

■ Воздействие функции на насос отопительного контура настроить через кодовый адрес "d6" в группе**"Отопительный контур"**/**"5"**.

■ Воздействие функции на насос загрузки емкостного водонагревателя настроить через кодовый адрес "5E" в группе **"Горячая вода"**/**"3"**.

# **Датчик наружной температуры** !

Монтаж датчика наружной температуры RF (радиопринадлежность не для РФ):

Радиобаза

- Не устанавливать непосредственно под балконом или водосточным желобом.
- Не заштукатуривать.

#### **Подключение датчика наружной температуры**

2-проводной кабель с максимальной длиной 35 м и поперечным сечением 1,5 мм<sup>2</sup>

#### **Место монтажа датчика наружной температуры**

- на северной или северо-западной стене, на высоте 2 - 2,5 м над уровнем земли, а в многоэтажных зданиях - в верхней половине 3-го этажа
- Не устанавливать над окнами, дверями и вытяжными отверстиями

### Подключение принадлежностей к сети на штекере <sup>96</sup> (230 В~)

■ Установка водогрейного котла вне влажных помещений:

Подключить сетевой кабель принадлежностей к контроллеру водогрейного котла. В этом случае электропитание принадлежностей будет управляться сетевым выключателем контроллера.

■ Установка водогрейного котла во влажном помещении:

Принадлежности вне влажной области **не** подключать к сети на контроллере контроллере водогрейного котла.

Если общий ток установки превышает 6 A, подключить один или несколько модулей расширения через сетевой выключатель непосредственно к сети электропитания (см. следующий раздел).

# **Подключение принадлежностей к сети электропитания и к шине BUS**

Подача электропитания на все принадлежности через контроллер теплогенератора

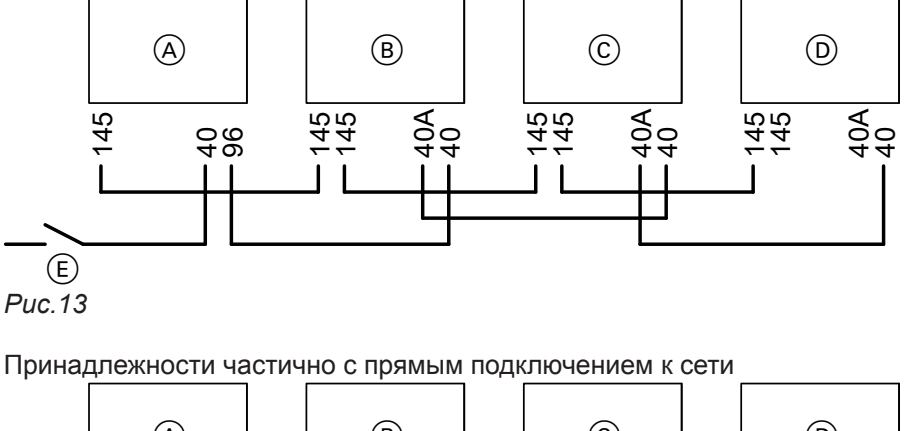

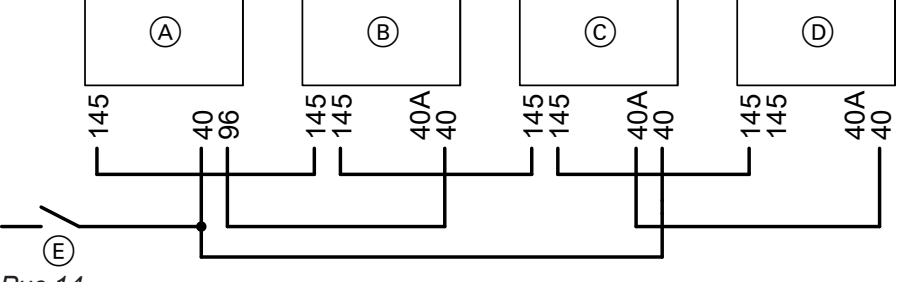

*Рис.14*

- A Контроллер теплогенератора
- B Комплект привода смесителя для отопительного контура со смесителем M2
- C Комплект привода смесителя для отопительного контура со смесителем M3

Если на подключенные исполнительные элементы (например, циркуляционные насосы) подается более высокий ток, чем сила тока предохранителя соответствующей принадлежности: Использовать соответствующий выход только для управления реле, которое предоставляется заказчиком.

- D Модуль расширения AM1, модуль расширения EA1 и/или модуль управления гелиоустановкой, тип SM1
- E Сетевой выключатель

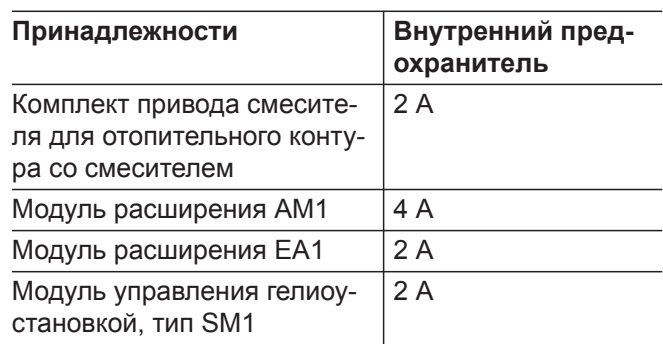

# <span id="page-22-0"></span>Подключение к сети 40

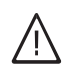

# **Опасность**

Неправильно выполненный монтаж электропроводки может стать причиной травм в результате поражения электрическим током и повреждения прибора.

Выполнить подключение к сети и принять защитные меры (например, использовать схему защиты от тока короткого замыкания или тока утечки) согласно следующим нормам:

- IEC 60364-4-41
- предписания VDE
- условия подключения местной энергоснабжающей организации

■ Удалить имеющиеся отдельные жилы. **Опасность**

#### Неправильное подключение жил кабеля может привести к серьезным травмам и повреждению прибора. **Не** путать местами жилы "L1" и "N".

■ Сетевой кабель следует оснастить разъединителем, который выполняет отсоединение всех полюсов всех активных кабелей от сети и соответствует категории перенапряжения III (3 мм) для полного разъединения. Монтаж этого разделителя должен быть выполнен в постоянно обустроенной электрической линии в соответствии с действующими нормами.

Дополнительно мы рекомендуем установить чувствительное ко всем видам тока устройство защиты от токов утечки (класс защиты от тока  $y$ течки B  $\sqrt{x}$  ==) для постоянных токов (утечки), которые могут возникать при работе с энергоэффективным оборудованием.

При использовании кабелей большего поперечного сечения (до  $\varnothing$  14 мм) снять имеющийся кабельный ввод. Закрепить кабель с помощью установленного на нижней части корпуса уплотнения.

■ Защита предохранителями макс. 16 А

циалов здания.

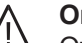

**Опасность** Отсутствующее заземление элементов установки в случае неисправности электри-

ческой части может привести к поражению электрическим током. Прибор и трубопроводы должны быть соединены с системой выравнивания потен-

5585 177 RU

#### <span id="page-23-0"></span>**Прокладка соединительных кабелей**

# !<br>! **Внимание**

Контакт соединительных кабелей с горячими деталями приводит к повреждению кабелей. Соединительные кабели не месте установки прокладывать и фиксировать таким образом, чтобы исключить превышение максимально допустимой температуры кабелей.

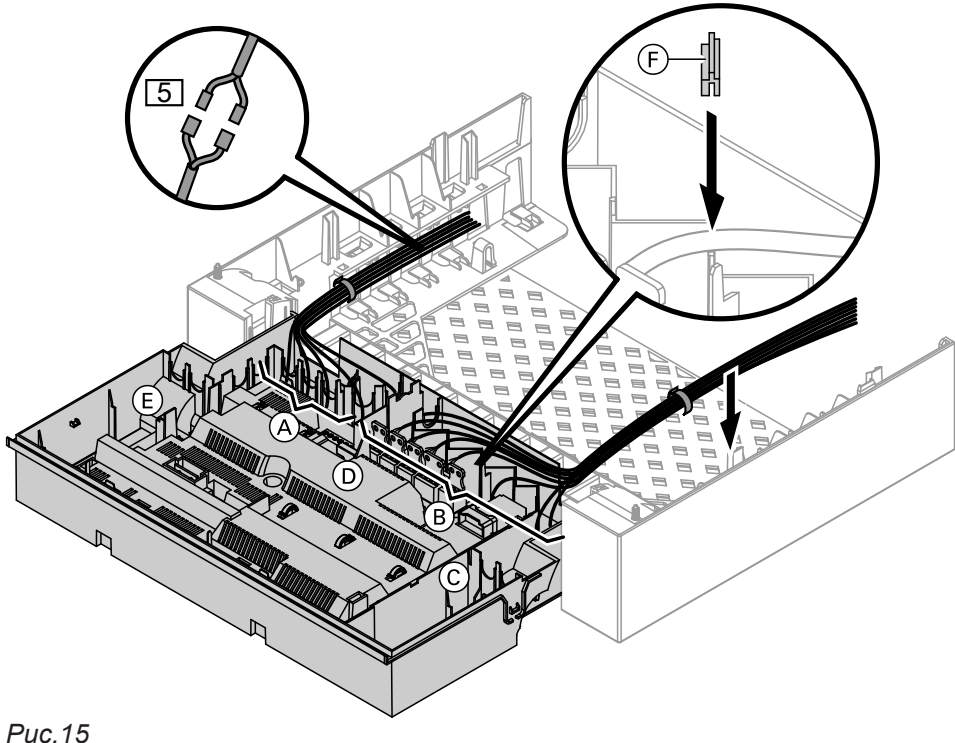

- 
- A Низковольтные соединения
- B 230-вольтные соединения
- C Внутренний модуль расширения
- D Монтажная плата
- E Телекоммуникационный модуль

При использовании кабелей большего поперечного сечения (до  $\varnothing$  14 мм) снять имеющийся кабельный ввод. Закрепить кабель с помощью установленного на нижней части корпуса уплотнения (F) (черного цвета).

- F Уплотнение сетевого кабеля
- **5 Штекер для подключения датчика температуры** емкостного водонагревателя к кабельному жгуту

# <span id="page-24-0"></span>**Закрытие корпуса контроллера и установка панели управления**

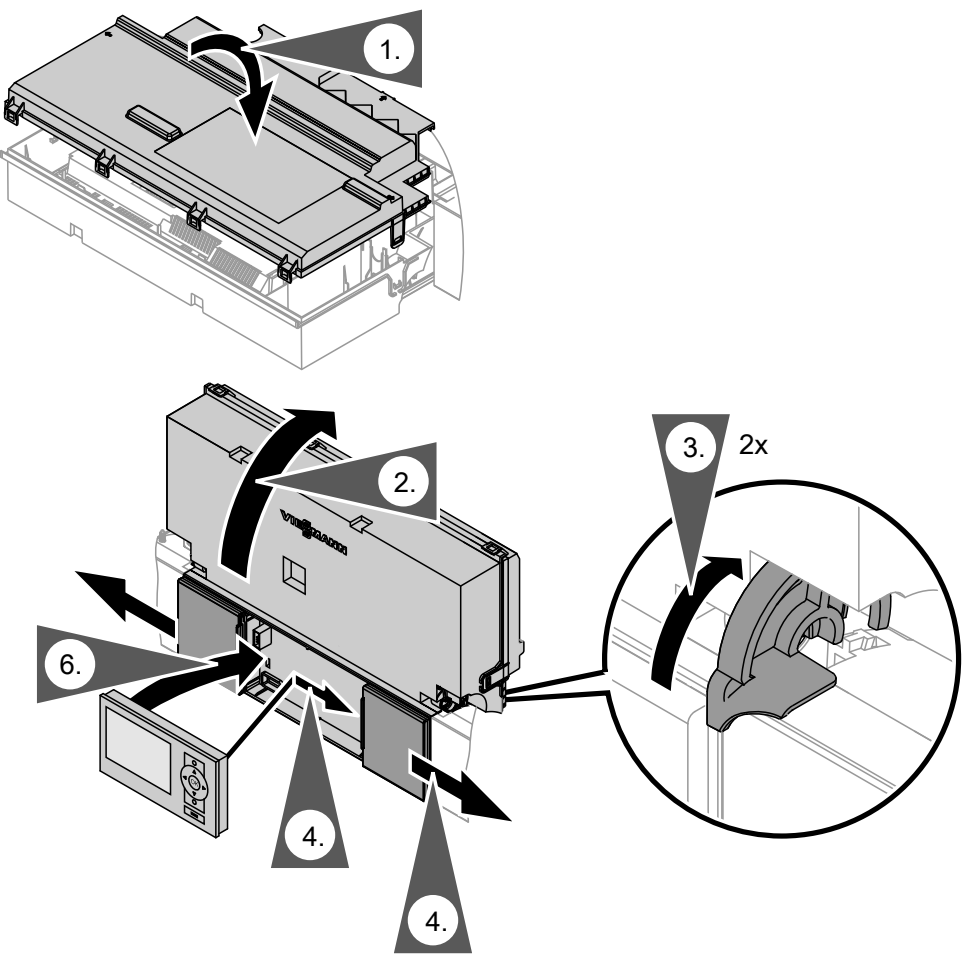

*Рис.16*

Вставить панель управления (в отдельной упаковке) в слот контроллера.

### *Указание*

*Панель управления также можно установить в настенную монтажную панель (принадлежность) вблизи водогрейного котла.*

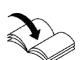

Инструкция по монтажу настенной панели

<span id="page-25-0"></span>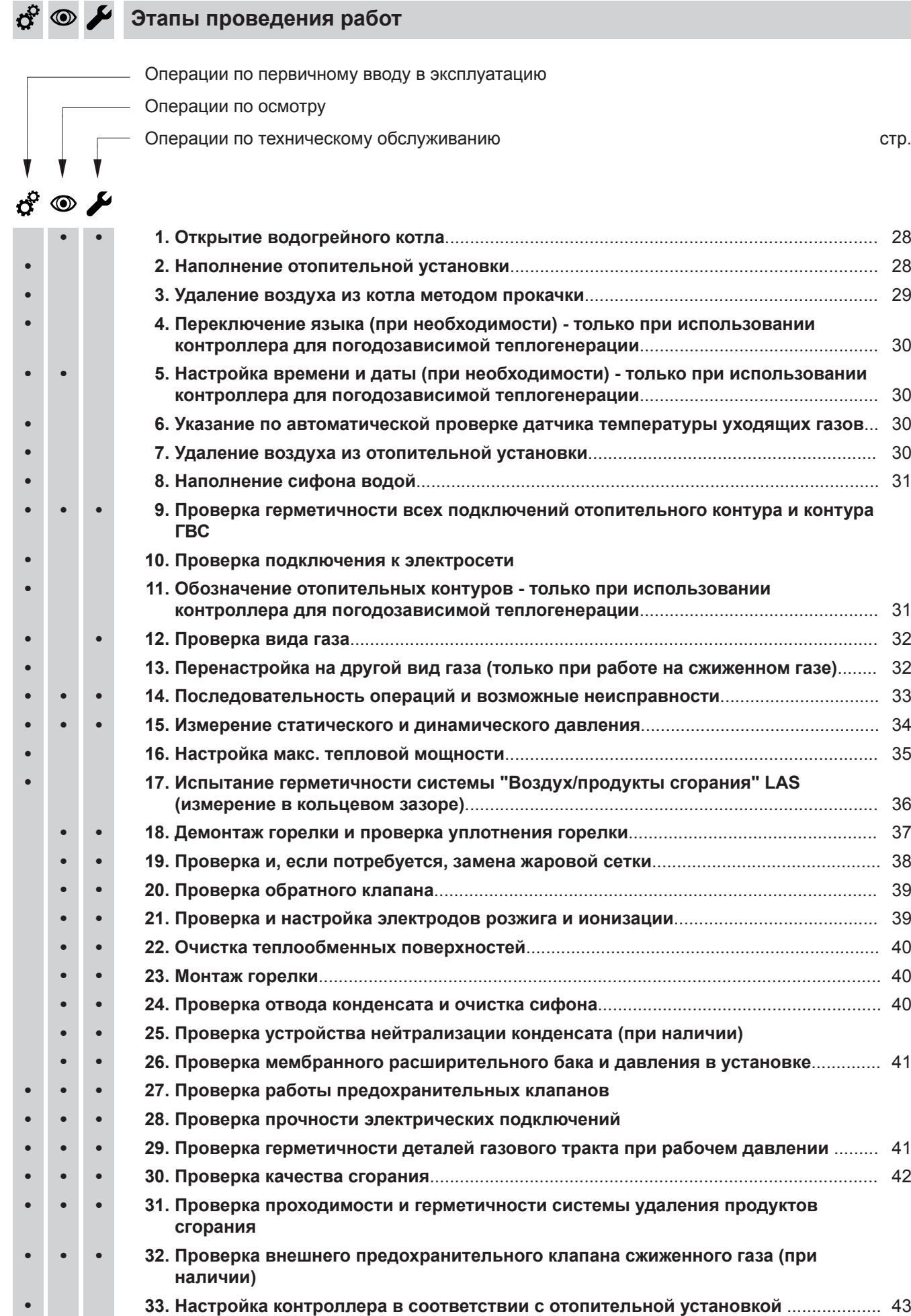

5585 177 RU

5585 177 RU

2000

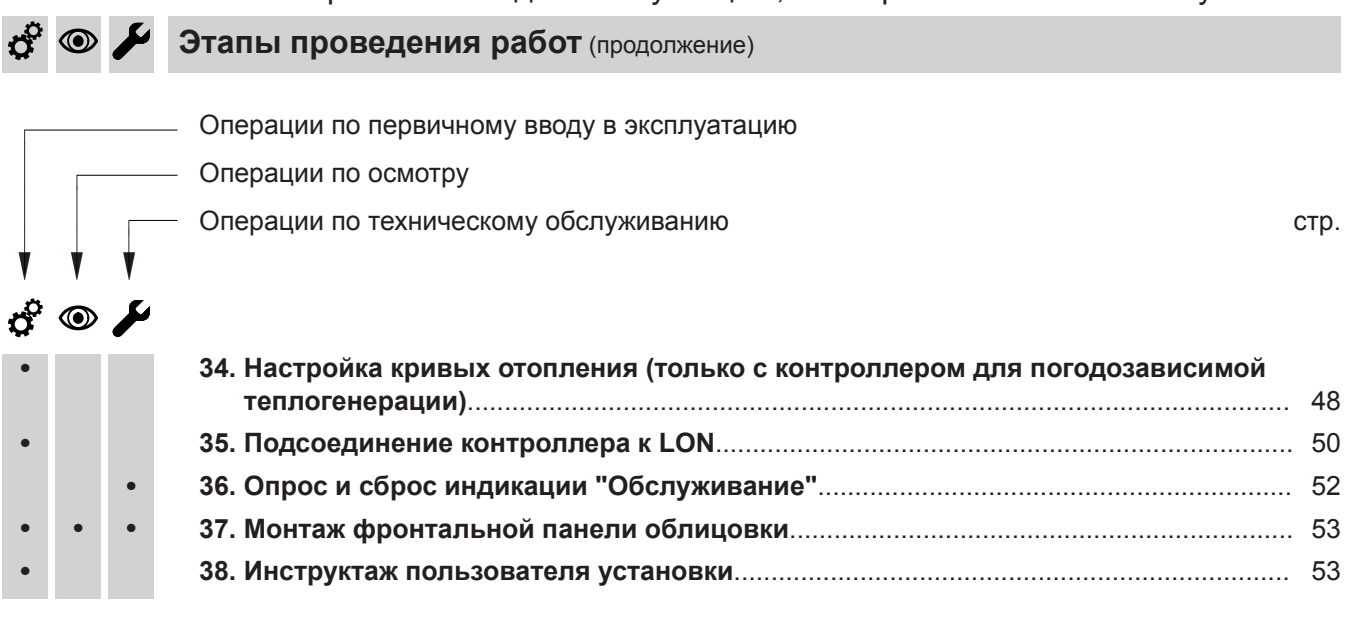

 $\odot$   $\blacktriangleright$  $\sigma^{\mathrm{P}}$ 

**Открытие водогрейного котла**

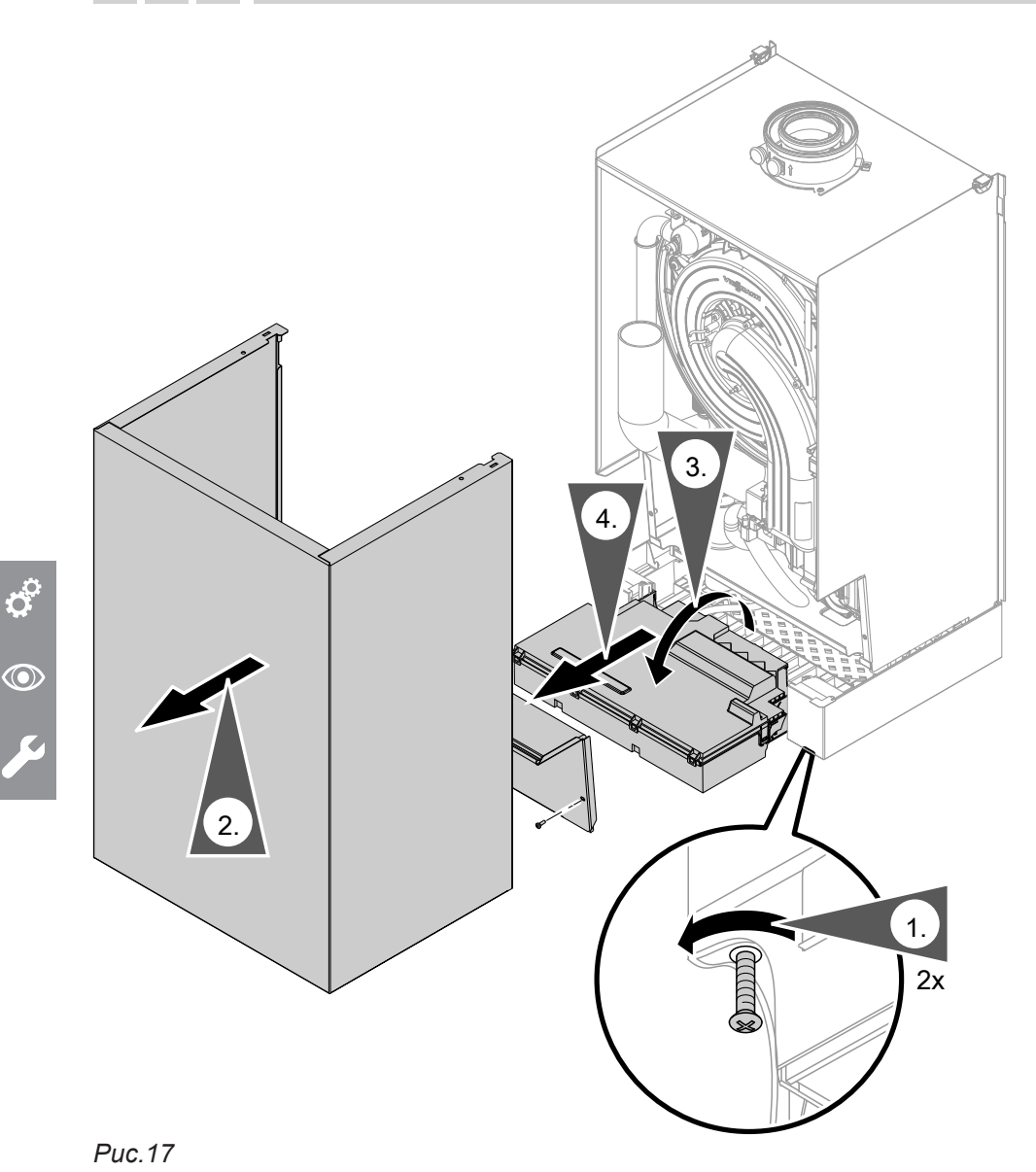

 $\circledcirc$ 

භී

**Наполнение отопительной установки**

#### **Вода для наполнения**

#### ! **Внимание**

- Наполнение установки водой несоответствующего качества способствует образованию накипи и коррозии и может вызвать повреждения прибора.
- Тщательно промыть отопительную установку перед наполнением.
- Заливать исключительно питьевую воду.
- При использовании воды с жесткостью выше указанных ниже значений необходимо принять меры по умягчению воды, например, используя установку для снижения жесткости воды.

# **Наполнение отопительной установки** (продолжение)

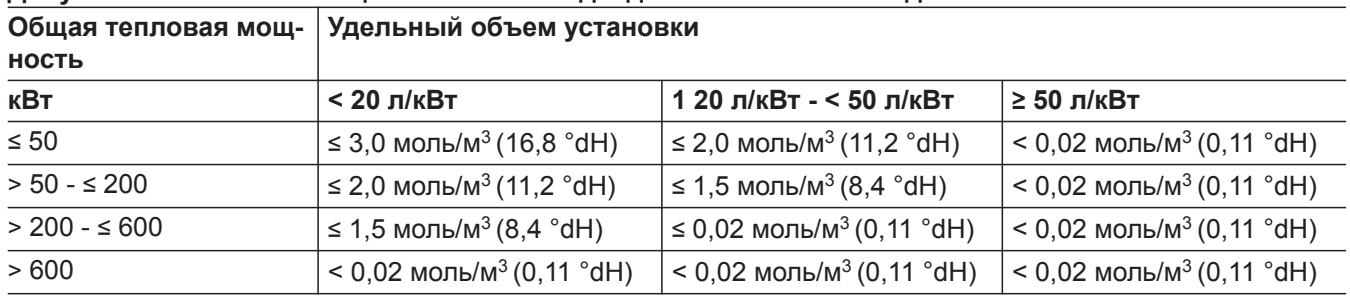

# **Допустимые значения общей жесткости воды для наполнения и подпитки**

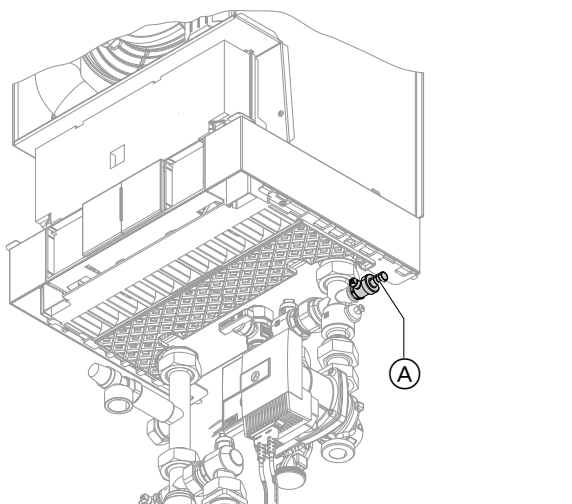

# **1.** Проверить давление на входе мембранного расширительного бака.

- **2.** Закрыть запорный газовый кран.
- **3.** Наполнить отопительную установку через кран наполнения и опорожнения котла (A). Давление в установке > 1,0 бар (0,1 МПа).
- **4.** Закрыть кран наполнения/опорожнения котла (A).

 $\sigma^2$  $\circledcirc$ 

*Рис.18*

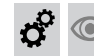

# **Удаление воздуха из котла методом прокачки**

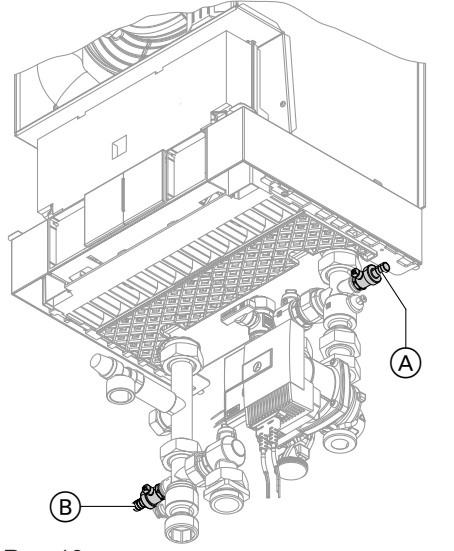

*Рис.19*

- **1.** Закрыть запорные вентили отопительного контура.
- **2.** Подключить шланг для отвода конденсата к крану наполнения/слива (В).
- **3.** Открыть краны A и B. Удалять воздух сетевым давлением до тех пор, пока не прекратится шум выходящего воздуха.
- **4.** Закрыть краны (A) и (B), открыть запорные вентили отопительного контура.

### Первичный ввод в эксплуатацию, осмотр и техническое обслуживание

 $\mathcal{L}$ 

Переключение языка (при необходимости) - только при использовании контроллера для погодозависимой теплогенерации

При первичном вводе в эксплуатацию появляется текст на немецком языке (состояние при поставке).

Расширенное меню:

 $1. \equiv$ 

ď

⋒

- 2. "Настройки (Einstellungen)"
- 3. "Язык (Sprache)"
- 4. Посредством √ установить нужный язык.

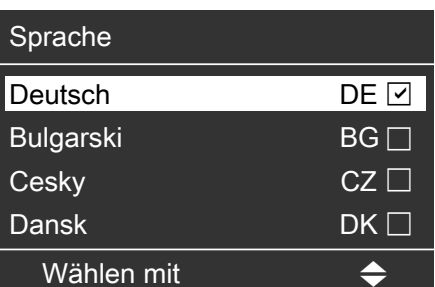

Puc.20

Настройка времени и даты (при необходимости) - только при использовании<br>контроллера для погодозависимой теплогенерации

При первом вводе в эксплуатацию или длительном простое (около 18 дней) время и дату необходимо настроить заново.

- 3. "Время/дата"
- 4. Установить текущее время и дату.

Расширенное меню:

 $1. \equiv$  $\textcircled{\small{}}$ 

2. "Настройки"

#### Указание по автоматической проверке датчика температуры уходящих газов

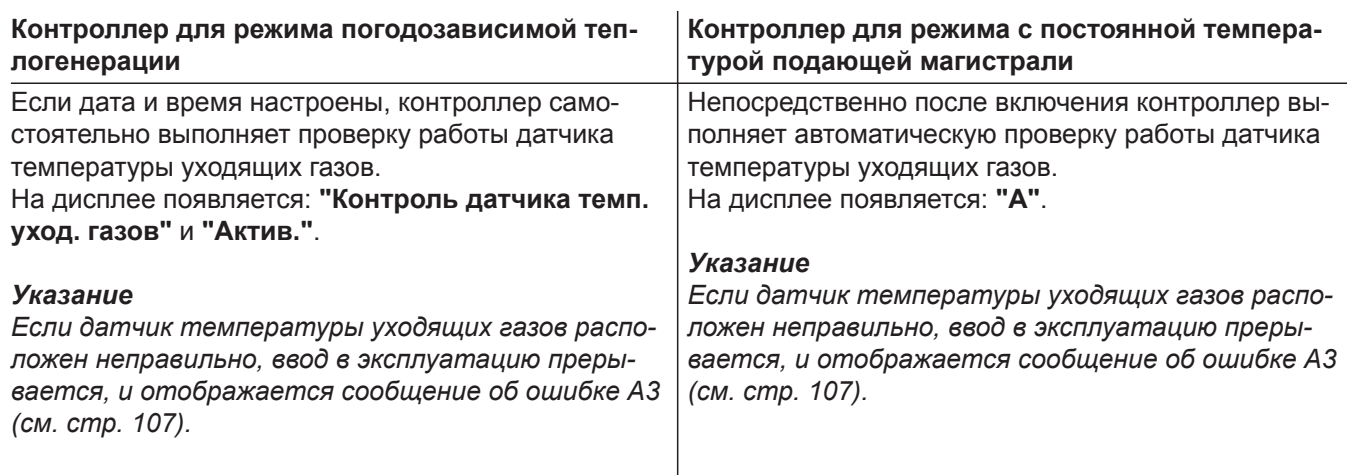

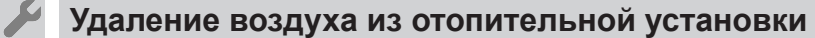

- 1. Закрыть запорный газовый кран и включить контроллер.
- 3. Проверить давление в установке.
- 2. Запустить программу удаления воздуха (см. следующие этапы проведения работ).

#### **Указание**

Информацию о функционировании и этапах программы удаления воздуха см. на стр. 132.

# Удаление воздуха из отопительной установки (продолжение)

### Активация функции удаления воздуха

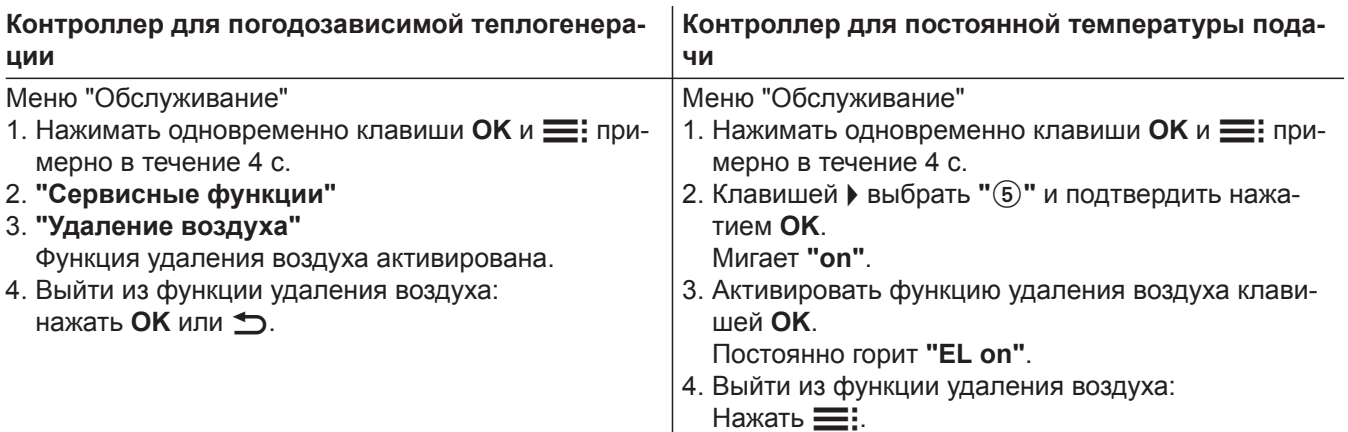

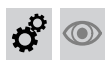

5585 177 RU

# Наполнение сифона водой

#### Многокотловая установка:

Сифон коллектора уходящих газов также наполнить водой.

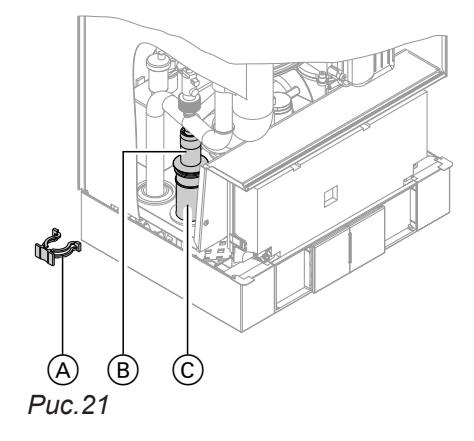

- 1. Снять зажимную скобу (А) и извлечь вставку (В).
- 2. Наполнить сифон © водой и выполнить повторную сборку.

#### **Указание**

При сборке не перекручивать подводящий шланг. Проложить сливной шланг без использования колен с постоянным наклоном.

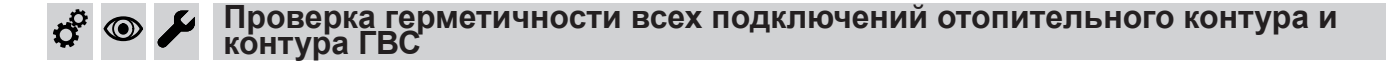

# Проверка подключения к электросети

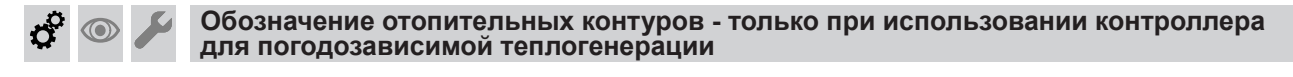

В состоянии при поставке отопительные контуры имеют обозначения "Отопит. контур 1", "Отопит. контур 2" и "Отопит. контур 3" (при наличии). Для удобства отопительным контурам можно присвоить обозначения, специфические для соответствующей установки.

Указать названия отопительных контуров:

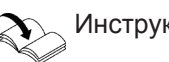

 $\sum$  Инструкция по эксплуатации

 $31$ 

 $\sigma^c$ 

 $\textcircled{\scriptsize\textcircled{\scriptsize\textcirc}}$ 

# **Проверка вида газа**

Водогрейный котел оборудован электронным регулятором сгорания, который регулирует горелку в соответствии с имеющимся качеством газа с целью обеспечения оптимального сгорания топлива.

■ Поэтому при работе на природном газе для всего диапазона числа Воббе перенастройка не требуется.

Эксплуатация водогрейного котла возможна на газе с числом Воббе в диапазоне 9,5 -

- 15,2 кВтч/м<sup>3</sup> (34,2 54,7 МДж/м<sup>3</sup>).
- При работе на сжиженном газе требуется перенастройка горелки (см. "Перенастройка для использования другого вида газа" на стр. 32).
- **1.** Запросить вид газа и число Воббе на предприятии газоснабжения или у поставщика сжиженного газа.
- **2.** При работе на сжиженном газе перенастроить горелку (см. стр. 32).
- **3.** Записать вид газа в протокол на стр. [141.](#page-140-0)

#### **Перенастройка на другой вид газа (только при работе на сжиженном газе)**

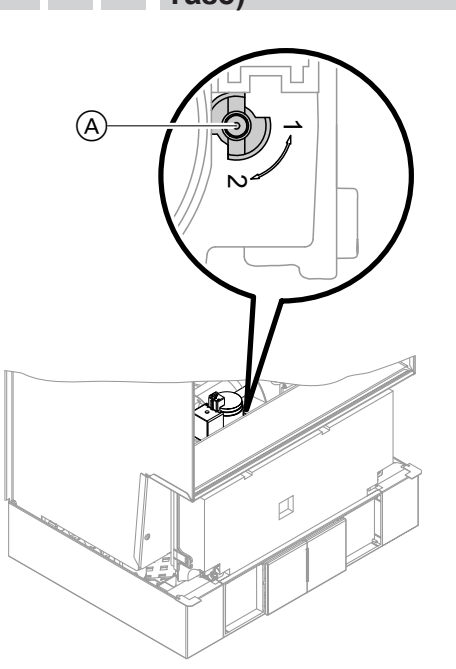

*Рис.22*

- **1.** Установить регулировочный винт (А) на газовой регулирующей арматуре в положение "2".
- **2.** Включить сетевой выключатель " $@$ ".
- **3.** Настроить вид газа в кодовом адресе "82":
	- Вызвать режим кодирования 2.
	- Вызвать **"Общие параметры"** (контроллер для погодозависимой теплогенерации) или

группу **"1"** (контроллер для постоянной температуры подачи).

- В кодовом адресе "11" установить значение "9".
- В кодовом адресе "82" установить значение "1" (работа на сжиженном газе).
- В кодовом адресе "11" установить значение ≠ "9".
- Выйти из сервисных функций.
- **4.** Открыть запорный газовый кран.
- **5.** Приклеить наклейку "G 31" на видном месте рядом с газовой регулирующей арматурой к крышке закрытой камеры. Наклейка прилагается к технической документации.

# **Последовательность операций и возможные неисправности**

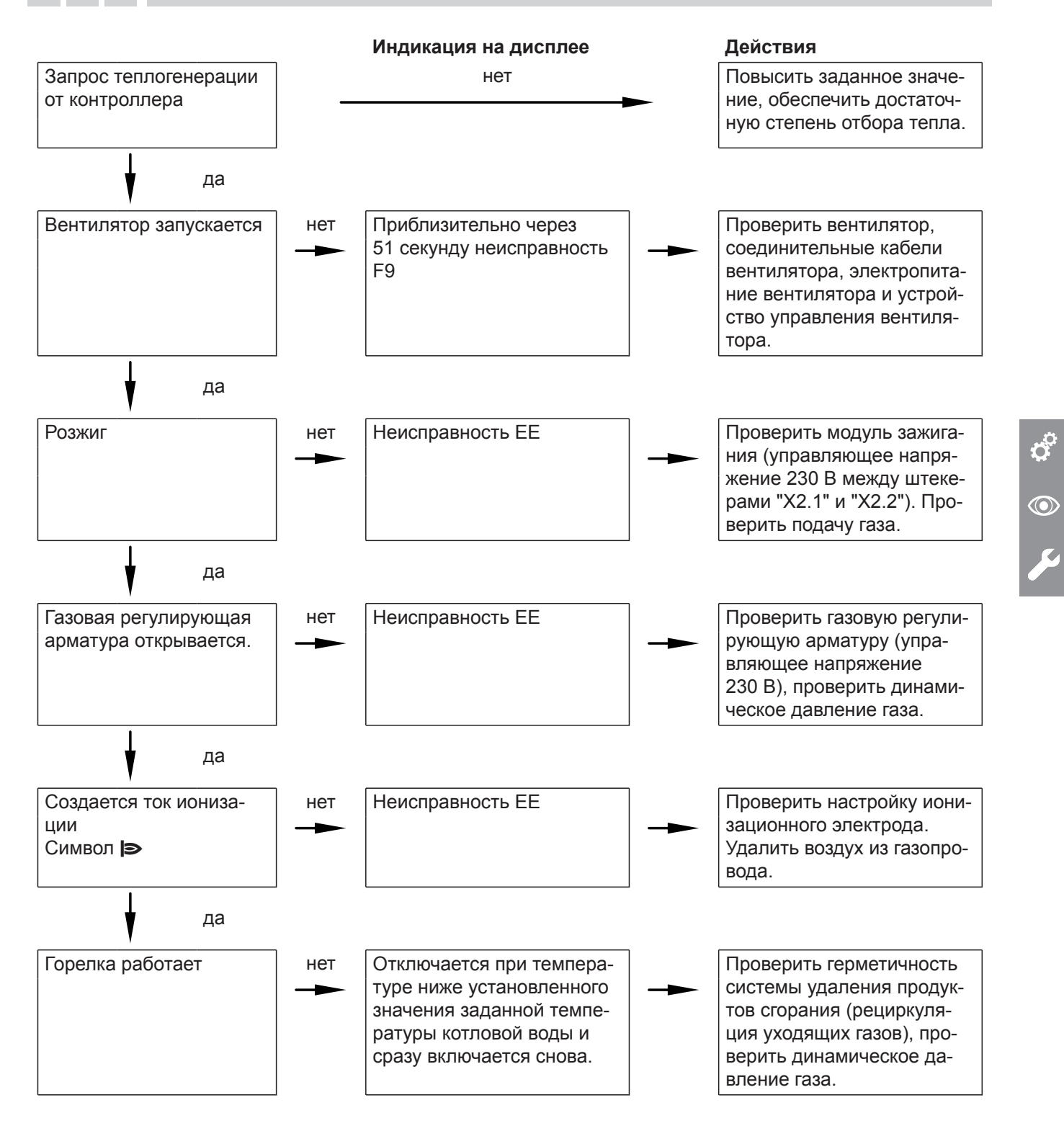

 $\bm{\dot{Q}}^{\Omega}$ 

 $\overline{\mathbf{z}}$ 

# $\circledcirc$

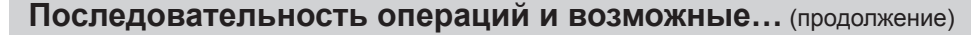

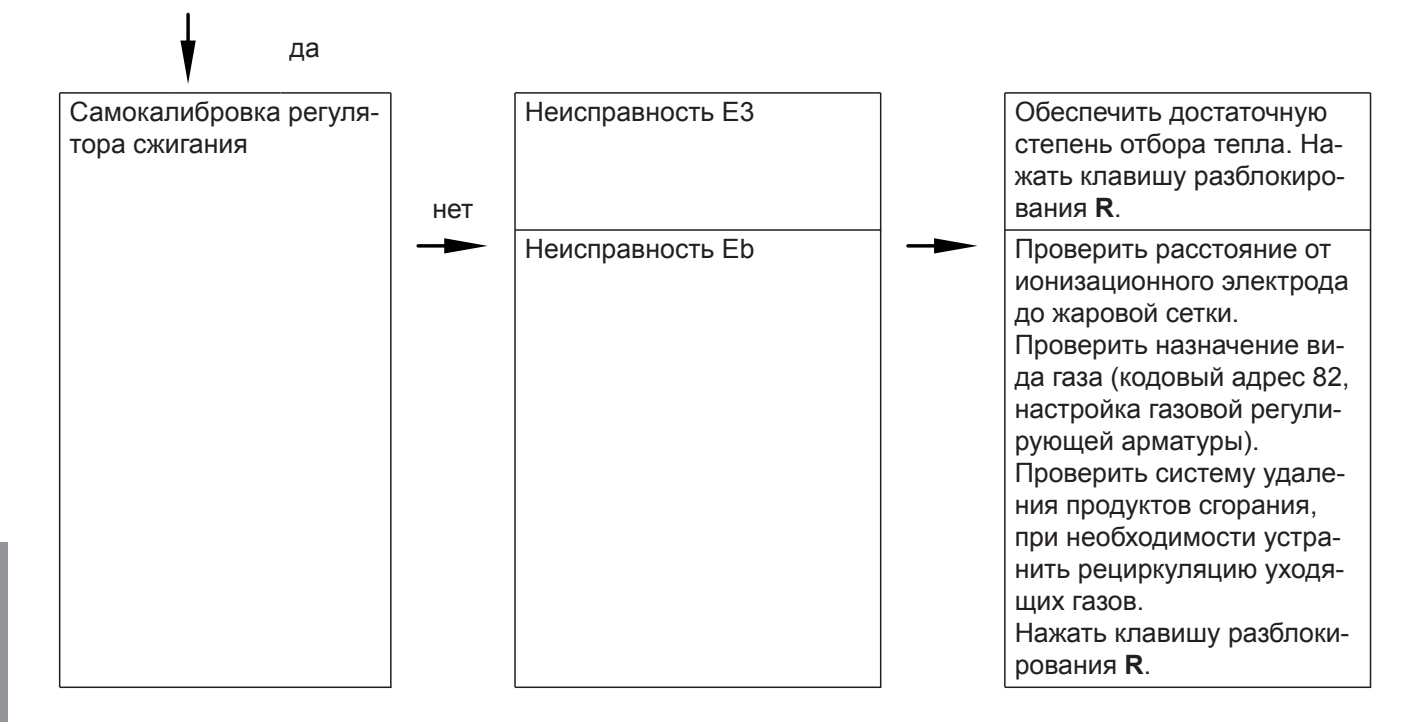

#### Дополнительные сведения о неисправностях см. на стр. [92.](#page-91-0)

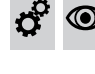

# **Измерение статического и динамического давления**

# **Опасность**

Образование окиси углерода вследствие неправильной настройки горелки может причинить значительный вред здоровью. До и после проведения работ на газовом оборудовании необходимо измерить содержание CO.

#### *Работа на сжиженном газе*

*При первом вводе в эксплуатацию/замене дважды промыть резервуар сжиженного газа. После промывки тщательно удалить воздух из резервуара и соединительного газопровода.* 

- **1.** Закрыть запорный газовый кран.
- **2.** Ослабить, не вывинчивая, винт (А) в измерительном штуцере "PE" газовой регулирующей арматуры. Подключить манометр.
- **3.** Открыть запорный газовый кран.
- **4.** Измерить статическое давление газа и записать результат измерения в протокол на стр. 141. Заданное значение: макс. 57,5 мбар (5,75 кПа).
- **5.** Ввести водогрейный котел в эксплуатацию.

#### *Указание*

*При первом вводе в эксплуатацию прибор может сигнализировать неисправность вследствие наличия воздуха в линии подачи газа. Спустя приблизительно 5 секунд нажать кнопку R для разблокирования горелки.*

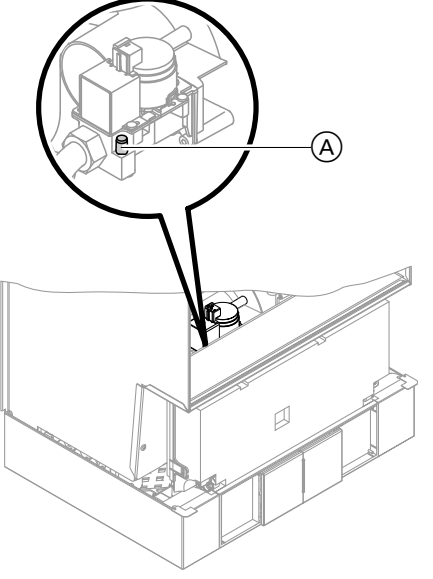

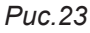

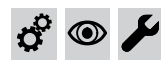

# **Измерение статического и динамического давления** (продолжение)

- **6.** Измерить динамическое давление (давление истечения). Заданные значения:
	- Природный газ 20 мбар (2 кПа)
	- Сжиженный газ 50 мбар (5 кПа)

#### *Указание*

*Для измерения динамического давления следует использовать измерительные приборы с точностью не менее 0,1 мбар (0,01 кПа).*

- **7.** Записать результат измерения в протокол. Действовать согласно приведенной ниже таблице.
- **8.** Вывести отопительный котел из эксплуатации. Закрыть запорный газовый кран и снять манометр.

Закрыть измерительный патрубок (А) винтом.

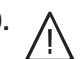

#### **9. Опасность**

Утечка газа на измерительном штуцере может стать причиной взрыва. Проверить герметичность.

Открыть запорный газовый кран. Ввести в действие прибор и проверить герметичность измерительного штуцера (A).

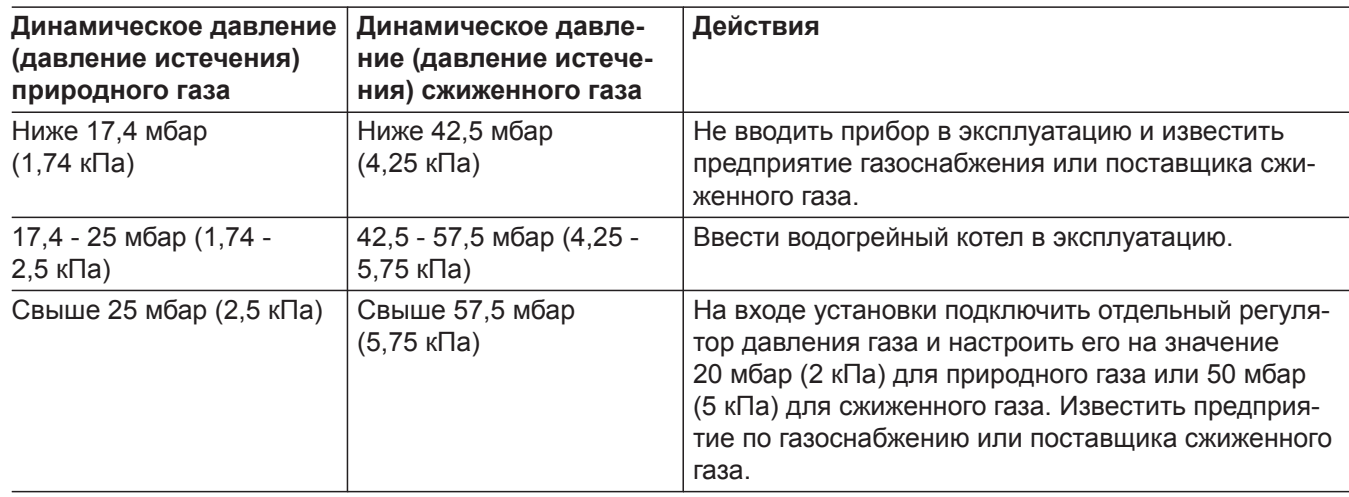

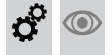

# **Настройка макс. тепловой мощности**

В **режиме отопления** максимальная тепловая мощность может быть ограничена. Ограничение настраивается через диапазон модуляции. Максимальный предел тепловой мощности ограничен кодирующим штекером котла.

 $\mathbf{c}^\mathrm{o}$ 

 $\circledcirc$ 

#### Настройка макс. тепловой мощности (продолжение)

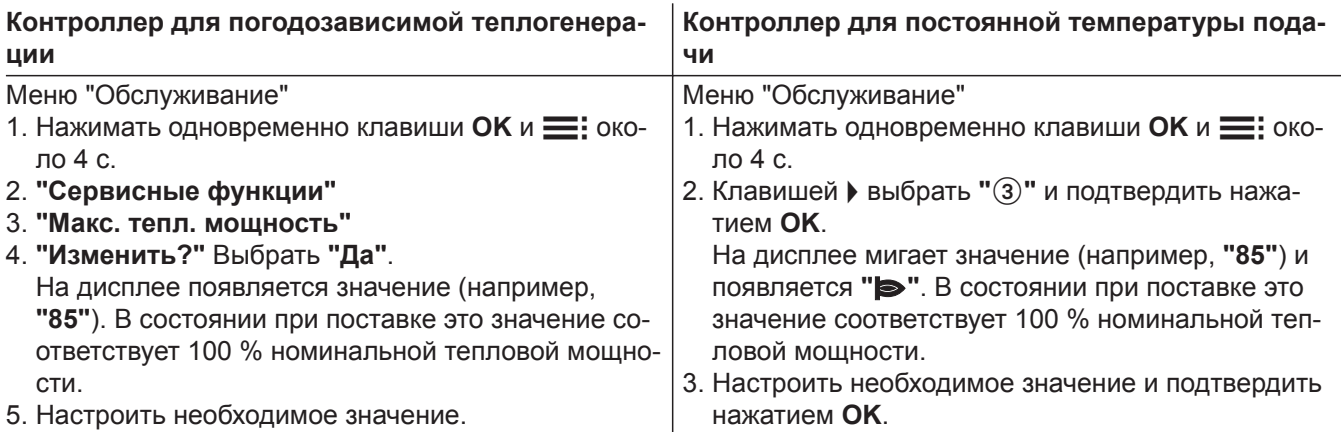

# Испытание герметичности системы "Воздух/продукты сгорания" LAS (измерение в кольцевом зазоре)

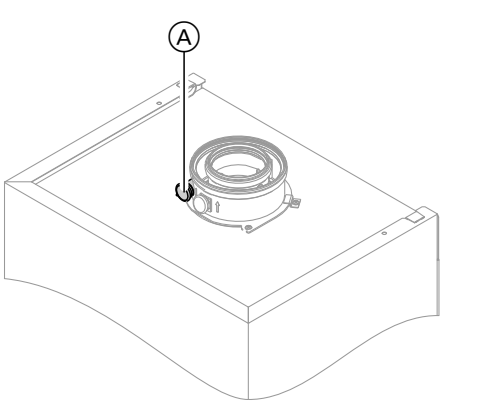

Puc.24

(A) Отверстие для подачи воздуха для горения

Для систем "Воздух/продукты сгорания", прошедших испытания вместе с теплогенератором, проведение испытания на герметичность (избыточным давлением) мастером по надзору за дымовыми трубами и дымоходами при вводе в эксплуатацию не требуется.

В этом случае мы рекомендуем при вводе установки в эксплуатацию поручить специализированной фирме по отопительной технике провести упрощенную проверку герметичности. Для этого достаточно измерить содержание CO<sub>2</sub> или O<sub>2</sub> в воздухе для горения, что выполняется в кольцевом зазоре системы "Воздух/продукты сгорания".

При содержании СО<sub>2</sub> менее 0,2 % или содержании О<sub>2</sub> выше 20,6 % считается, что достаточная герметичность дымохода обеспечена.

Если результаты измерений показывают более высокие значения CO<sub>2</sub> или более низкие значения О<sub>2</sub>, то необходимо провести испытание дымохода давлением при статическом избыточном давлении 200 Па.
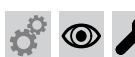

#### **Демонтаж горелки и проверка уплотнения горелки**

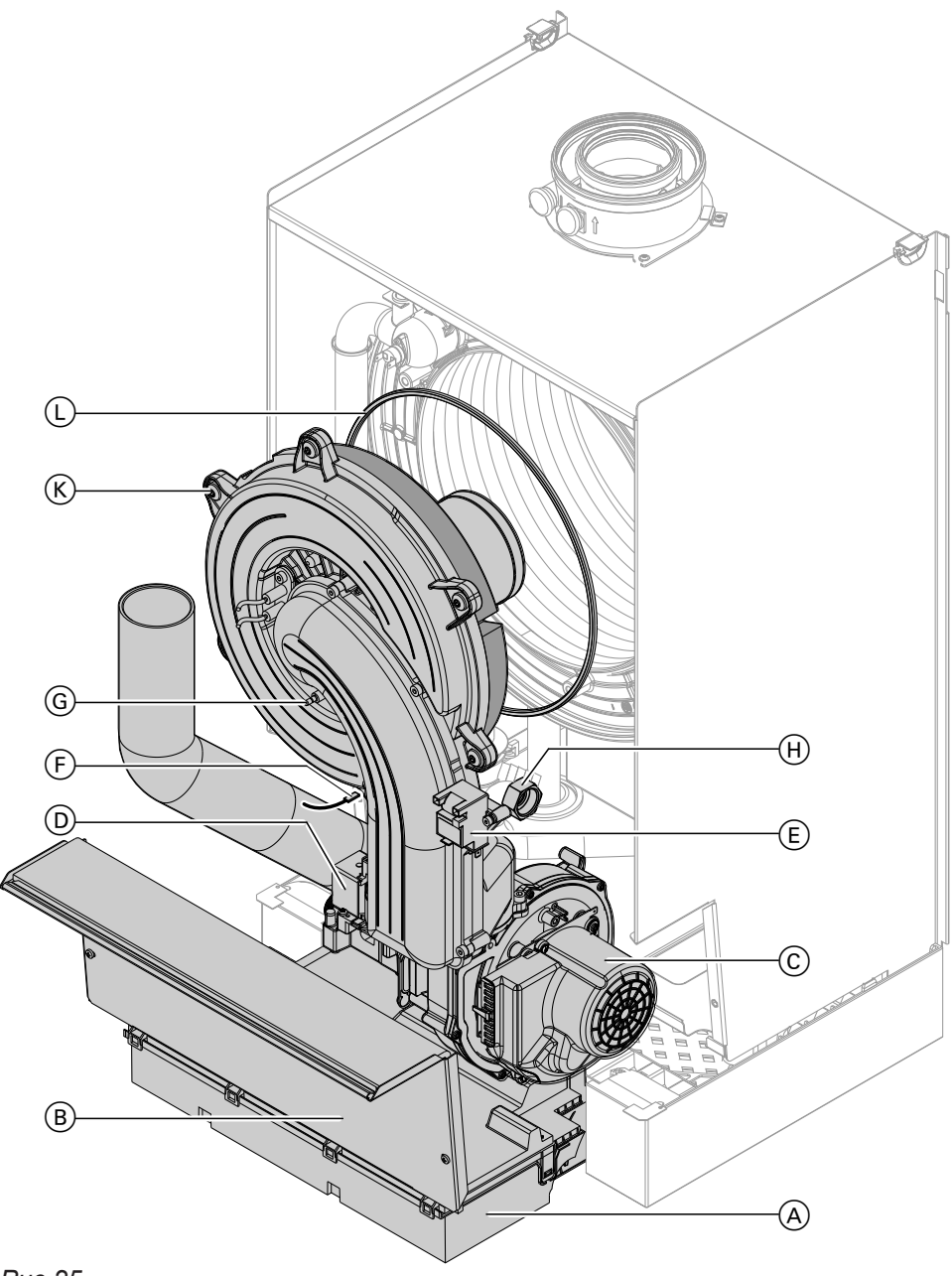

# $\sigma^2$  $\circledcirc$

#### *Рис.25*

- **1.** Выключить сетевой выключатель на контроллере и обесточить прибор.
- **2.** Закрыть запорный газовый кран и принять меры для предотвращения его несанкционированного открытия.
- **3.** Откинуть контроллер (А) вперед.
- **4.** Снять защитную крышку  $\circledB$ .
- **5.** Отсоединить электрические кабели от следующих элементов:
	- $\blacksquare$  мотор вентилятора  $\odot$
	- $\blacksquare$  газовая комбинированная арматура  $\ddot{\text{o}}$
	- блок розжига $\mathfrak{g}$
	- $\blacksquare$  заземление  $\odot$
	- ионизационный электрод G
- **6.** Отвинтить резьбовое соединение трубы подключения газа (Н).
- **7.** Открутить шесть винтов **(К)** и снять горелку.

#### **Внимание**

!

Чтобы избежать повреждений, не следует прикасаться к жаровой сетке.

**8.** Проверить уплотнение горелки  $(D)$  на предмет повреждений, при необходимости заменить.

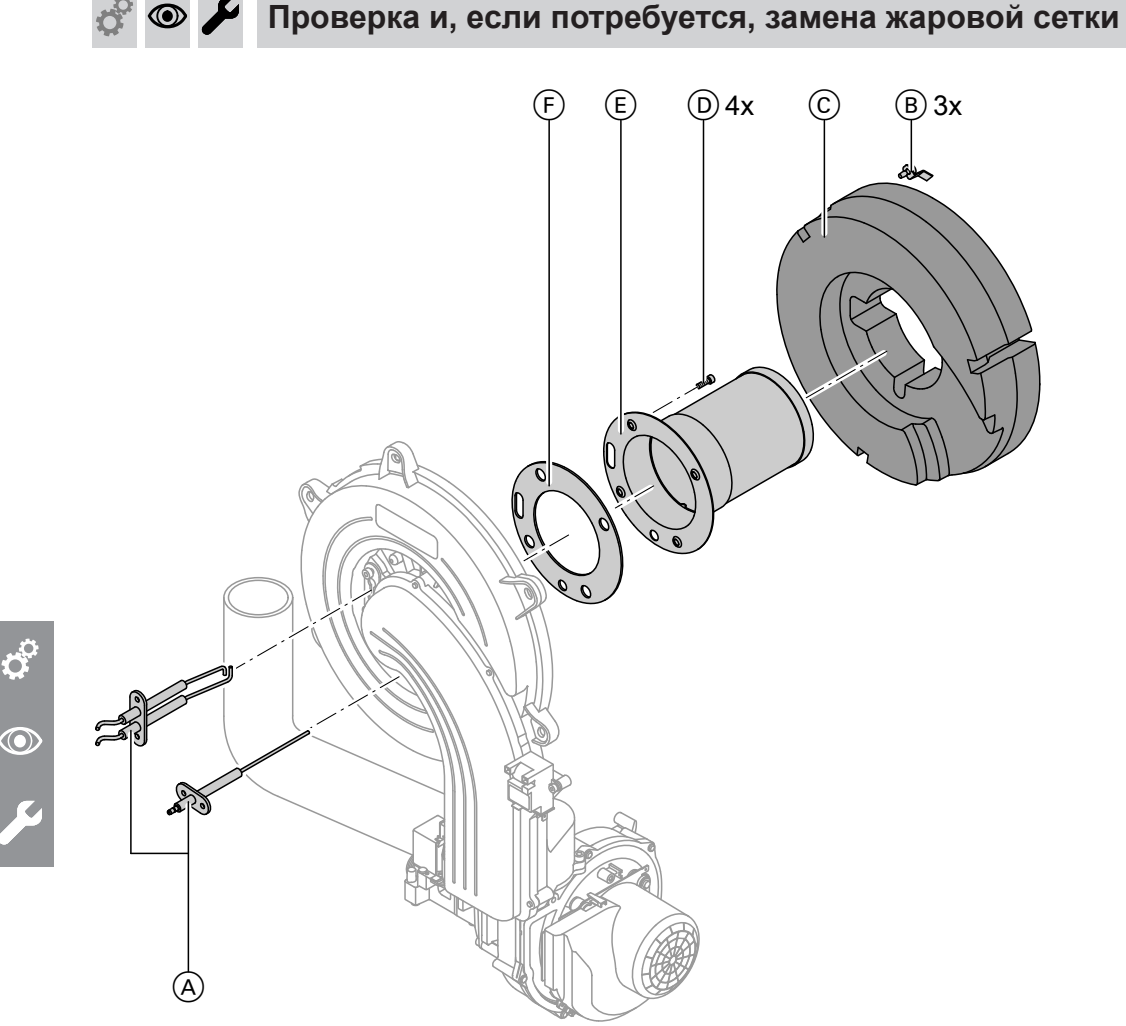

#### *Рис.26*

- 1. Извлечь электроды  $\textcircled{A}$ .
- **2.** Снять три зажимных скобы  $(B)$  на теплоизоляционном кольце C и демонтировать теплоизоляционное кольцо C.
- **3.** Открутить четыре винта типа "Torx"  $\textcircled{D}$  и снять жаровую сетку E.
- **4.** Снять старое уплотнение жаровой сетки  $\epsilon$ .

**5.** Вставить новую жаровую сетку с новым уплотнением и закрепить четырьмя винтами типа "Torx".

#### *Указание*

*Момент затяжки: 4,5 Нм*

**6.** Снова смонтировать теплоизоляционное кольцо © и электроды (А).

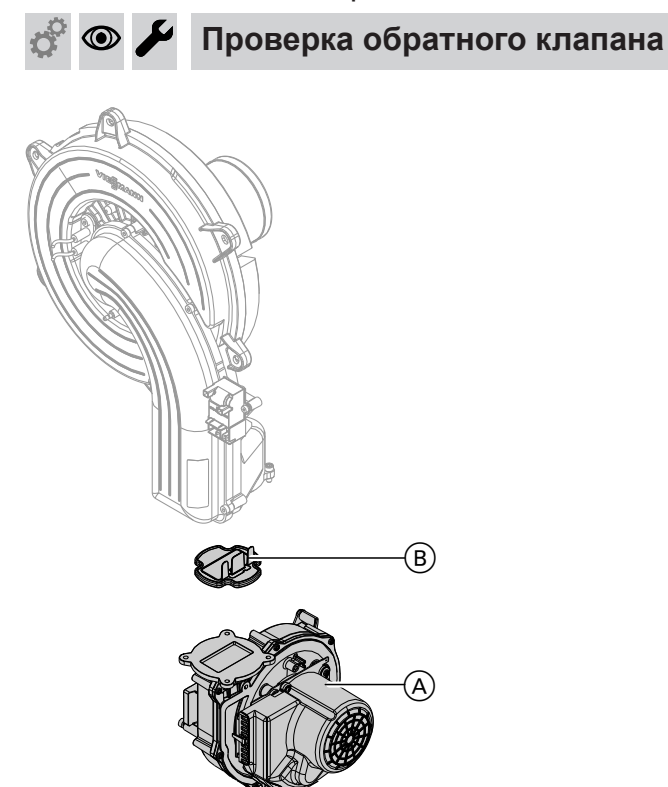

#### *Рис.27*

- **1.** Открутить три винта и снять вентилятор  $\widehat{A}$ .
- **2.** Снять обратный клапан  $\circledR$ .
- **3.** Проверить заслонку и уплотнение на предмет загрязнений и повреждений и, при необходимости, заменить.
- $\mathbf{c}^{\mathbf{c}}$  $\textcircled{\scriptsize\bullet}$
- **4.** Снова установить обратный клапан  $(\overline{B})$ .
- **5.** Снова смонтировать вентилятор  $\circledA$  и закрепить тремя винтами. Момент затяжки: 3,0 Нм

#### **Проверка и настройка электродов розжига и ионизации** ◉

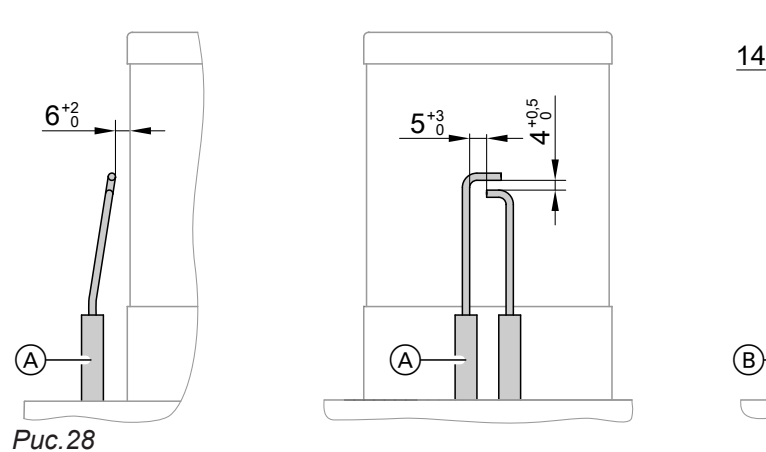

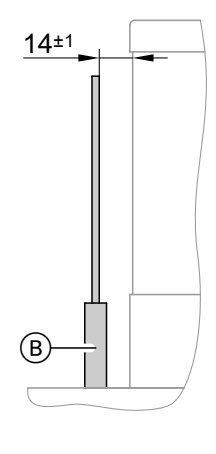

- 
- A Электроды розжига
- B Ионизационный электрод
- **1.** Проверить электроды на предмет износа и загрязнения.
- **2.** Очистить электроды небольшой щеткой (не использовать проволочную щетку) или шлифовальной бумагой.

#### **Внимание**

!

Избегать повреждения проволочной сетки пламенной головы!

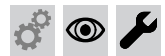

#### **Проверка и настройка электродов розжига и…** (продолжение)

**3.** Проверить электродные зазоры. Если зазоры не в порядке или электроды повреждены, заменить электроды вместе с уплотнением и отрегулировать их положение. Затянуть винты электродов. Момент затяжки: 2,0 Нм

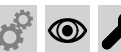

!

#### **Очистка теплообменных поверхностей**

#### **Внимание**

На соприкасающейся с дымовыми газами поверхности теплообменника не должно быть повреждений. Они могут стать причиной коррозии.

#### **Не очищать теплообменные поверхности щеткой.**

Это может привести к накапливанию имеющихся отложений в зазорах змеевика.

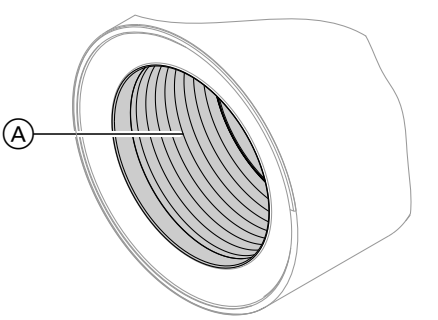

#### *Рис.29*

#### *Указание*

*Изменение цвета поверхности теплообменника – нормальное явление при эксплуатации. Оно не влияет на функционирование и срок службы теплообменника.*

*Использовать химические средства очистки не требуется.*

- **1.** Удалить остаточные продукты сгорания с теплообменных поверхностей A теплообменника с помощью пылесоса.
- **2.** Промыть теплообменную поверхность (А) водой.
- **3.** Проверить конденсатоотводчик и очистить сифон. См. следующий раздел.
- **4.** Еще раз промыть теплообменную поверхность водой (при этом водой также наполняется сифон).

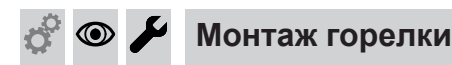

- **1.** Вставить горелку и затянуть винты крестнакрест. Момент затяжки: 8,5 Нм
- **2.** Установить трубу подключения газа с использованием нового уплотнения и затянуть резьбовое соединение. Момент затяжки: 15 Нм
- **3.** Проверить герметичность соединений газового контура.

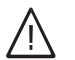

#### **Опасность**

Утечка газа может стать причиной взрыва. Проверить герметичность резьбовых соединений.

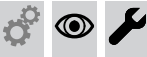

### **Проверка отвода конденсата и очистка сифона**

#### *Многокотловая установка:*

*Также выполнить чистку сифона коллектора уходящих газов.*

**4.** Подключить электрические кабели к соответствующим элементам.

5585 177 RU

177 RU 5585

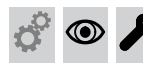

**Проверка отвода конденсата и очистка сифона** (продолжение)

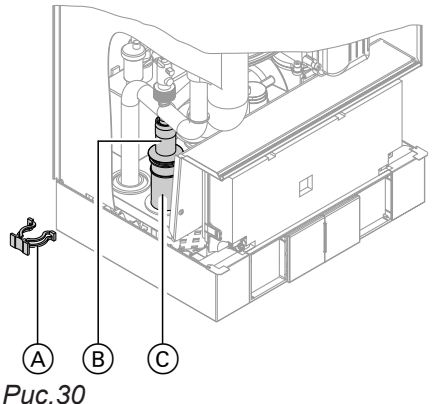

- **1.** Снять зажимную скобу (А) и извлечь вставку (В).
- **2.** Очистить сифон (С) и проверить беспрепятственный слив конденсата.
- **3.** Наполнить сифон C водой и выполнить повторную сборку.

#### *Указание*

*При сборке не перекручивать подводящий шланг. Проложить сливной шланг без использования колен с постоянным наклоном.*

*Рис.30*

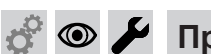

### **Проверка устройства нейтрализации конденсата (при наличии)**

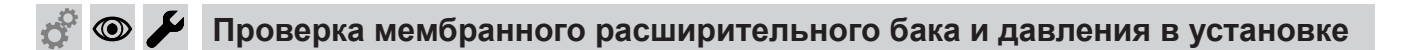

#### *Указание*

*Проверку мембранного расширительного бака производить на холодной установке.*

- **1.** Опорожнить установку настолько, чтобы манометр показал "0", или закрыть колпачковый клапан на мембранном расширительном баке и сбросить давление.
- **2.** Если давление на входе мембранного расширительного бака ниже статического давления установки: Нагнетать азот, пока давление на входе на 0,1 - 0,2 бар (10 - 20 кПа) не превысит статическое давление установки.
- **3.** Доливать воду до тех пор, пока давление наполнения на остывшей установке на 0,1 - 0,2 бар (10 - 20 кПа) не превысит давление на входе мембранного расширительного бака. Доп. рабочее давление: 4 бар (0,4 МПа)

**Проверка работы предохранительных клапанов** 

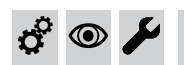

**Проверка прочности электрических подключений** 

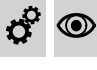

**Проверка герметичности деталей газового тракта при рабочем давлении** 

### **Опасность**

Утечка газа может стать причиной взрыва. Проверить герметичность деталей газового тракта.

**41**

### **Проверка герметичности деталей газового тракта…** (продолжение)

#### *Указание*

 $\circledcirc$ 

*При проверке герметичности необходимо использовать только пригодные и допущенные средства обнаружения течей (EN 14291) и приборы. Средства для поиска течей, содержащие неподходящие вещества (например, нитриты или сульфиды), могут стать причиной повреждений. Остатки средства для обнаружения течей после испытания удалить.*

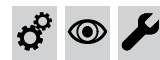

#### **Проверка качества сгорания**

Электронный регулятор сгорания автоматически обеспечивает оптимальное качество сгорания топлива. При первичном вводе в эксплуатацию/ техобслуживании требуется лишь контроль параметров сгорания. Для этого измерить содержание  $CO$ ,  $CO<sub>2</sub>$  или  $O<sub>2</sub>$ . Описание функционирования электронного регулятора сгорания см. на стр. [137](#page-136-0).

#### *Указание*

*Во избежание неполадок и повреждений при работе должен использоваться незагрязненный воздух.*

#### **Содержание CO**

■ Содержание СО для всех видов газа должно составлять < 1000 ppm.

#### **Содержание CO<sup>2</sup> или O<sup>2</sup>**

- Содержание СО<sub>2</sub> при минимальной и максимальной тепловой мощности должно находиться в следующих пределах:
	- 7,5 9,5 % для природного газа Е и LL
- 8,8 11,1 % для сжиженного газа Р
- Содержание О<sub>2</sub> для всех видов газа должно находиться в пределах 4,0 - 7,6 %.

Если измеренное содержание СО<sub>2</sub> или О<sub>2</sub> находится вне соответствующего диапазона, проверить герметичность системы удаления продуктов сгорания, см. стр. [36](#page-35-0).

#### *Указание*

*Регулятор сгорания при вводе в эксплуатацию выполняет самокалибровку. Измерение выбросов вредных веществ выполнять только приблизительно через 30 секунд после пуска горелки.*

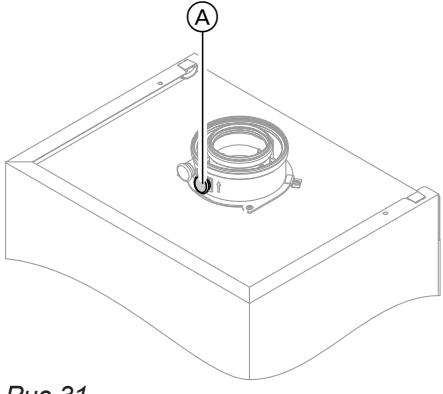

*Рис.31*

- **1.** Подключить газоанализатор к патрубку уходящих газов  $(A)$  на присоединительном элементе котла.
- **2.** Открыть запорный газовый кран, ввести в действие водогрейный котел и подать сигнал запроса теплогенерации.
- **3.** Установить минимальную тепловую мощность (см. стр. [43](#page-42-0)).
- **4.** Проверить содержание СО<sub>2</sub>. Если значение отклоняется от вышеуказанного диапазона более чем на 1 %, принять меры, приведенные на стр. 42.
- **5.** Записать значение в протокол.
- **6.** Установить максимальную тепловую мощность (см. стр. [43](#page-42-0)).
- **7.** Проверить содержание СО<sub>2</sub>. Если значение отклоняется от вышеуказанного диапазона более чем на 1 %, принять меры, приведенные на стр. 42.
- **8.** После завершения проверки нажать **OK**.
- **9.** Записать значение в протокол.

5585 177 RU

<span id="page-42-0"></span>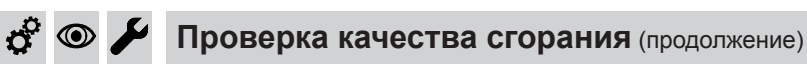

#### **Выбор максимальной/минимальной тепловой мощности**

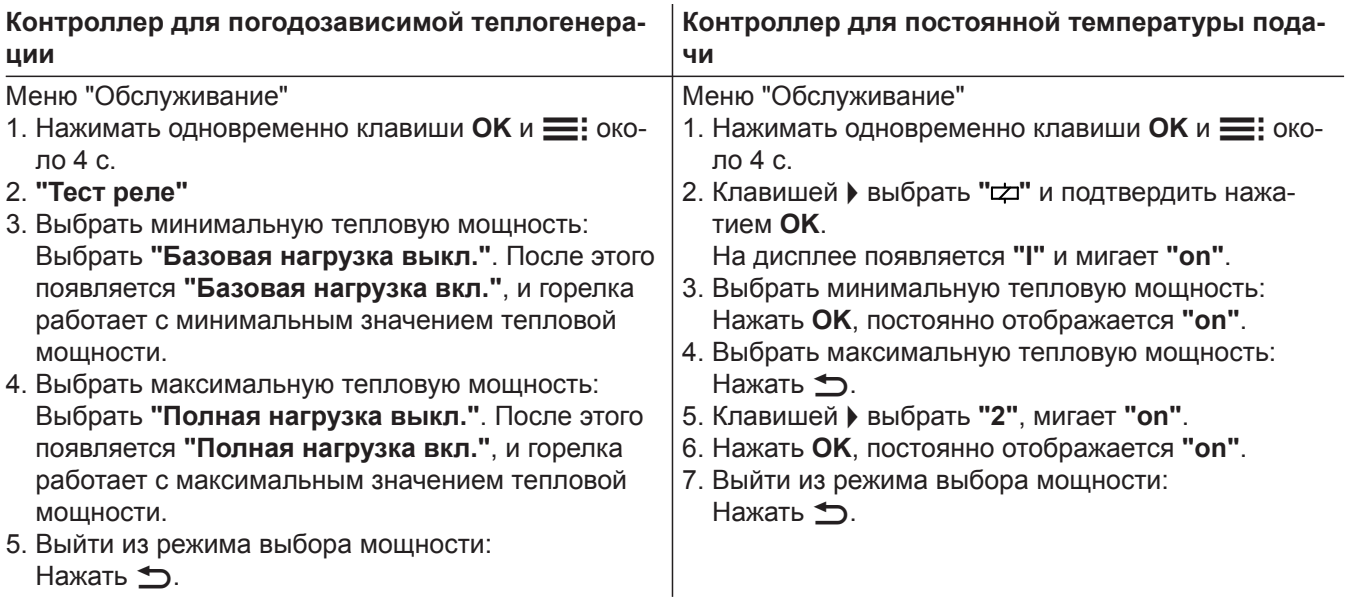

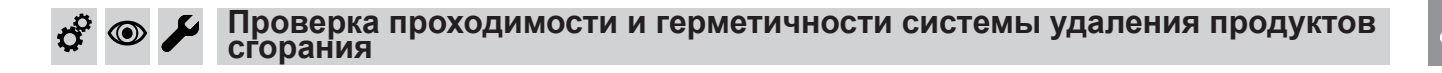

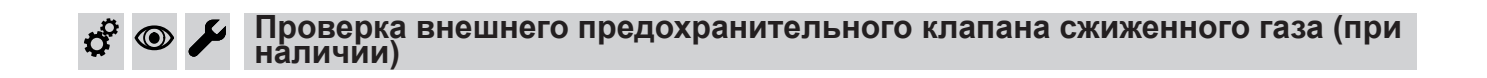

# **Настройка контроллера в соответствии с отопительной установкой**

Контроллер должен быть настроен в соответствии с оборудованием отопительной установки. Различные компоненты установки распознаются контроллером автоматически, и происходит автоматическая настройка кодов.

- Выбор соответствующей схемы показан на приведенных ниже рисунках.
- Последовательность этапов кодирования см. на стр. [54](#page-53-0).

 $\mathbf{c}^{\mathrm{c}}$ 

 $\textcircled{\scriptsize\textcircled{\tiny\textcirc}}$ 

Настройка контроллера в соответствии с... (продолжение)

#### Исполнение установки 1

ď

 $\sigma^c$ 

 $\textcircled{\small{}}$ 

 $\equiv$ 

 $\circledcirc$ 

Один отопительный контур без смесителя А1, с или без приготовления горячей воды, с гидравлическим разделителем

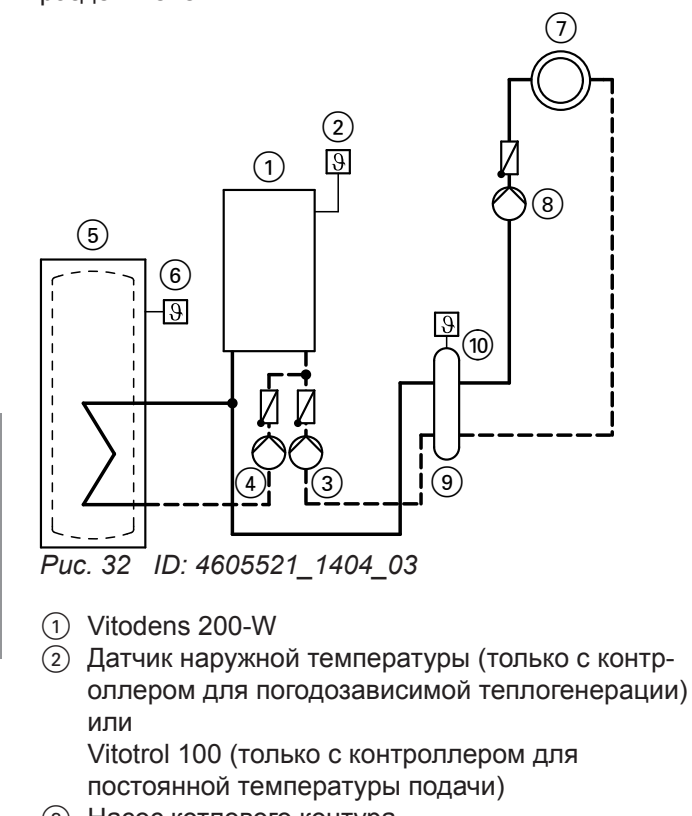

- (3) Насос котлового контура
- 4 Насос загрузки емкостного водонагревателя
- 5 Емкостный водонагреватель
- 6 Датчик температуры емкости
- 7 Отопительный контур без смесителя А1 (отопительный контур 1)
- **8** Насос отопительного контура А1
- (9) Гидравлический разделитель
- (10) Датчик температуры подачи для гидравлического разделителя

 $\overline{\cdot}$ 

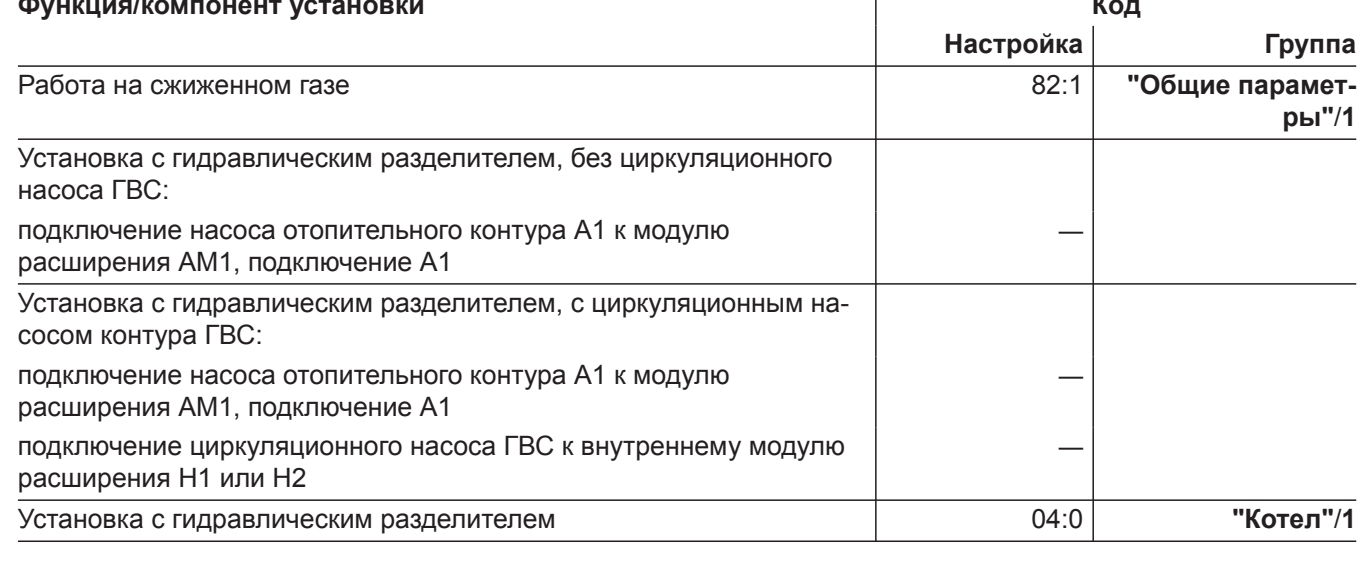

#### Настройка контроллера в соответствии с... (продолжение)

#### Исполнение установки 2

Один отопительный контур со смесителем М2, с или без приготовления горячей воды, с гидравлическим разделителем

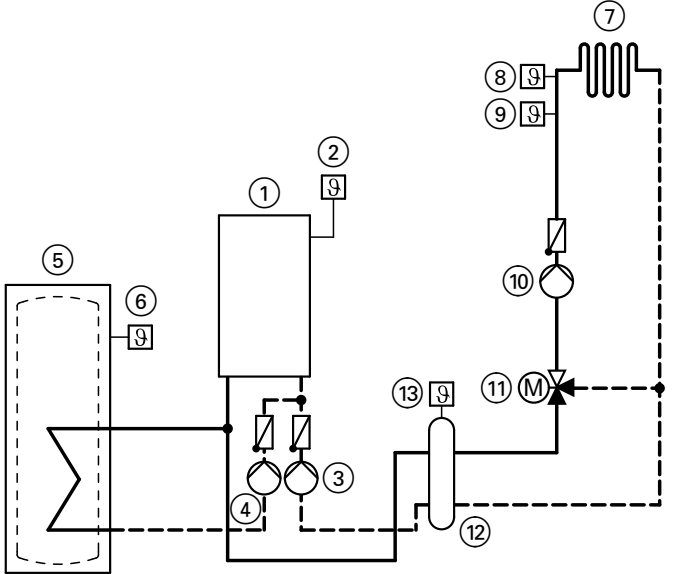

Puc. 33 ID: 4605522\_1404\_03

- (1) Vitodens 200-W
- $\overline{2}$ ) Датчик наружной температуры
- (3) Насос котлового контура
- 4 Насос загрузки емкостного водонагревателя
- 6 Емкостный водонагреватель
- 6 Датчик температуры емкости
- (7) Отопительный контур со смесителем М2 (отопительный контур 2)
- (8) Термостатный ограничитель максимальной температуры для системы внутрипольного отопления
- **9 Датчик температуры подающей магистрали M2**
- **(10) Насос отопительного контура М2**
- (11) Комплект привода смесителя М2
- (2) Гидравлический разделитель
- (3) Датчик температуры подающей магистрали для гидравлического разделителя

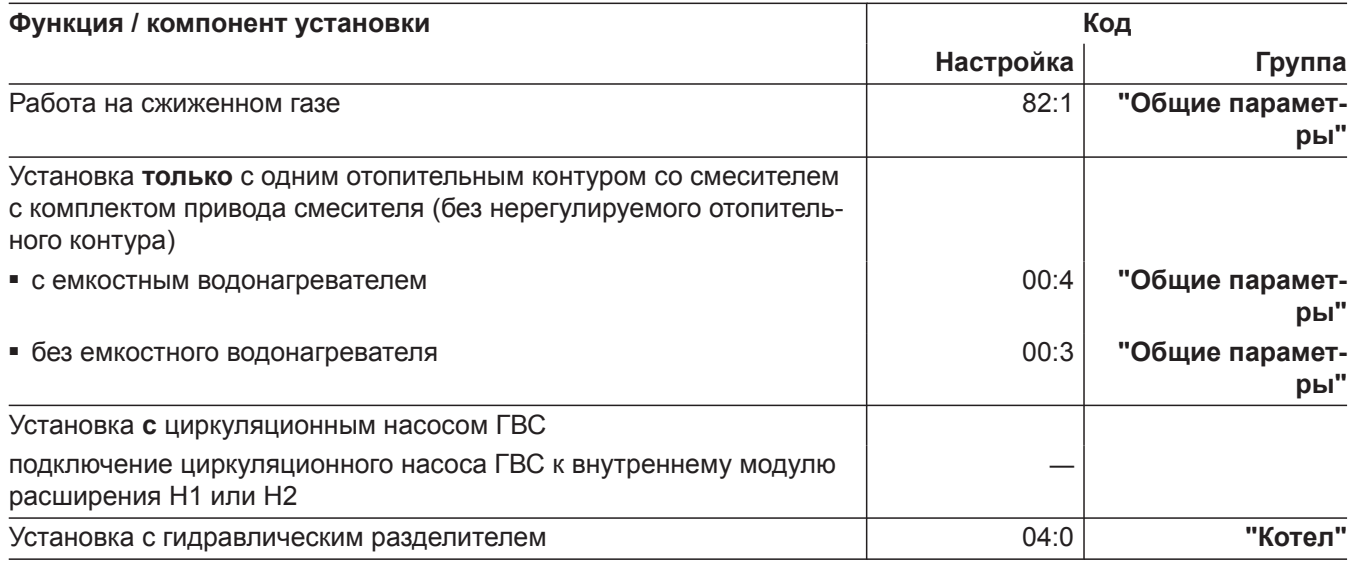

Настройка контроллера в соответствии с... (продолжение)

#### Исполнение установки 3

ď

ပ

 $\odot$ 

 $\circledcirc$ 

Один отопительный контур со смесителем М2 с разделением отопительных контуров, с или без приготовления горячей воды

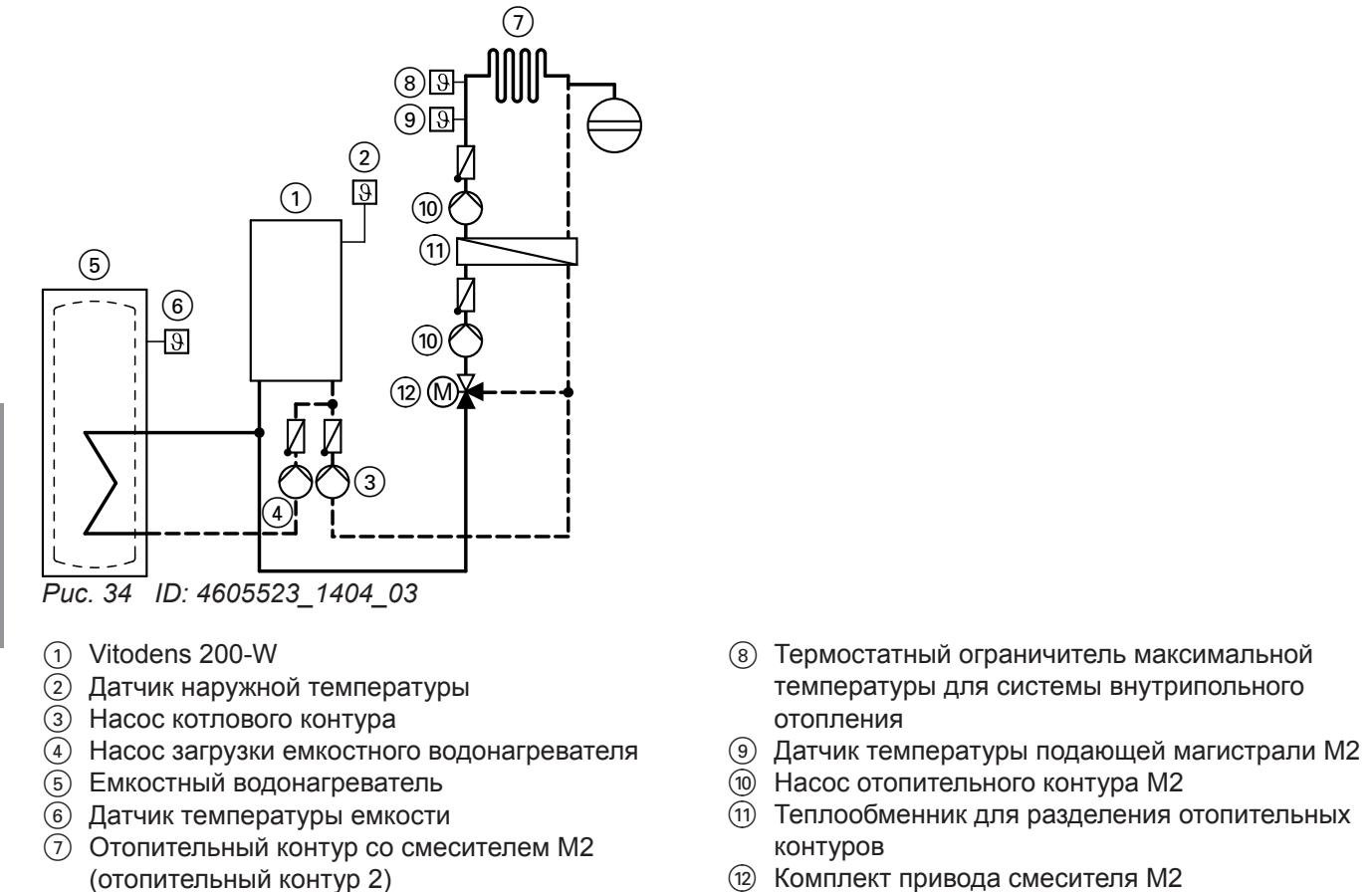

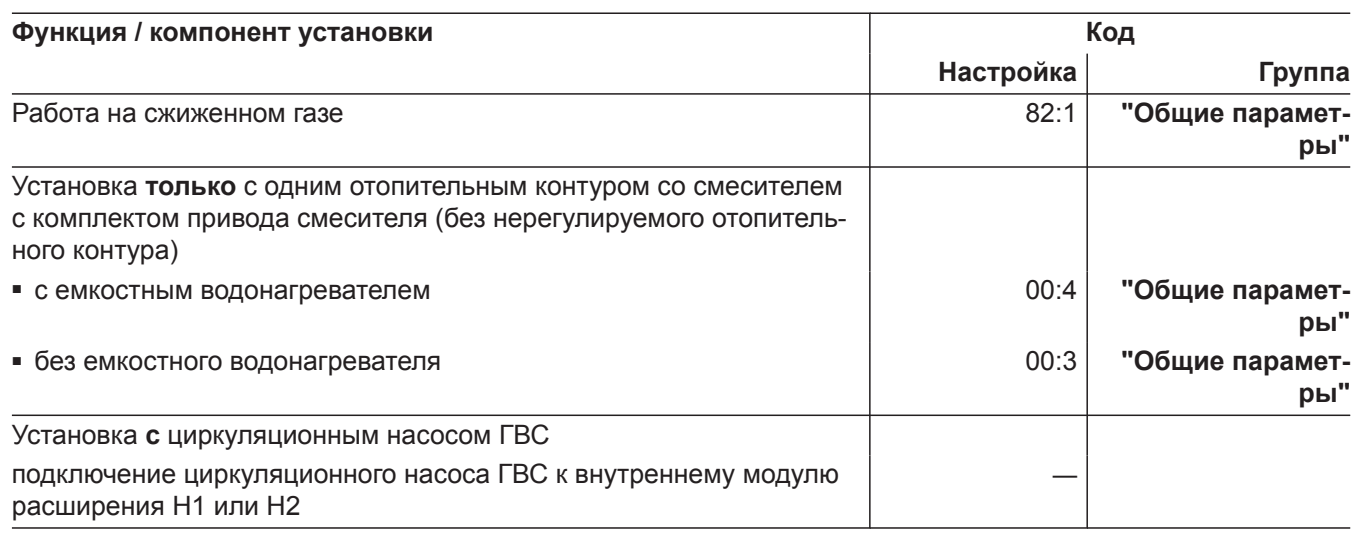

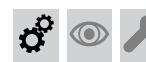

 **Настройка контроллера в соответствии с…** (продолжение)

#### **Исполнение установки 4**

Один отопительный контур без смесителя, один отопительный контур со смесителем M2 (с комплектом привода смесителя), один отопительный контур со смесителем M3 (с комплектом привода смесителя) и гидравлический разделитель (с или без приготовления горячей воды)

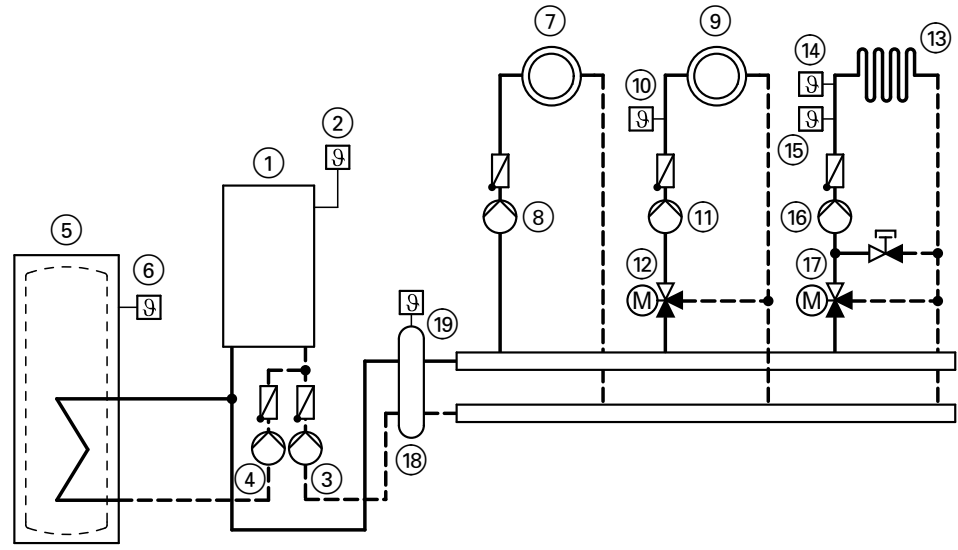

*Рис. 35 ID: 4605524\_1404\_03*

- $(1)$  Vitodens 200-W
- 2 Датчик наружной температуры
- 3 Насос котлового контура
- 4 Насос загрузки емкостного водонагревателя
- 5 Емкостный водонагреватель
- 6 Датчик температуры емкости
- 7 Отопительный контур без смесителя A1 (отопительный контур 1)
- 8 Насос отопительного контура А1
- 9 Отопительный контур со смесителем М2 (отопительный контур 2)
- qP Датчик температуры подающей магистрали M2
- qQ Насос отопительного контура M2
- (12) Комплект привода смесителя М2
- (13) Отопительный контур со смесителем М3 (отопительный контур 3)
- qR Термостатный ограничитель максимальной температуры для системы внутрипольного отопления
- **(15) Датчик температуры подачи М3**
- $@$  Насос отопительного контура М3
- $(1)$  Комплект привода смесителя М3
- (18) Гидравлический разделитель
- qO Датчик температуры подающей магистрали для гидравлического разделителя

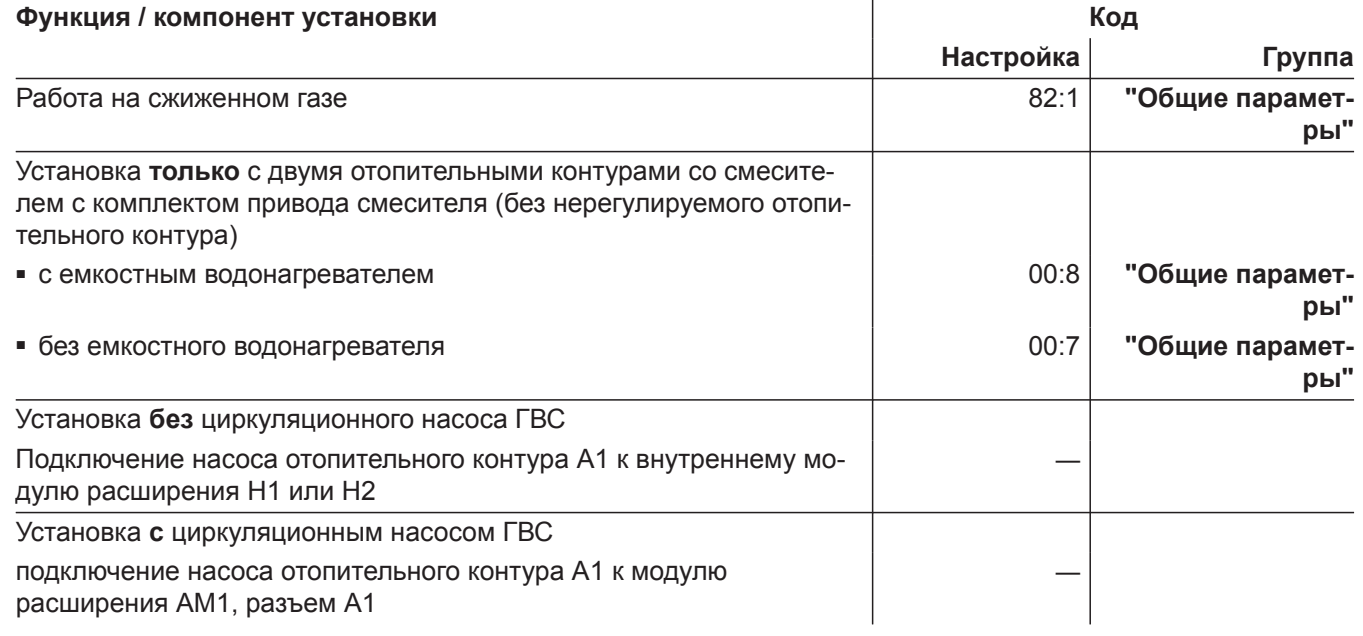

 $\textcircled{\scriptsize\textsf{D}}$ 

**47**

#### **Настройка контроллера в соответствии с…** (продолжение)

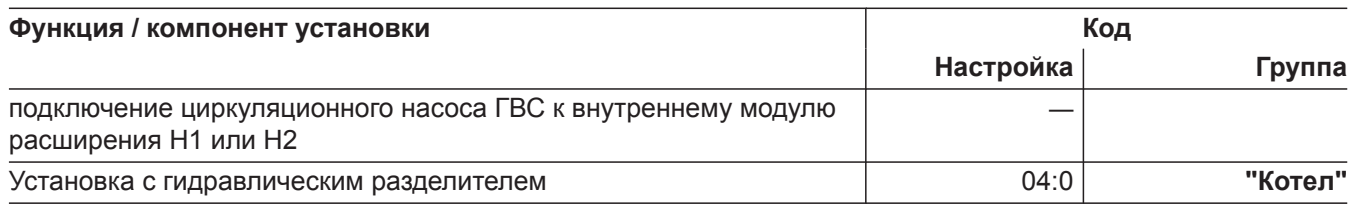

#### **Исполнение установки 5**

Многокотловая установка с несколькими отопительными контурами со смесителем и гидравлическим разделителем (с или без приготовления горячей воды)

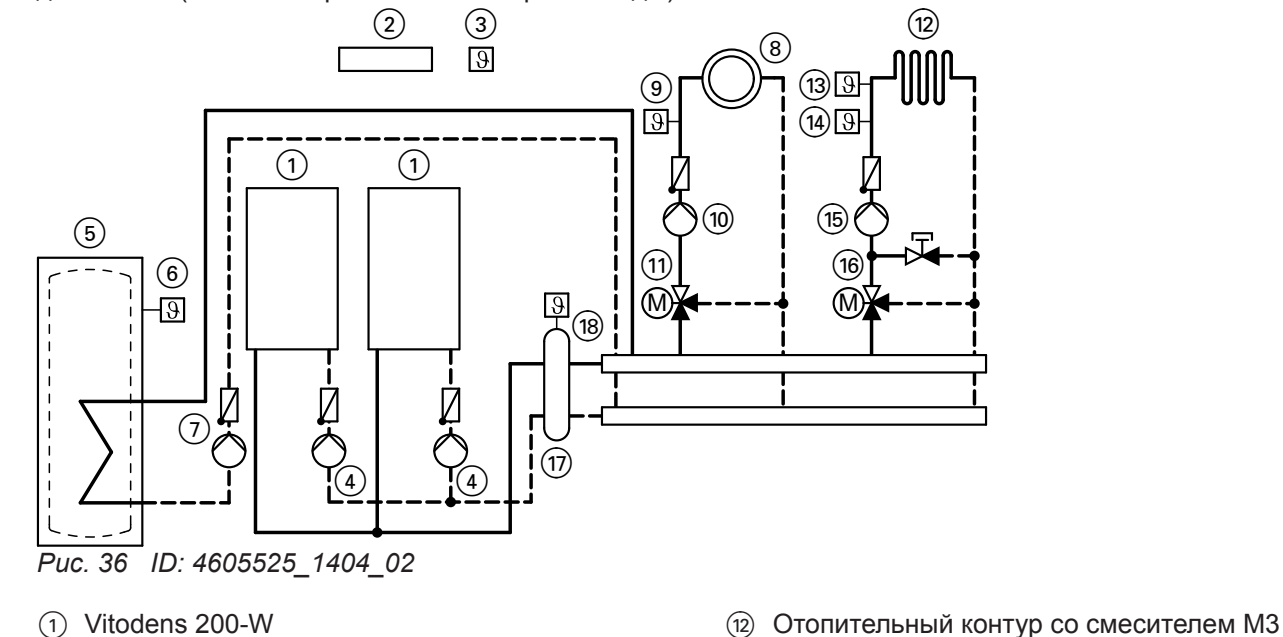

- 2 Vitotronic 300-K
- 3 Датчик наружной температуры
- 4 Насос котлового контура
- 5 Емкостный водонагреватель
- 6 Датчик температуры емкости
- 7 Насос загрузки емкостного водонагревателя
- 8 Отопительный контур со смесителем М2 (отопительный контур 2)
- 9 Датчик температуры подающей магистрали M2
- qP Насос отопительного контура M2
- $(n)$  Комплект привода смесителя М2
- (отопительный контур 3) (13) Термостатный ограничитель максимальной
- температуры для системы внутрипольного отопления
- (14) Датчик температуры подачи М3
- (<sub>15</sub>) Насос отопительного контура М3
- (16) Комплект привода смесителя М3
- qU Гидравлический разделитель
- qI Датчик температуры подающей магистрали для гидравлического разделителя

# **Необходимое кодирование Адрес**

Многокотловая установка с Vitotronic 300-K 01:2

#### *Указание*

*Информацию о кодировании многокотловой установки см. в инструкции по монтажу и сервисному обслуживанию Vitotronic 300-K.*

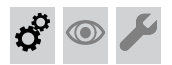

#### **Настройка кривых отопления (только с контроллером для погодозависимой теплогенерации)**

Кривые отопления представляют собой зависимость между наружной температурой и температурой котловой воды или подающей магистрали.

Упрощенно говоря: чем ниже наружная температура, тем выше температура котловой воды или подающей магистрали.

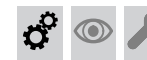

#### **Настройка кривых отопления (только с…** (продолжение)

От температуры котловой воды или подающей магистрали, в свою очередь, зависит температура в помещении.

В состоянии при поставке существуют следующие настройки:

- Наклон = 1,4
- $\blacksquare$  Уровень = 0

#### *Указание*

*Если в отопительной установке есть отопительные контуры со смесителем, то температура подачи для отопительного контура без смесителя превышает температуру подачи для отопительного контура со смесителем на заданное значение (в состоянии при поставке 8 K). Разность температур настраивается через кодовый адрес "9F" в группе "Общие параметры".*

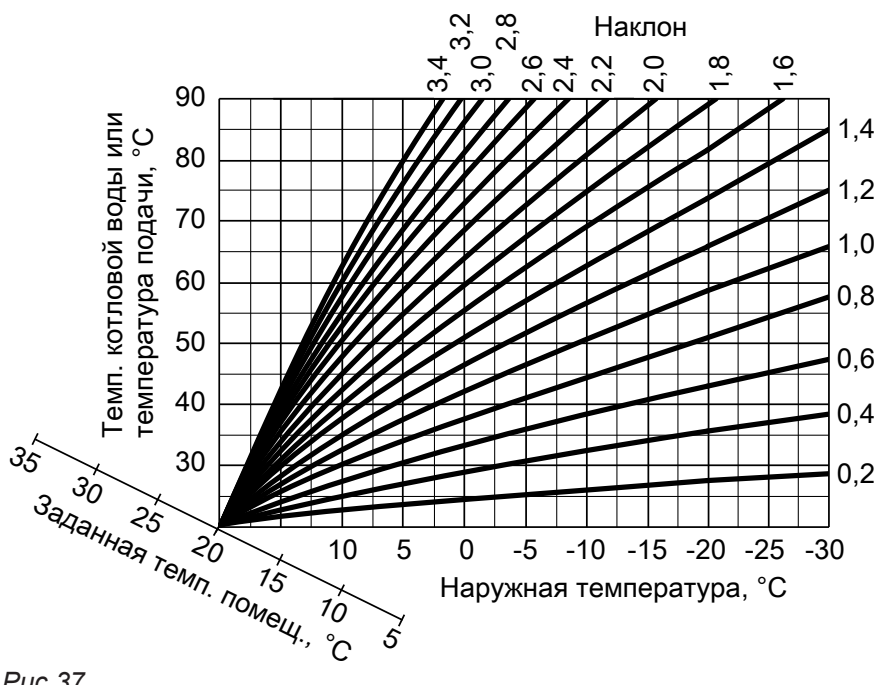

*Рис.37*

Диапазоны настройки наклона:

- Системы внутрипольного отопления: от 0,2 до 0,8
- Низкотемпературные отопительные системы: от 0,8 до 1,6

#### **Настройка заданной температуры помещения**

Для каждого отопительного контура настраивается отдельно.

Кривая отопления смещается вдоль оси заданной температуры помещения. При активированной логике управления насосом отопительного контура она обуславливает изменение характеристик включения и выключения насоса отопительного контура. **Заданное значение нормальной температуры помещения**

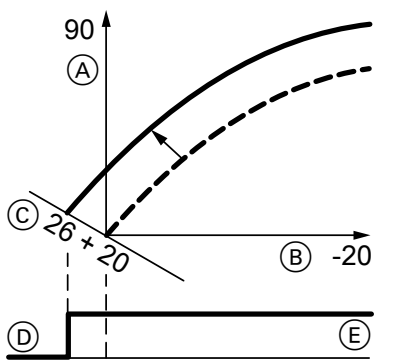

- *Рис. 38 Пример 1: Изменение заданного значения нормальной температуры помещения с 20 до 26 °C*
- A Температура котловой воды или температура подачи, °C
- B Наружная температура, °C
- C Заданное значение температуры помещения,  $^{\circ}C$
- D Насос отопительного контура "Выкл."
- E Насос отопительного контура "Вкл."

#### **Настройка кривых отопления (только с…** (продолжение)

Изменение заданного значения нормальной температуры помещения

#### **Изменение наклона и уровня**

Для каждого отопительного контура настраивается отдельно.

3,5

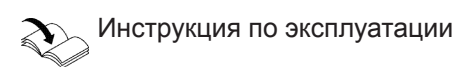

#### **Заданное значение пониженной температуры помещения**

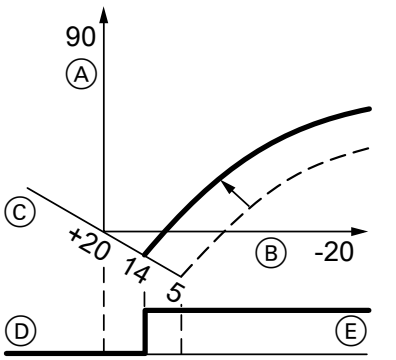

- *Рис. 39 Пример 2: Изменение заданного значения пониженной температуры помещения с 5 °C до 14 °C*
- A Температура котловой воды или температура подачи, °C
- B Наружная температура, °C
- C Заданное значение температуры помещения,  $^{\circ}C$
- D Насос отопительного контура "Выкл."
- E Насос отопительного контура "Вкл."

Изменение заданного значения пониженной температуры помещения

Инструкция по эксплуатации

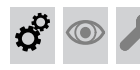

 $\odot$ 

#### **Подсоединение контроллера к LON**

Телекоммуникационный модуль LON должен быть вставлен (при наличии принадлежностей, см. инструкцию по монтажу телекоммуникационного модуля LON).

#### *Указание*

*Передача данных через LON может длиться несколько минут.*

#### **Пример: Однокотловая установка с Vitotronic 200-H и Vitocom 200**

Настроить номера абонентов LON и другие функции в режиме кодирования 2 (см. таблицу ниже).

### Температура котловой воды Температура котловой воды ပ္ခ или темп. подачи, °C 1,4 лли темп. подачи, A  $(B)$  $0,2$  $+20$   $-20$ Наружная температура, °C

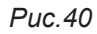

90

- A Изменение наклона
- B Изменение уровня (параллельное смещение кривой отопления по вертикали)

Расширенное меню:

- $1. \equiv$
- 2. **"Отопление"**
- 3. Выбрать отопительный контур.
- 4. **"Кривая отопления"**
- 5. **"Наклон"** или **"Уровень"**
- 6. Настроить кривую отопления в соответствии с требованиями установки.

#### *Указание*

*В одной сети LON один и тот же номер абонента нельзя назначать дважды. В качестве устройства обработки неисправностей может быть закодирован только один Vitotronic.*

#### **Подсоединение контроллера к LON** (продолжение)

#### **Все кодовые адреса, указанные в таблице, приведены в группе "Общие параметры".**

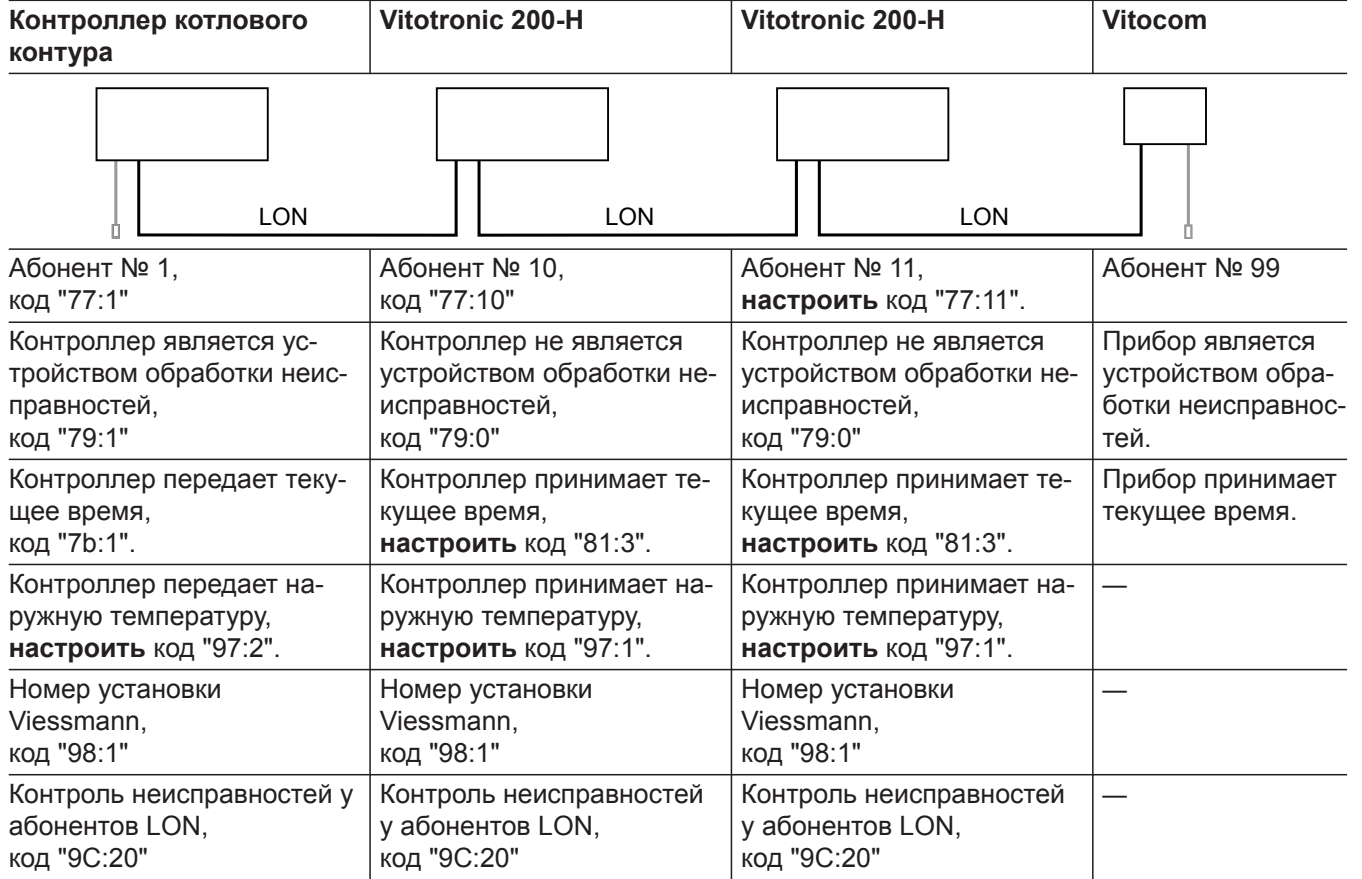

#### **Проверка абонентов LON**

Посредством проверки абонентов проверяется связь приборов отопительной установки, подключенных к устройству обработки неисправностей.

Условия:

- Контроллер должен быть закодирован в качестве **устройства обработки неисправностей** (код "79:1" в группе **"Общие параметры"**).
- Во всех контроллерах должен быть задан номер абонента LON.
- Список абонентов LON в устройстве обработки неисправностей должен быть актуальным.

Меню "Обслуживание":

- 1. Нажимать одновременно клавиши ОК и =: в течение приблизительно 4 секунд.
- 2. **"Сервисные функции"**
- 3. **"Проверка абонентов"**
- 4. Выбрать абонента (например, абонент 10).
- 5. Нажатием **"OK"** запустить проверку абонентов.
- Абоненты, успешно прошедшие проверку, получают отметку **"OK"**.
- Абоненты, не прошедшие проверку, получают отметку **"Не в порядке"**.

#### *Указание*

*Для повторной проверки абонентов: Нажатием "Очистить список?" создать новый список абонентов (список абонентов обновляется).*

#### *Указание*

*На дисплее соответствующего абонента во время проверки приблизительно в течение 1 минуты отображается номер абонента и "Wink".*

# Опрос и сброс индикации "Обслуживание"

После достижения заданных граничных значений в кодовом адресе "21" и "23" начинает мигать красный индикатор неисправности. (Кодовый адрес в группе "Котел" (контроллер для погодозависимой теплогенерации) или группе 2 (контроллер для постоянной температуры подачи).

 $\boldsymbol{\mu}$ 

 $\circledcirc$ 

 $\sigma^{\circ}$ 

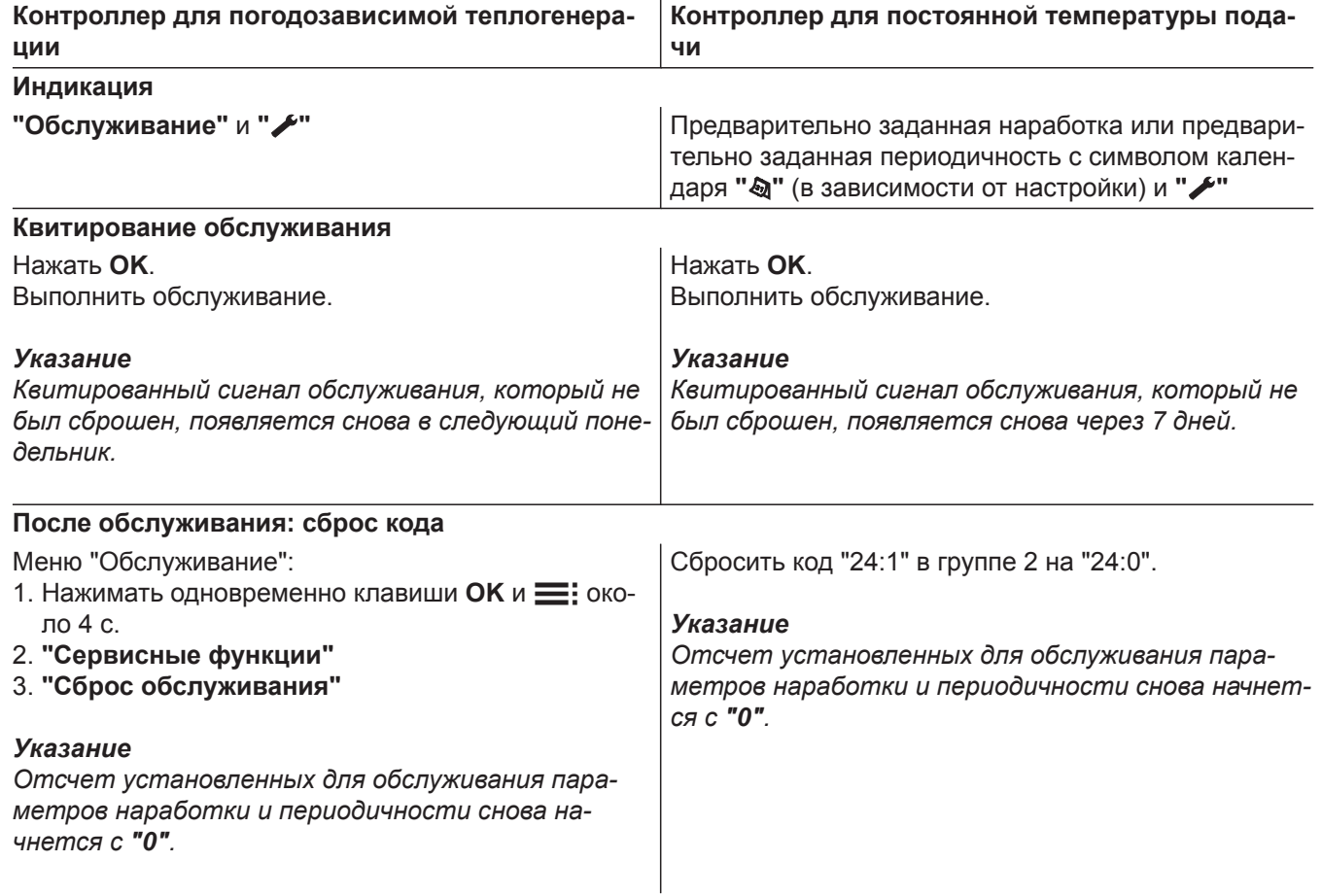

 $\overline{\mathbf{r}}$ 

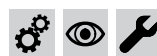

### **Монтаж фронтальной панели облицовки**

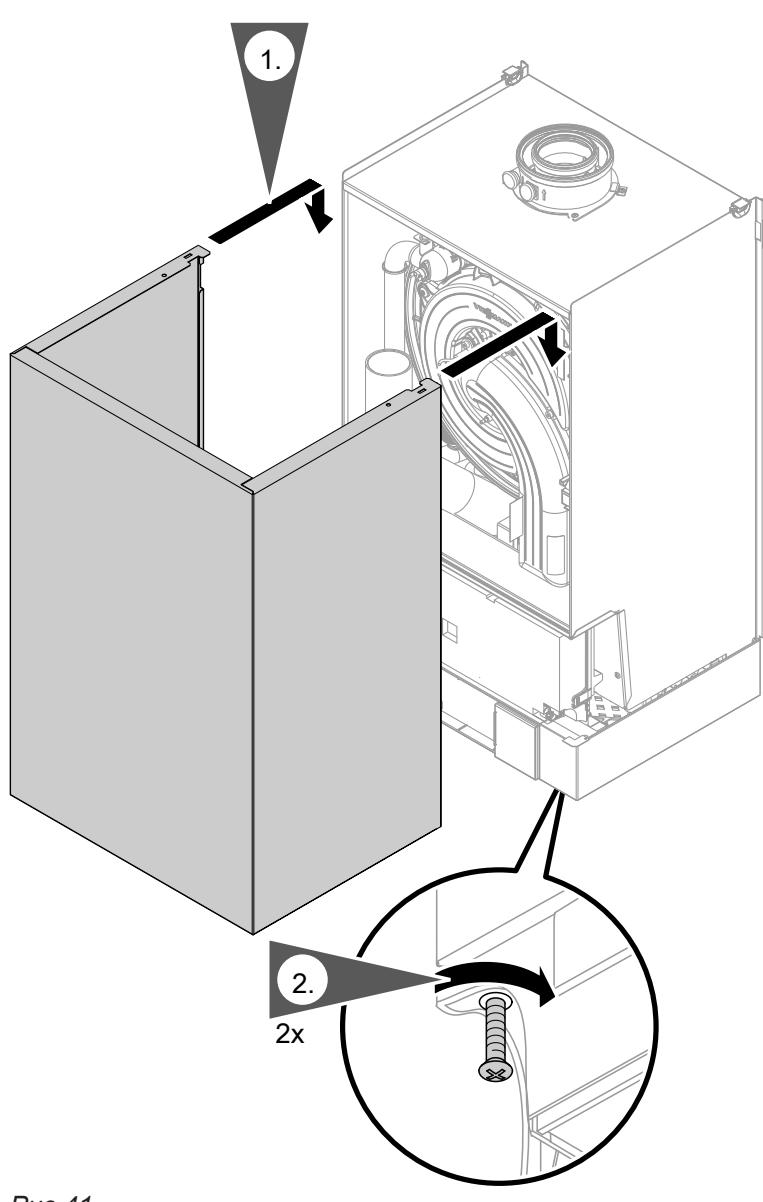

 $\phi^{\circ}$  $\circledcirc$  $\overline{\mathbf{C}}$ 

#### *Рис.41*

#### *Указание*

*Для эксплуатации обязательно ввинтить стопорные винты.*

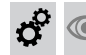

### **Инструктаж пользователя установки**

Монтажная фирма обязана передать пользователю инструкцию по эксплуатации и проинструктировать его по вопросам эксплуатации установки.

#### <span id="page-53-0"></span>Вызов режима кодирования 1

- При использовании контроллера для погодозависимой теплогенерации на дисплее появляются коды с поясняющим текстом.
- Коды, не имеющие функций ввиду комплектации отопительной установки или настройки других кодов, не отображаются.
- Отопительные установки с одним отопительным контуром без смесителя и одним или двумя отопительными контурами со смесителем: В дальнейшем отопительный контур без смесителя обозначается "Отопит. контур 1", а отопительные контуры со смесителем - "Отопит. контур 2" или "Отопит. контур 3".

Если отопительные контуры были обозначены индивидуально, то вместо этого отображается выбранное обозначение и "ОК1", "ОК2" или "ОКЗ".

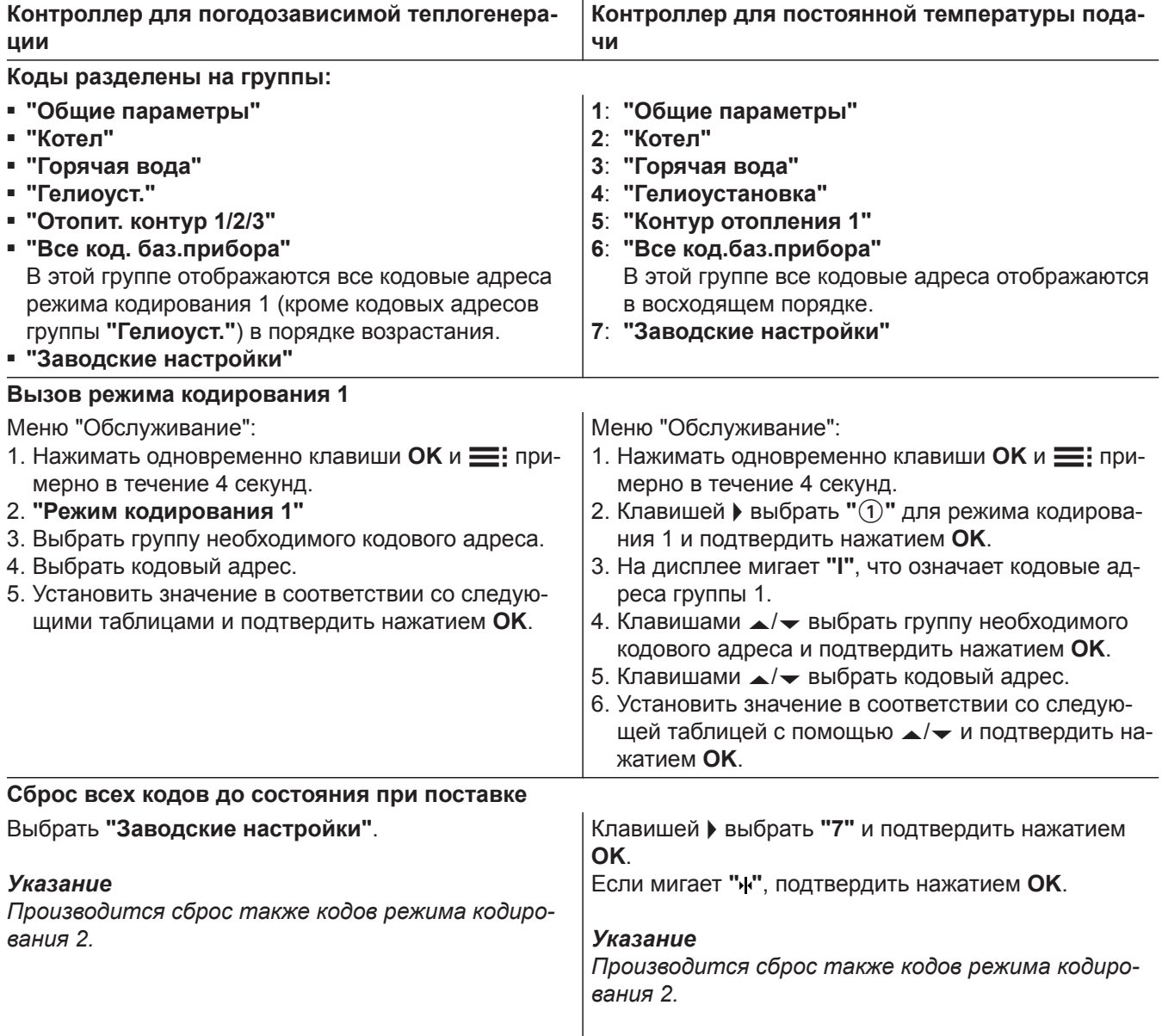

# **Общие параметры / группа "1"**

Выбрать **"Общие параметры"** при использовании контроллера для погодозависимой теплогенерации (см. стр. [54](#page-53-0)).

Выбрать **"1"** при использовании контроллера для постоянной температуры подачи (см. стр. [54](#page-53-0)).

#### **Кодирование**

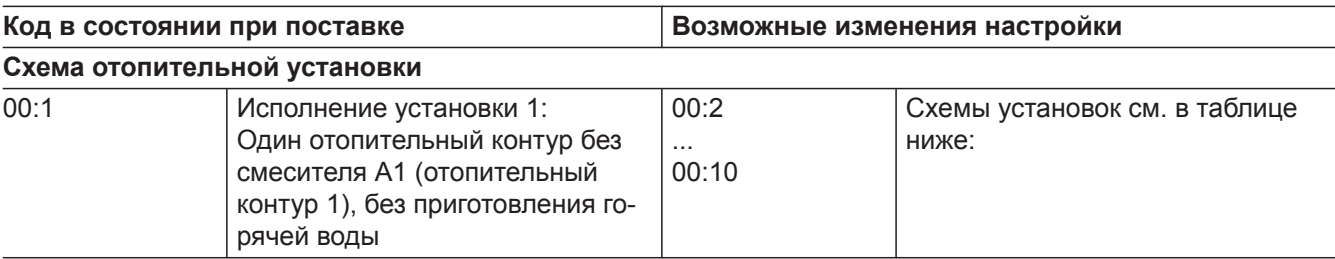

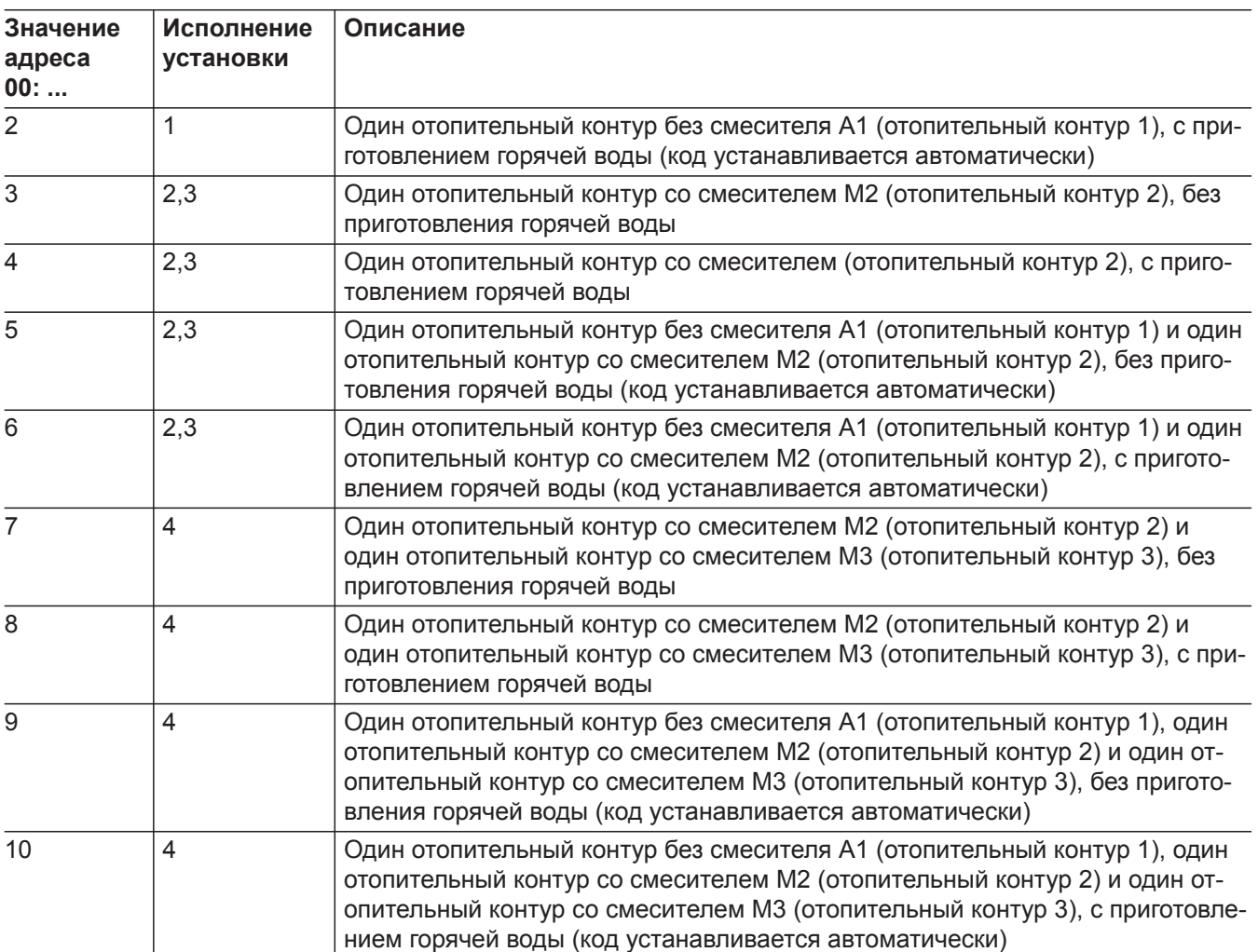

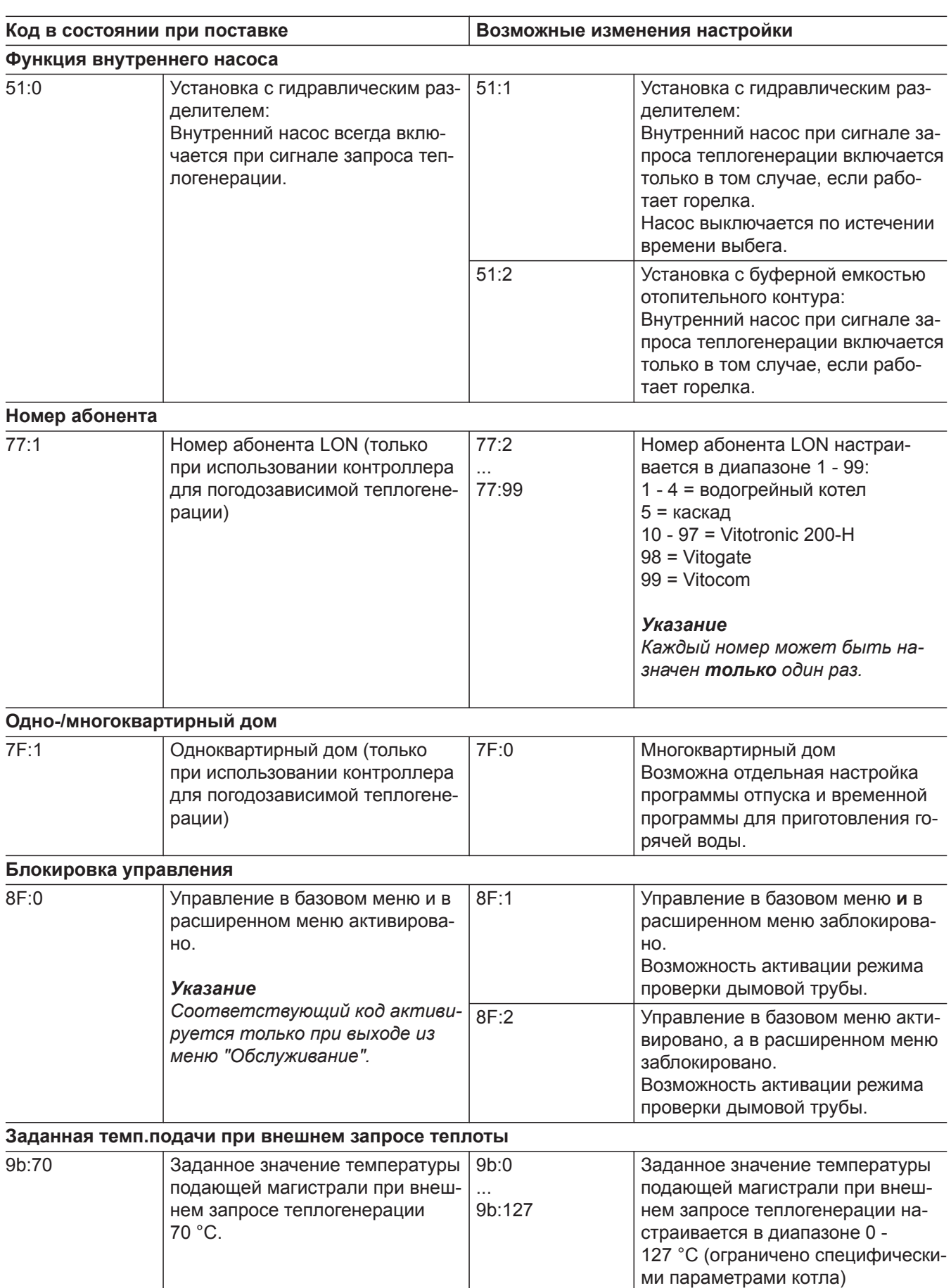

### **Котел / группа "2"**

Выбрать **"Котел"** при использовании контроллера для погодозависимой теплогенерации (см. стр. [54\)](#page-53-0).

Выбрать **"2"** при использовании контроллера для постоянной температуры подачи (см. стр. [54](#page-53-0)).

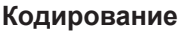

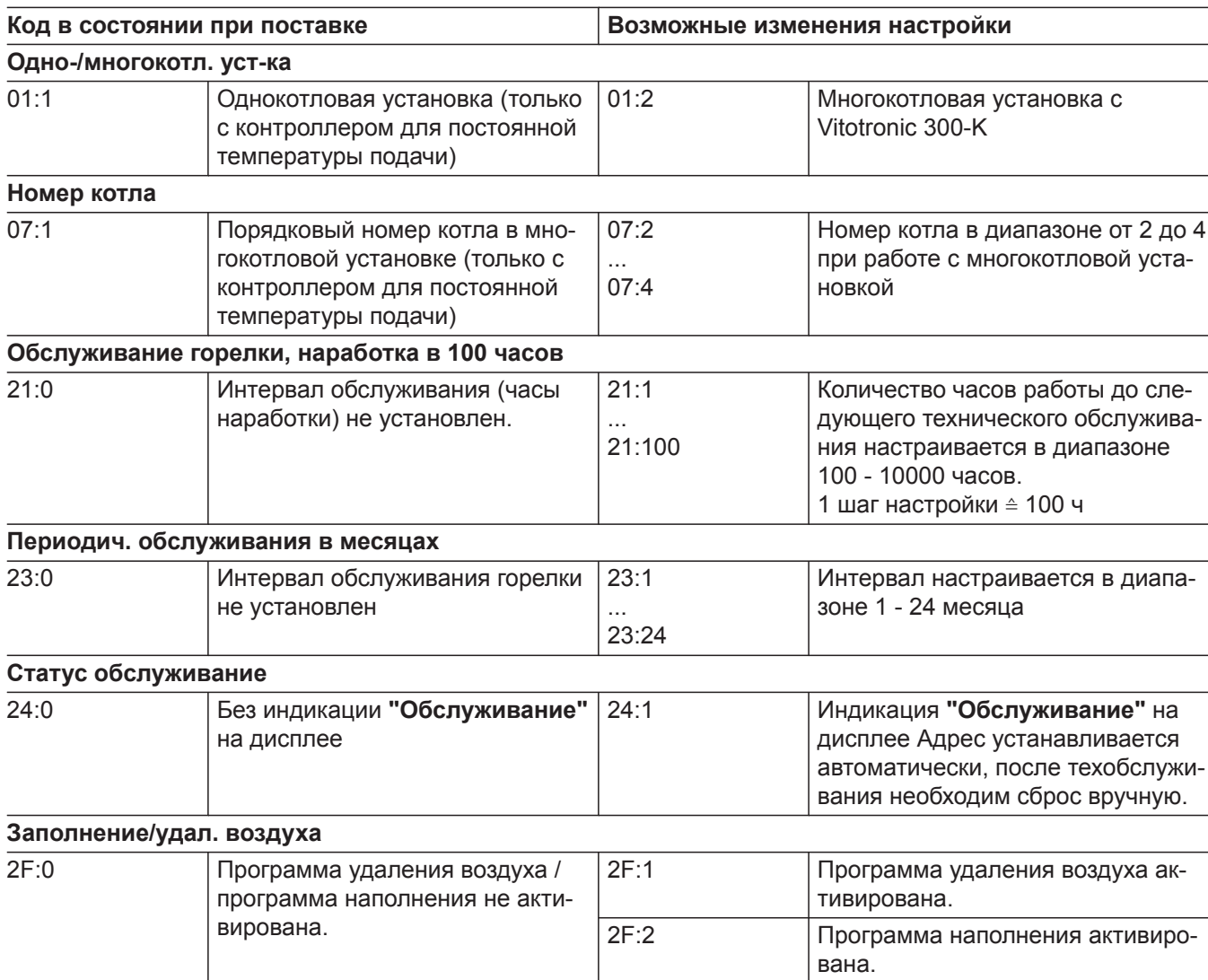

### **Горячая вода / группа "3"**

Выбрать **"Горячая вода"** при использовании контроллера для погодозависимой теплогенерации (см. стр. [54\)](#page-53-0).

Выбрать **"3"** при использовании контроллера для постоянной температуры подачи (см. стр. [54](#page-53-0)).

### **Горячая вода / группа "3"** (продолжение)

#### **Кодирование**

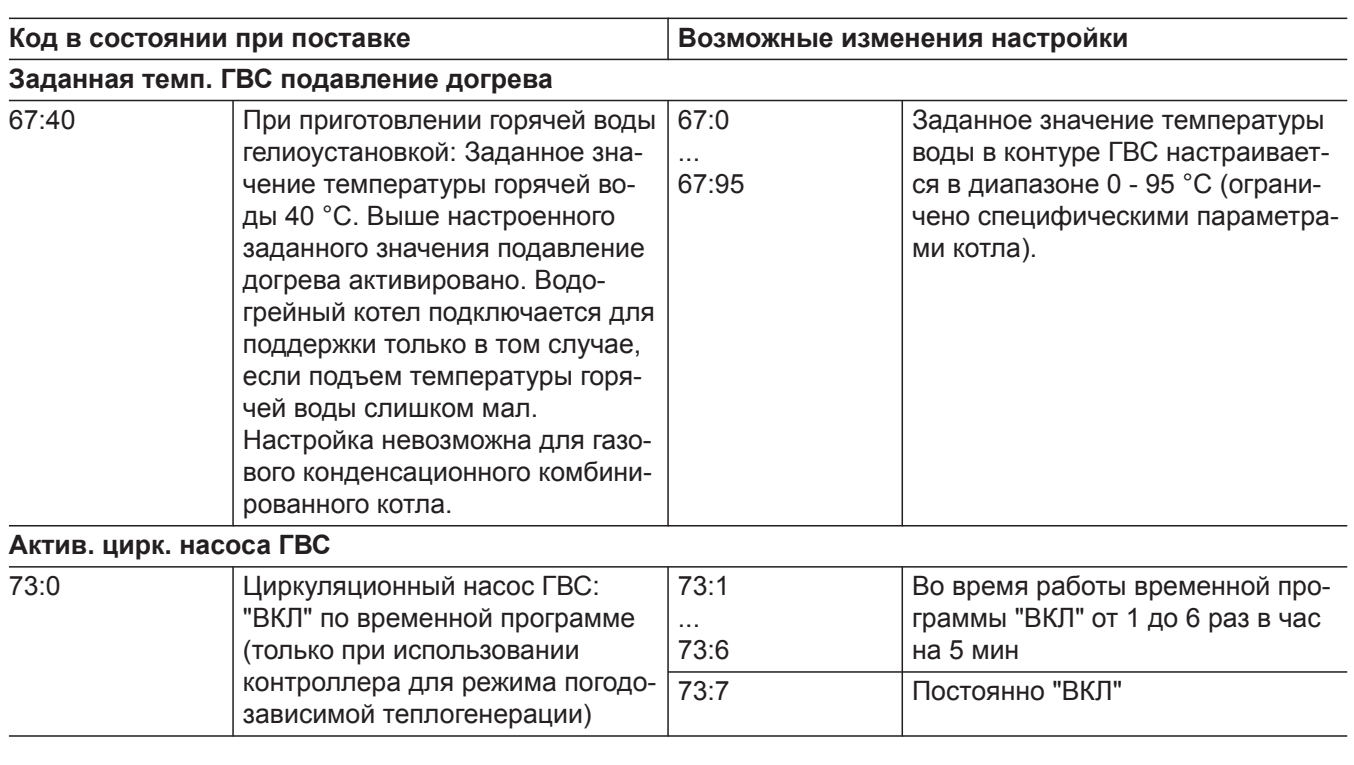

### **Гелиоуст. / группа "4"**

Выбрать **"Гелиоуст."** при использовании контроллера для погодозависимой теплогенерации (см. стр. [54\)](#page-53-0).

Выбрать **"4"** при использовании контроллера для постоянной температуры подачи (см. стр. [54](#page-53-0)).

#### *Указание*

*Группа "Гелиоуст." отображается только в том случае, если подключен модуль управления гелиоустановкой, тип SM1.*

#### **Кодирование**

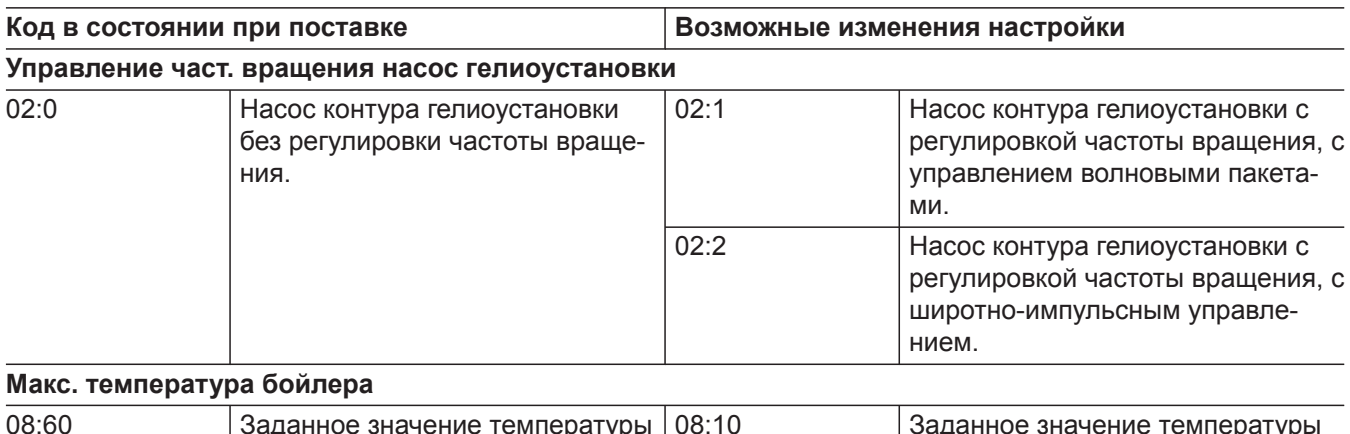

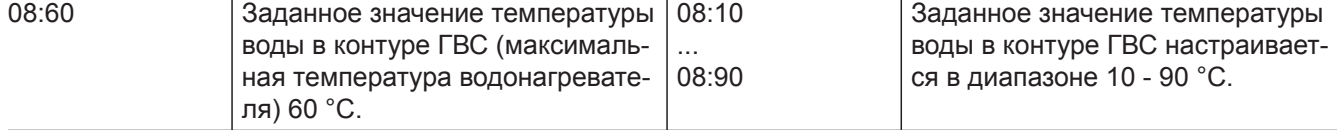

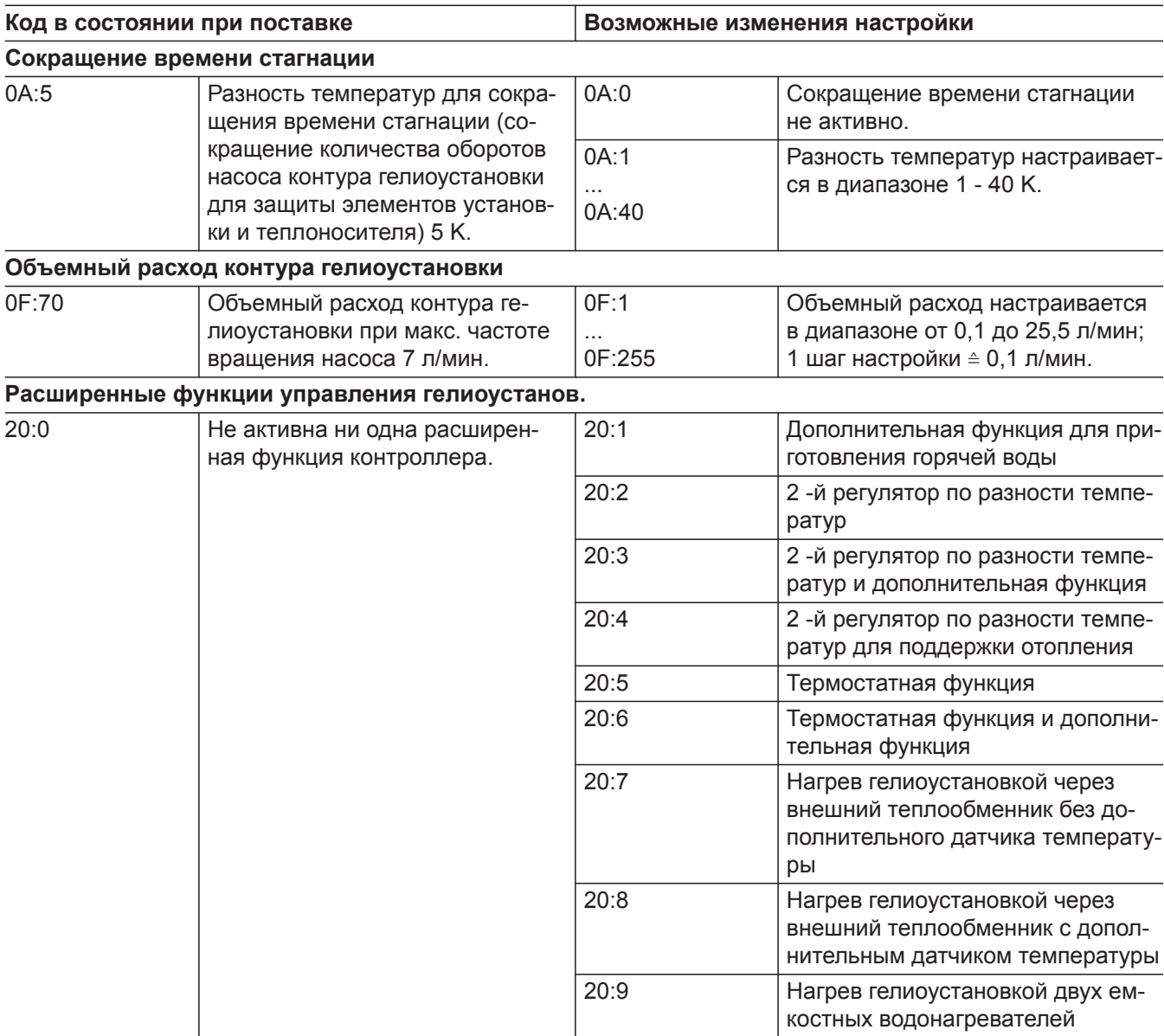

### **Отопит. контур 1, отопит. контур 2, отопит. контур 3 / группа "5"**

Выбрать **"Отопит. контур ..."** при использовании контроллера для погодозависимой теплогенерации (см. стр. [54](#page-53-0)).

Выбрать **"5"** при использовании контроллера для постоянной температуры подачи (см. стр. [54](#page-53-0)).

### **Кодирование**

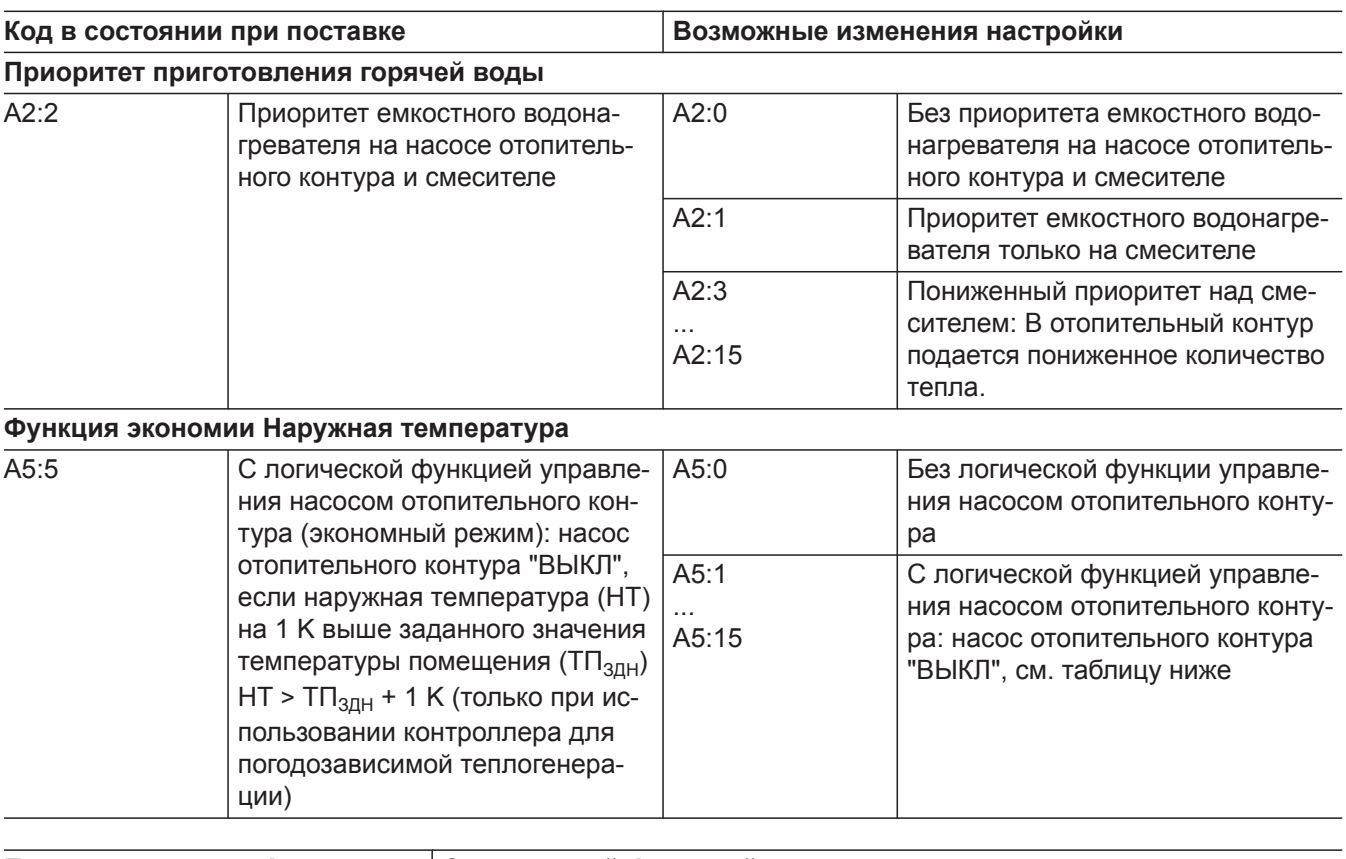

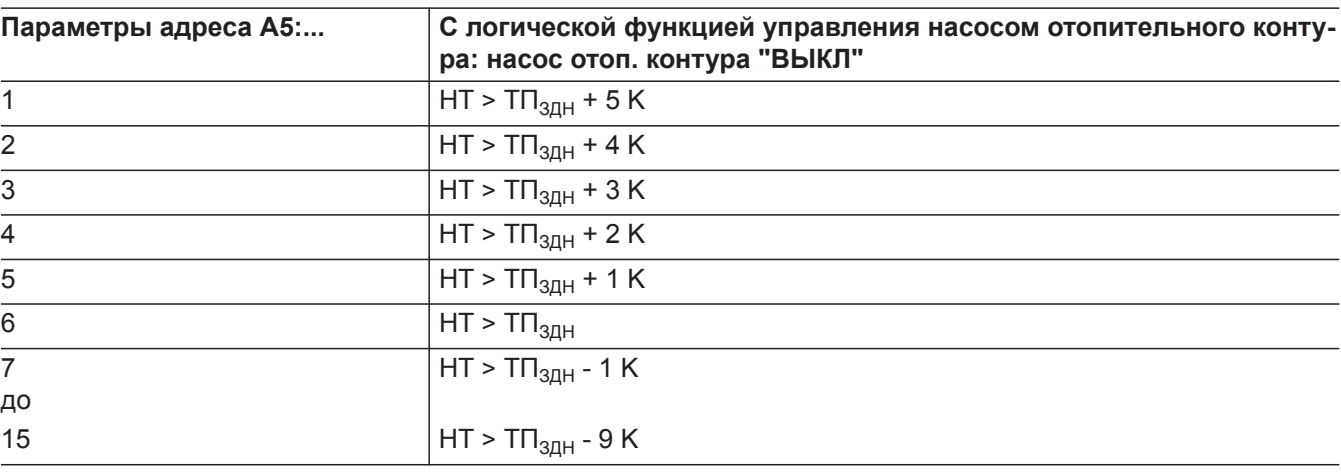

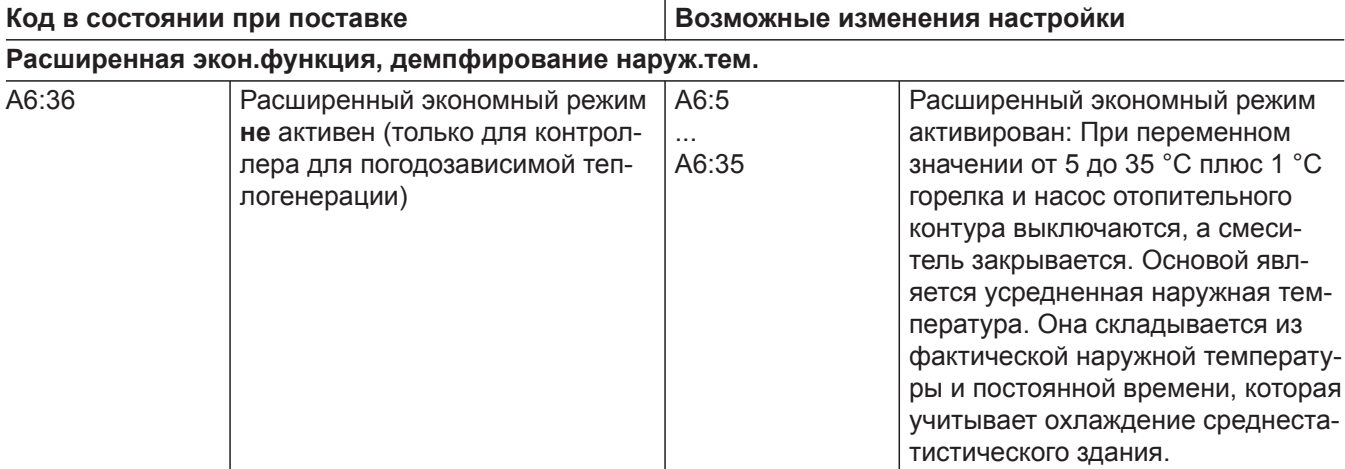

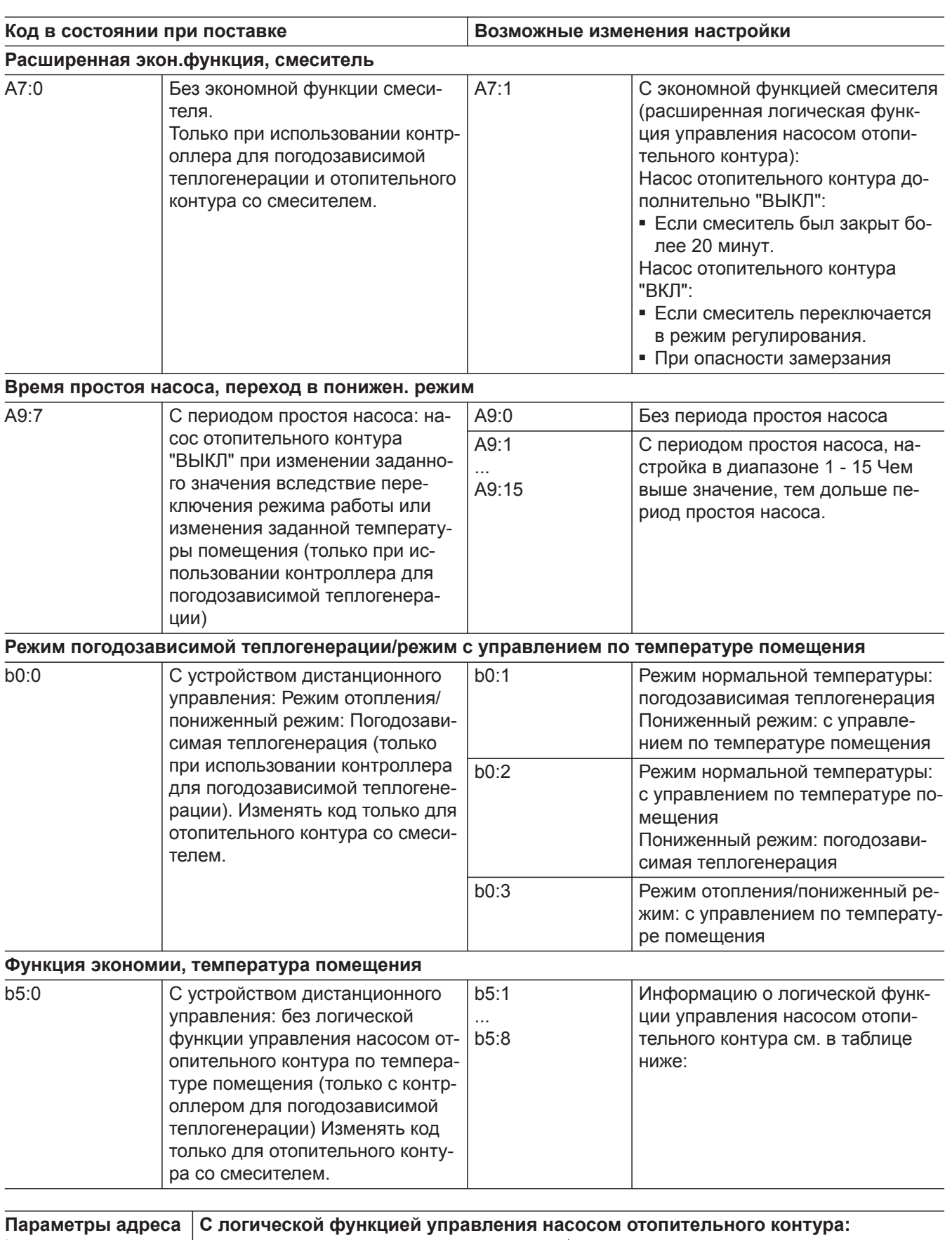

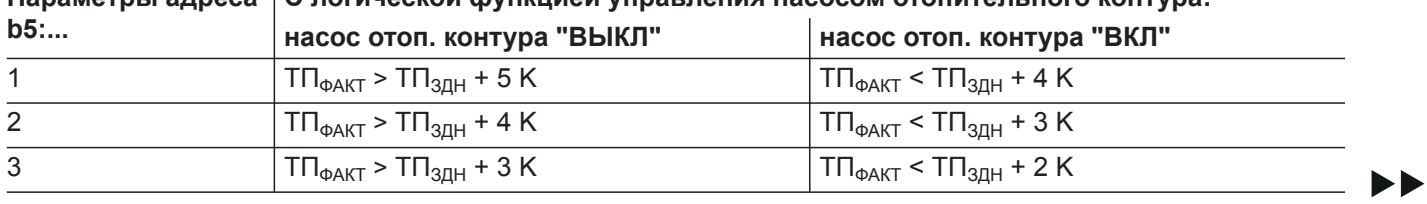

5585 177 RU

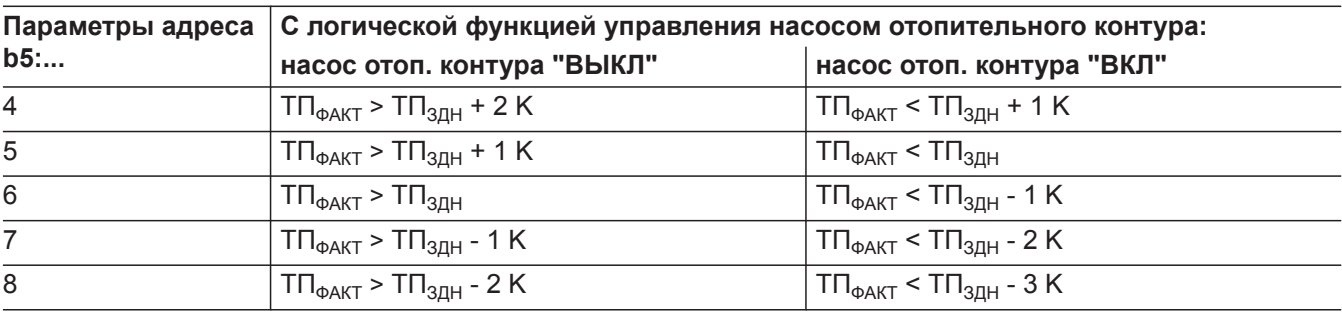

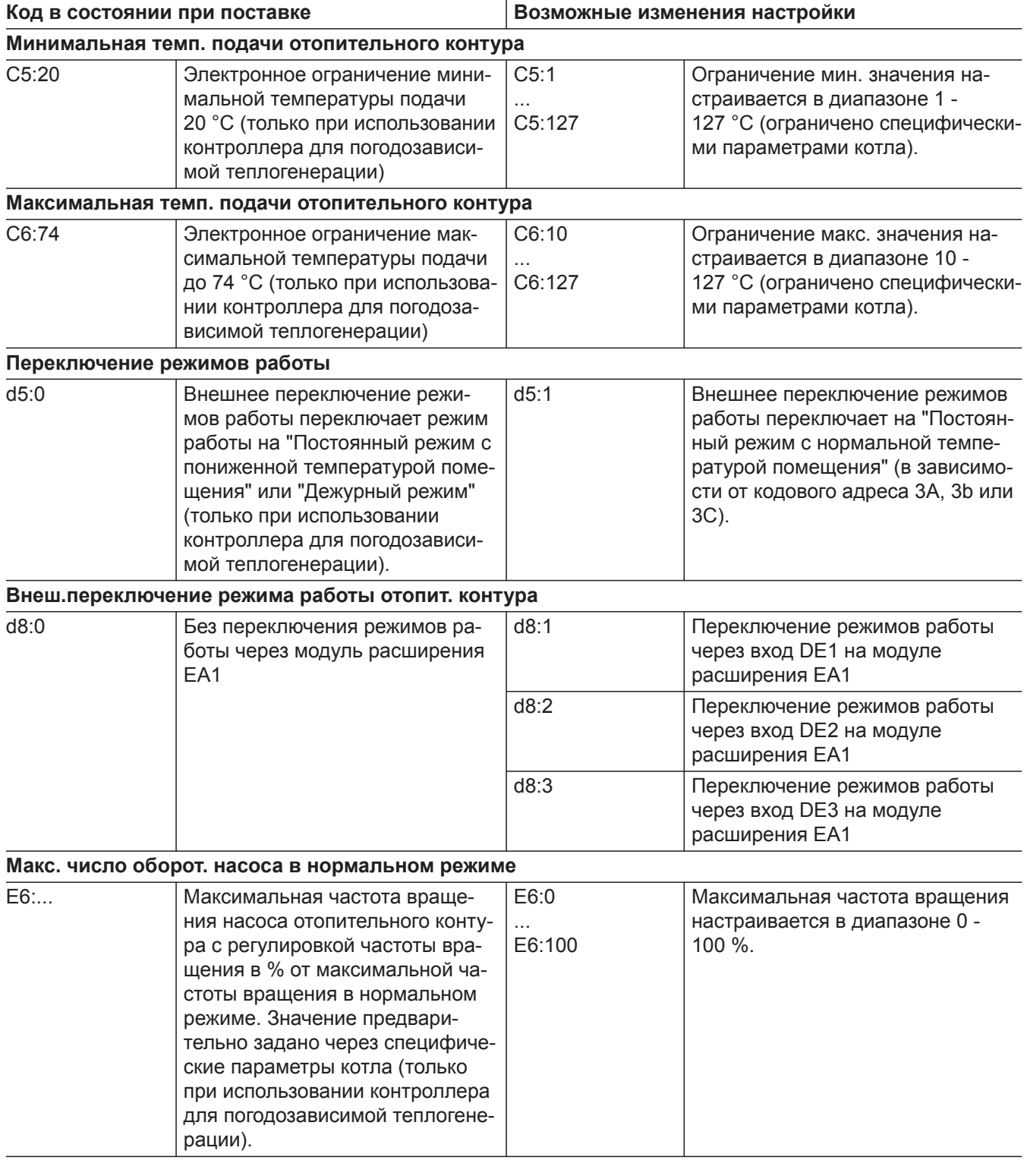

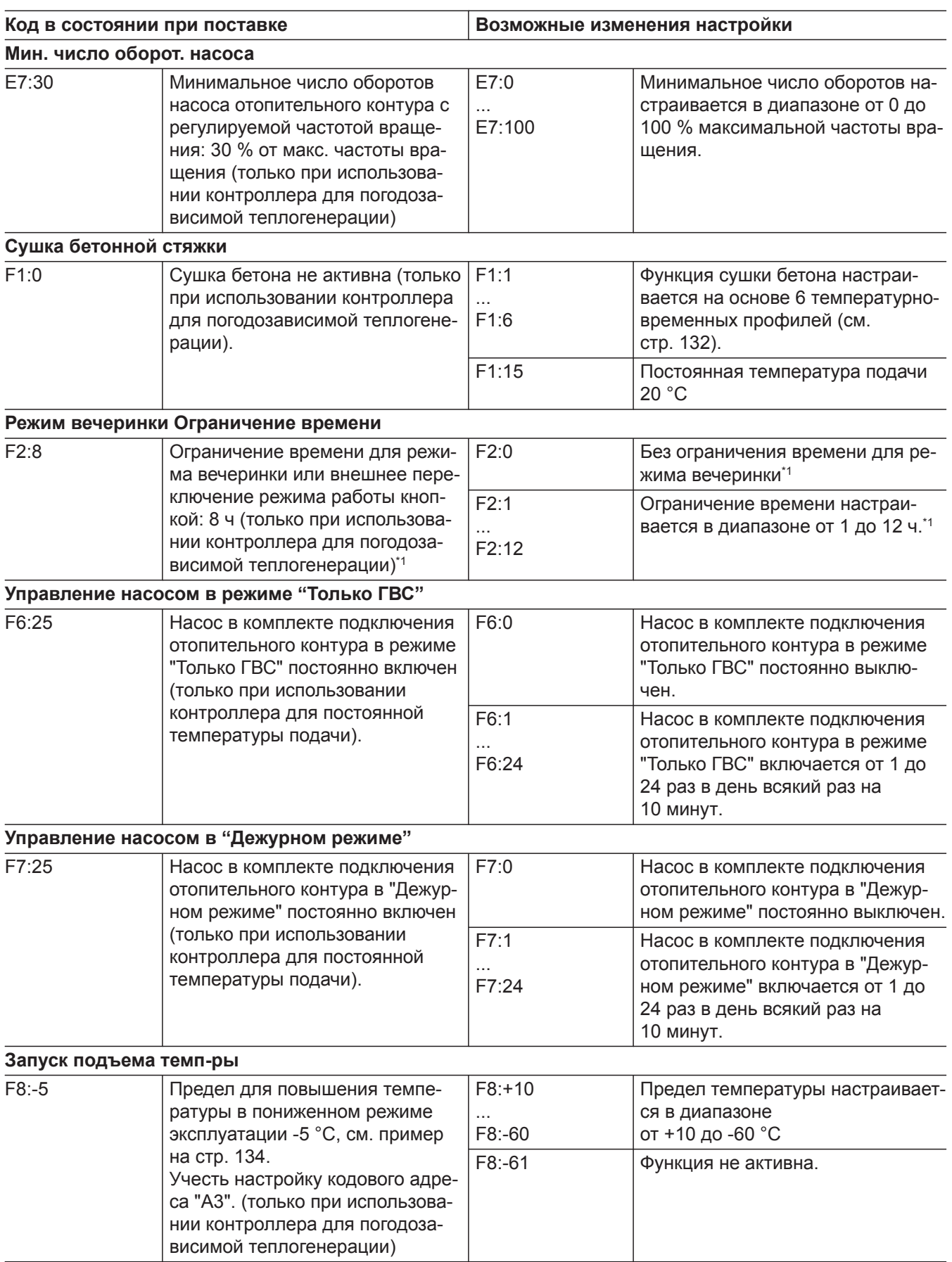

 $\blacktriangleright$ 

<sup>\*&</sup>lt;sup>1</sup> Режим вечеринки заканчивается в режиме "Отопление и ГВС" автоматически при переключении в режим с нор*мальной температурой помещения.*

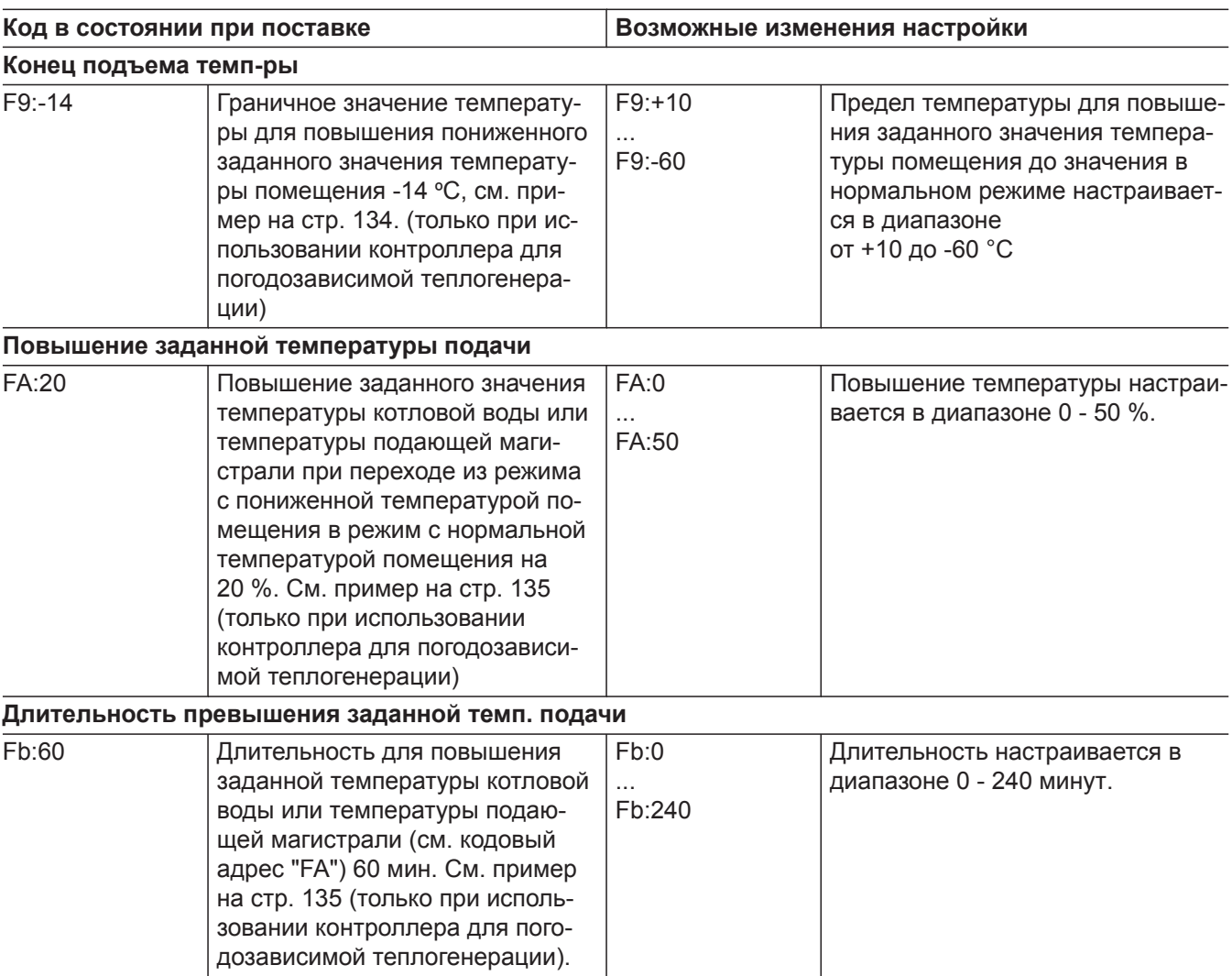

- <span id="page-64-0"></span>■ В режиме кодирования 2 доступны **все** коды.
- Коды, не имеющие функций ввиду комплектации отопительной установки или настройки других кодов, не отображаются.
- В дальнейшем отопительный контур без смесителя обозначается **"Отопит. контур 1"**, а отопительные контуры со смесителем - **"Отопит. контур 2"** или **"Отопит. контур 3"**. Если отопительные контуры были обозначены индивидуально, то вместо этого отображается выбранное обозначение и **"ОК1"**, **"ОК2"** или **"ОК3"**.

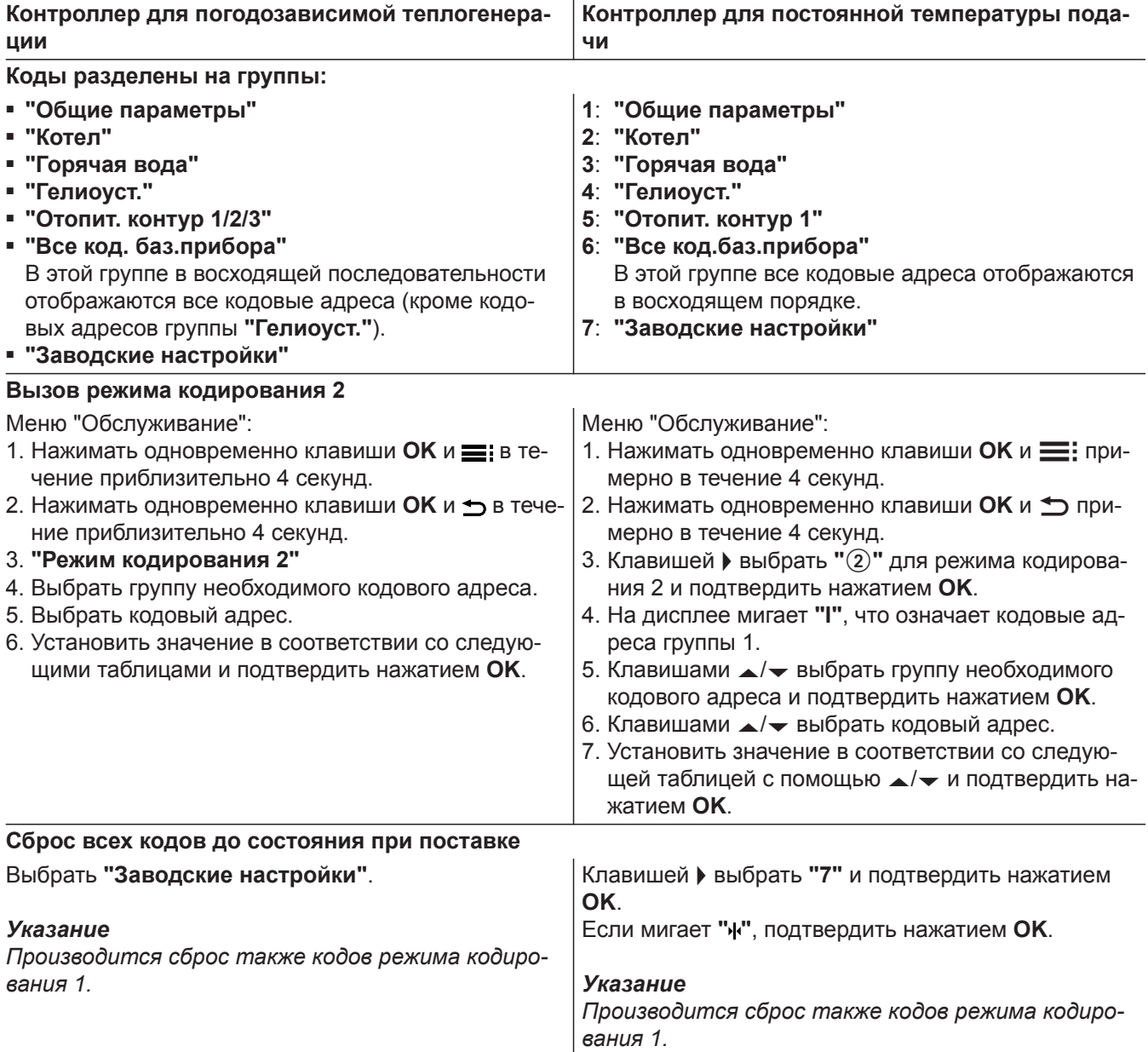

# **Общие параметры / группа "1"**

Выбрать **"Общие параметры"** при использовании контроллера для погодозависимой теплогенерации (см. стр. [65](#page-64-0)).

Выбрать **"1"** при использовании контроллера для постоянной температуры подачи (см. стр. [65](#page-64-0)).

#### **Кодирование**

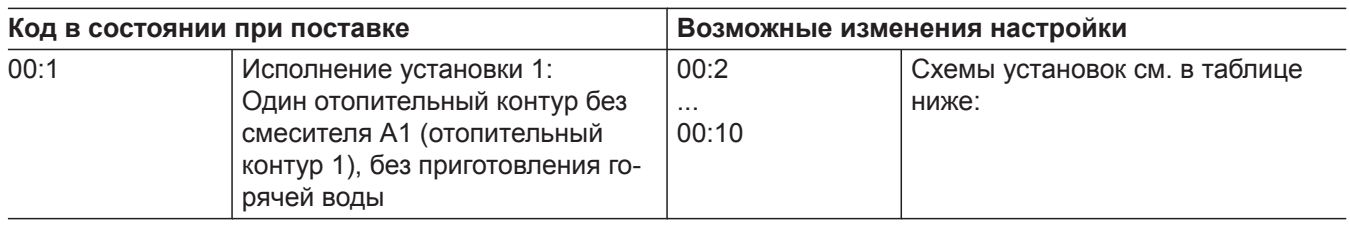

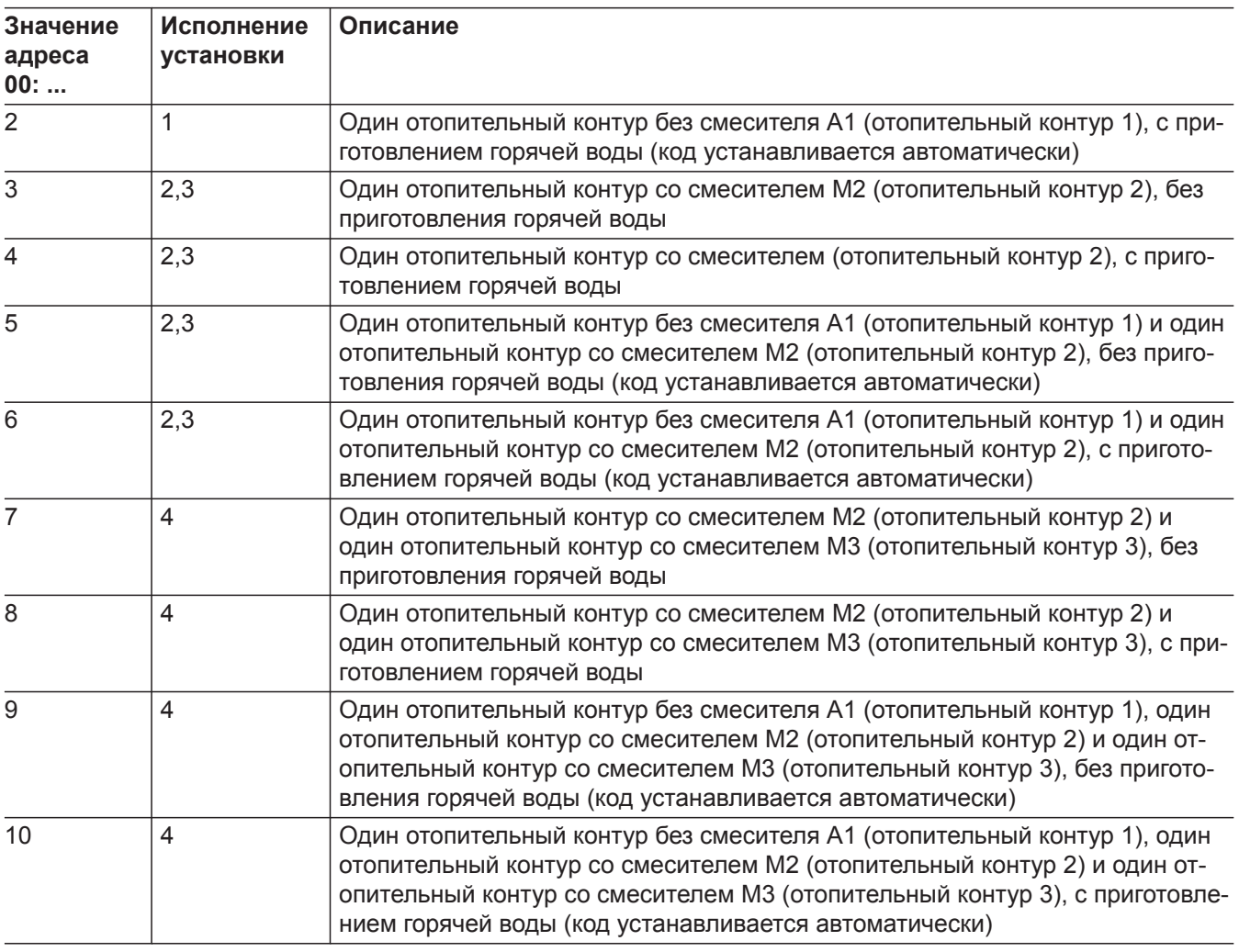

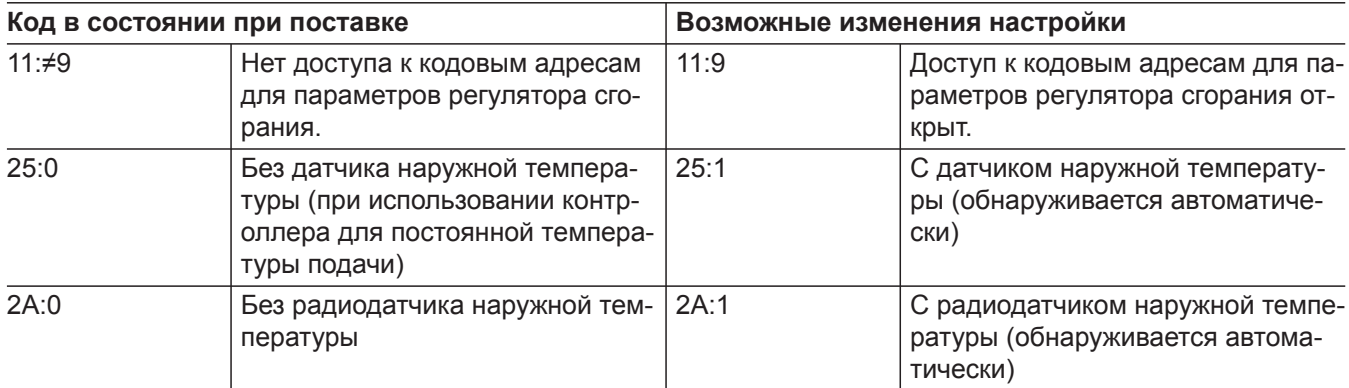

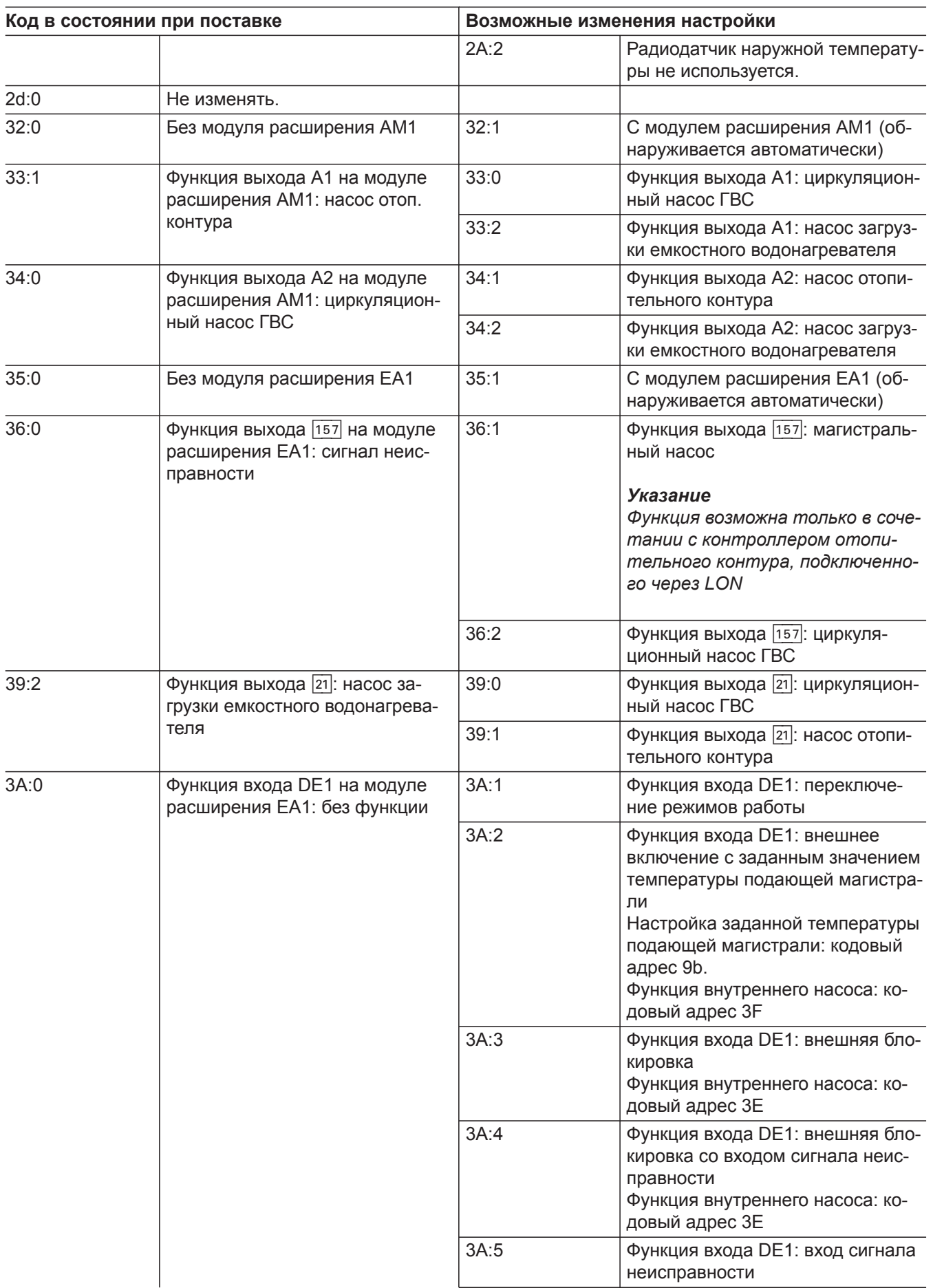

 $\blacktriangleright$ 

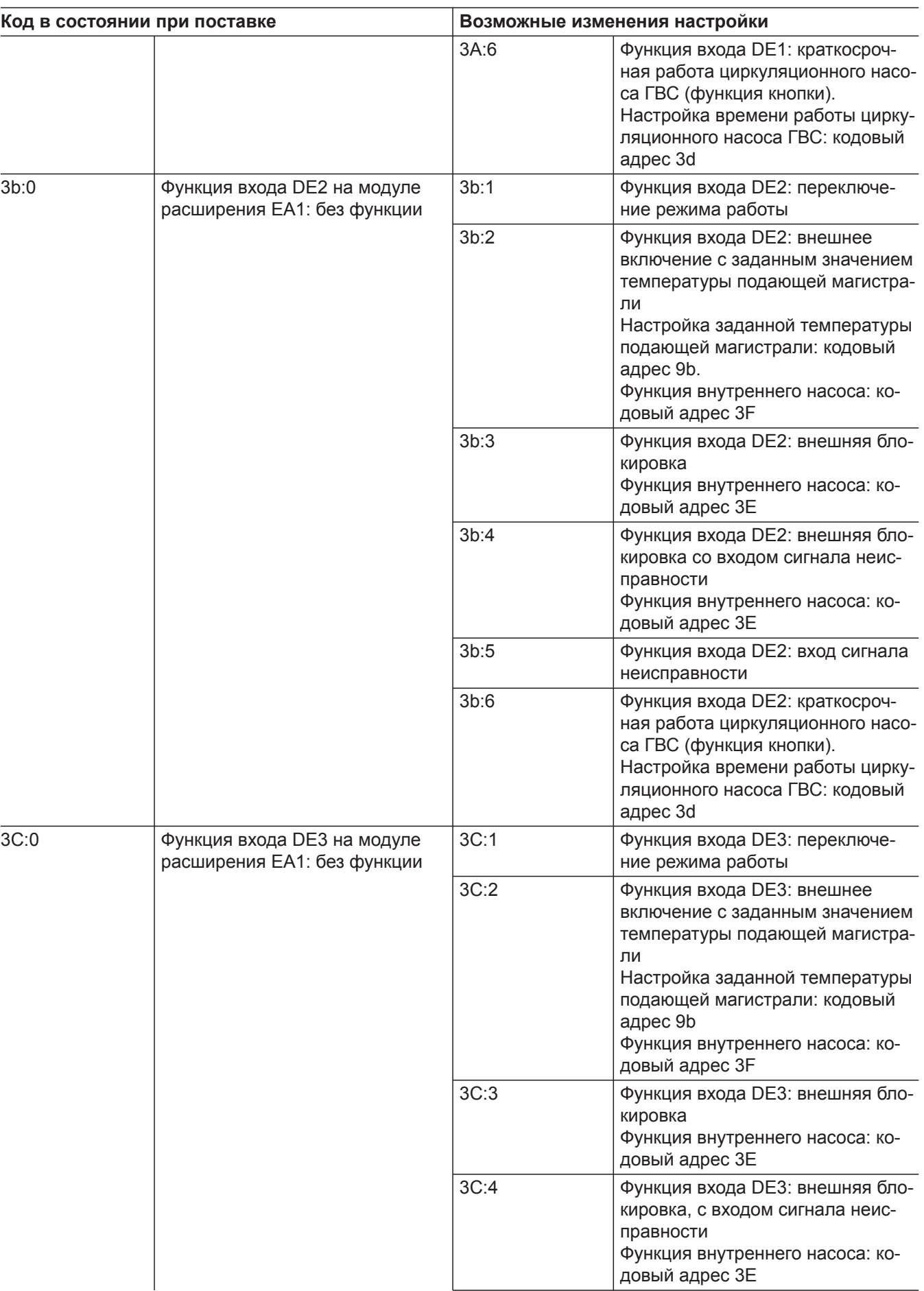

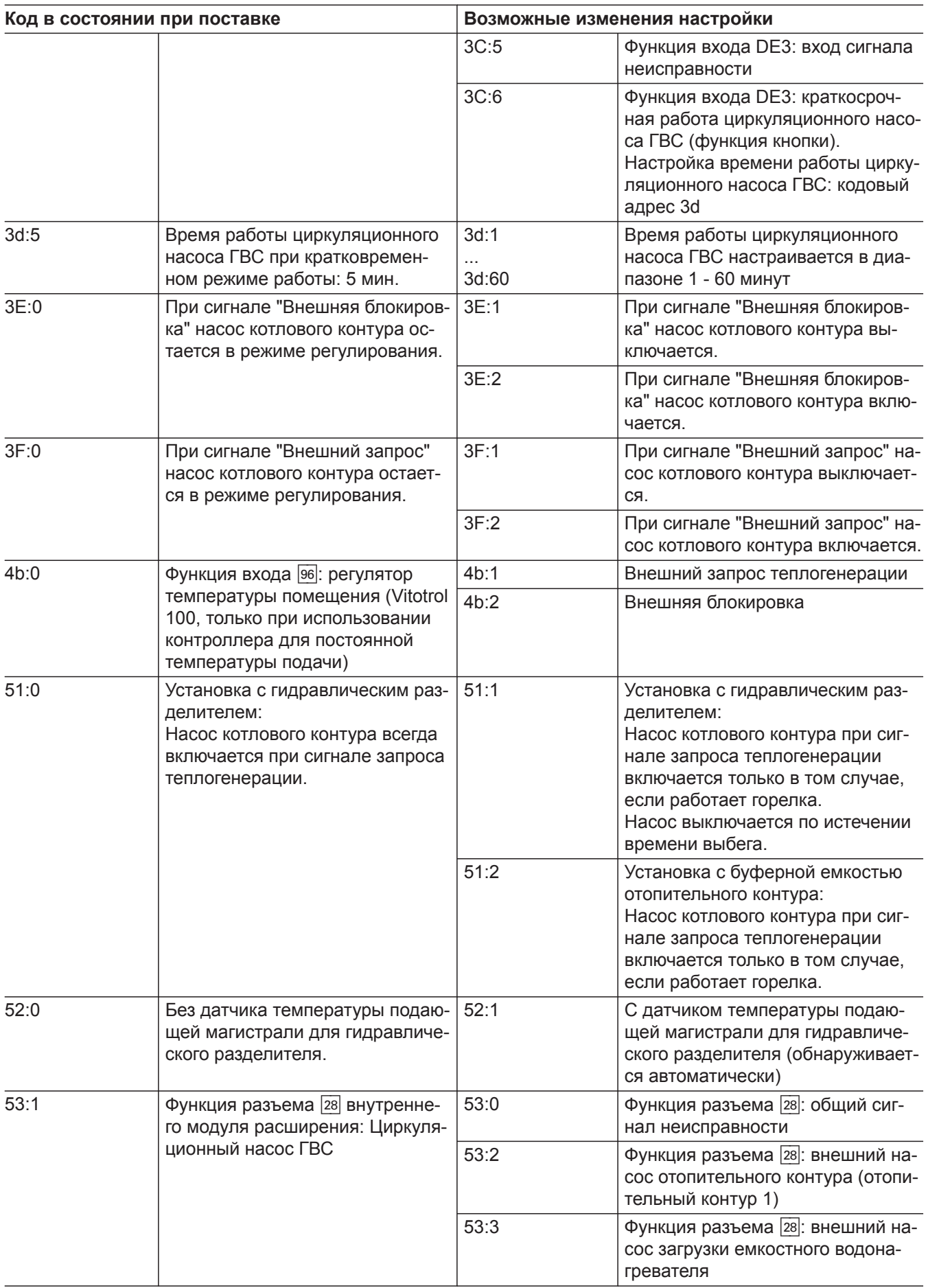

 $\blacktriangleright$ 

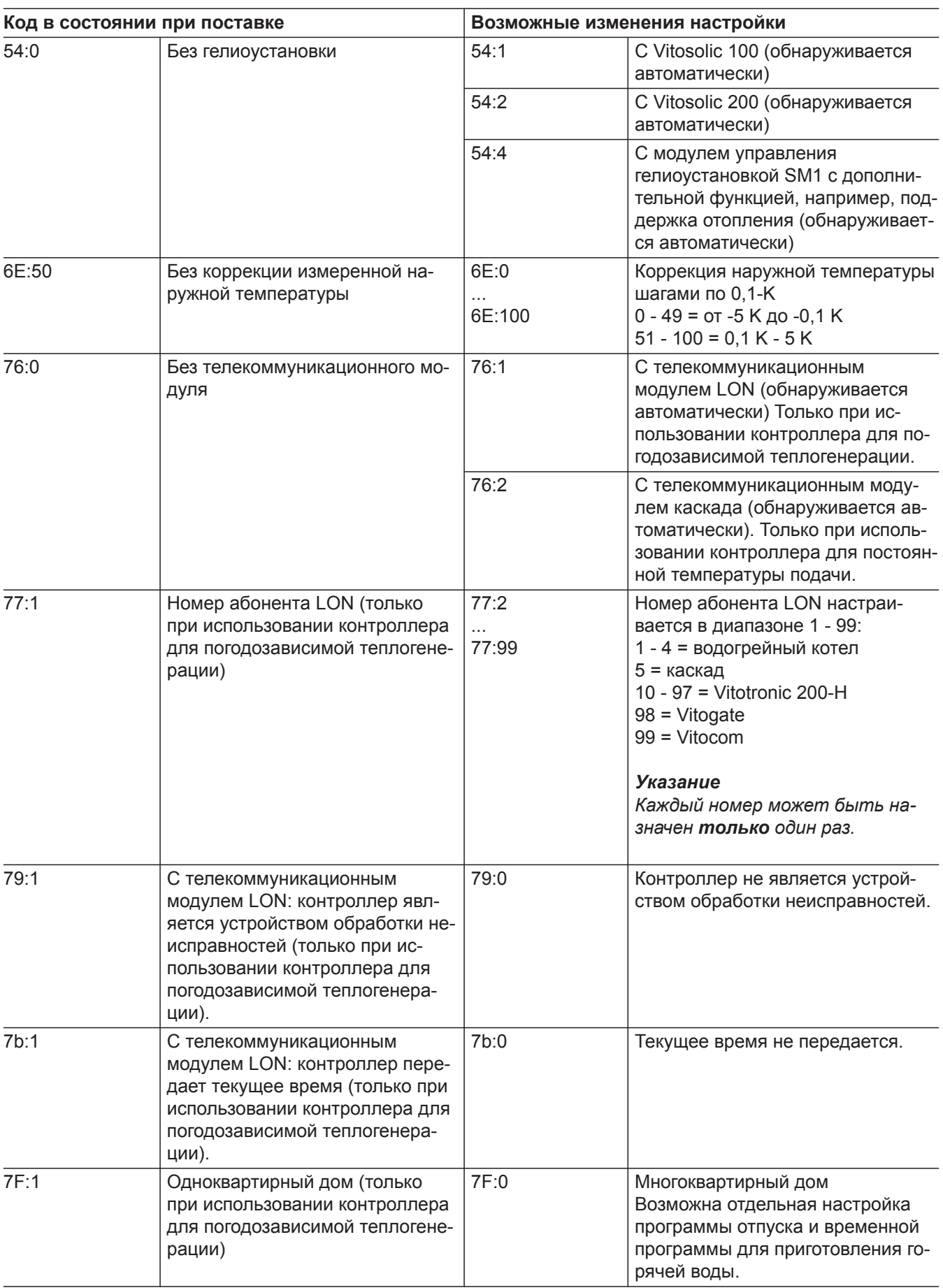

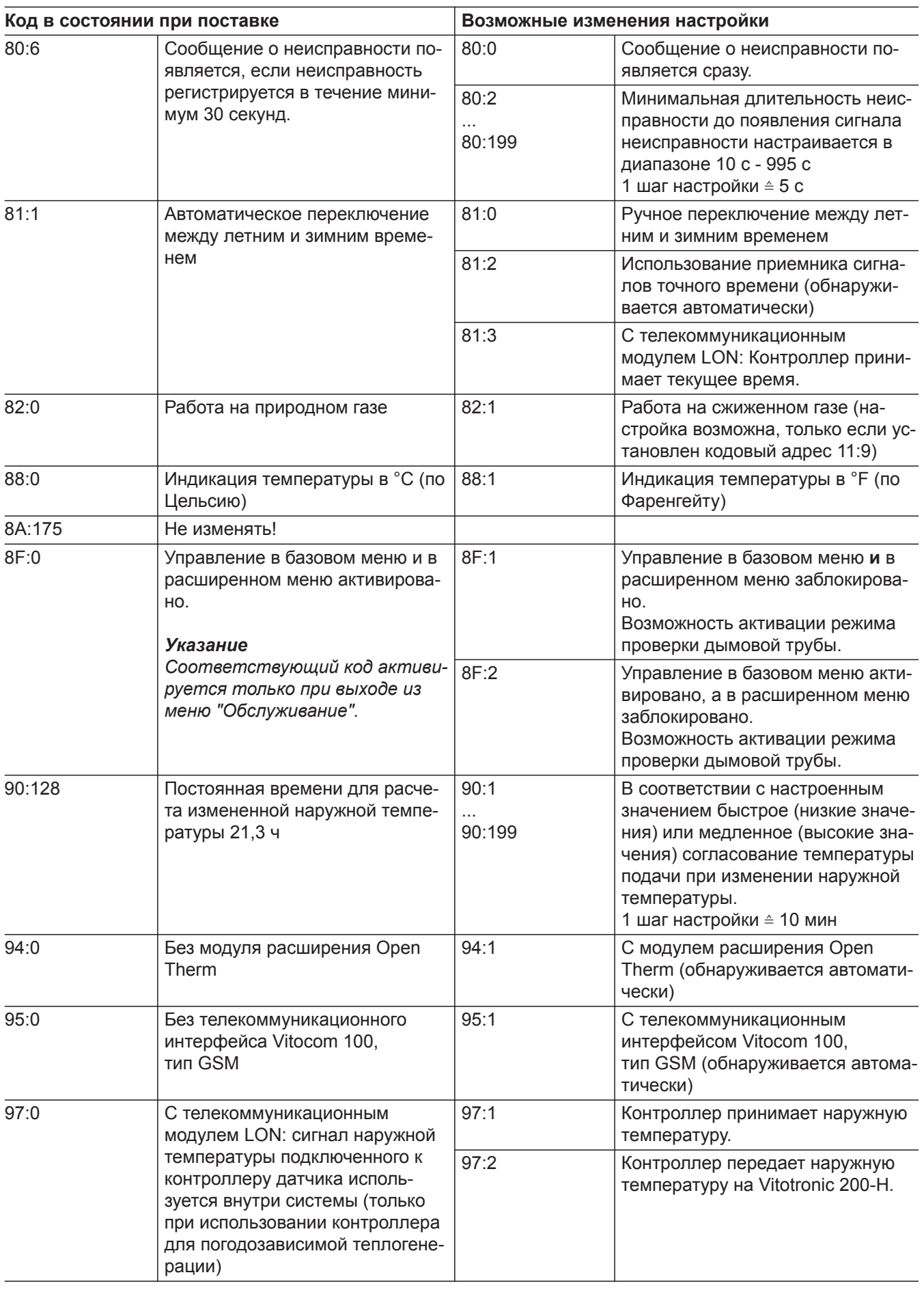

5585 177 RU

 $\blacktriangleright$ 

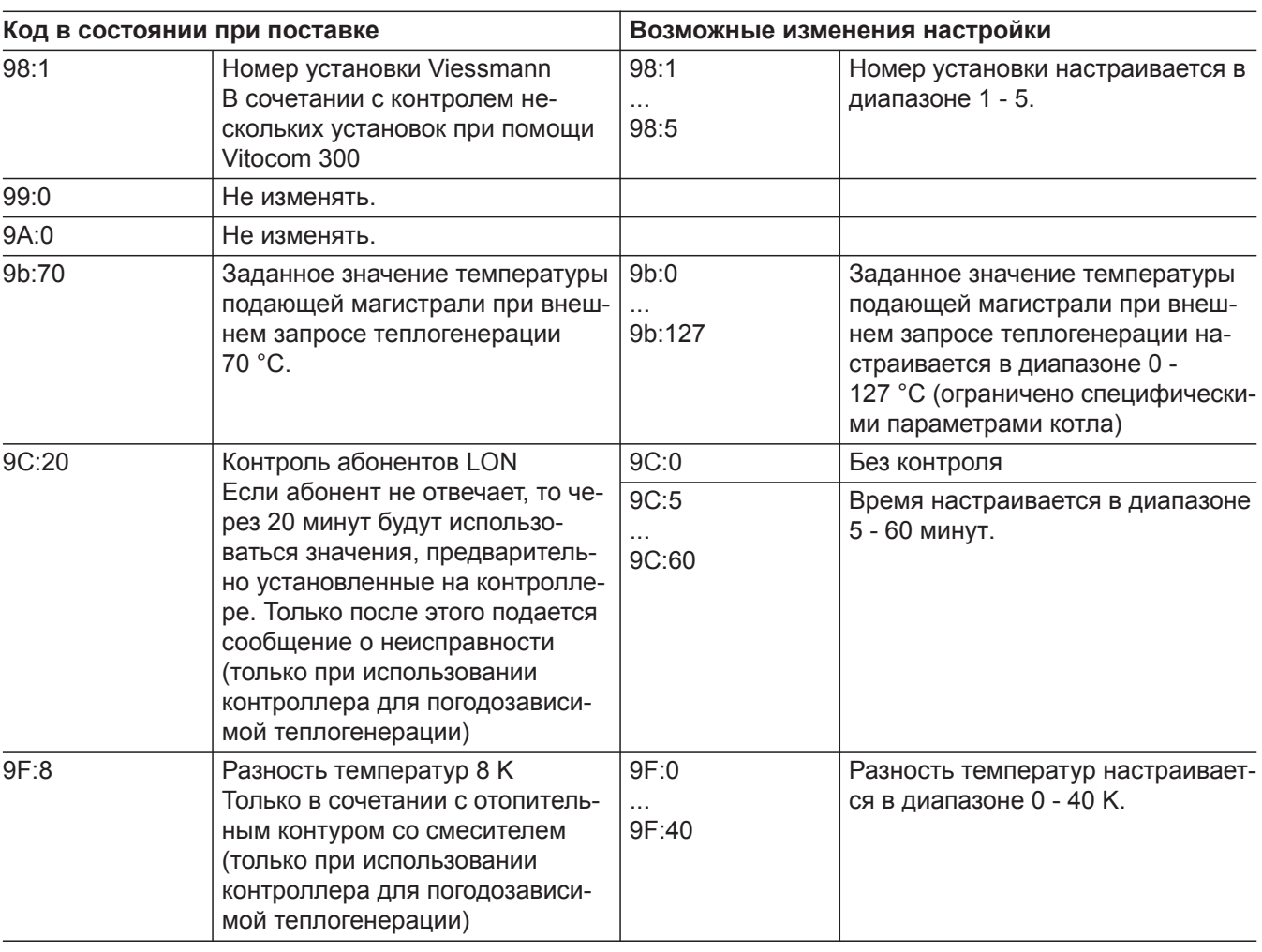

### **Котел / группа "2"**

Выбрать **"Котел"** при использовании контроллера для погодозависимой теплогенерации (см. стр. [65](#page-64-0)).

Выбрать **"2"** при использовании контроллера для постоянной температуры подачи (см. стр. [65](#page-64-0)).

5585 177 RU

#### **Кодирование**

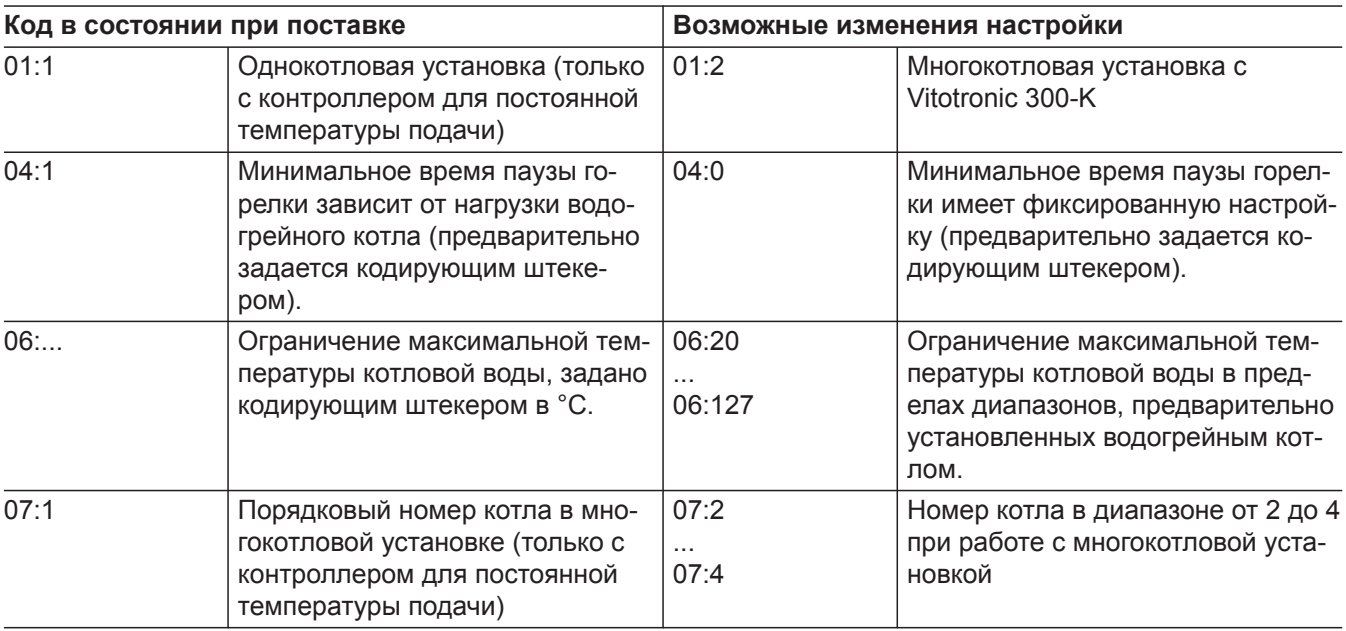
### **Котел / группа "2"** (продолжение)

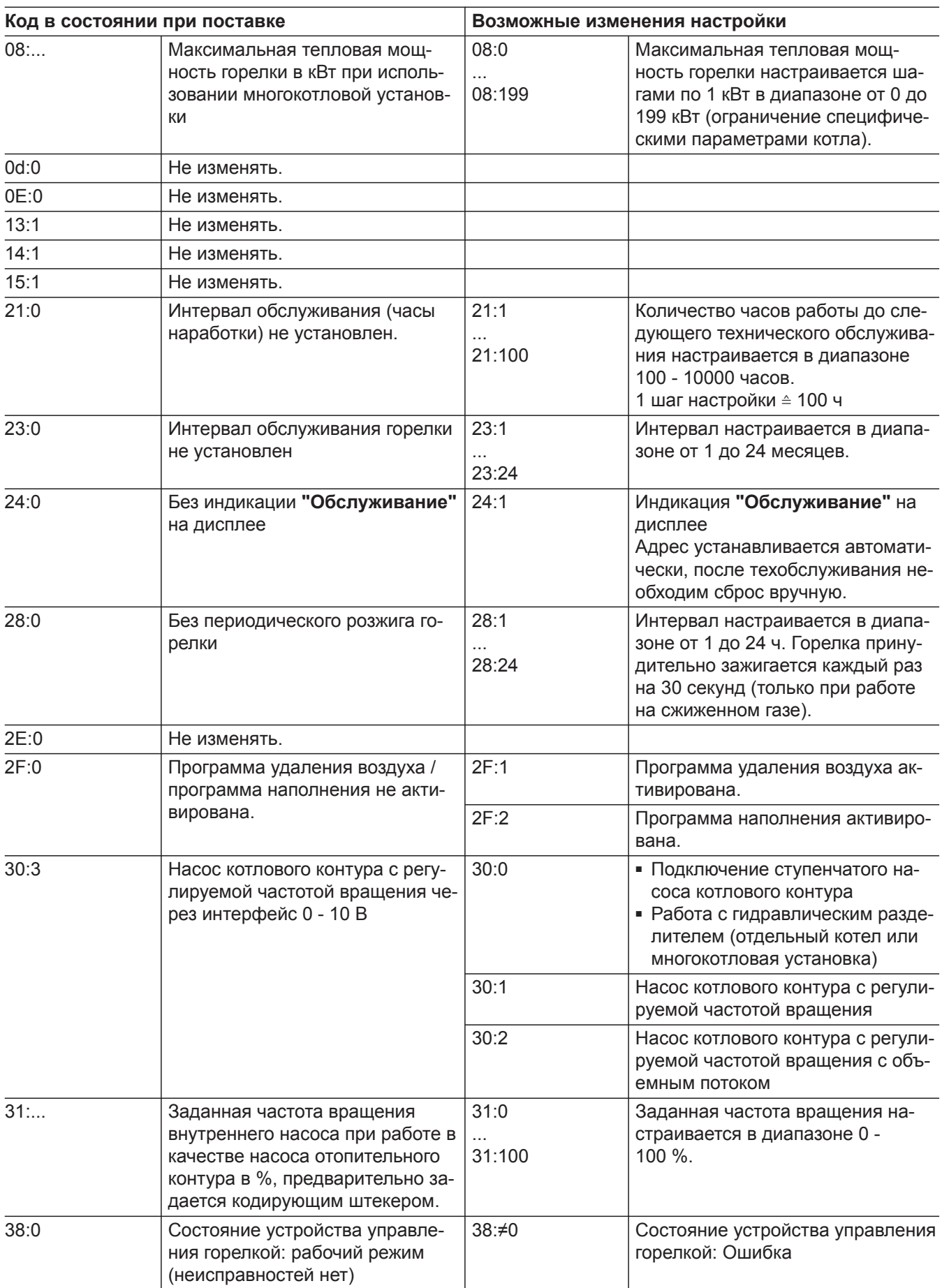

### **Горячая вода / группа "3"**

Выбрать **"Горячая вода"** при использовании контроллера для погодозависимой теплогенерации (см. стр. [65\)](#page-64-0).

Выбрать **"3"** при использовании контроллера для постоянной температуры подачи (см. стр. [65](#page-64-0)).

5585 177 RU

#### **Кодирование**

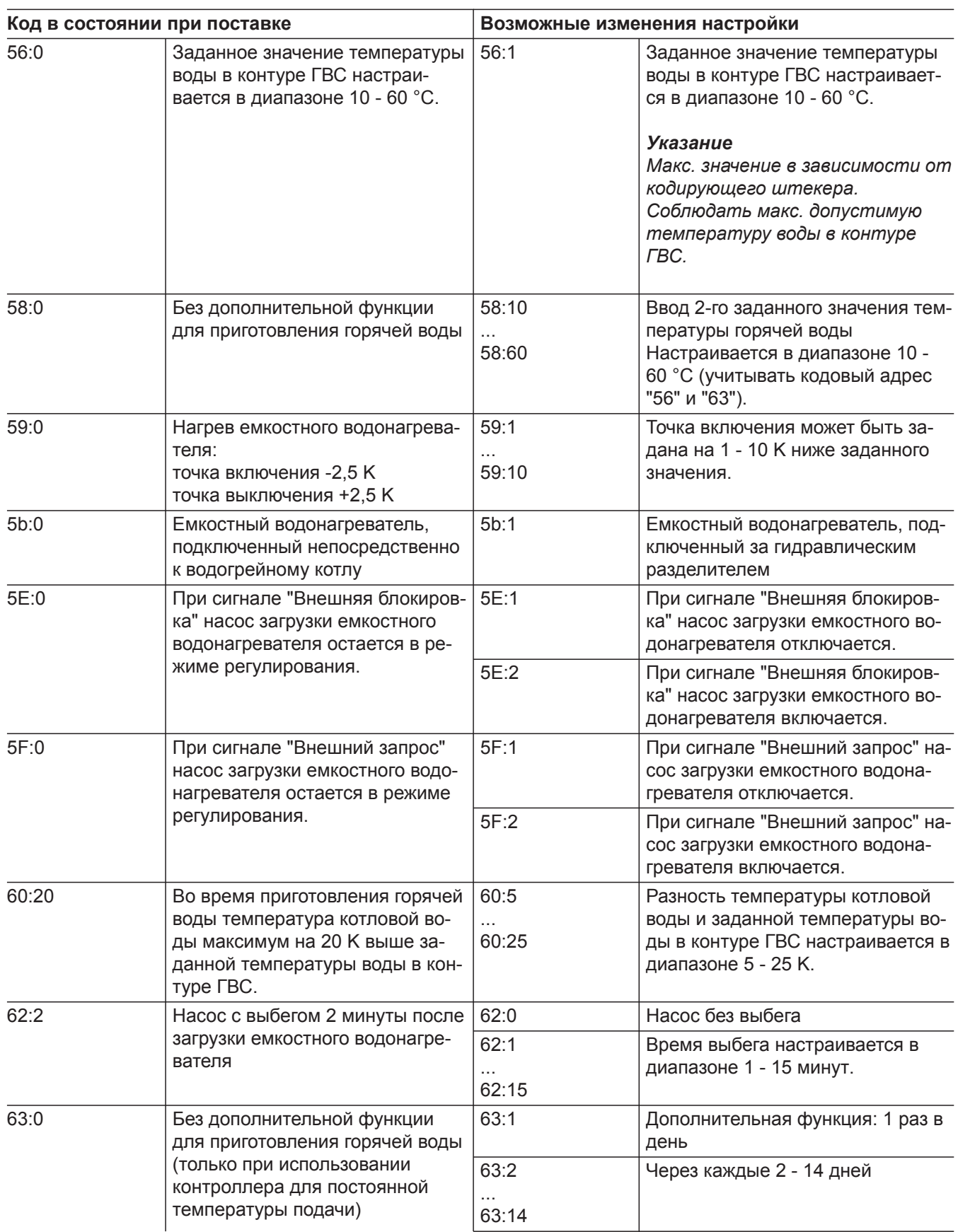

### **Горячая вода / группа "3"** (продолжение)

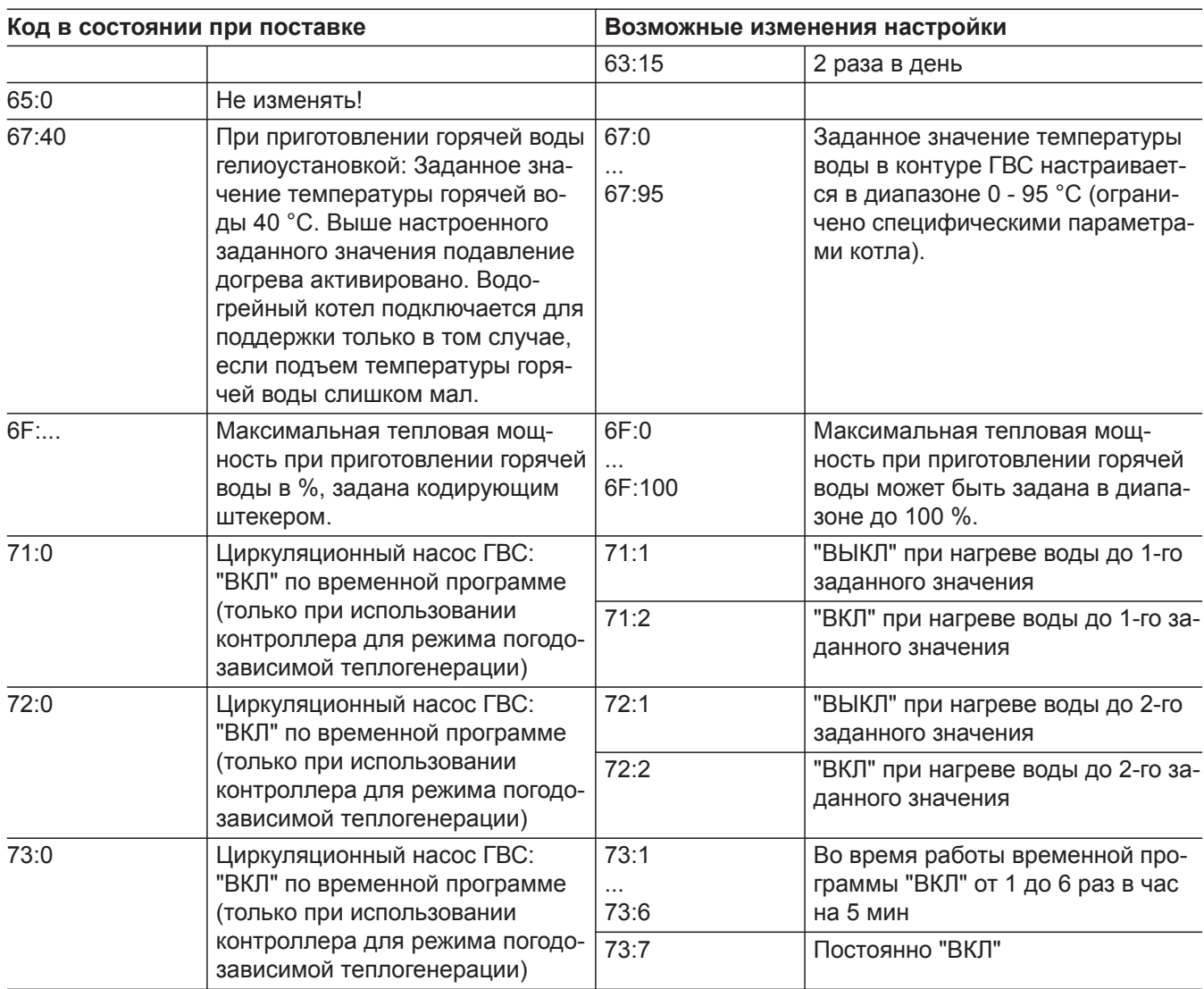

### **Гелиоуст. / группа "4"**

Выбрать **"Гелиоуст."** при использовании контроллера для погодозависимой теплогенерации (см. стр. [65\)](#page-64-0).

Выбрать **"4"** при использовании контроллера для постоянной температуры подачи (см. стр. [65](#page-64-0)).

### **Кодирование**

#### *Указание*

*Группа "Гелиоуст." отображается только в том случае, если подключен модуль управления гелиоустановкой, тип SM1.*

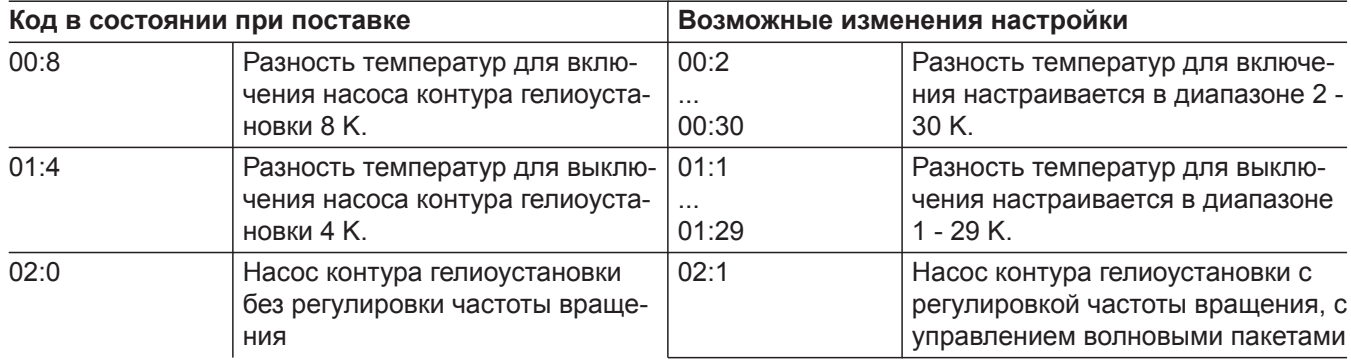

## **Гелиоуст. / группа "4"** (продолжение)

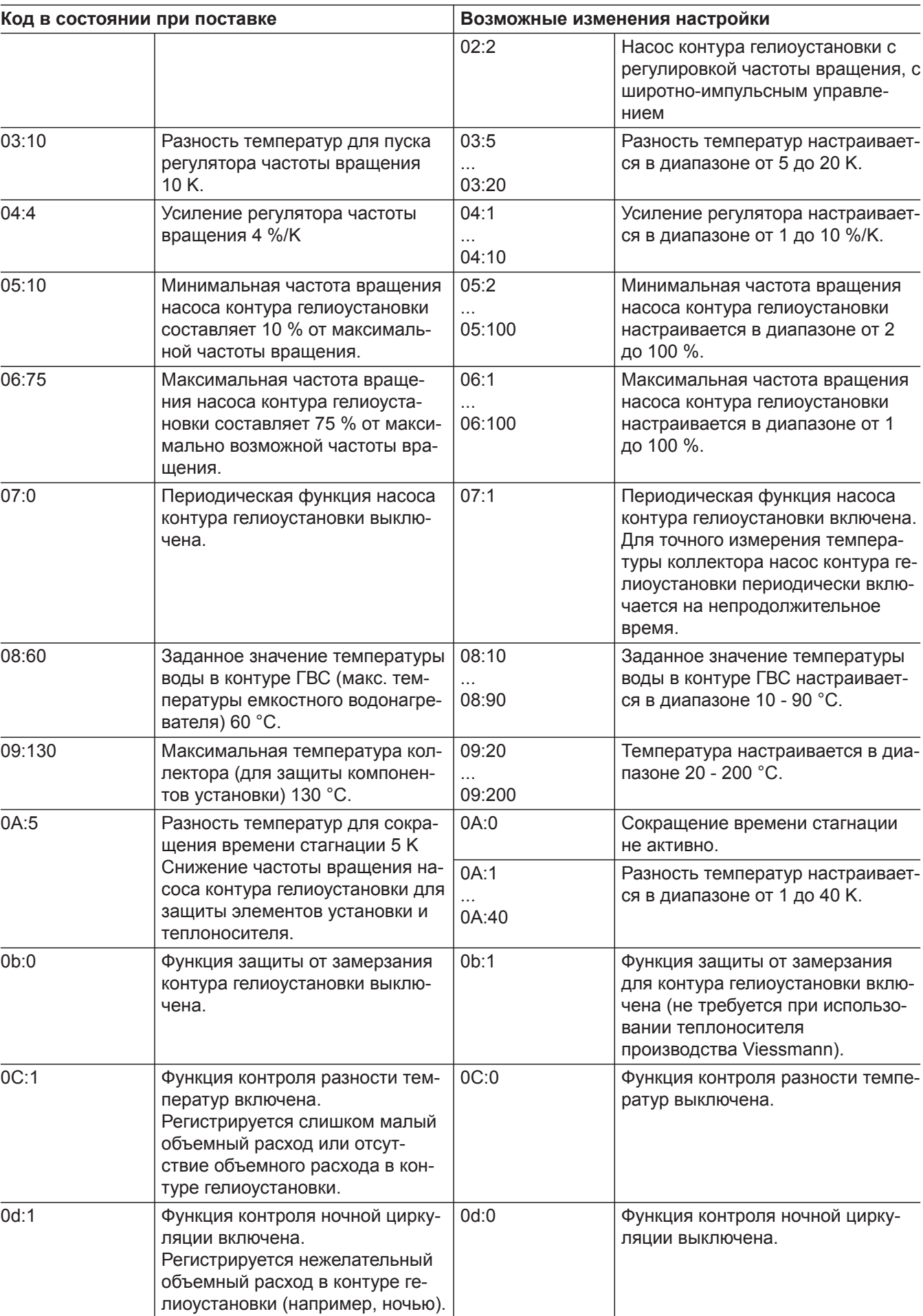

5585 177 RU

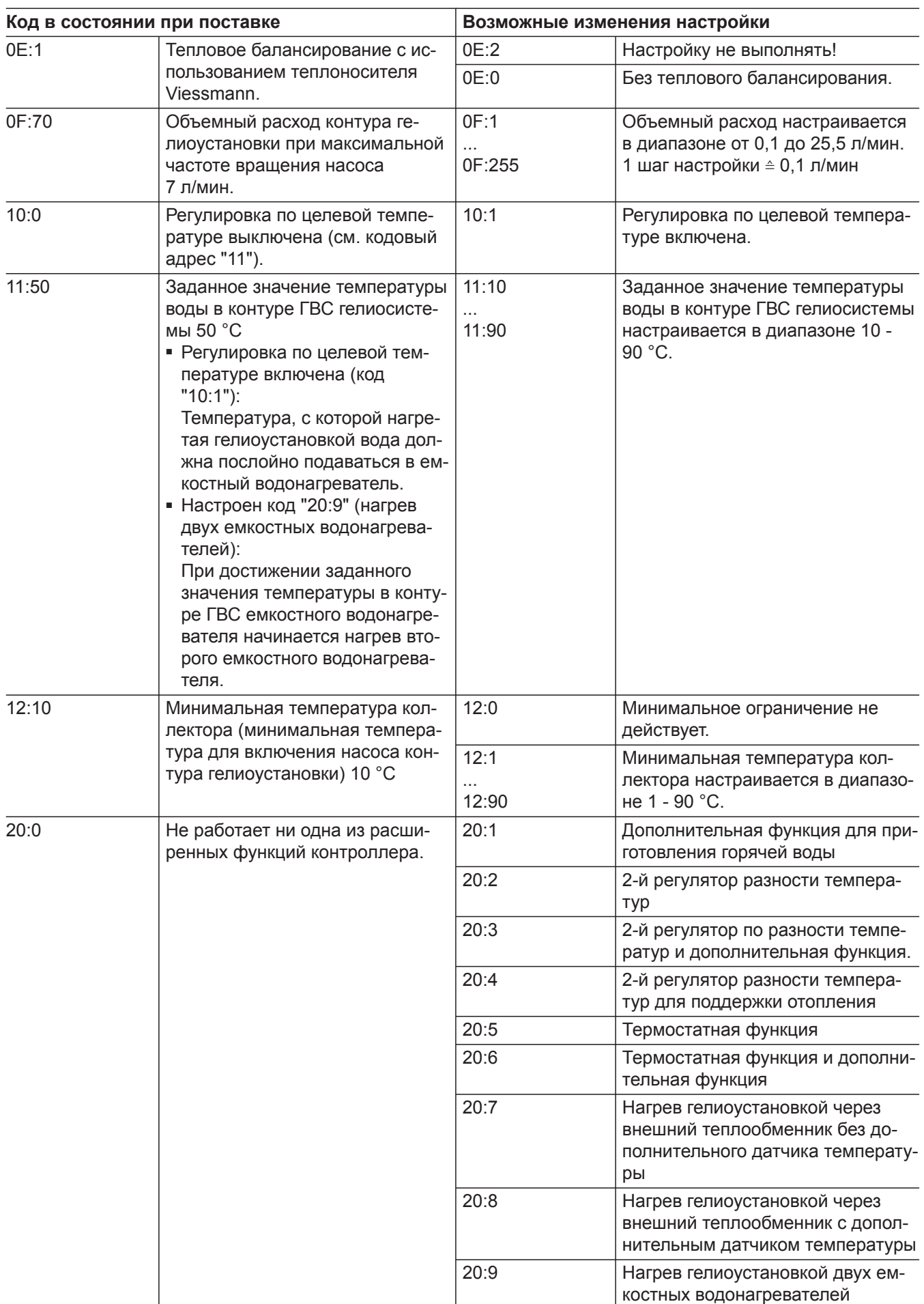

### **Гелиоуст. / группа "4"** (продолжение)

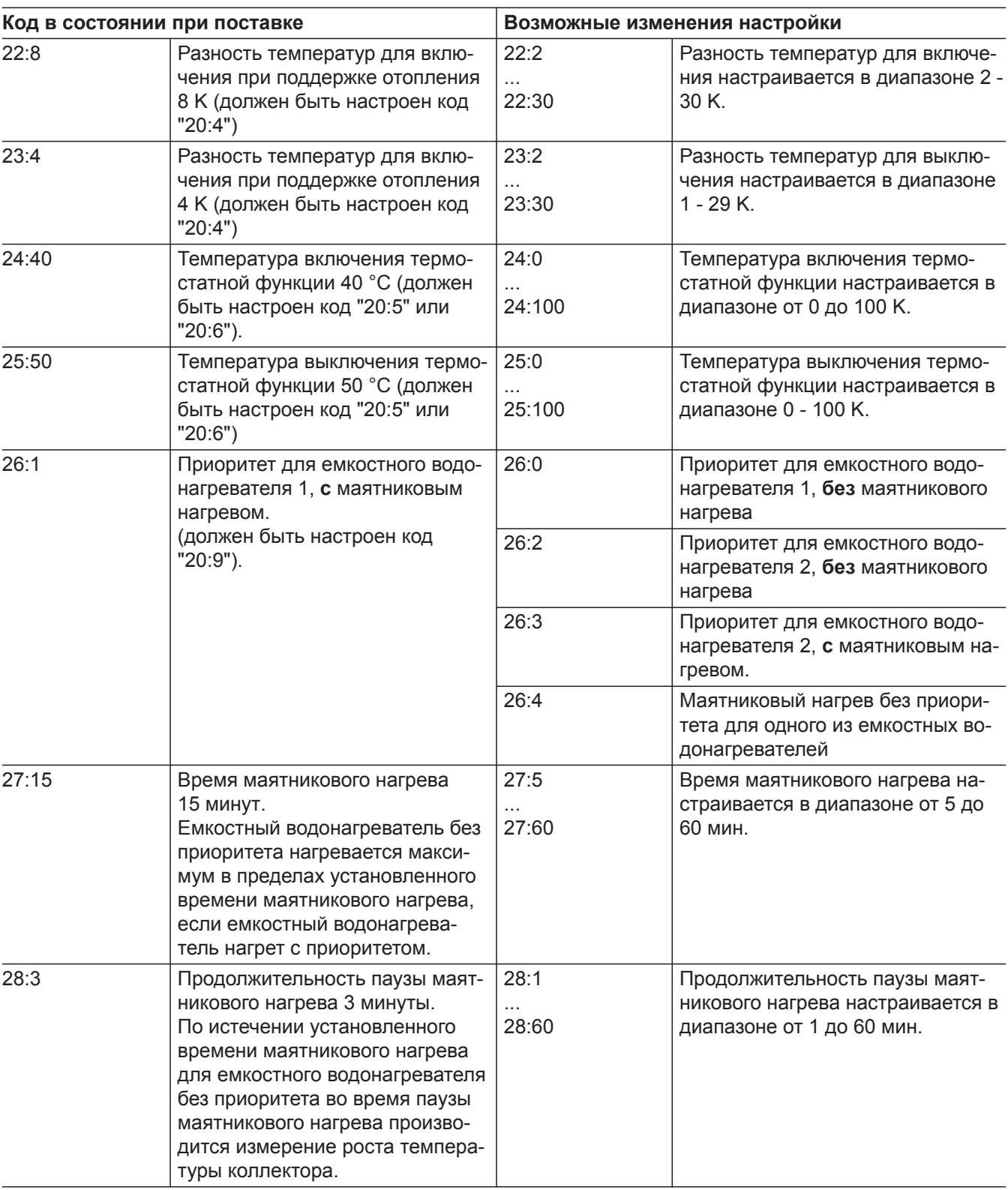

### **Отопит. контур 1, отопит. контур 2, отопит. контур 3 / группа "5"**

Выбрать **"Отопит. контур ..."** при использовании контроллера для погодозависимой теплогенерации (см. стр. [65](#page-64-0)).

Выбрать **"5"** при использовании контроллера для постоянной температуры подачи (см. стр. [65](#page-64-0)).

#### **Кодирование**

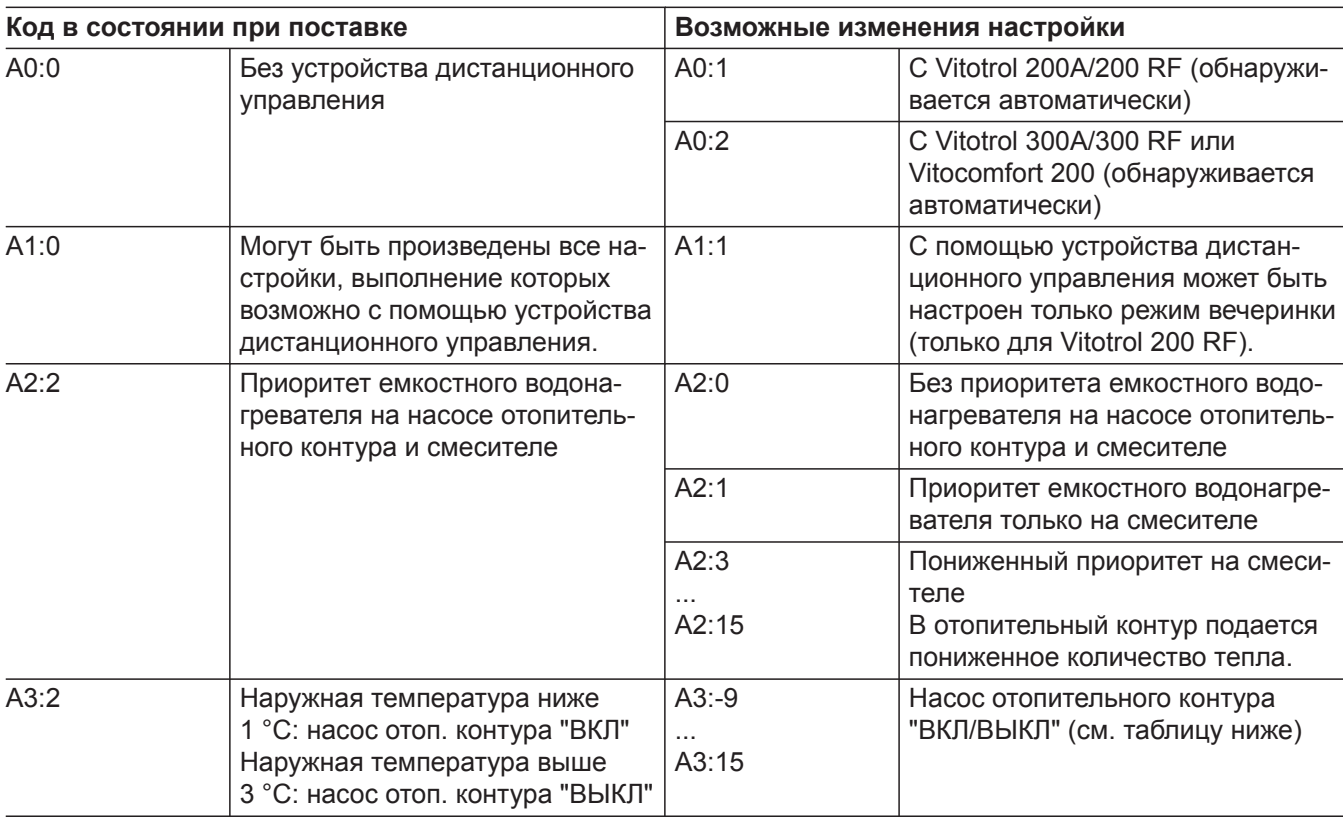

#### ! **Внимание**

При настройке значения ниже 1 °C существует опасность замерзания трубопроводов за пределами теплоизоляции здания.

В особенности необходимо учесть дежурный режим, например, во время отпуска.

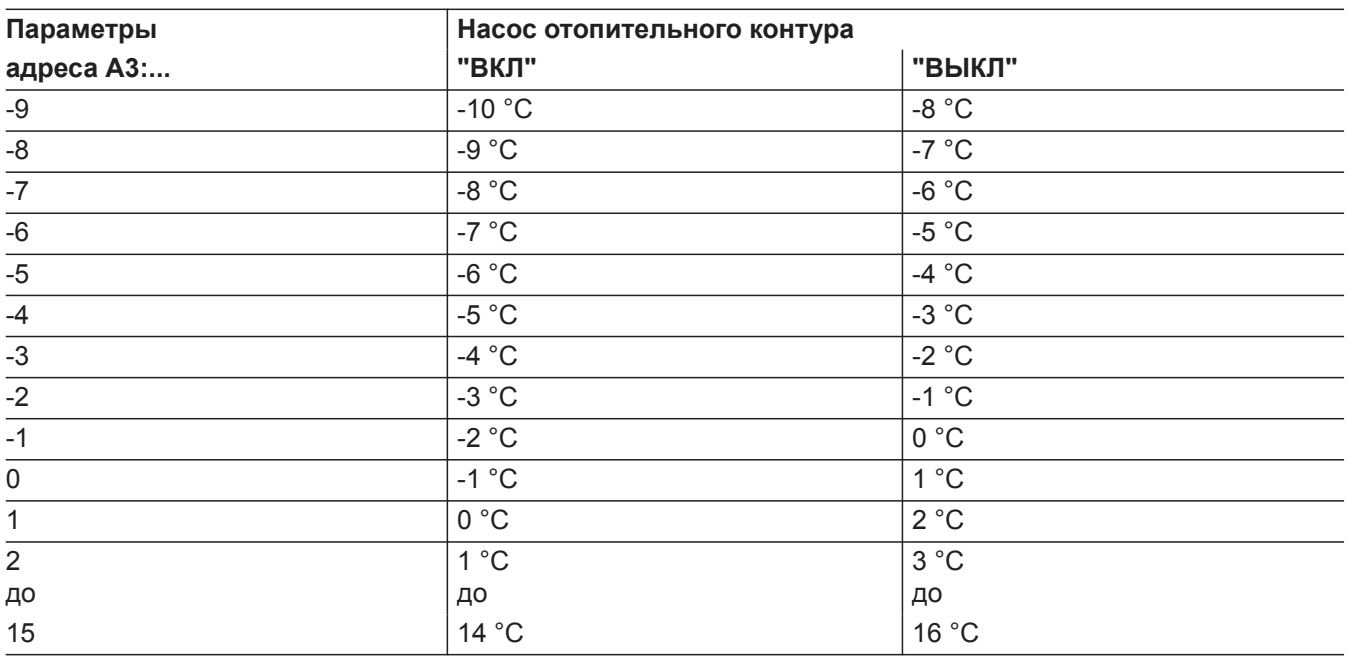

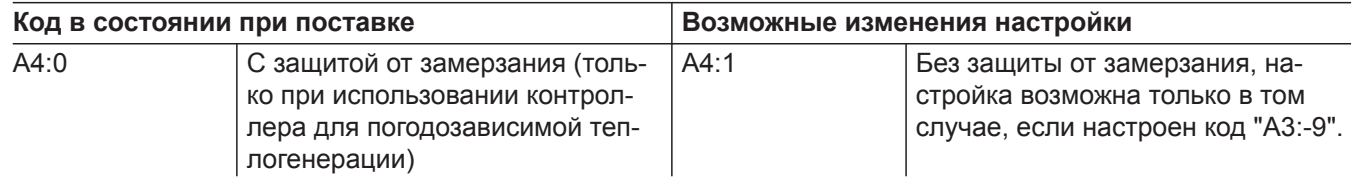

5585 177 RU

×Ь

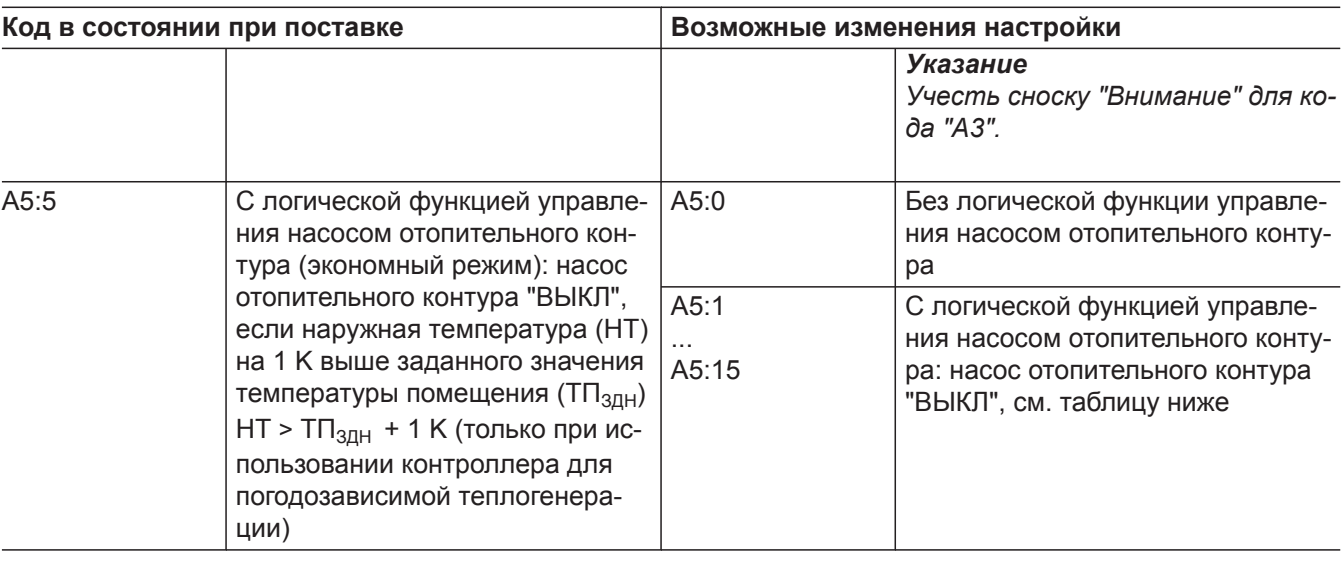

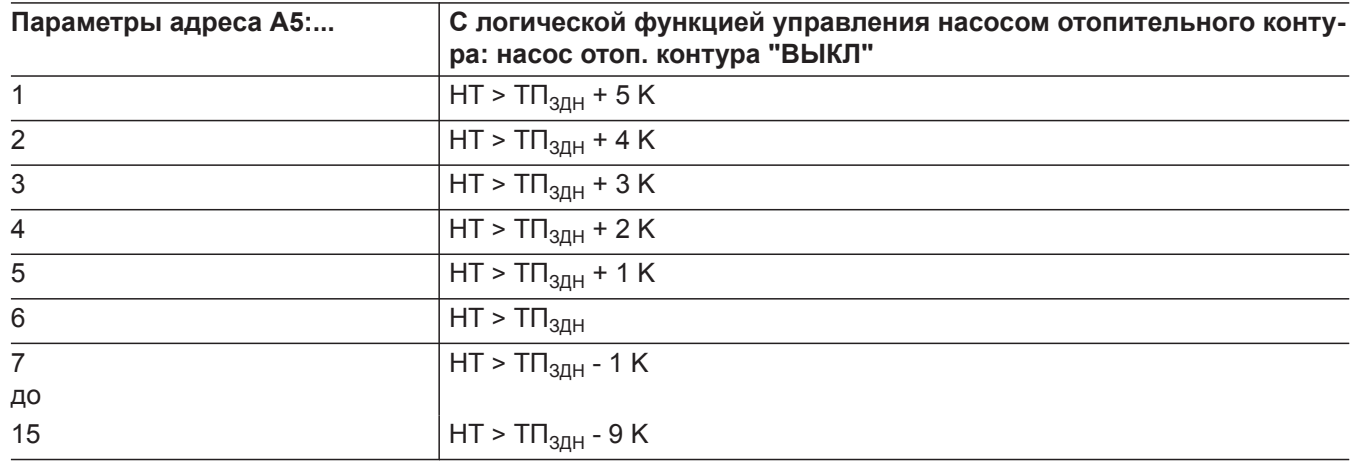

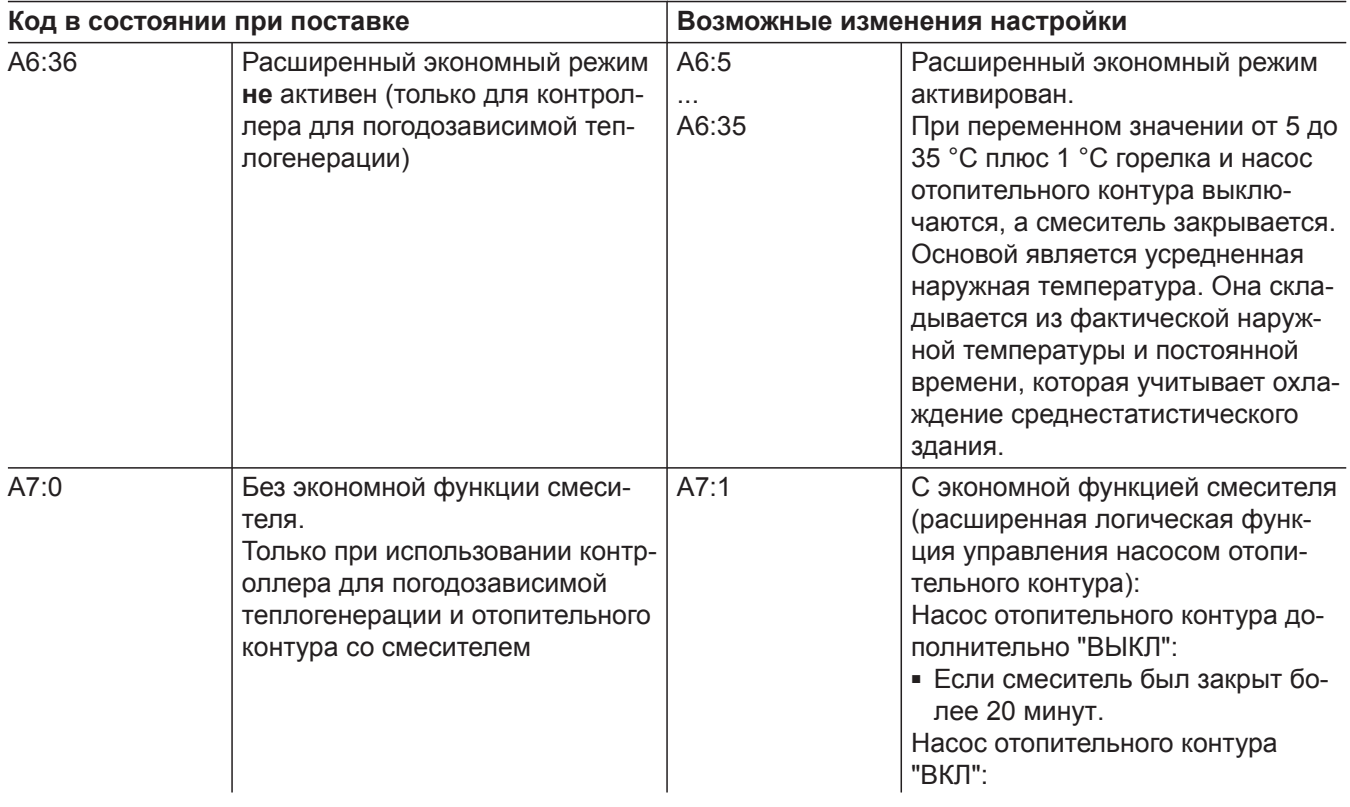

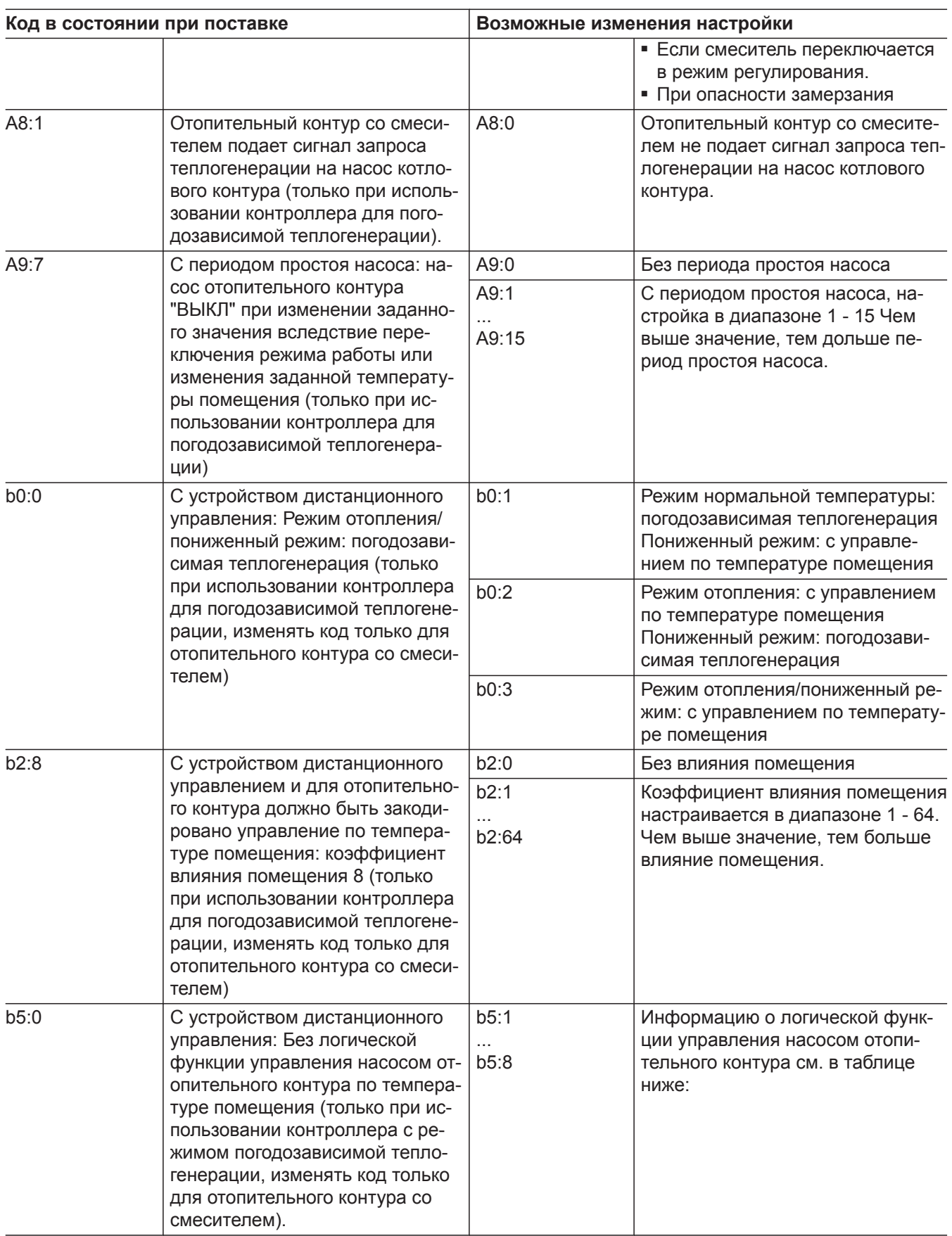

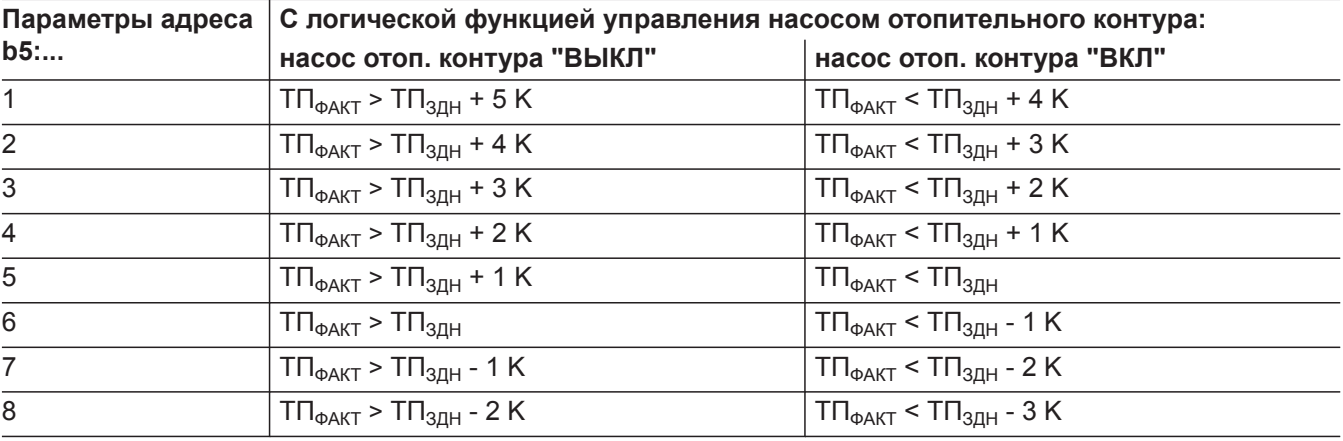

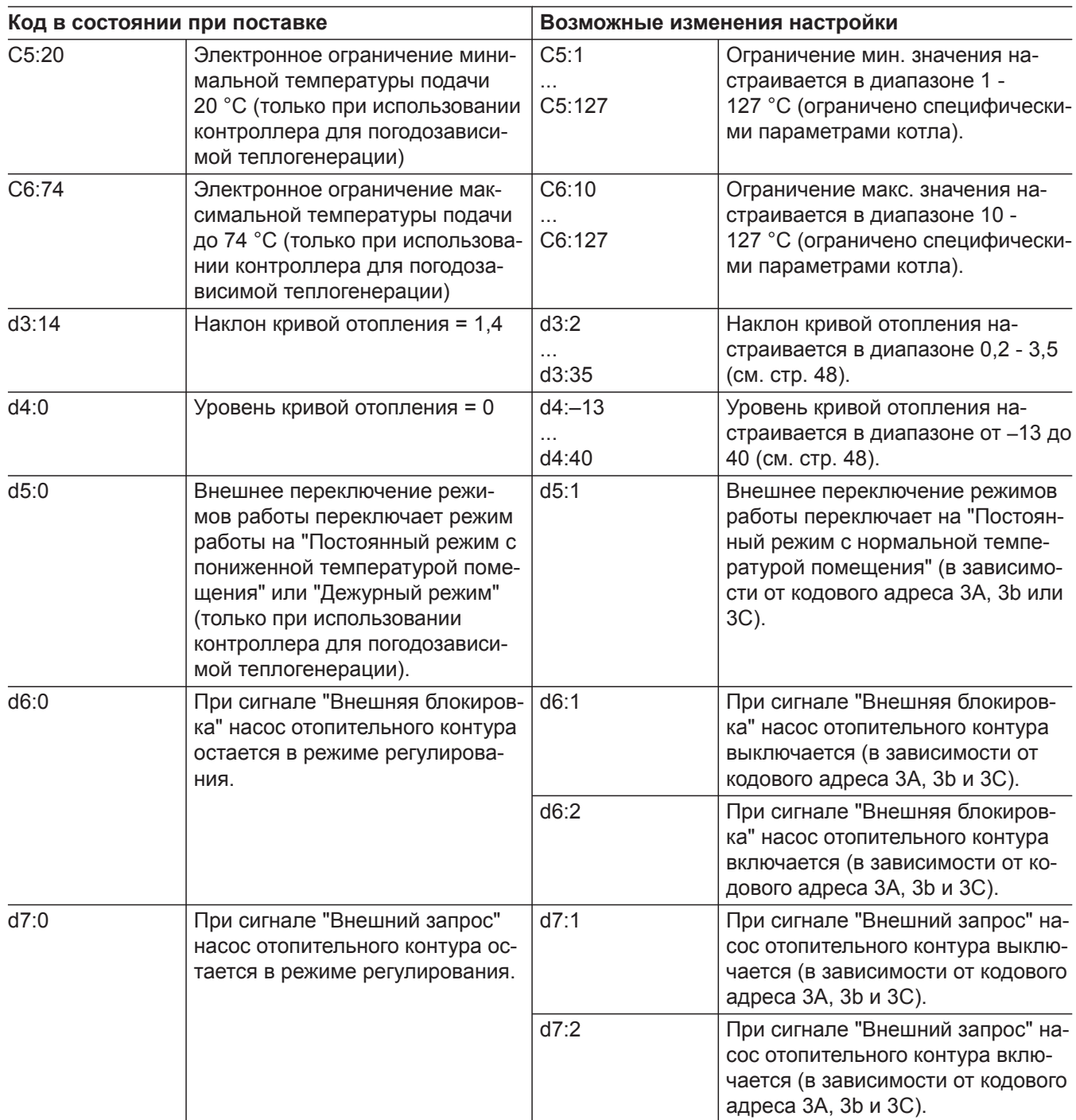

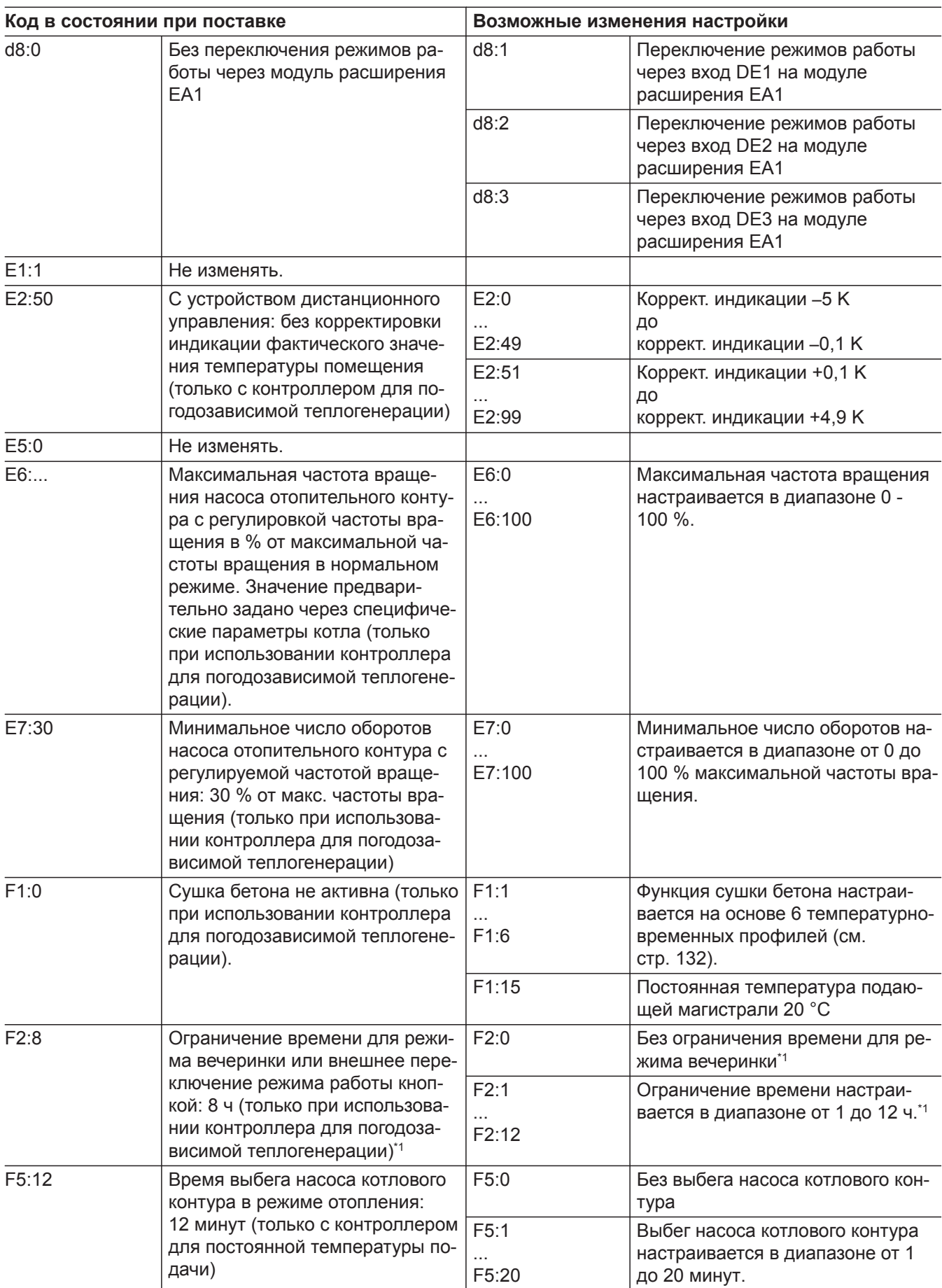

5585 177 RU

 $\blacktriangleright\blacktriangleright$ 

*<sup>\*1</sup> Режим вечеринки заканчивается в режиме "Отопление и ГВС" автоматически при переключении в режим с нормальной температурой помещения.*

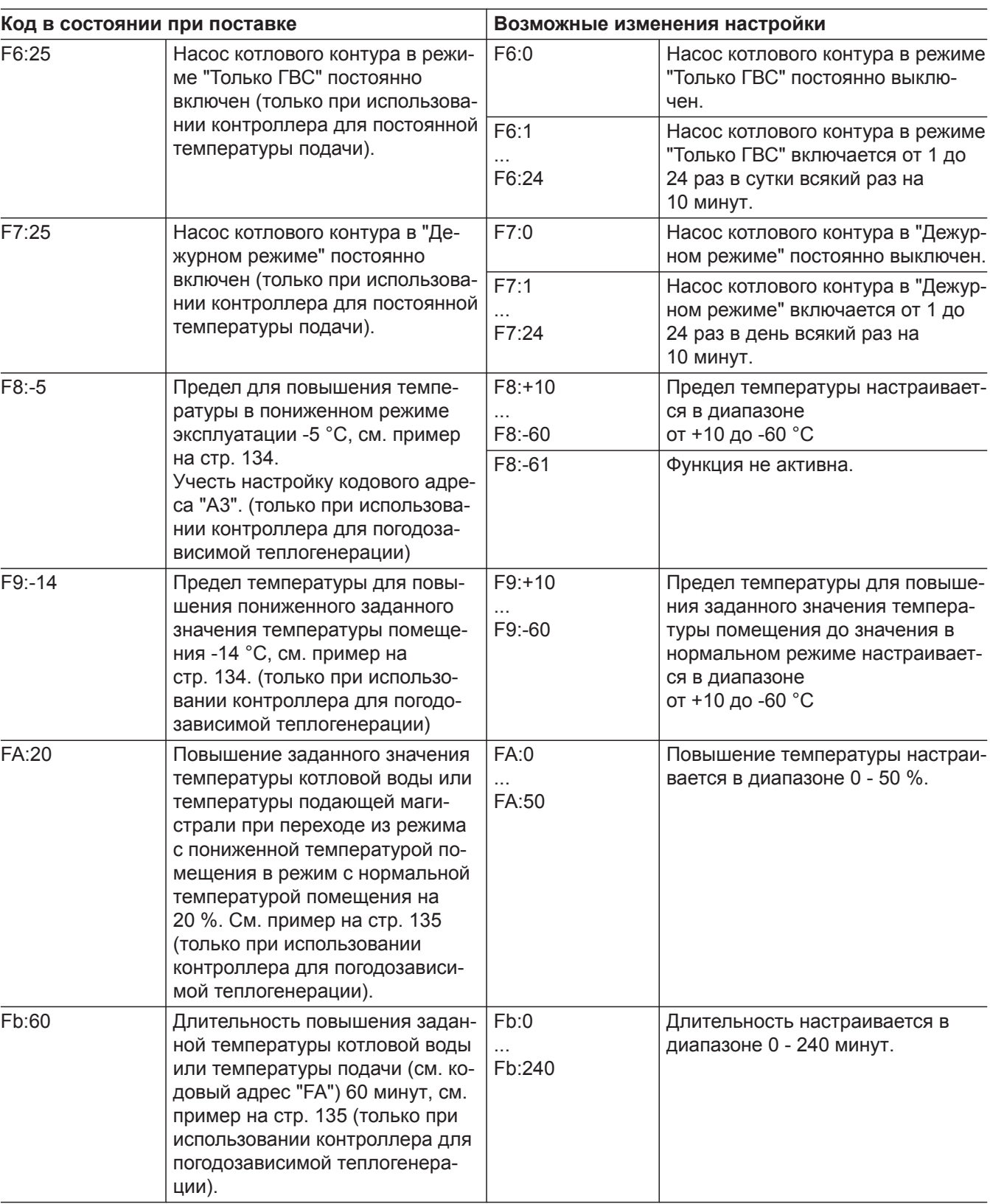

#### **Сервисный уровень**

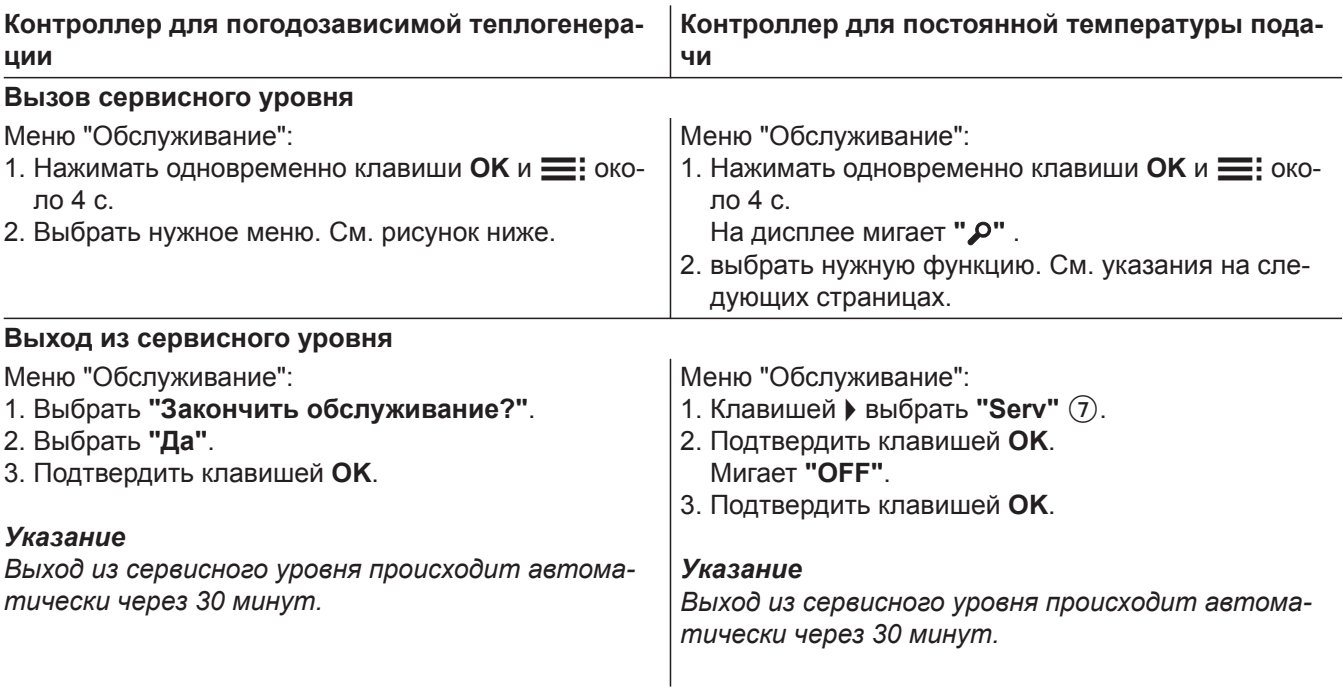

Многокотловая установка

Обзор меню "Обслуживание" для погодозависимой теплогенерации Обслуживание

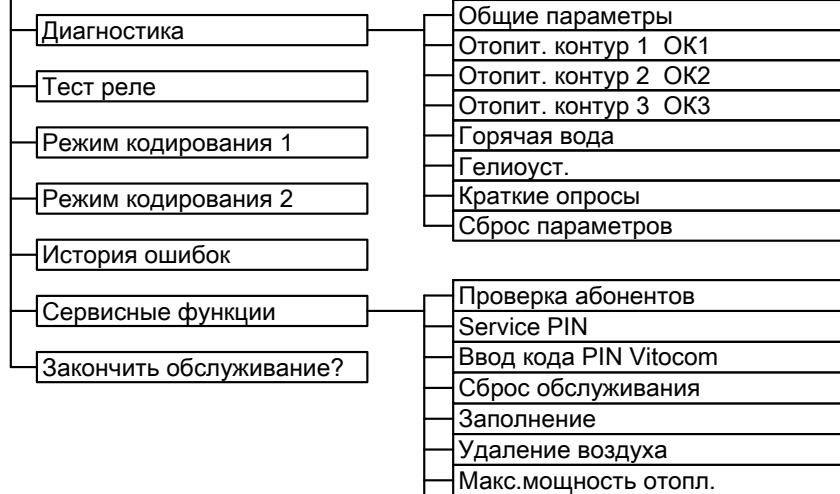

*Рис.42*

#### *Указание*

#### *Пункт меню "Многокотловая установка" не*

*настраивать.*

*Этот пункт меню превращает контроллер с погодозависимой теплогенерацией в контроллер для постоянной температуры подачи.* 

#### **Диагностика**

#### **Рабочие параметры**

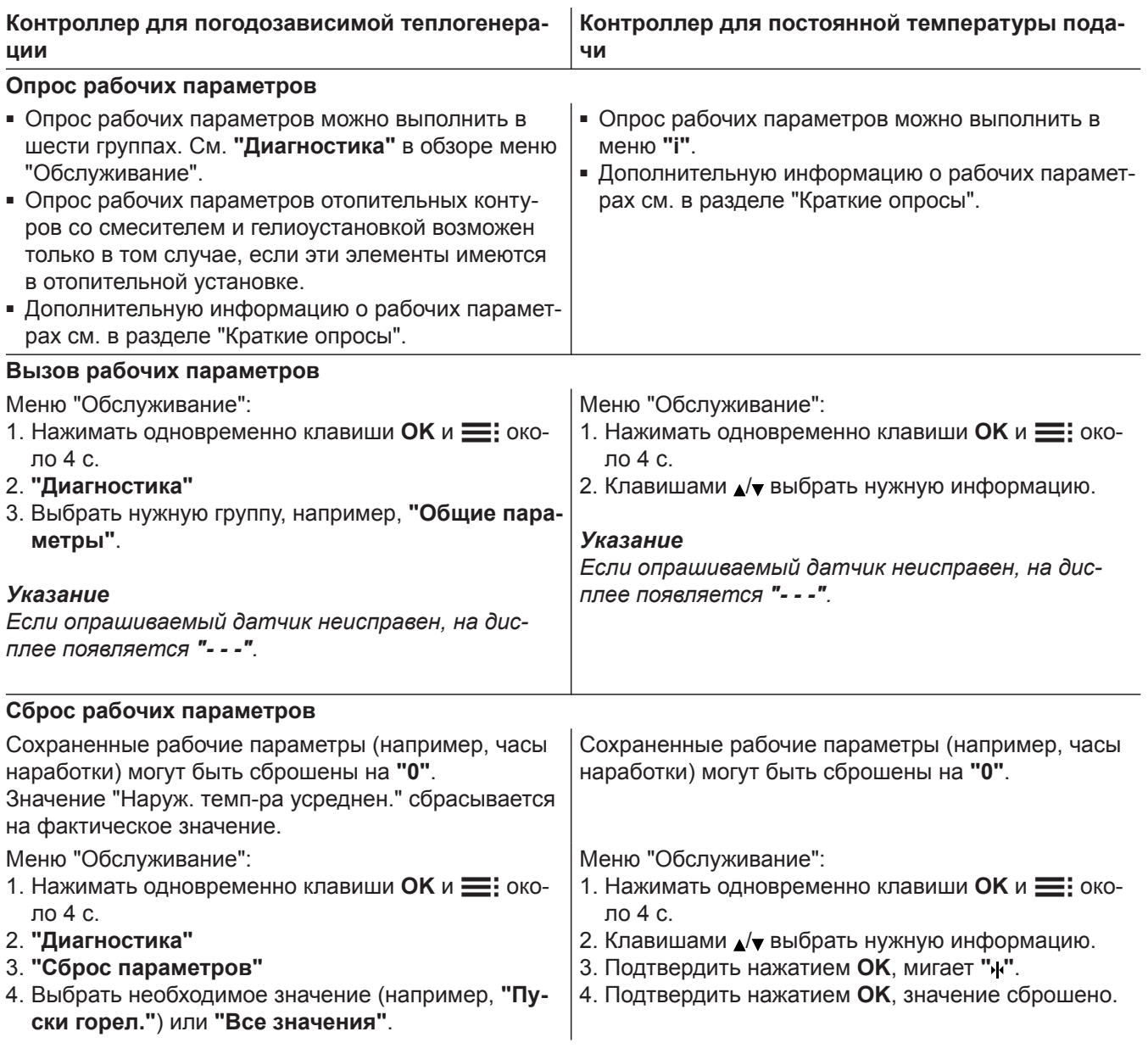

#### **Краткие опросы**

В группе "Краткие опросы" возможен, например, опрос значений температуры, версий программного обеспечения и подключенных компонентов.

#### **Контроллер для погодозависимой теплогенерации**

1. Нажимать одновременно клавиши ОК и **=** примерно в течение 4 секунд.

#### **2. "Диагностика"**

**3. "Краткие опросы"**.

#### 4. Нажать ОК.

На дисплее появляются 9 строк с 6 полями каждая.

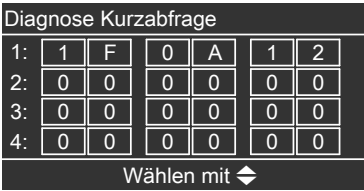

 $Puc.43$ 

#### Значение соответствующих значений в отдельных строках и полях см. в таблице ниже:

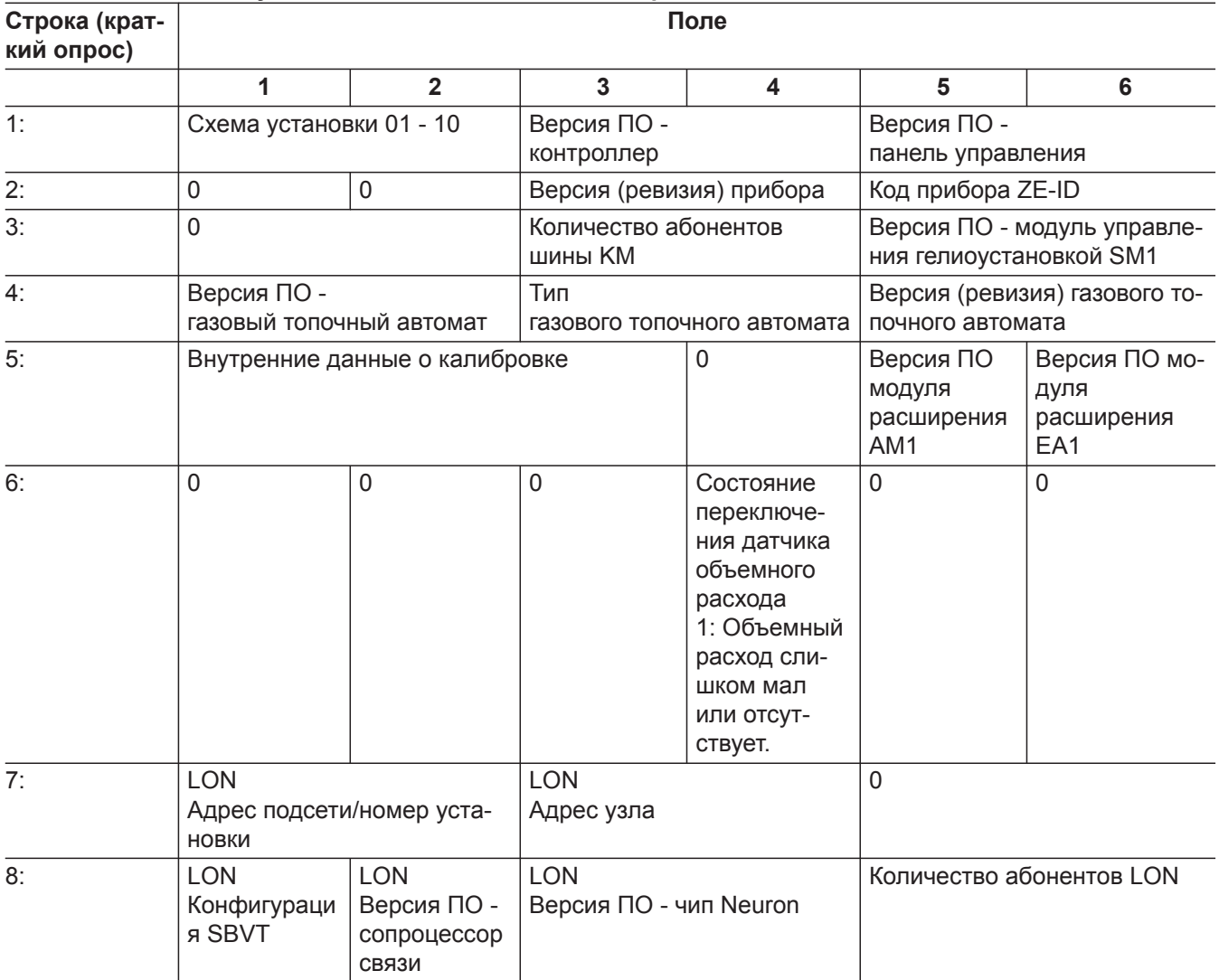

 $\blacktriangleright\blacktriangleright$ 

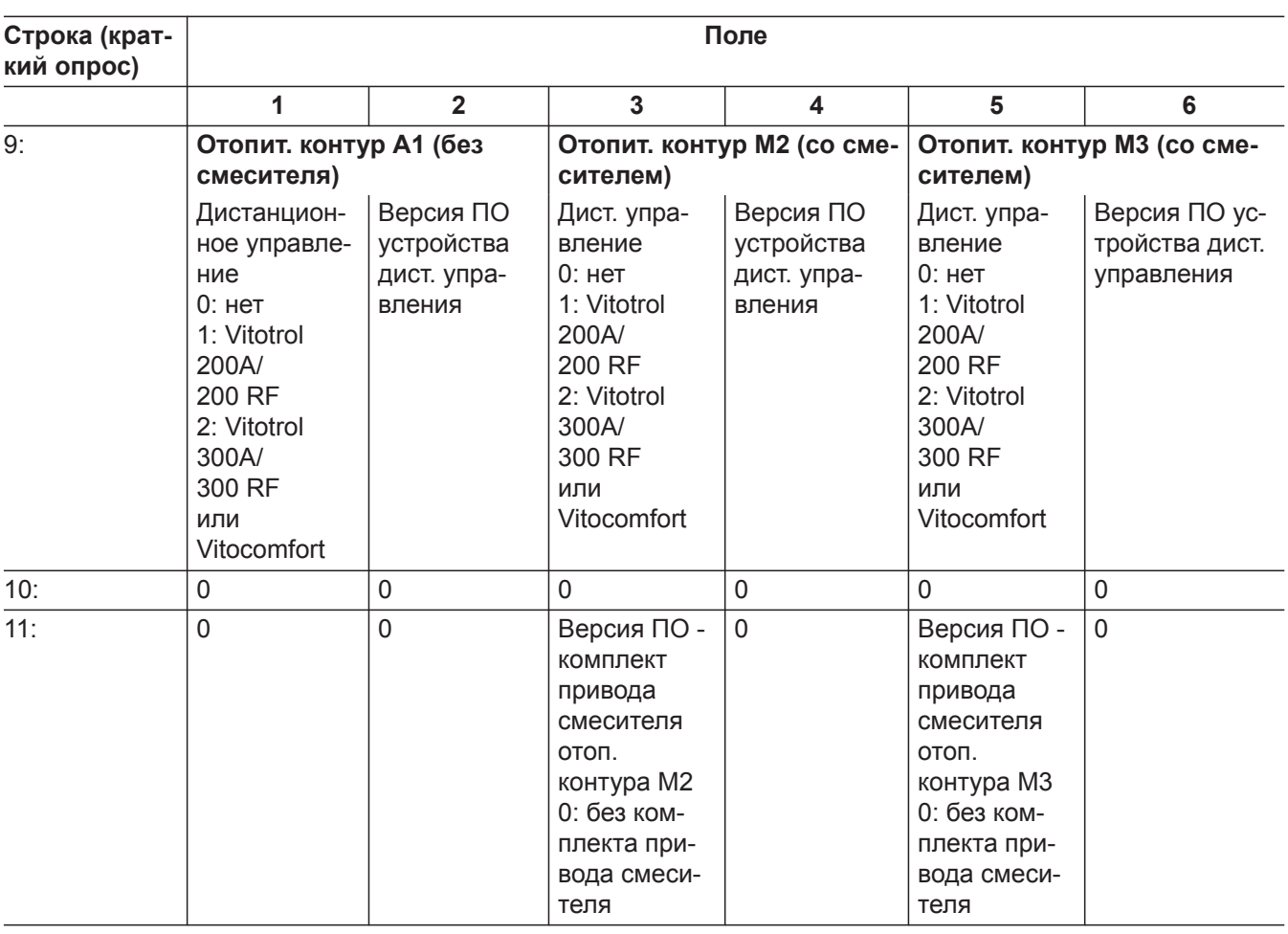

#### **Контроллер для постоянной температуры подачи**

- 1. Нажимать одновременно клавиши ОК и = примерно в течение 4 секунд. На дисплее мигает " $\mathcal{P}$ ".
- **3.** Выбрать нужный опрос с помощью  $\blacktriangle/\blacktriangledown$ . Например, "b" для "Макс. тепл. мощность" (см. таблицу ниже):

5585 177 RU

**4.** Подтвердить выбор опроса клавишей **OK**.

**2.** Подтвердить клавишей **OK**.

#### **Значения отдельных опросов см. в таблице ниже:**

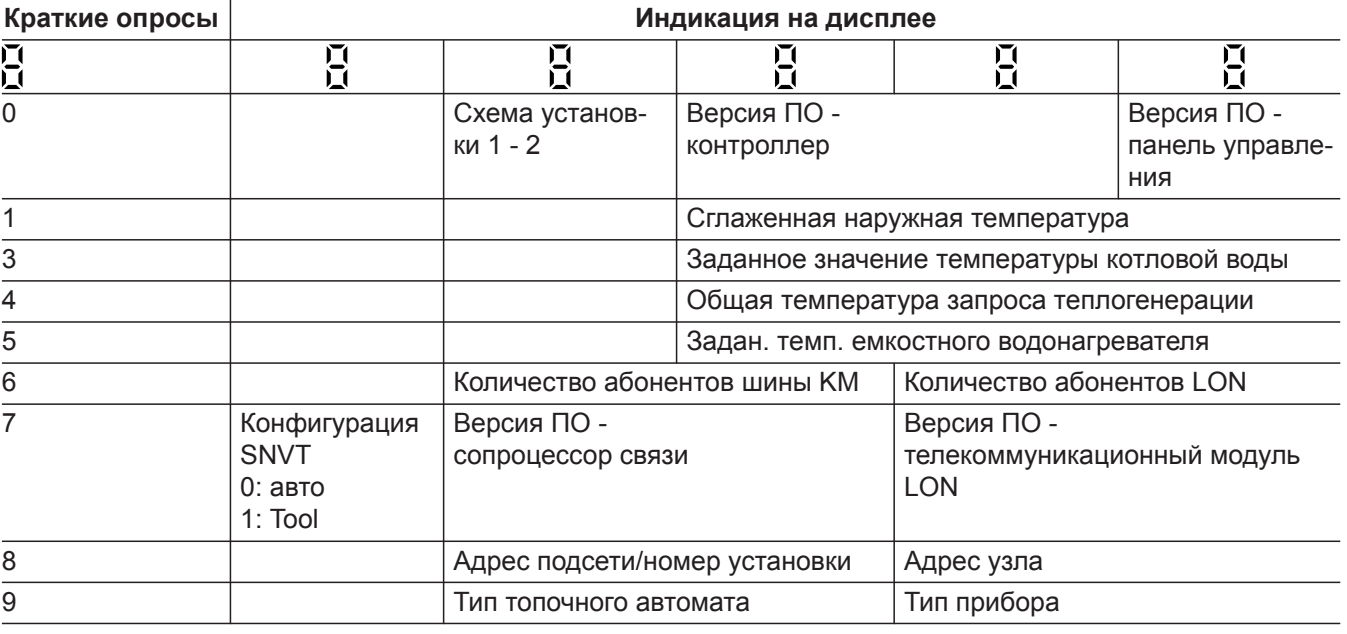

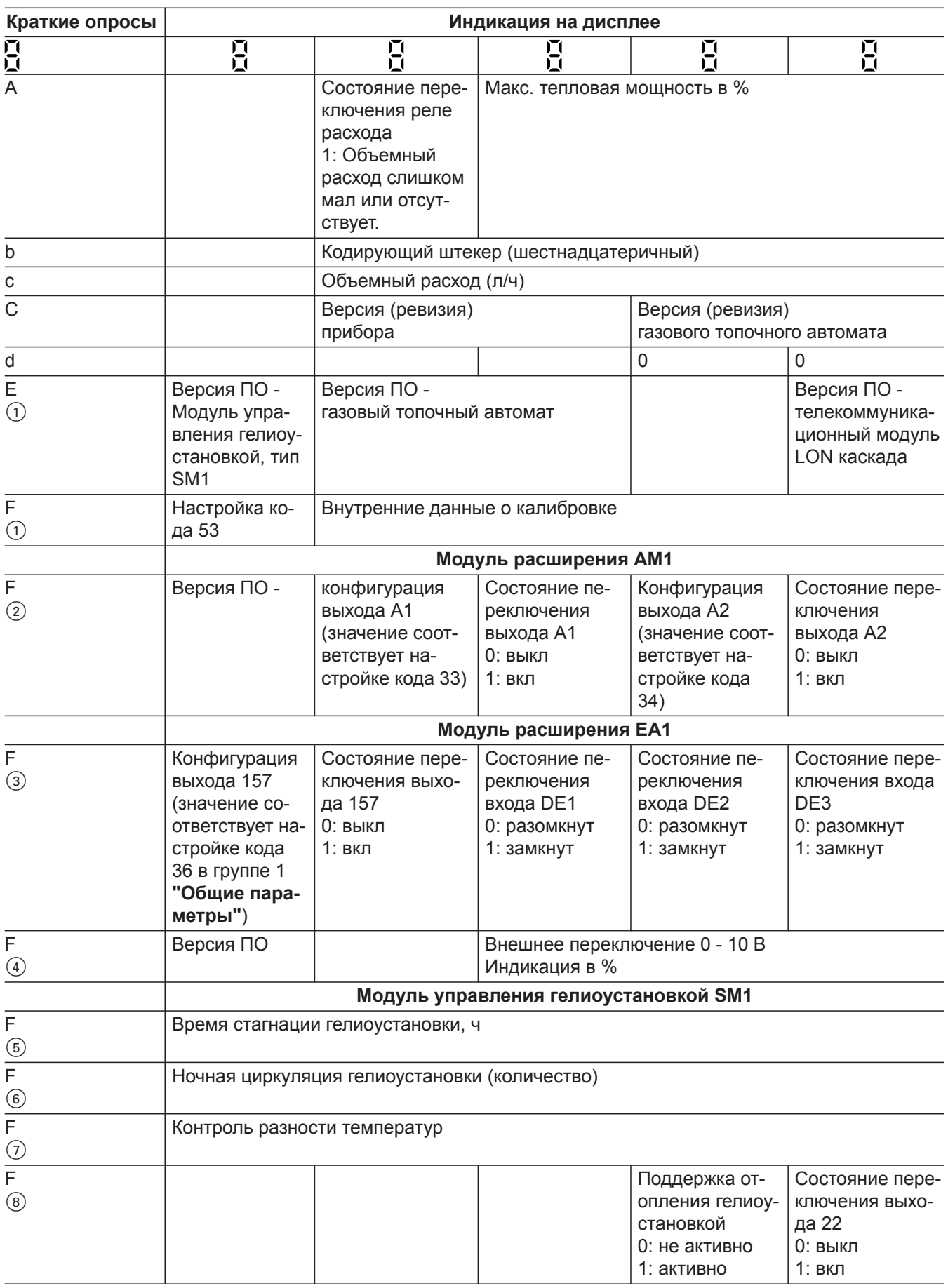

 $\blacktriangleright\blacktriangleright$ 

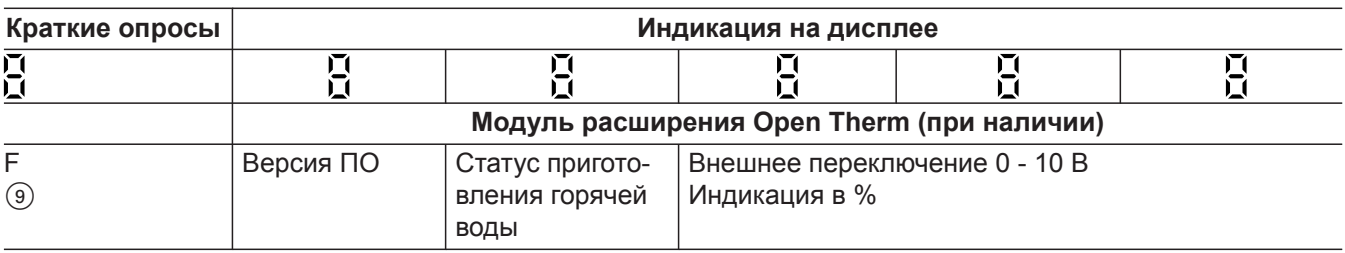

#### **Проверка выходов (тест реле)**

#### **Контроллер для погодозависимой теплогенерации**

1. Нажимать одновременно клавиши ОК и **=** примерно в течение 4 с. **2. "Тест реле"**

#### **В зависимости от комплектации установки возможно управление следующими выходами реле:**

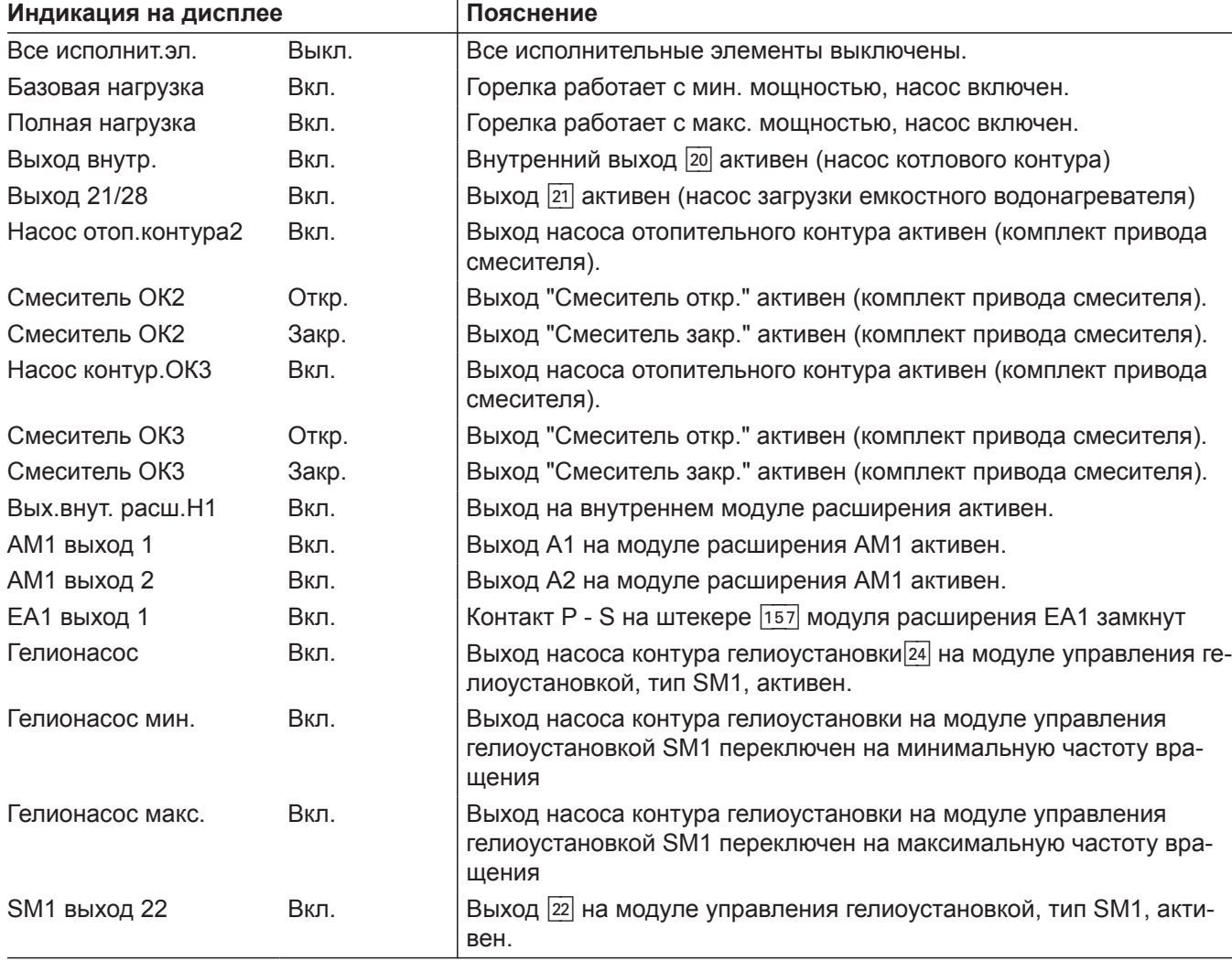

#### **Контроллер для постоянной температуры подачи**

- 1. Нажимать одновременно клавиши ОК и **=** примерно в течение 4 с. На дисплее мигает " $\mathcal{P}$ ".
- 2. Клавишей ▶ выбрать " и подтвердить нажатием **OK**.
- **3.** Выбрать необходимое реле (выход) клавишами  $\blacktriangleright$  (см. таблицу ниже):

5585 177 RU

### **Проверка выходов (тест реле)** (продолжение)

#### **4.** Подтвердить выбор реле нажатием **OK**.

На дисплее появится цифра, соответствующая активированному реле, и "**on**".

#### **В зависимости от комплектации установки возможно управление следующими реле (релейными выходами):**

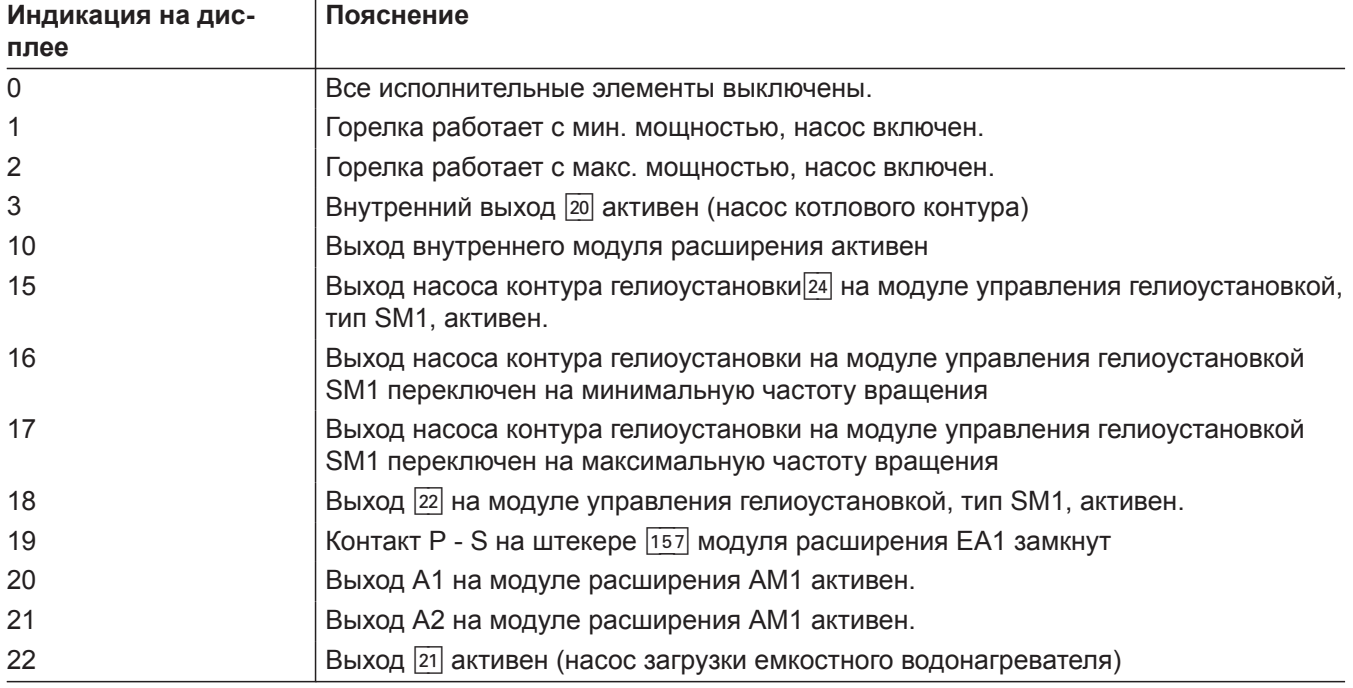

#### **Индикация неисправностей**

#### **Контроллер для погодозависимой теплогенерации**

При возникновении неисправности мигает красный индикатор (А). На дисплее мигает "А" и отображается **"Неисправность"**.

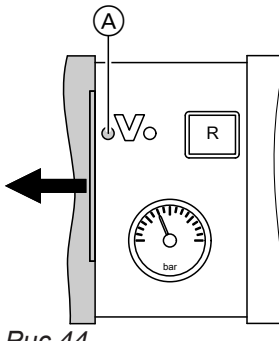

*Рис.44*

После нажатия клавиши **OK** отображается код неисправности.

Значение кода неисправности см. на следующих страницах.

Для некоторых неисправностей на дисплее появляется текстовое описание вида неисправности.

#### **Квитирование неисправности**

Следовать рекомендациям, отображаемым на дисплее.

#### *Указание*

- *■ Сигнал неисправности принимается (квитируется) в базовое меню.*
- *■ Подключенное устройство сигнализации неисправностей отключается.*
- *■ Если квитированная неисправность не будет устранена, то на следующий день сигнал неисправности появится повторно, а устройство сигнализации неисправностей снова будет включено.*

#### **Контроллер для постоянной температуры подачи**

При возникновении неисправности мигает красный индикатор (A). На дисплее панели управления мигает 2-значный код неисправности и (в зависимости от вида неисправности) **" "** или **" "**.

# R bar  $\circled{A}$ *Рис.45*

#### **Вызов квитированных неисправностей**

В базовом меню выбрать **"Неисправность"**. Появится список имеющихся неисправностей.

#### **Считывание кодов неисправностей из памяти неисправностей (история ошибок)**

Последние 10 произошедших неисправностей (в том числе устраненные) сохраняются в памяти и могут быть опрошены.

Неисправности упорядочены по актуальности.

- **1.** Нажимать одновременно клавиши ОК и  $\equiv$ : около 4 с.
- **2. "История ошибок"**
- **3. "Показать?"**

#### **Удаление истории ошибок**

- 1. Нажимать одновременно клавиши ОК и **=** около 4 с.
- **2. "История ошибок"**
- **3. "Удалить?"**

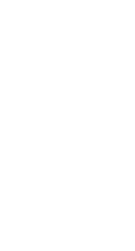

5585 177 RU

#### Индикация неисправностей (продолжение)

С помощью клавиш √ можно вызвать другие существующие неисправности. Информацию о значении кодов неисправностей см. на следующих страницах.

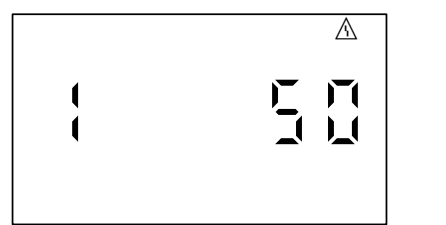

Рис. 46 Пример: код неисправности "50"

#### Квитирование неисправности

Нажать ОК, на дисплее снова появится базовая индикация.

Подключенное устройство сигнализации неисправностей отключается.

Если квитированная неисправность не будет устранена, то на следующий день сигнал неисправности появится снова, а устройство сигнализации неисправностей снова будет включено.

#### Вызов квитированных неисправностей

Удерживать нажатой клавишу ОК в течение приблизительно 4 с.

Последние 10 произошедших неисправностей (также устраненные) сохраняются и могут быть опрошены.

#### Считывание кодов неисправностей из памяти неисправностей (история ошибок)

Последние 10 произошедших неисправностей (также устраненные) сохраняются и могут быть опрошены.

Неисправности упорядочены по актуальности.

- 1. Нажимать одновременно клавиши ОК и =: примерно в течение 4 с.
- 2. Клавишей выбрать историю ошибок " $\mathbb{A}$ " и активировать ее нажатием ОК.
- 3. С помощью  $\sqrt{}$  выбрать сигналы неисправностей.

#### Удаление истории ошибок

Во время отображения списка нажимать клавишу ОК, пока не начнет мигать и. Подтвердить клавишей ОК.

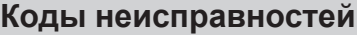

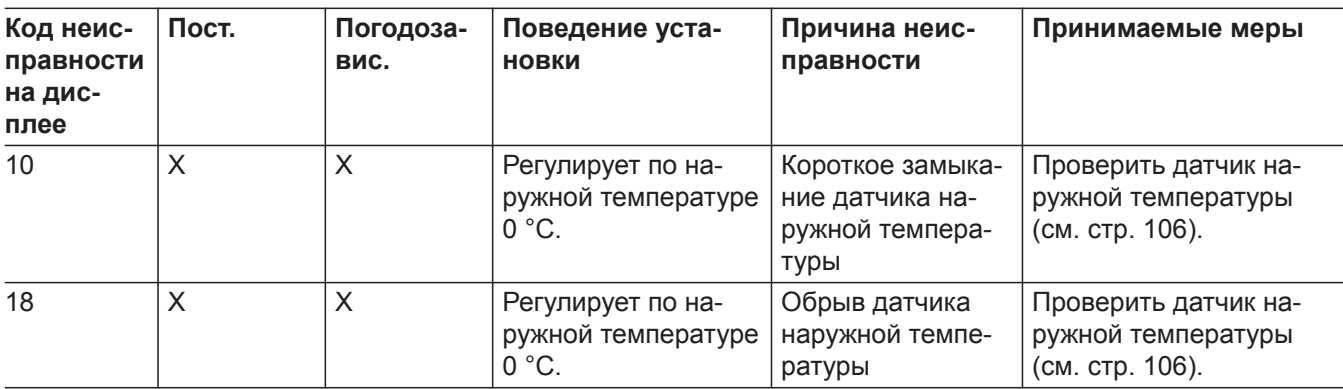

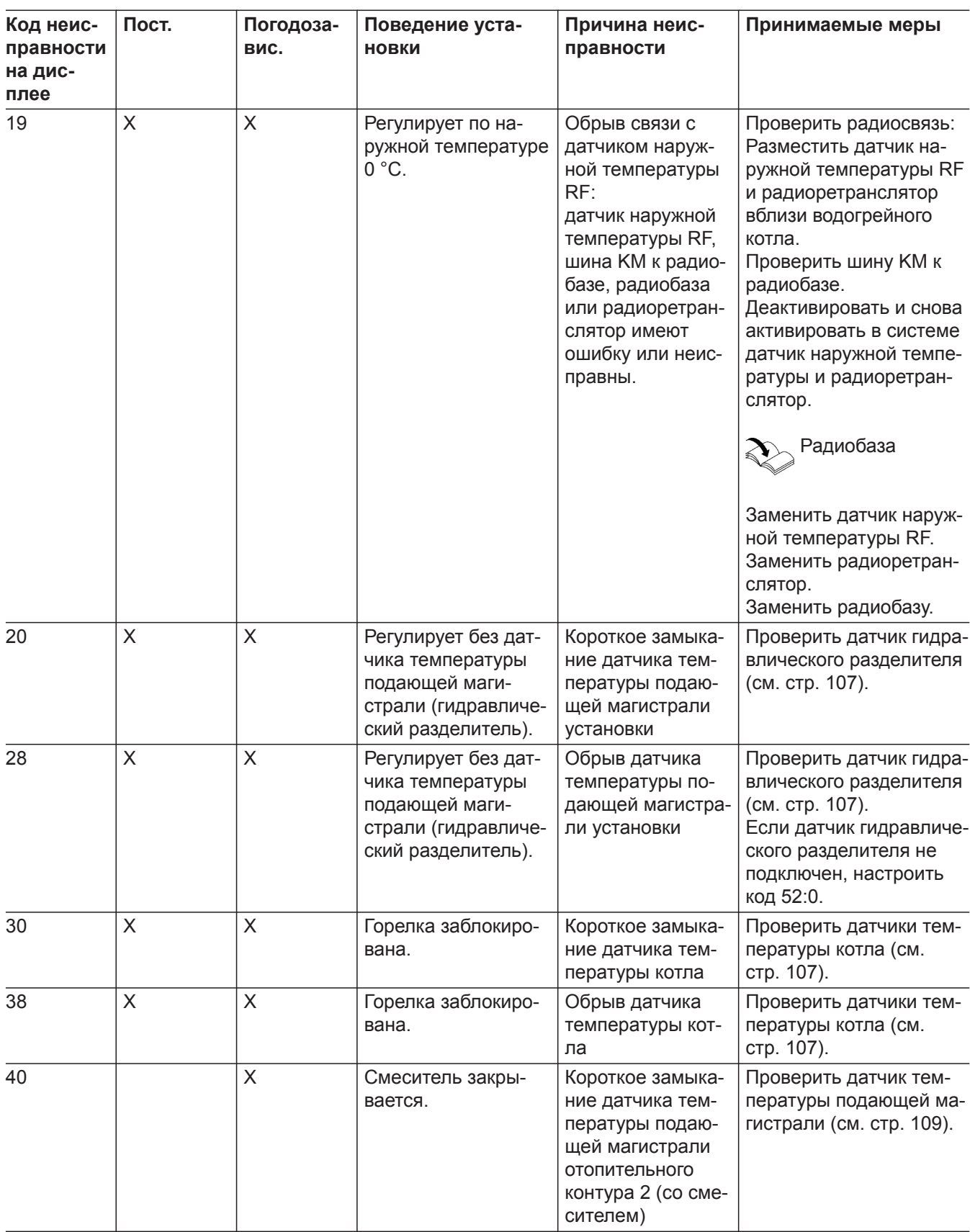

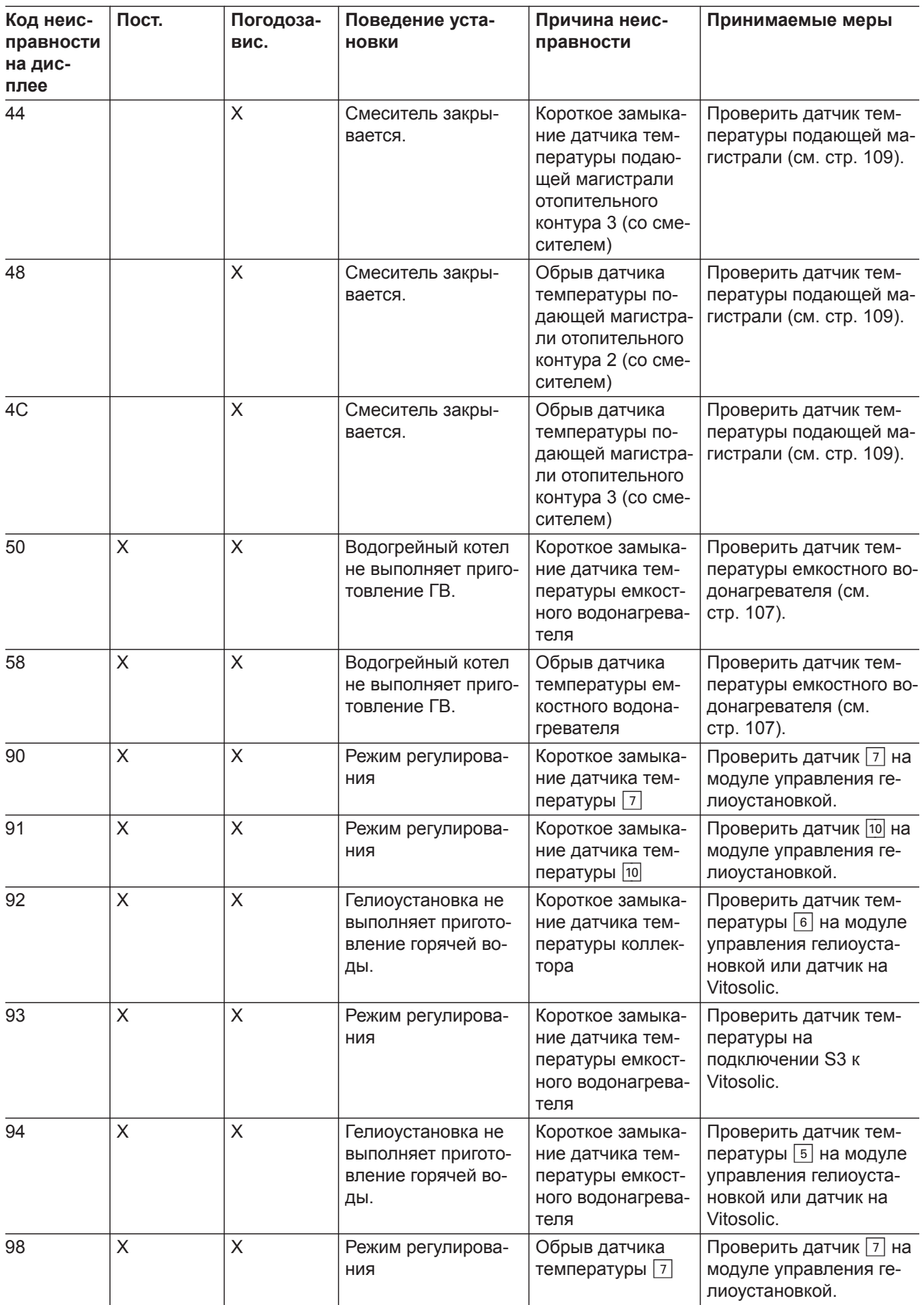

5585 177 RU

Þ

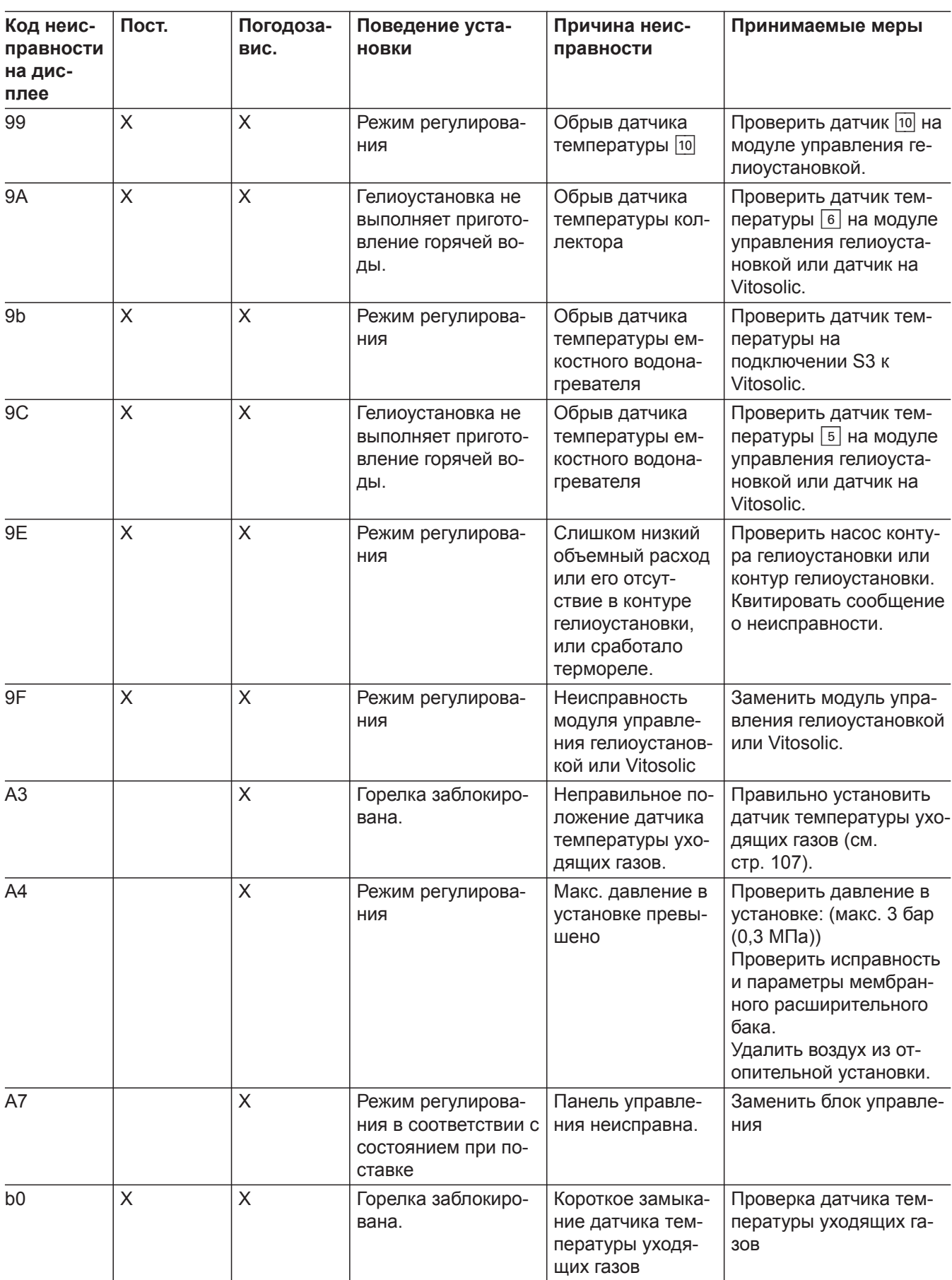

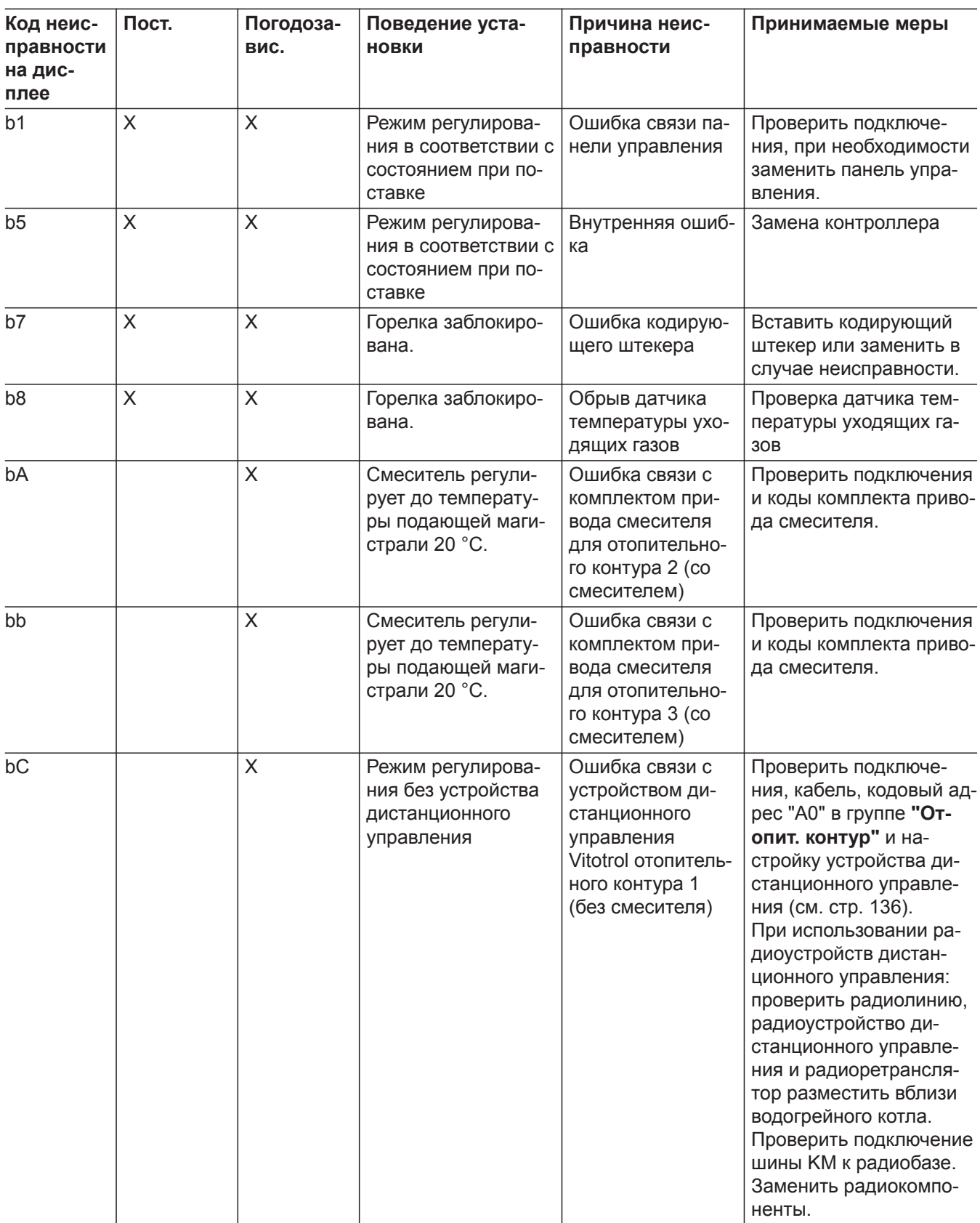

▸▶

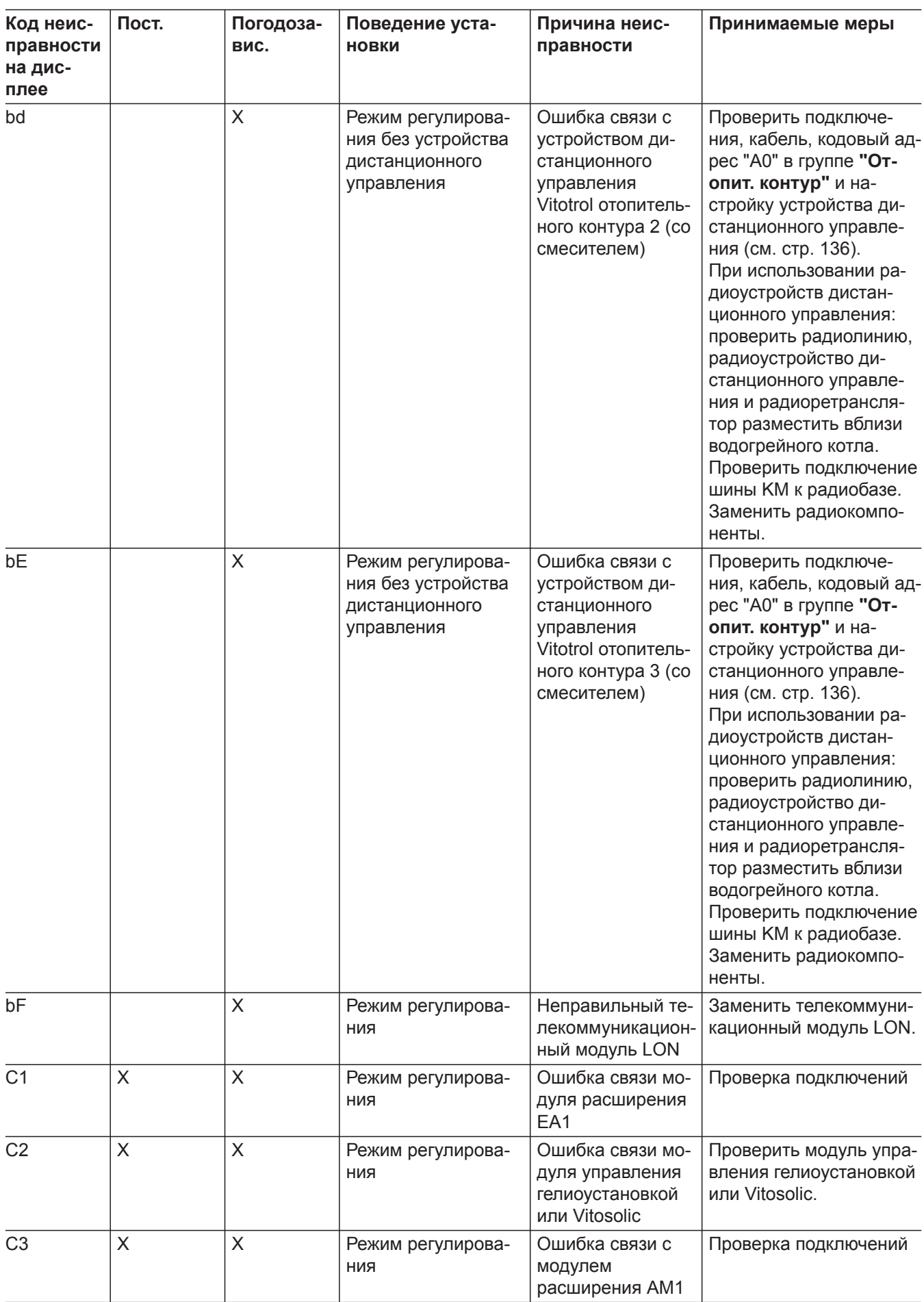

5585 177 RU

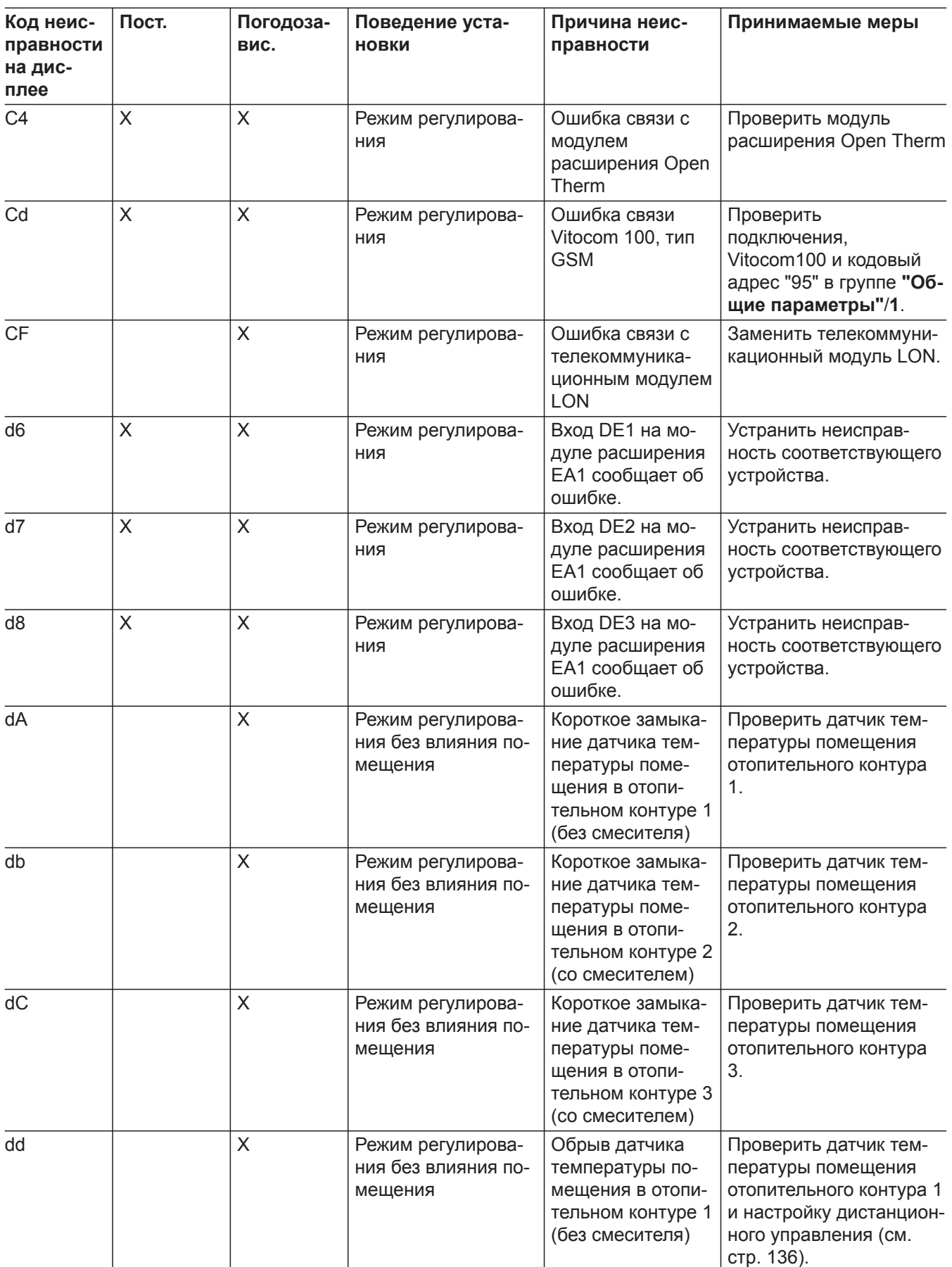

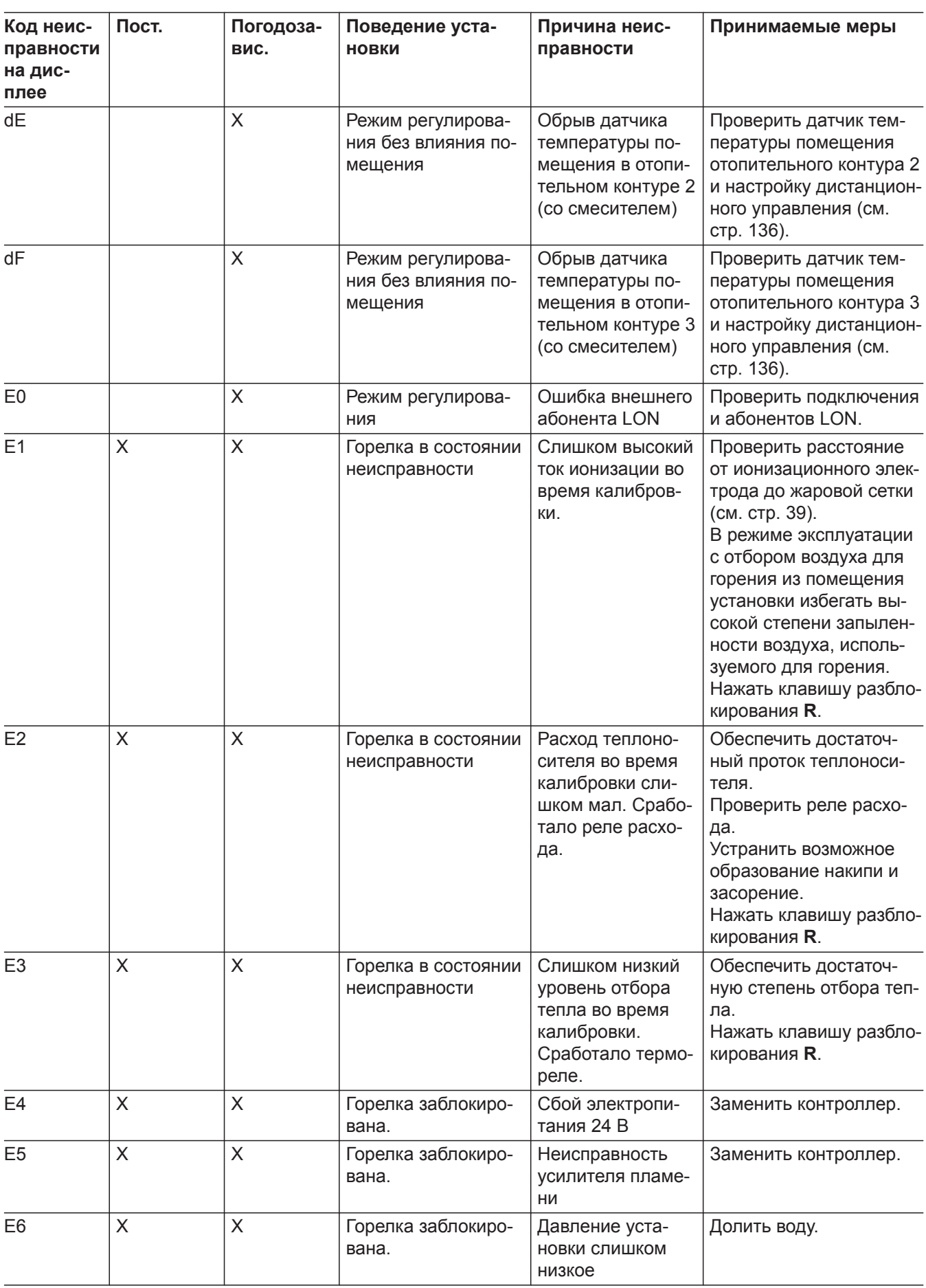

5585 177 RU

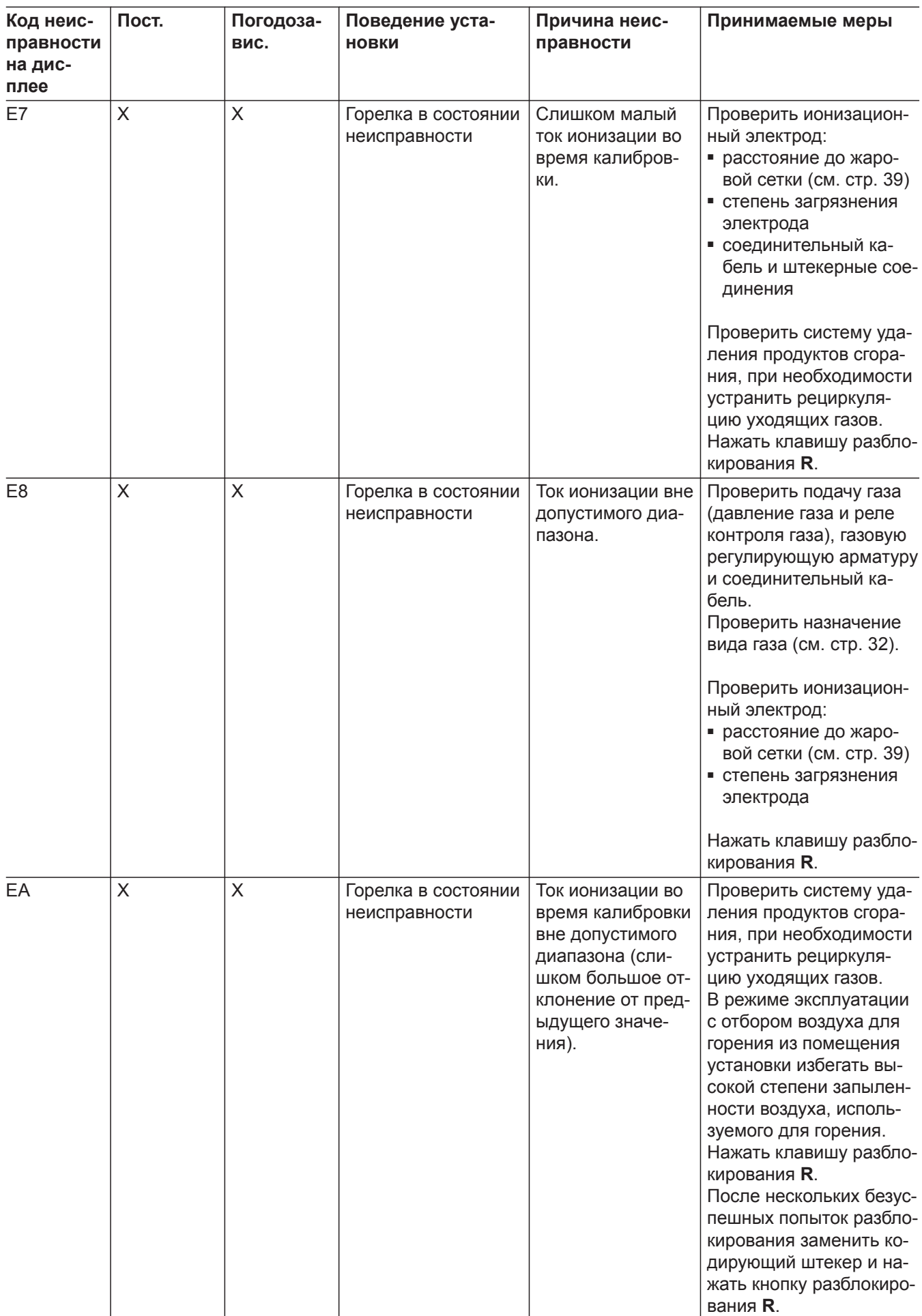

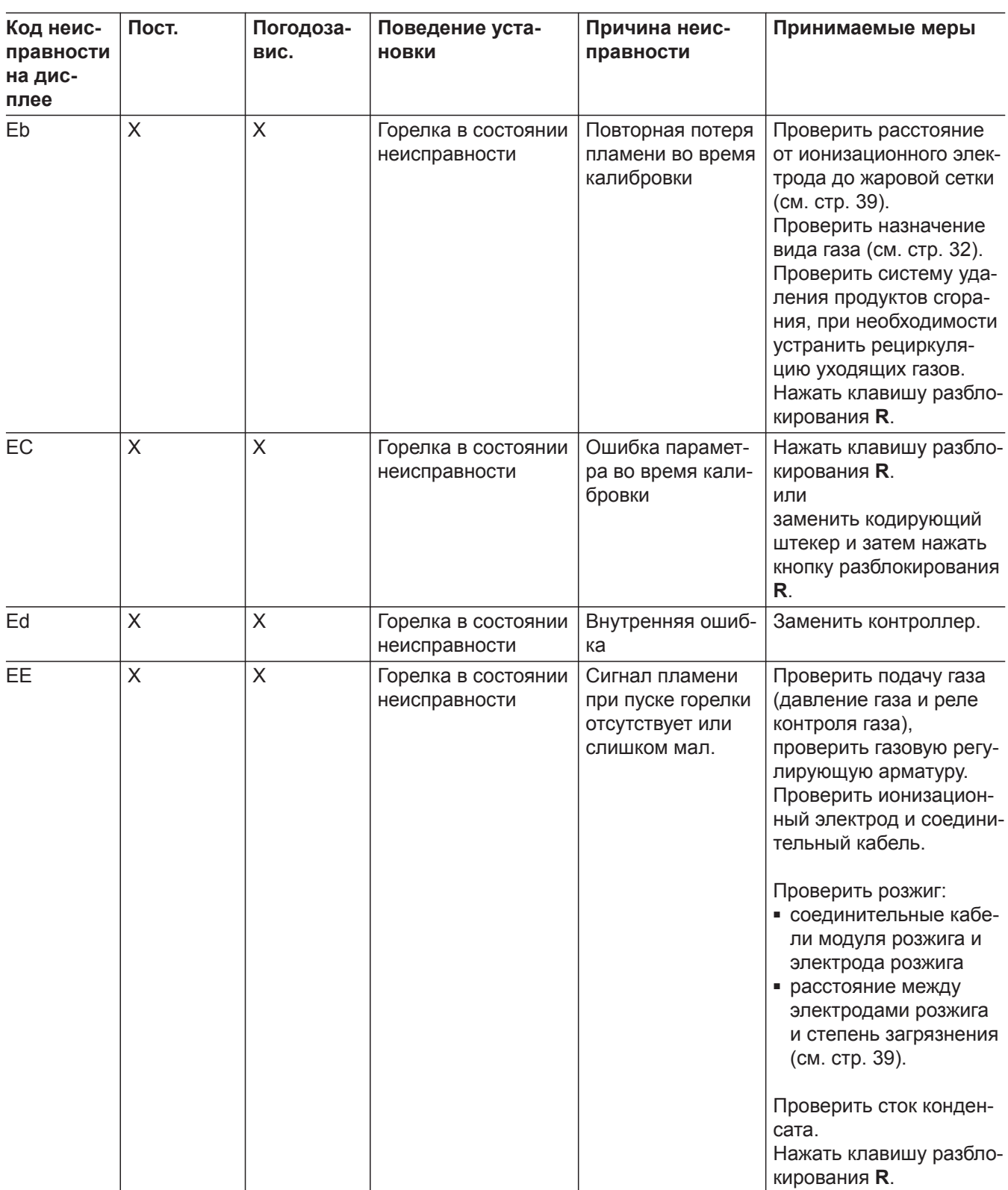

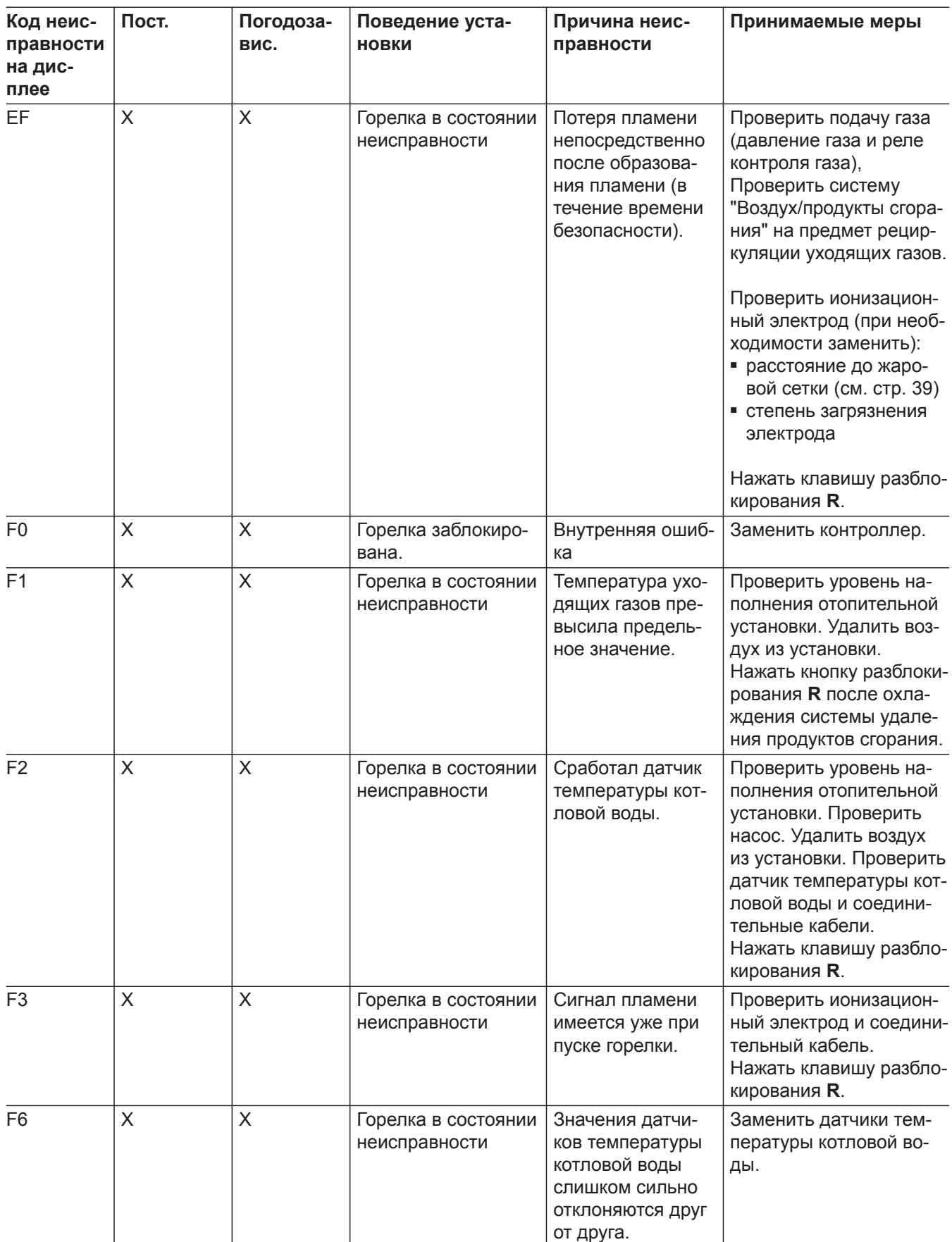

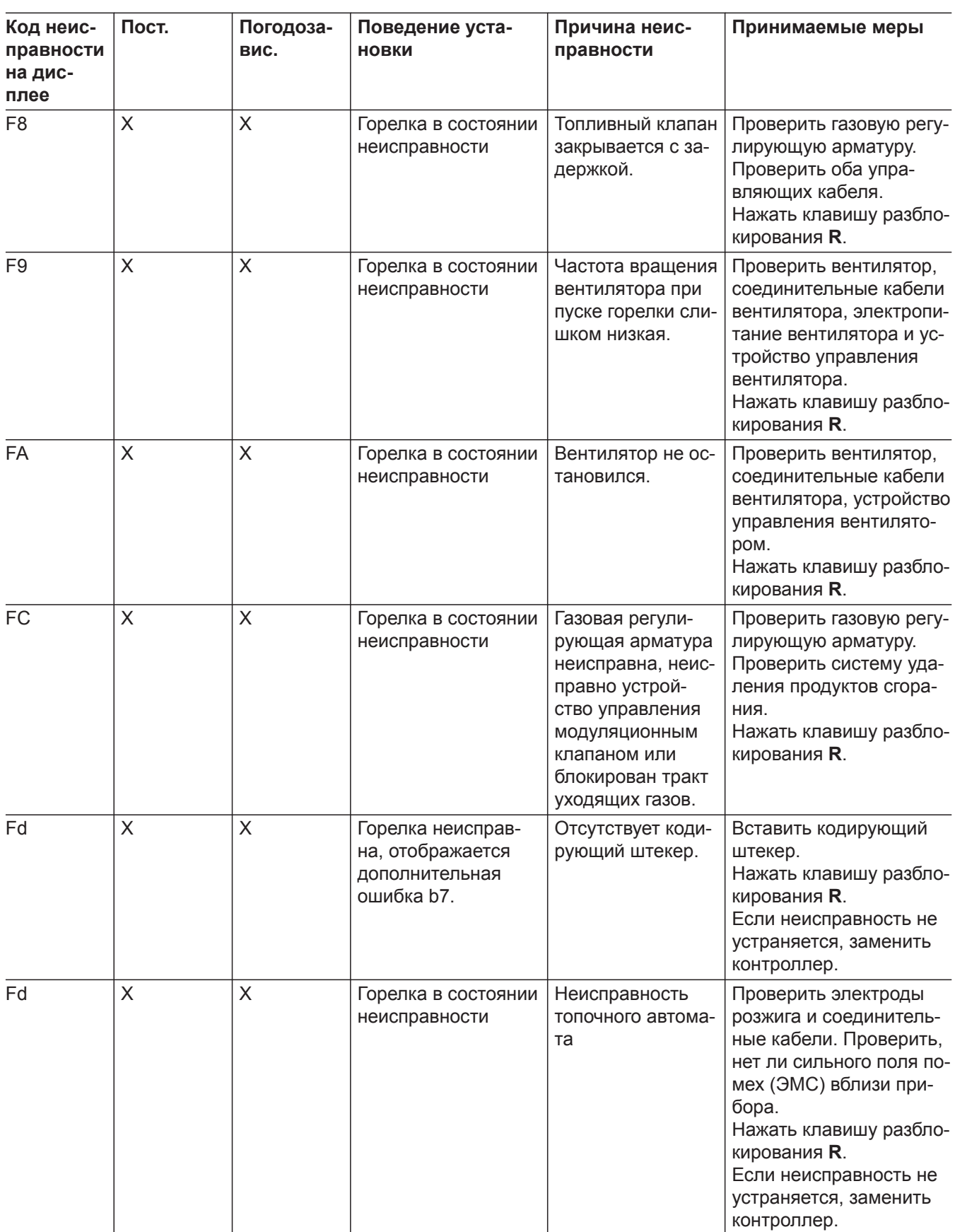

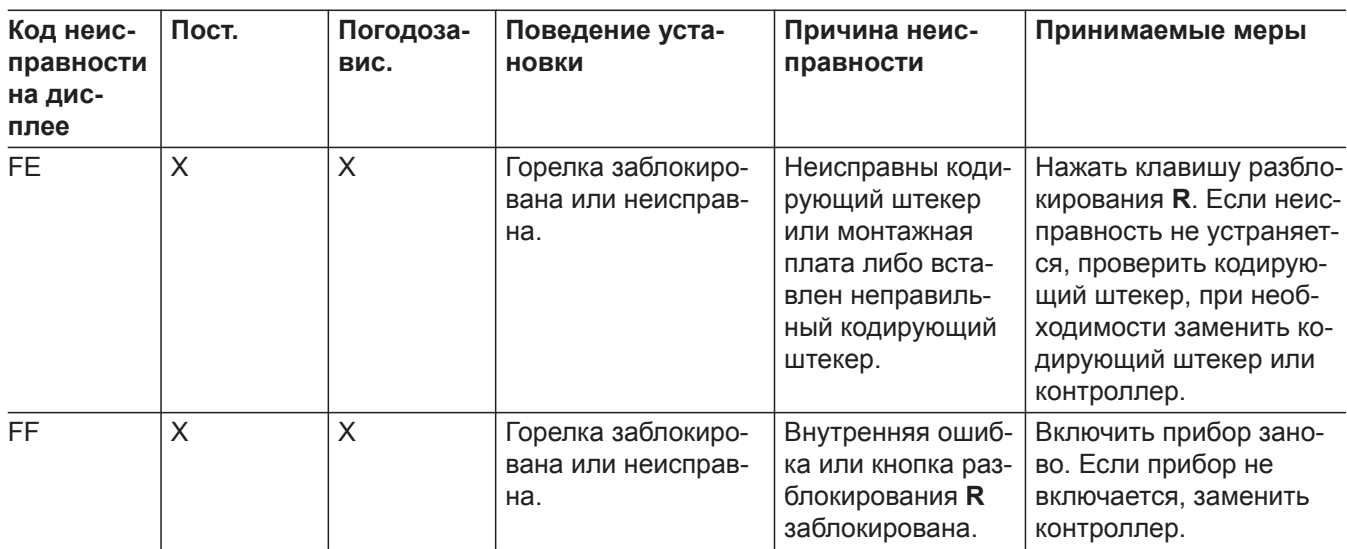

#### Неисправности без индикации

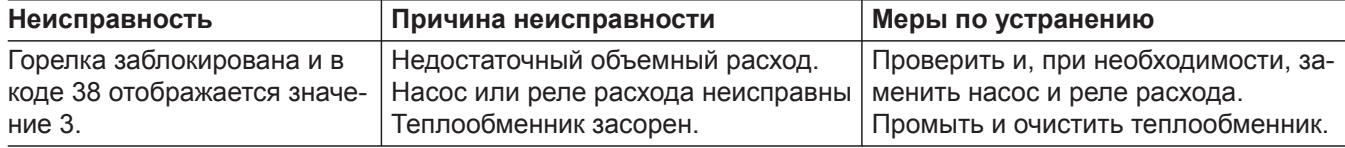

#### <span id="page-105-0"></span>**Ремонт**

**Проверка датчика наружной температуры (контроллер для погодозависимой теплогенерации)**

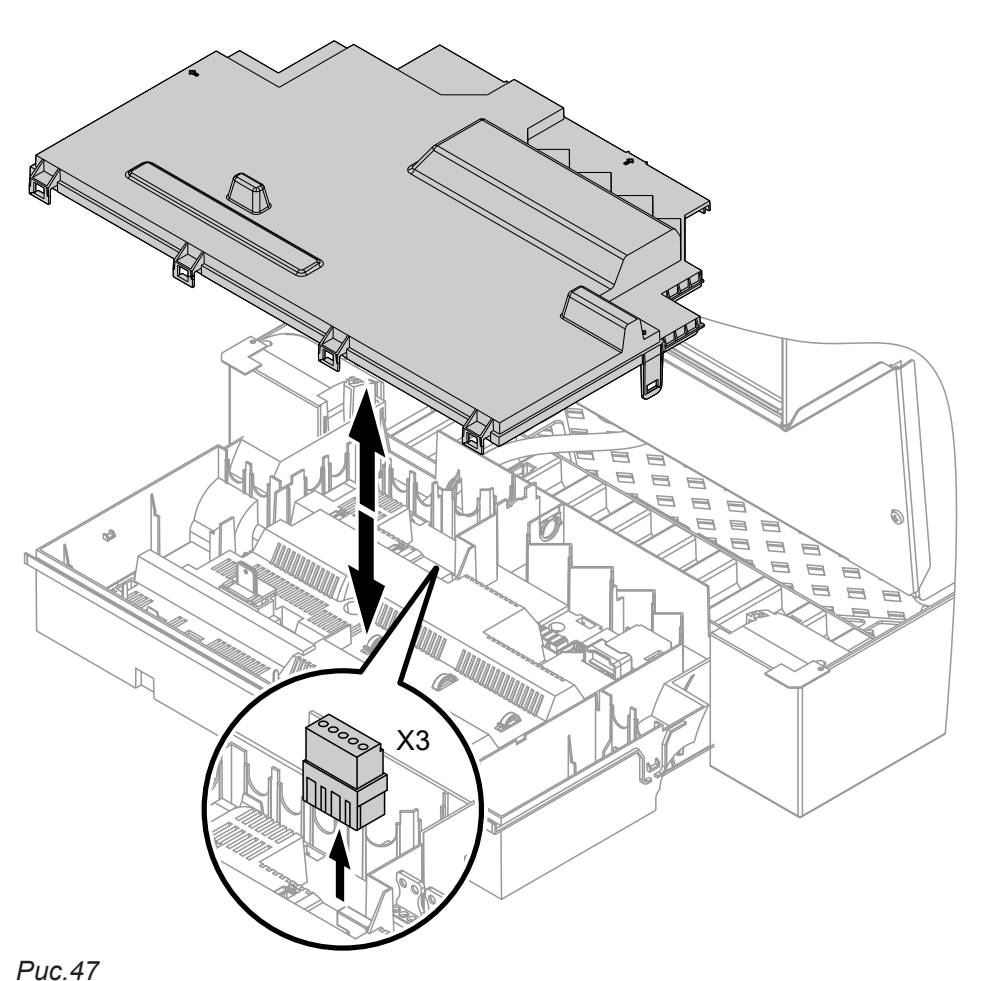

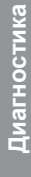

100 10 -20 -10 0 10 20 30 Температура, °C 6 8 20 40 60 80 200 Сопротивление, кОм *Рис. 48 Тип датчика: NTC 10 kΩ*

- **1.** Отсоединить штекер "X3" от контроллера.
- **2.** Измерить сопротивление датчика наружной температуры между "X3.1" и "X3.2" на отсоединенном штекере и сравнить с кривой.
- **3.** При сильном отклонении от кривой отсоединить провода от датчика и повторить измерение непосредственно на датчике.
- **4.** В зависимости от результата измерения заменить кабель или датчик наружной температуры.

#### <span id="page-106-0"></span>**Проверка датчика температуры котла, датчика температуры емкостного водонагревателя или датчика температуры подающей магистрали для гидр. разделителя**

- **1. Датчик температуры котла 1** Отсоединить кабели от датчика температуры котла  $\boxed{3}$ А и измерить сопротивление.
	- **Датчик температуры котла 2** Отсоединить кабели от датчика температуры котла §B и измерить сопротивление.
	- **Датчик температуры емкости** Отсоединить штекер  $\boxed{5}$  от кабельного жгута на контроллере и измерить сопротивление.
	- **Датчик температуры подающей магистрали** Отсоединить штекер "X3" от контроллера и измерить сопротивление между "X3.4" и "X3.5".
- **2.** Измерить сопротивление датчиков и сравнить с кривой.
- **3.** При сильном отклонении заменить датчик.

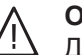

#### **Опасность**

уходящих газов (A).

Датчик температуры котла находится непосредственно в теплоносителе (опасность ожога). Перед заменой датчика опорожнить водо-

грейный котел.

#### **Проверка датчика температуры уходящих газов**

При превышении допустимой температуры уходящих газов датчик температуры уходящих газов блокирует горелку. После охлаждения системы удаления продуктов сгорания снять блокировку нажатием кнопки разблокирования **R**.

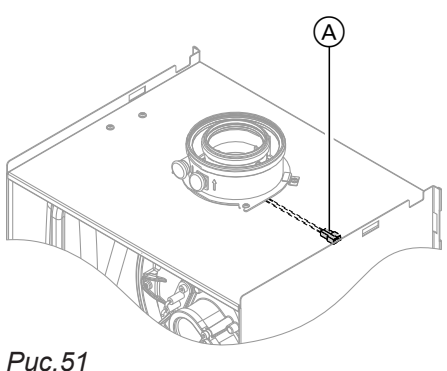

- Диагностика **Диагностика**
- **2.** Измерить сопротивление датчика и сравнить его с кривой.

**1.** Отсоединить кабели от датчика температуры

**3.** При сильном отклонении заменить датчик.

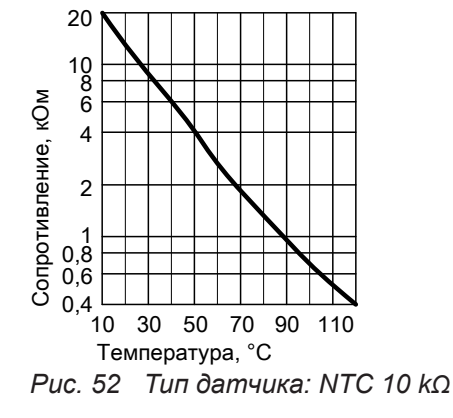

5585 177 RU

Ремонт (продолжение)

#### Неисправность при первичном вводе в эксплуатацию (ошибка А3)

Во время первичного ввода в эксплуатацию контроллер проверяет правильность размещения датчика температуры уходящих газов. Если ввод в эксплуатацию прерывается и появляется сообщение об ошибке А3:

- 1. Проверить, правильно ли вставлен датчик температуры уходящих газов. См. предыдущий рисунок.
- 2. При необходимости откорректировать размещение датчика температуры уходящих газов или заменить неисправный датчик температуры уходящих газов.
- 3. Нажать клавишу разблокирования R и повторить ввод в эксплуатацию. Проверку проводить до тех пор, пока она не будет успешно завершена.

#### Проверка предохранителя

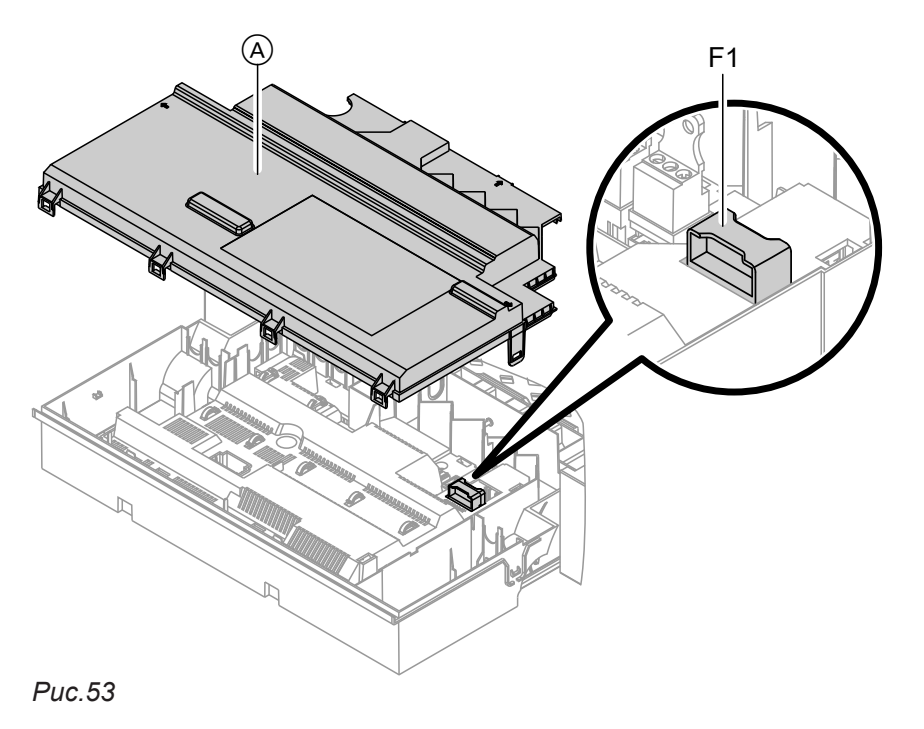

- 1. Выключить сетевое напряжение.
- 2. Освободить боковые фиксаторы и откинуть блок управления.

#### Комплект привода смесителя

#### Проверка настройки переключателя S1

Переключатель на плате комплекта привода смесителя определяет назначение соответствующего отопительного контура.

- 3. Снять крышку (А).
- 4. Проверить предохранитель F1 (см. схему электрических соединений).

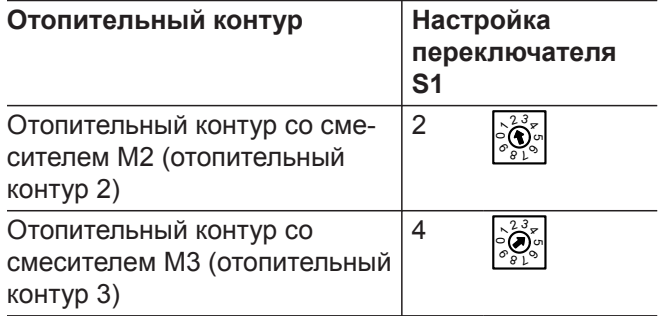

**177 RU** 5585
#### <span id="page-108-0"></span>**Проверка направления вращения электромотора смесителя**

После включения устройство осуществляет самопроверку. При этом смеситель отрывается и снова закрывается.

#### *Указание*

*Электромотор также может быть приведен в движение посредством выполнения теста реле (см. раздел "Проверка выходов").*

В процессе самопроверки следует проследить за направлением вращения электромотора смесителя.

Затем перевести смеситель вручную в положение "Откр".

#### *Указание*

*Датчик температуры подающей магистрали теперь должен регистрировать повышенную температуру. Если температура снижается, то мотор вращается в ошибочном направлении или комплект привода смесителя смонтирован неправильно.*

Инструкция по монтажу смесителя

#### **Изменить направление вращения электромотора смесителя (при необходимости)**

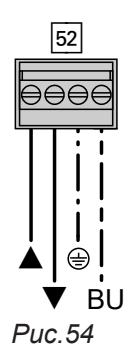

**1.** Снять верхнюю крышку корпуса комплекта привода смесителя.

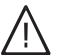

### **Опасность**

Удар током опасен для жизни. Перед открытием корпуса прибор следует обесточить, например, вывернув предохранитель или выключив главный выключатель.

- **2.** На штекере 52 поменять местами провода на клеммах " $\blacktriangle$ " и " $\nabla$ ".
- **3.** Снова установить верхнюю крышку корпуса.

#### **Проверка датчика температуры подающей магистрали**

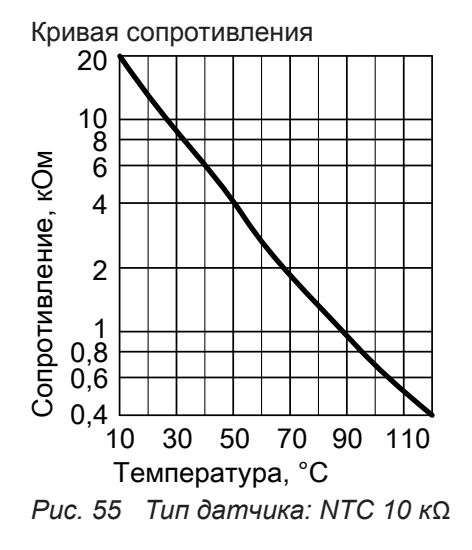

- 1. Отсоединить штекер <sup>2</sup> (датчик температуры подающей магистрали).
- **2.** Измерить сопротивление датчика и сравнить его с кривой.

При сильном отклонении заменить датчик.

<span id="page-109-0"></span>**Ремонт** (продолжение)

### **Проверка Vitotronic 200-H (принадлежность)**

Vitotronic 200-H подсоединен к контроллеру через LON. Для проверки соединения выполнить проверку абонентов на контроллере водогрейного котла (см. стр. [51](#page-50-0)).

### **Обзор узлов**

#### **Для заказа деталей необходимы следующие данные:**

- Заводской номер (см. фирменную табличку  $\textcircled{A}$ )
- Узел (из этой спецификации)
- Номер позиции детали в пределах узла (из этой спецификации)

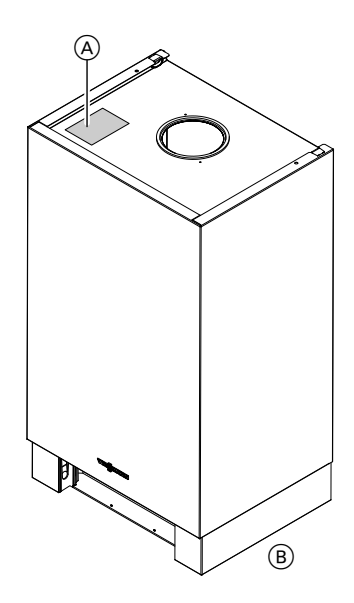

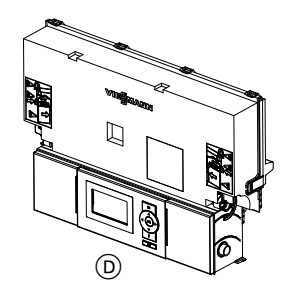

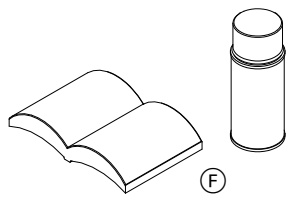

*Рис.56*

- A Фирменная табличка
- **B** Узел корпуса
- C Узел термоэлемента с горелкой

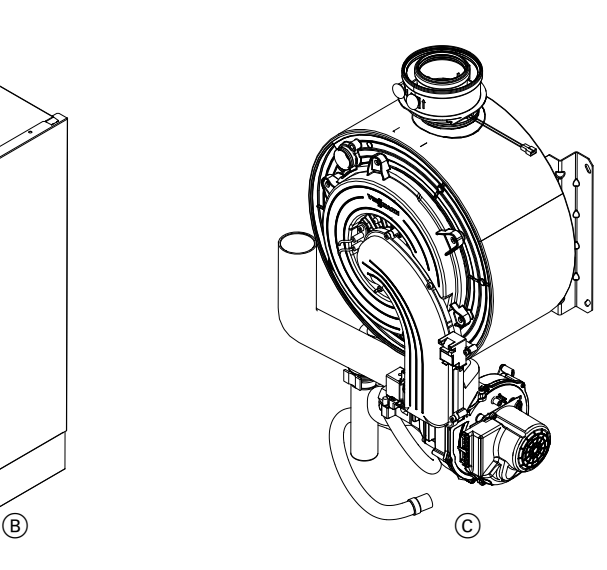

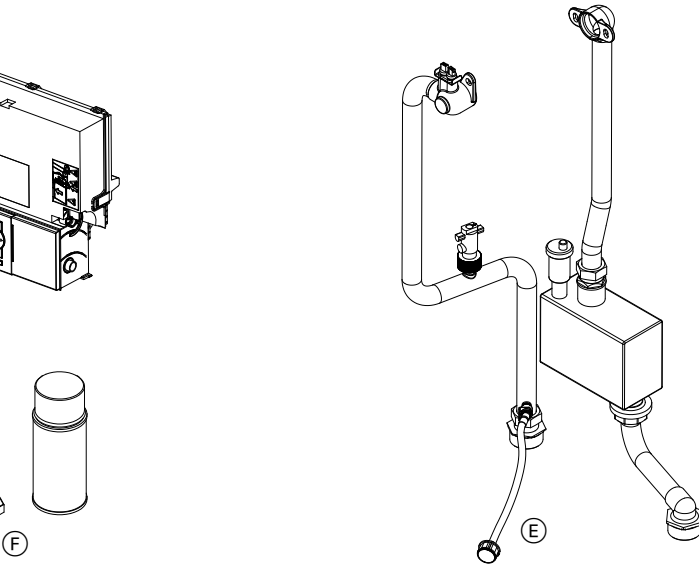

- D Узел контроллера E Узел гидравлики
- **F** Прочие

# Узел корпуса

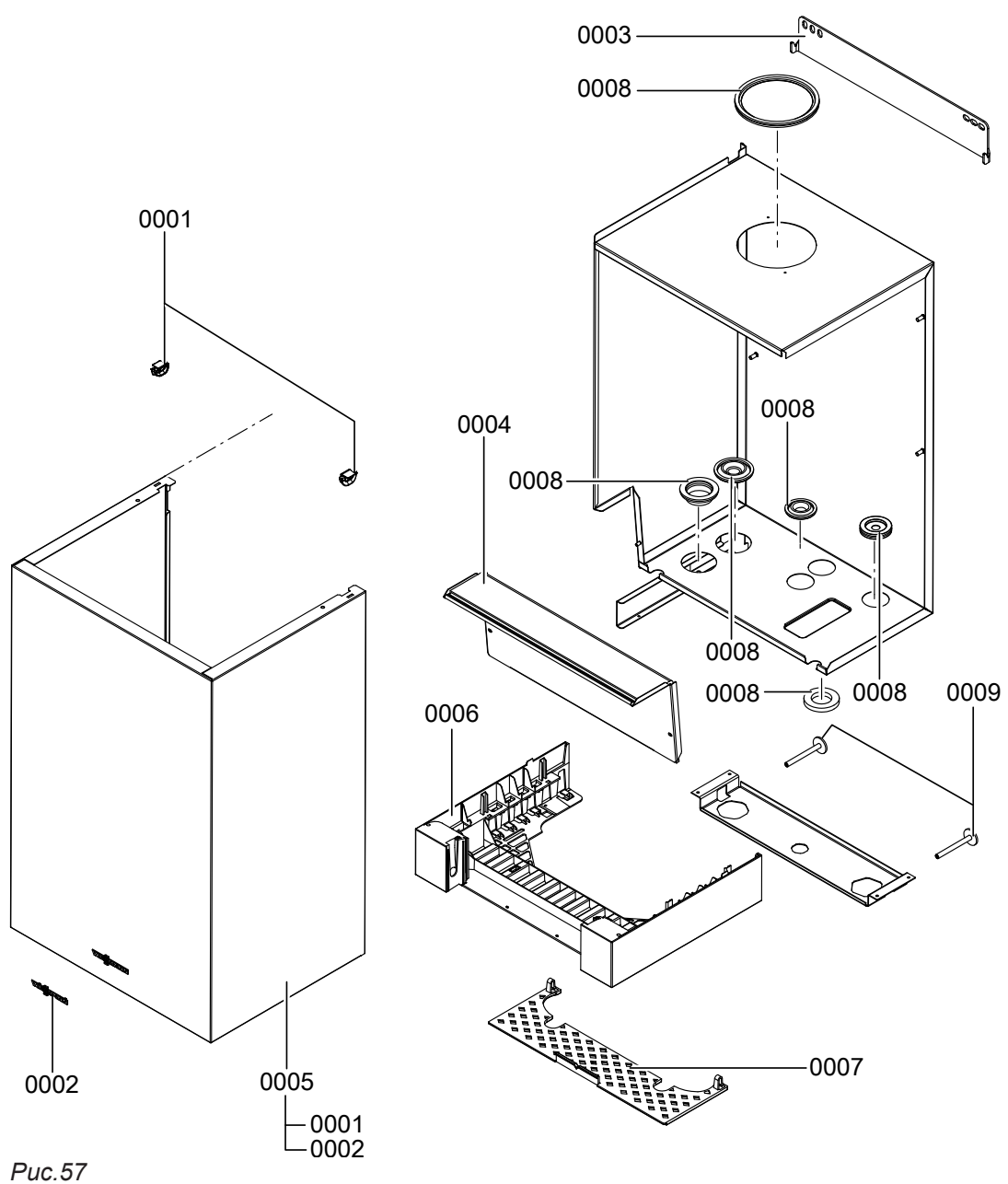

# **Узел корпуса** (продолжение)

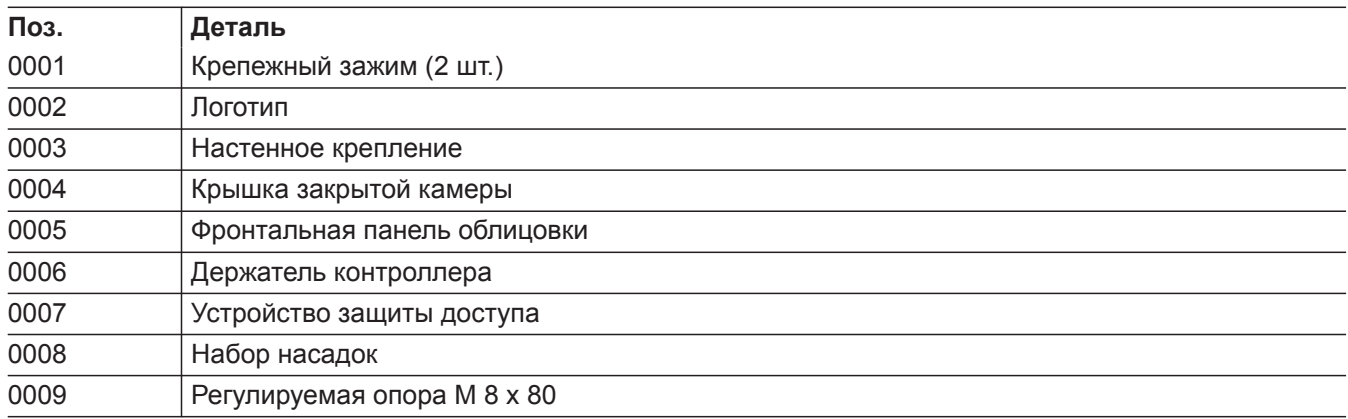

 $\blacktriangleright\blacktriangleright$ 

### Узел термоэлемента

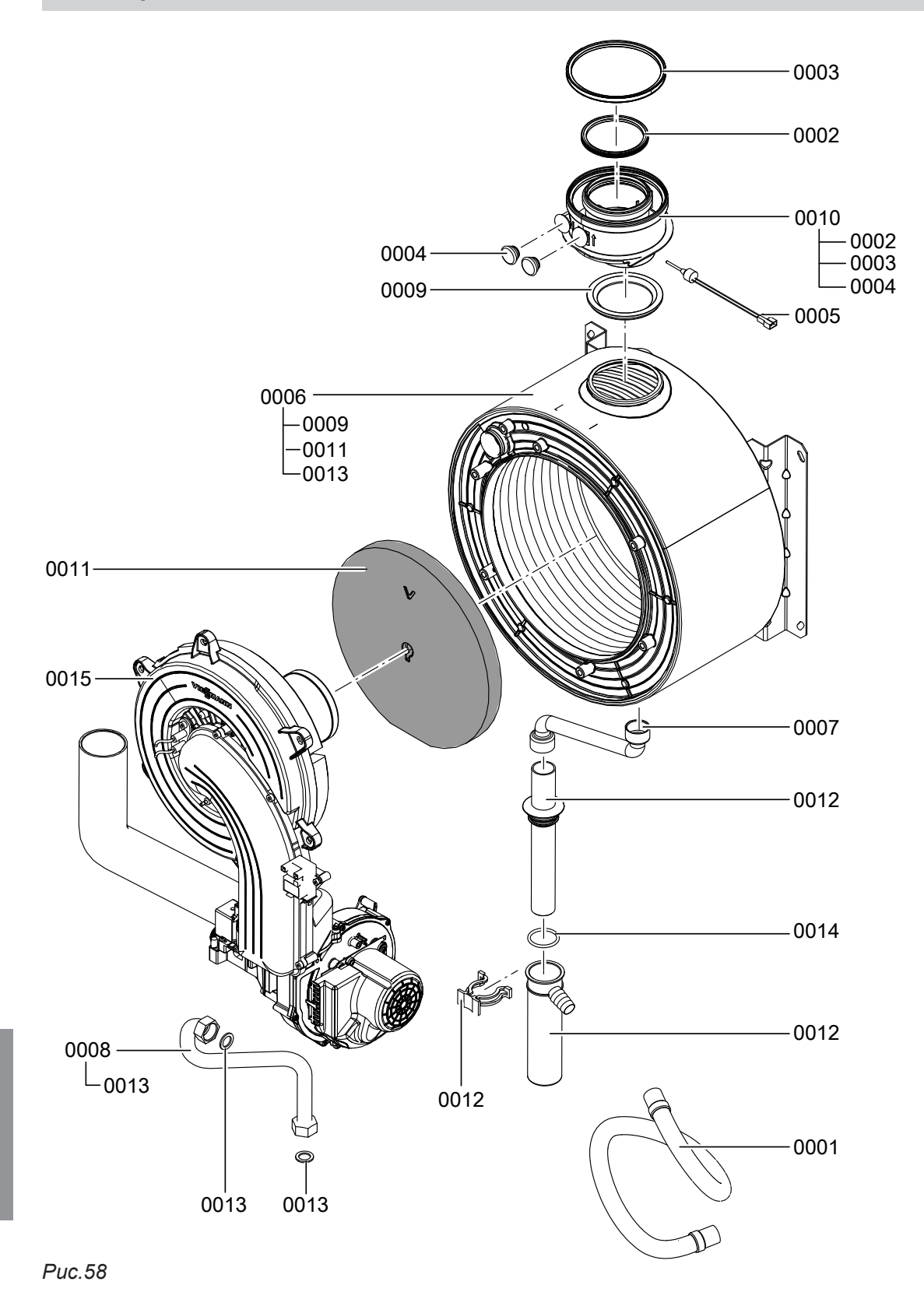

# **Узел термоэлемента** (продолжение)

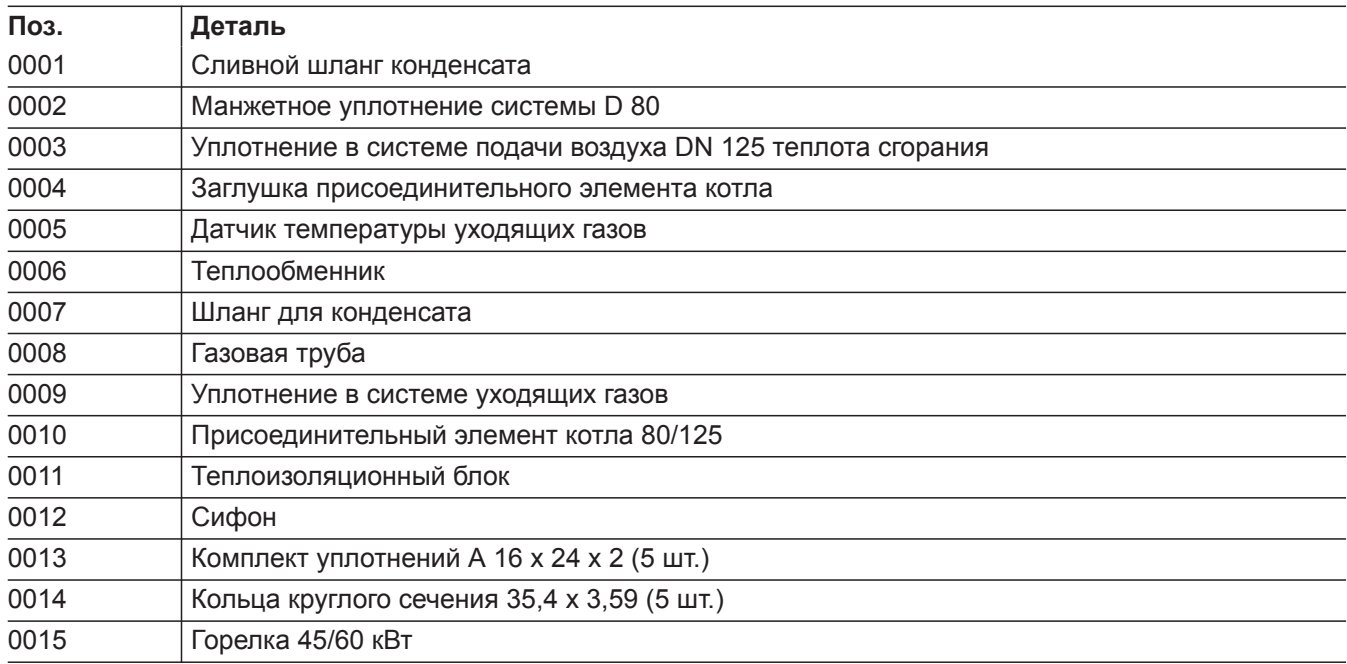

 $\blacktriangleright\blacktriangleright$ 

### Узел горелки

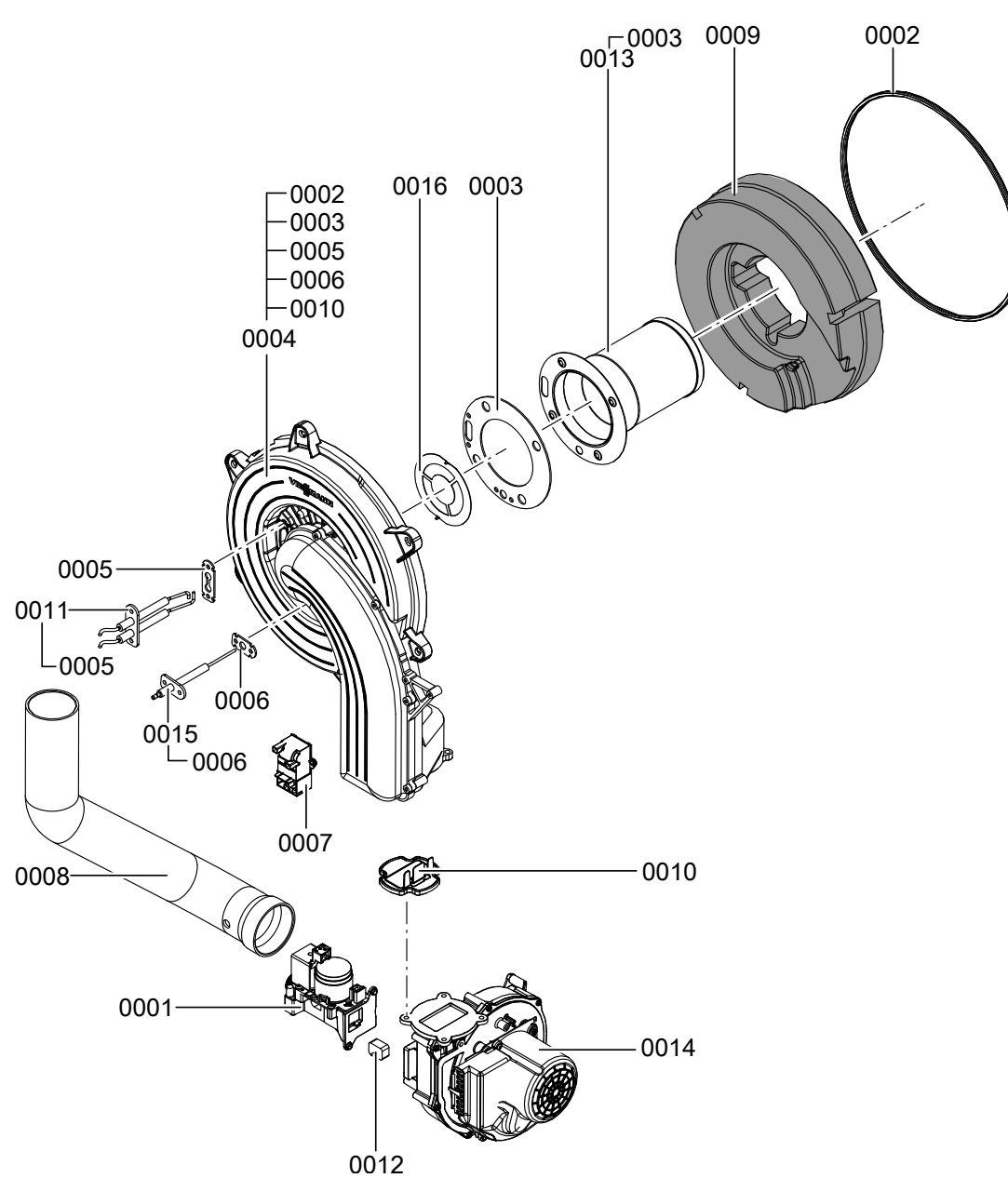

Puc.59

# **Узел горелки** (продолжение)

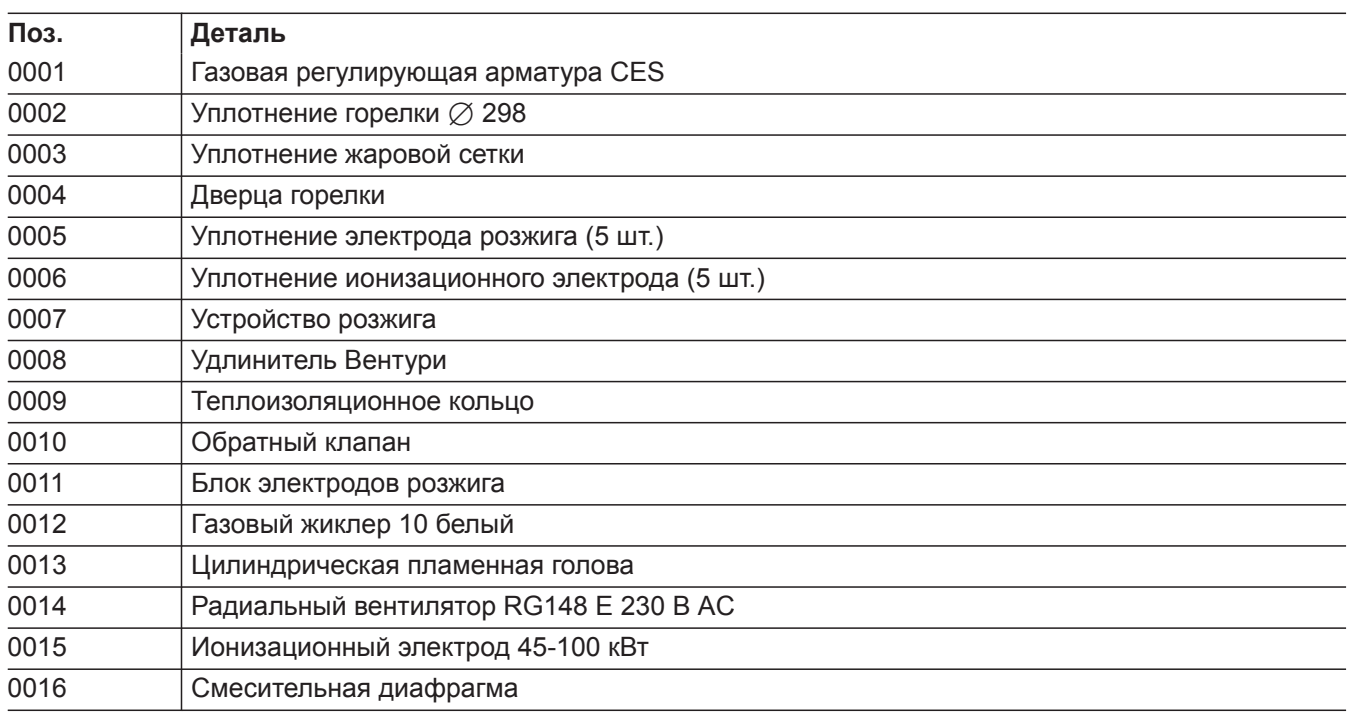

 $\blacktriangleright$ 

# Узел гидравлики

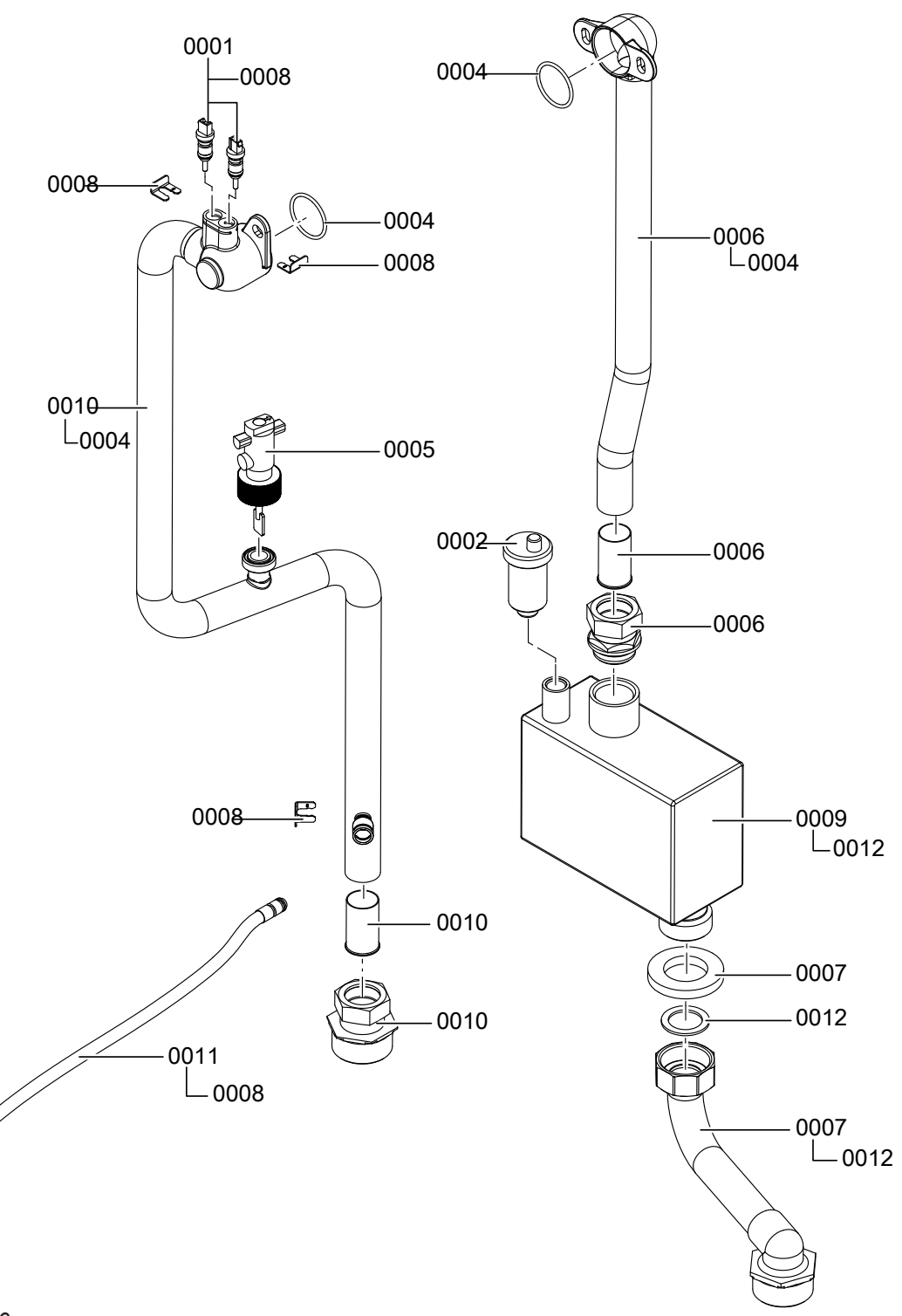

Puc.60

 $\bigcirc$ 

# **Узел гидравлики** (продолжение)

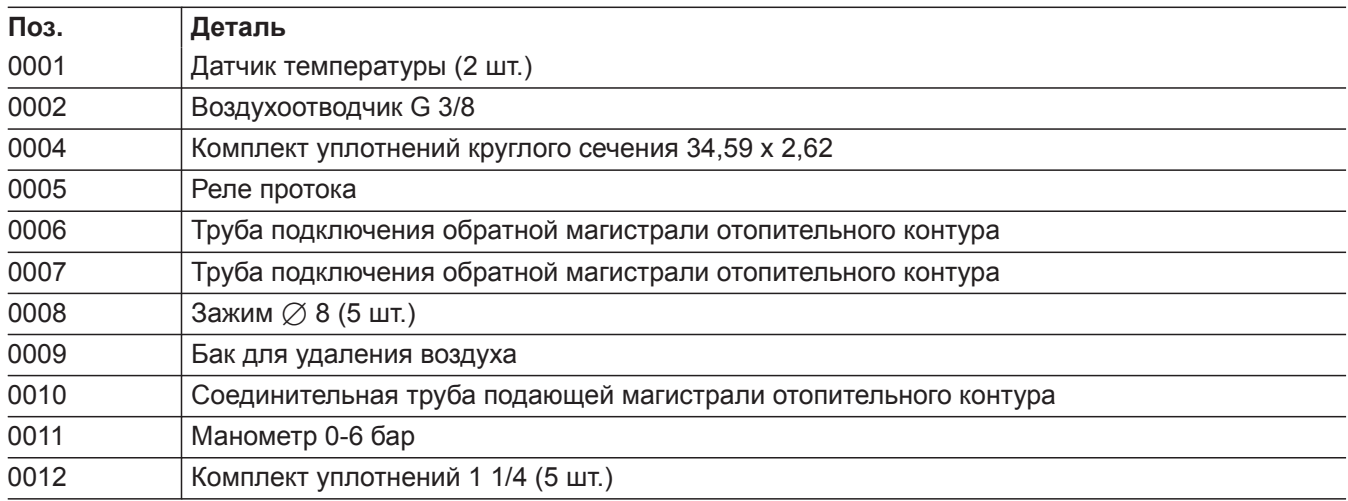

 $\blacktriangleright$ 

# Узел контроллера

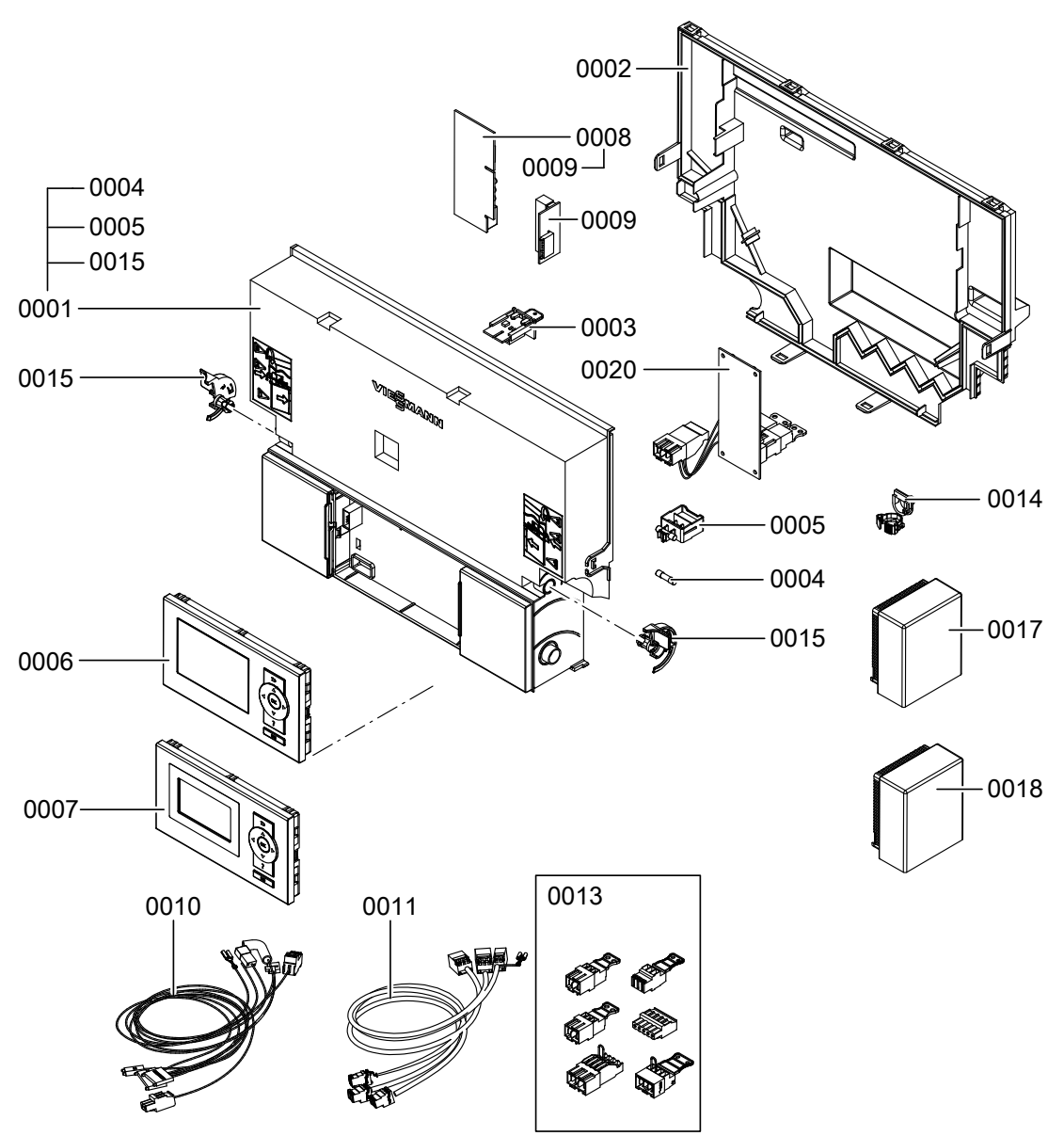

Puc.61

# **Узел контроллера** (продолжение)

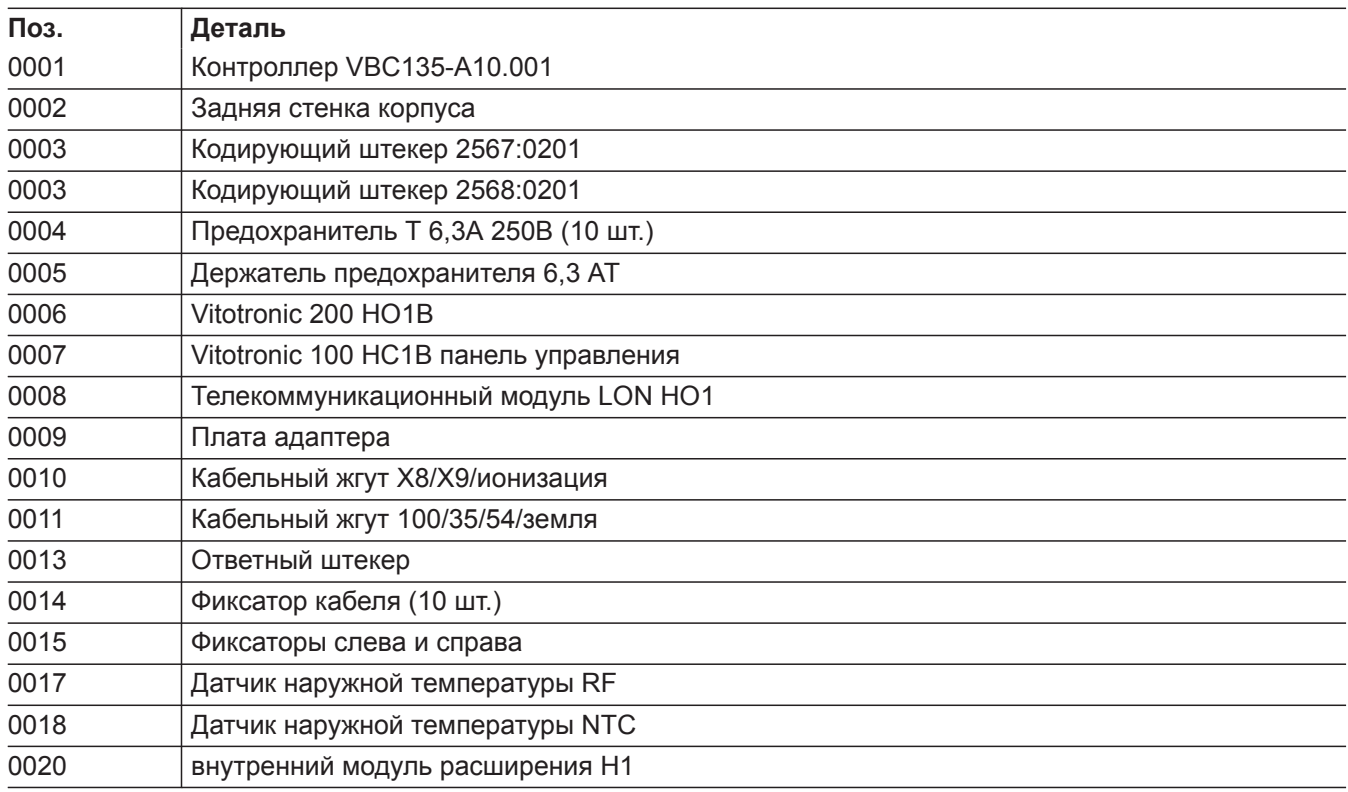

 $\blacktriangleright$ 

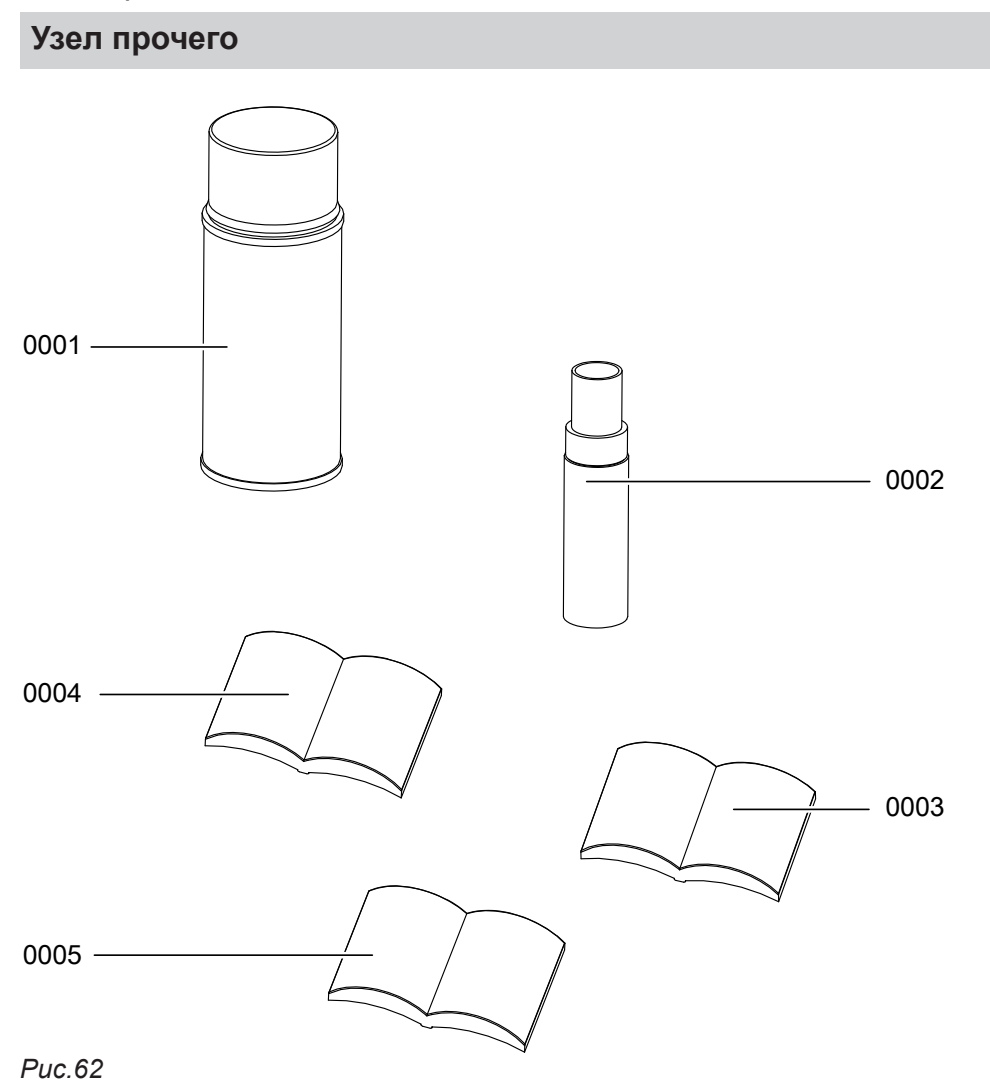

# **Узел прочего** (продолжение)

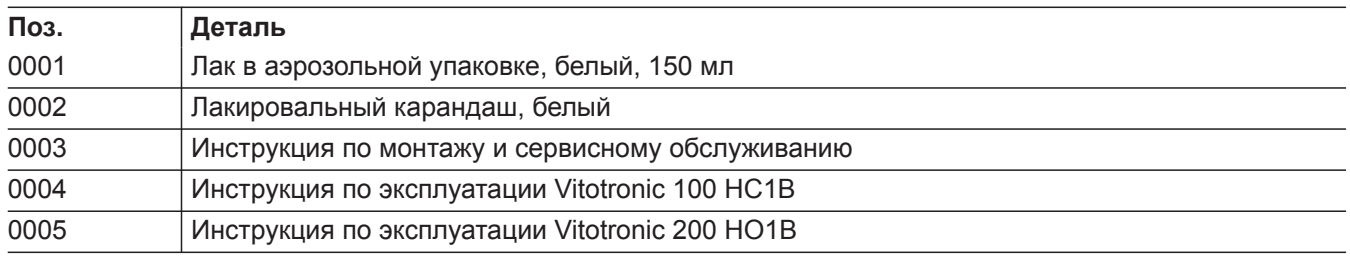

 $\blacktriangleright$ 

### <span id="page-123-0"></span>**Контроллер для постоянной температуры подачи**

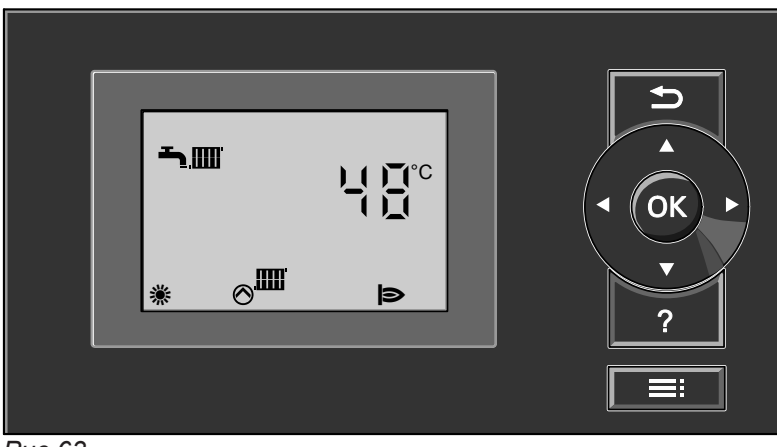

*Рис.63*

#### **Режим отопления**

При подаче запроса теплогенерации посредством регулятора температуры помещения в режиме работы "Отопление и ГВС" "- поддерживается установленное значение заданной температуры котловой воды.

Если запрос теплогенерации отсутствует, то температура котловой воды поддерживается на заданном уровне температуры для защиты от замерзания.

#### **Приготовление горячей воды**

Если температура воды в контуре ГВС на 2,5 K ниже заданного значения температуры горячей воды, происходит включение горелки и насоса загрузки емкостного водонагревателя.

Температура котловой воды ограничивается электронным термостатным ограничителем, установленным в устройстве управления горелкой. Диапазон настройки температуры подачи: 20 - 74 °C.

Заданное значение температуры котловой воды в состоянии при поставке на 20 K выше заданного значения температуры горячей воды (настройка в кодовом адресе "60"). Если фактическая температура горячей воды поднимется на 2,5 К выше заданного значения температуры горячей воды, то горелка выключается, и активируется выбег насоса.

#### **Контроллер для погодозависимой теплогенерации**

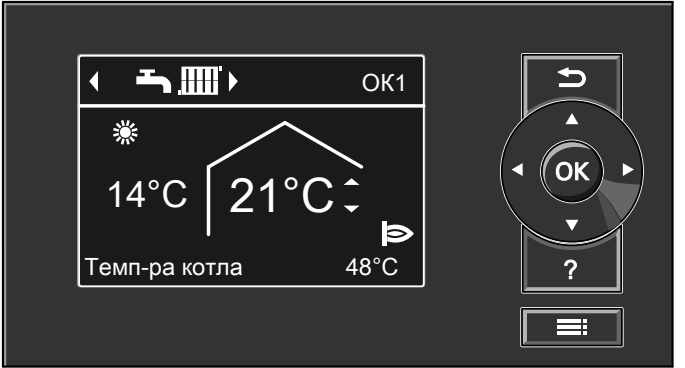

**Функции**

#### <span id="page-124-0"></span>**Контроллер для погодозависимой теплогенерации** (продолжение)

#### **Режим отопления**

Контроллер определяет заданную температуру котловой воды в зависимости от наружной температуры или температуры помещения (в случае подключения устройства дистанционного управления, работающего в режиме управления по температуре помещения) и в зависимости от наклона/уровня кривой отопления.

Рассчитанная заданная температура котловой воды передается на устройство управления горелкой. Устройство управления горелкой на основе заданного и фактического значения температуры котловой воды определяет степень модуляции и соответствующим образом управляет горелкой. Температура котловой воды ограничивается электронным термостатным ограничителем, установленным в устройстве управления горелкой.

#### **Приготовление горячей воды**

Если температура воды в контуре ГВС на 2,5 K ниже заданного значения температуры горячей воды, происходит включение горелки и насоса загрузки емкостного водонагревателя.

Заданное значение температуры котловой воды в состоянии при поставке на 20 K выше заданного значения температуры горячей воды (настройка в кодовом адресе "60"). Если фактическая температура горячей воды поднимется на 2,5 К выше заданного значения температуры горячей воды, то горелка выключается, и активируется выбег насоса.

#### **Дополнительный нагрев горячей воды**

Функция активируется вводом через кодовый адрес 58 в группе **"Горячая вода"** второго заданного значения для контура водоразбора ГВС и активацией 4-й фазы приготовления горячей воды.

Дополнительный нагрев осуществляется во время установленных в этом цикле периодов.

## <span id="page-125-0"></span>**Внутренние модули расширения (принадлежность)**

### **Внутренний модуль расширения H1**

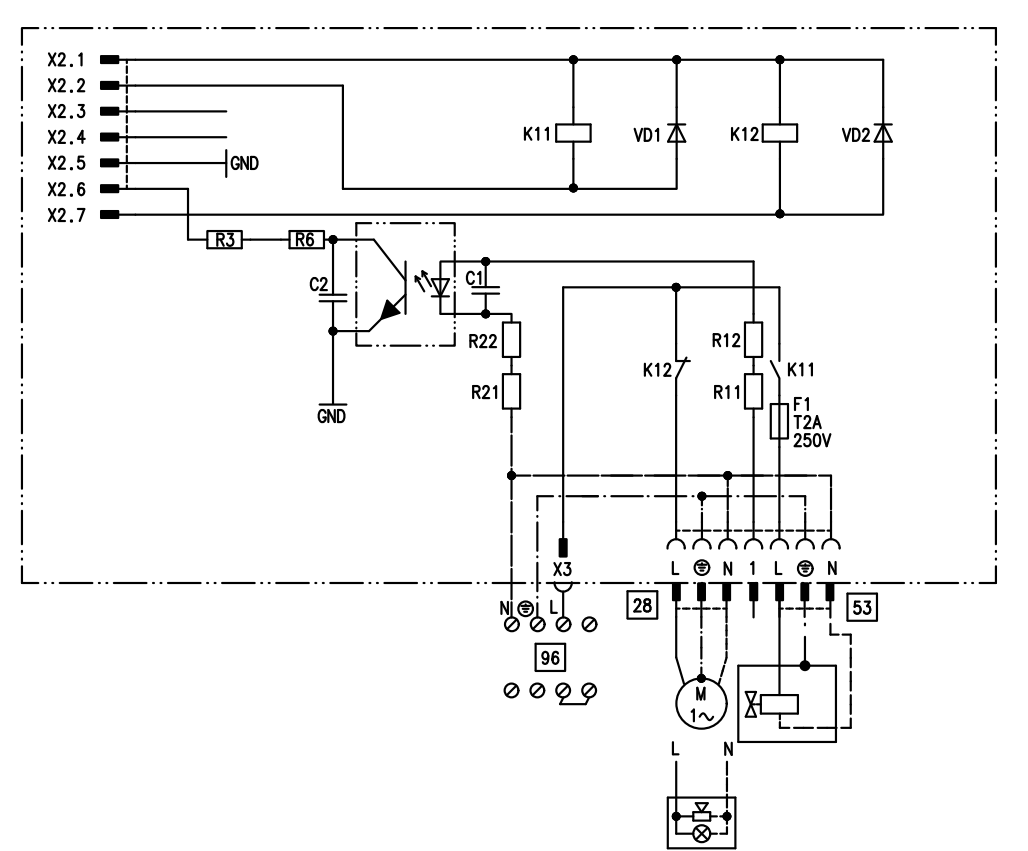

### *Рис.65*

Внутренний модуль расширения монтируется в корпусе контроллера. К релейному выходу [28] альтернативно могут быть подключены следующие функции. Функция настраивается через кодовый адрес "53" в группе **"Общие параметры"**:

- Общий сигнал неисправностей (код "53:0")
- Циркуляционный насос ГВС (код "53:1") (только в режиме погодозависимой теплогенерации)
- Насос отопительного контура без смесителя (код "53:2")
- Насос греющего контура емкостного водонагревателя (код "53:3")

К разъему 53 может быть подключен внешний предохранительный клапан.

#### <span id="page-126-0"></span>**Внутренние модули расширения (принадлежность)** (продолжение)

#### **Внутренний модуль расширения H2**

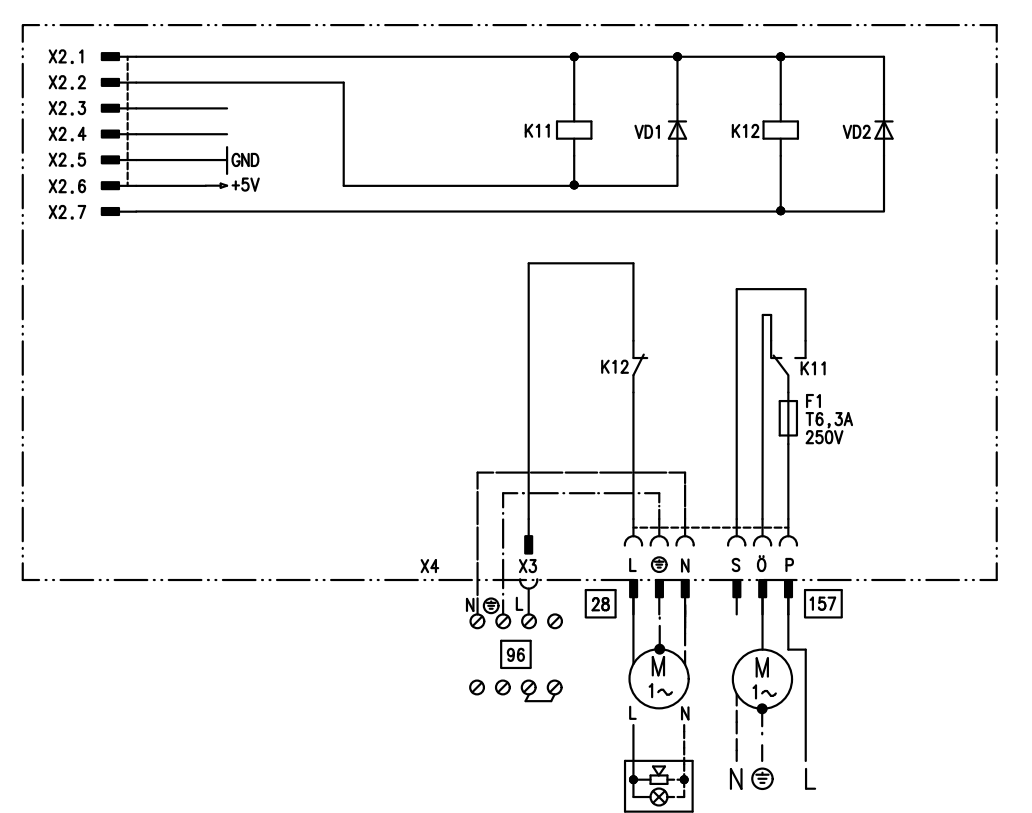

#### *Рис.66*

Внутренний модуль расширения монтируется в корпусе контроллера. К релейному выходу 28 альтернативно могут быть подключены следующие функции. Функция настраивается через кодовый адрес "53" в группе **"Общие параметры"**:

- общий сигнал неисправностей (код "53:0")
- циркуляционный насос ГВС (код "53:1") (только в режиме погодозависимой теплогенерации)
- насос отопительного контура без смесителя (код "53:2")
- насос греющего контура емкостного водонагревателя (код "53:3")

Через разъем [157] при пуске горелки может быть отключено вытяжное устройство.

# <span id="page-127-0"></span>**Внешние модули расширения (принадлежность)**

### **Модуль расширения AM1**

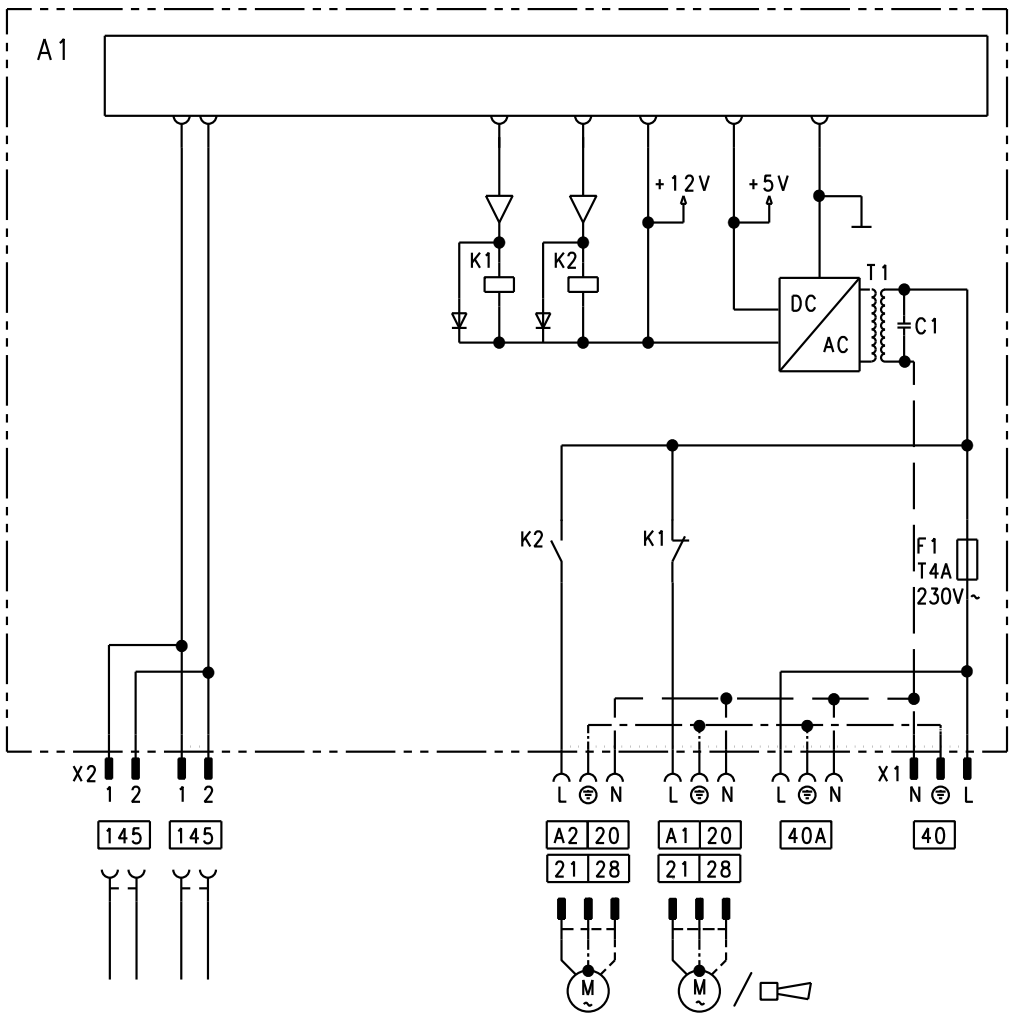

#### *Рис.67*

- A1 Насос
- A2 Насос

**Функции**

fÖ Подключение к сети

- [40] А Подача электропитания на другие принадлежности
- $\overline{145}$  Шина KM-BUS

#### Функция выходов выбирается посредством ввода кодов на контроллере водогрейного котла:

К разъемам A1 и A2 может быть подключено по одному из следующих насосов:

- насос отопительного контура для отопительного контура без смесителя
- насос загрузки емкостного водонагревателя
- циркуляционный насос ГВС

#### **Распределение функций**

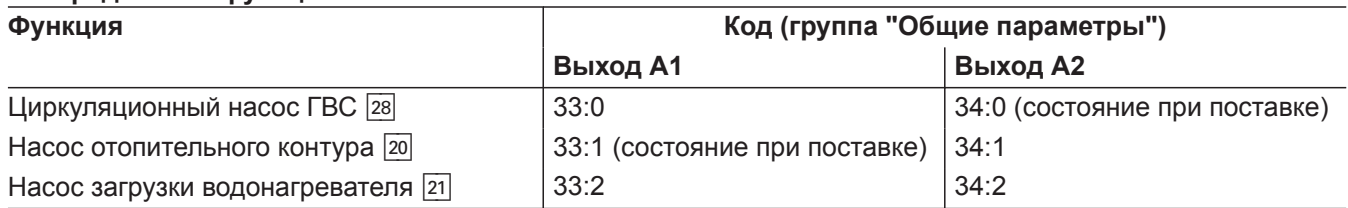

**Функции**

#### <span id="page-128-0"></span>**Внешние модули расширения (принадлежность)** (продолжение)

#### **Модуль расширения EA1**

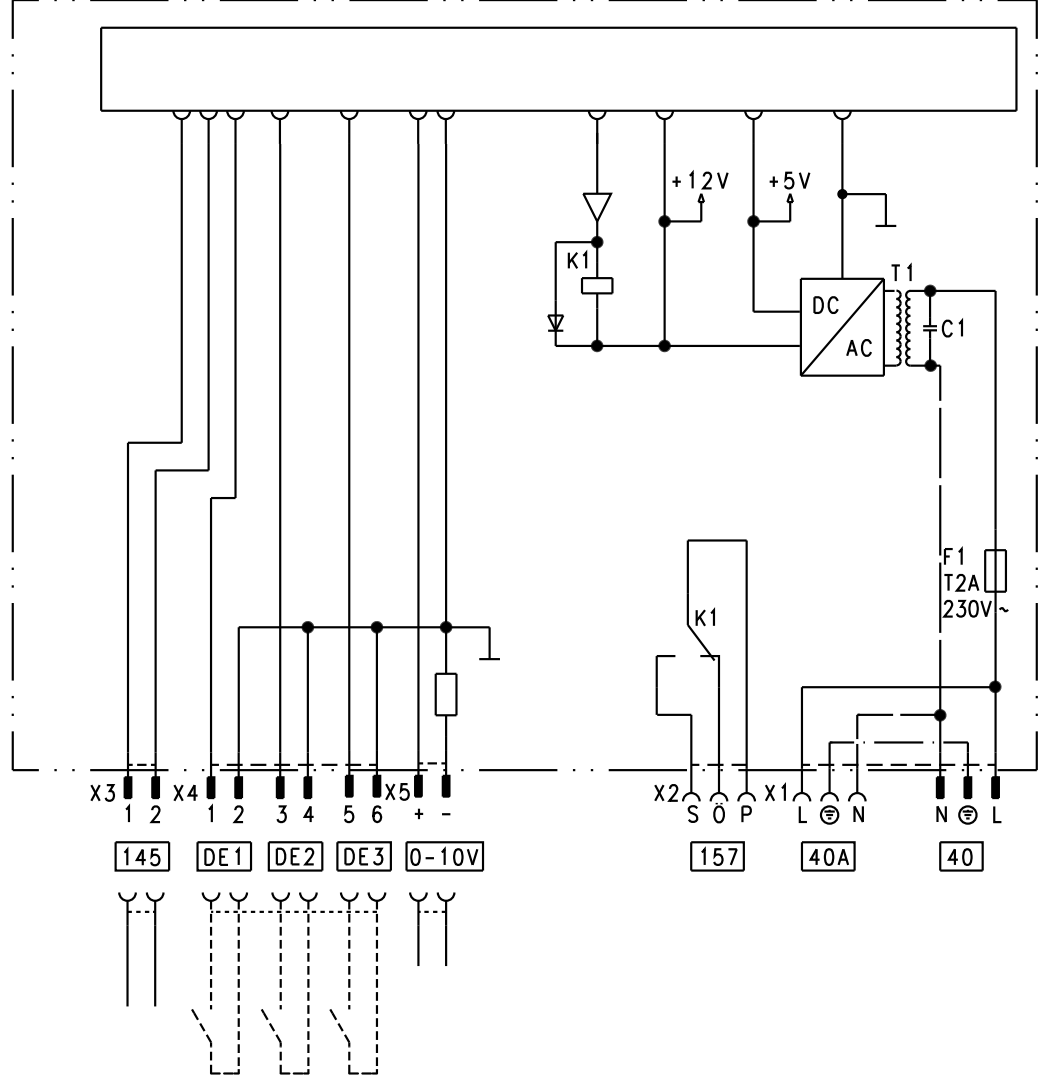

#### *Рис.68*

F1 Предохранитель

- DE1 Цифровой вход 1
- DE2 Цифровой вход 2
- DE3 Цифровой вход 3
- 0 10 В Вход 0 10 В fÖ Подключение к сети

#### **Цифровые информационные входы DE1 - DE3**

Следующие функции могут быть подключены в качестве альтернативы:

- внешнее переключение режимов работы для одного отопительного контура
- внешняя блокировка
- внешняя блокировка со входом сигнала неисправности
- внешний запрос теплогенерации с минимальной температурой котловой воды
- вход сигнала неисправности
- кратковременная работа циркуляционного насоса ГВС
- [40] A Подача электропитания на другие принадлежности
- [157] Сигнал общей неисправности / магистральный насос / циркуляционный насос ГВС (беспотенциальный)
- $\overline{145}$  KM-BUS

Внешние контакты должны быть беспотенциальными. При подключении соблюдать требования класса защиты II: воздушные зазоры и пути тока утечки 8,0 мм или толщина изоляции 2,0 мм относительно активных узлов.

#### **Распределение функций по входам**

Функция входов выбирается через коды в группе **"Общие параметры"** на контроллере водогрейного котла:

- DE1: кодовый адрес 3A
- DE2: кодовый адрес 3b
- DE3: кодовый адрес 3С

#### <span id="page-129-0"></span>**Внешние модули расширения (принадлежность)** (продолжение)

#### **Присвоение функции переключения режима работы отопительным контурам**

Присвоение функции переключения режимов работы для соответствующего отопительного контура выбирается с помощью кода d8 в группе **"Отопит. контур"** на контроллере водогрейного котла:

- Переключение через вход DE1: код d8:1
- Переключение через вход DE2: код d8:2
- Переключение через вход DE3: код d8:3

Влияние переключения режимов работы устанавливается через кодовый адрес d5 в группе **"Отопит. контур"**.

Продолжительность переключения настраивается через кодовый адрес F2 в группе **"Отопит. контур"**.

#### **Влияние функции внешней блокировки на насосы**

Влияние на внутренний насос настраивается через код 3E в группе **"Общие параметры"**.

Влияние на соответствующий насос отопительного контура настраивается через кодовый адрес d6 в группе **"Отопит. контур"**.

Влияние на насос загрузки емкостного водонагревателя настраивается через кодовый адрес 5E в группе **"Горячая вода"**.

#### **Влияние функции внешнего запроса теплогенерации на насосы**

Влияние на внутренний насос настраивается через код 3F в группе **"Общие параметры"**.

Влияние на соответствующий насос отопительного контура настраивается через кодовый адрес d7 в группе **"Отопит. контур"**.

Влияние на насос загрузки емкостного водонагревателя настраивается через кодовый адрес 5F в группе **"Горячая вода"**.

#### **Время работы циркуляционного насоса ГВС при кратковременном режиме работы**

Циркуляционный насос ГВС включается посредством замыкания контакта на DE1 или DE2 или DE3 с помощью кнопки. Время работы настраивается через кодовый адрес "3d" в группе **"Общие параметры"**.

#### **Функции контроллера**

#### **Внешнее переключение режимов работы**

Функция "Внешнее переключение режимов работы" подключается через модуль расширения EA1. На модуле расширения EA1 имеется 3 входа (DE1 - DE3).

#### **Аналоговый вход 0 – 10 В**

Подключение к входу 0 – 10 В обеспечивает дополнительное заданное значение температуры котловой воды:

- 0 1 В рассматривается как "без указания заданного значения температуры котловой воды".
- 1кВт ≙ Заданное значение 10 °C
- 10 В  $\triangleq$  Заданное значение 100 °С

Между кабелем заземления и отрицательным полюсом источника питания, предоставляемого заказчиком, должна быть обеспечена гальваническая развязка.

#### **Выход** 157

Следующие функции могут быть подключены к выходу 157:

- магистральный насос на тепловой пункт или
- Циркуляционный насос ГВС или
- устройство сигнализации неисправностей

#### *Указание по магистральному насосу*

*Функция возможна только в сочетании с контроллером отопительного контура, подключенного через LON*

#### **Распределение функций**

Выбор функции выхода [157] производится через кодовый адрес "36" в группе **"Общие параметры"** на контролере водогрейного котла.

<span id="page-130-0"></span>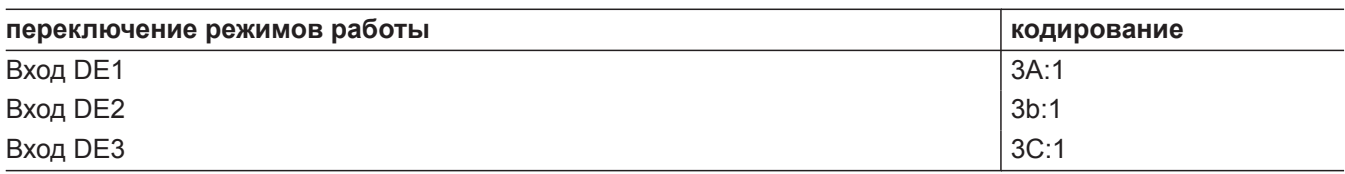

Присвоение функции переключения режимов работы для соответствующего отопительного контура выбирается с помощью кода "d8" в группе **"Отопит. контур"** на контроллере водогрейного котла:

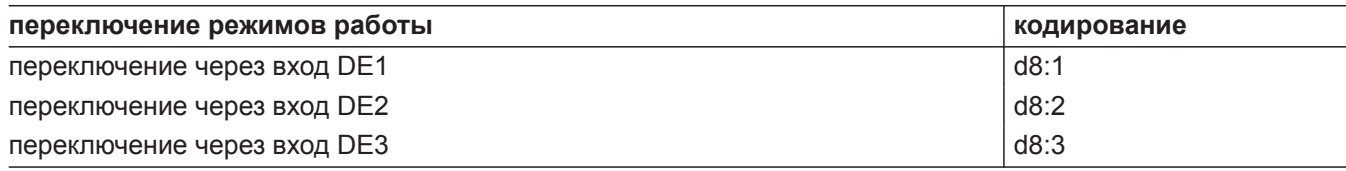

Настройка направления переключения режимов работы выполняется в кодовом адресе "d5" в группе **"Отопит. контур"**:

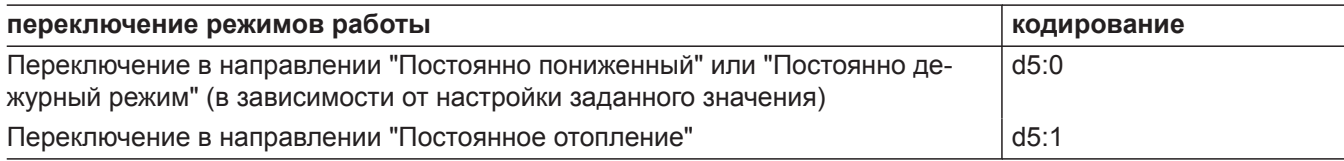

Длительность переключения режимов работы можно задать в кодовом адресе "F2" в группе **"Отопит. контур"**:

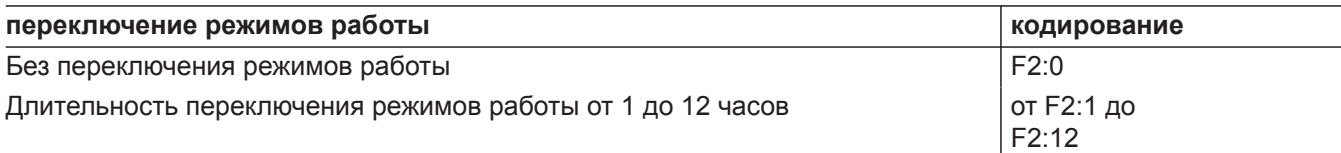

Переключение режимов работы остается активным, пока замкнут контакт, однако, как минимум, в течение времени, настроенного в кодовом адресе "F2".

#### **Внешняя блокировка**

Функции "Внешняя блокировка" и "Внешняя блокировка и вход сигнала неисправности" подключаются через модуль расширения EA1. На модуле расширения EA1 имеется 3 входа (DE1 - DE3).

Функция выбирается через следующие кодовые адреса в группе **"Общие параметры"**:

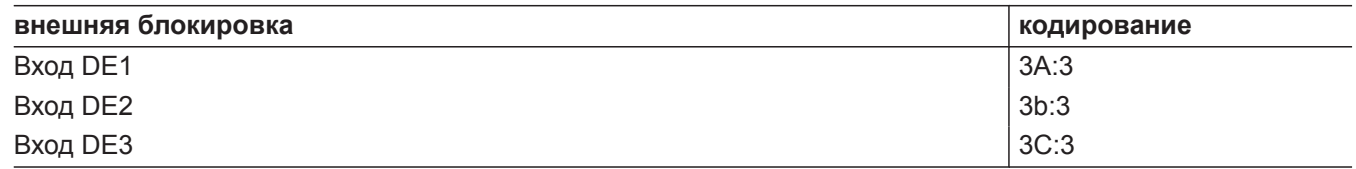

<span id="page-131-0"></span>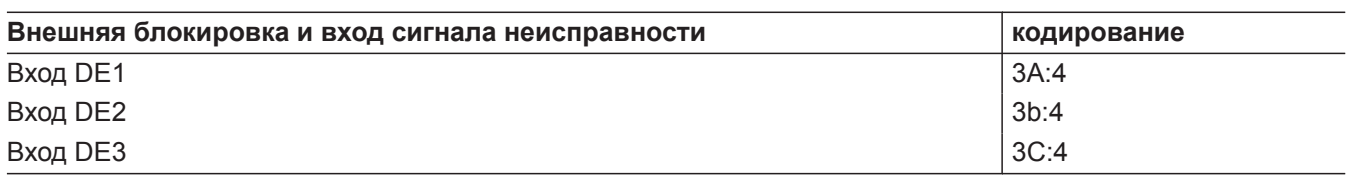

Влияние на внутренний насос настраивается через кодовый адрес "3E" в группе **"Общие параметры"**. Влияние на соответствующий насос отопительного контура настраивается через кодовый адрес "d6"в группе **"Отопит. контур"**.

#### **Внешний запрос**

Функция "Внешний запрос" подключается через модуль расширения EA1. На модуле расширения EA1 имеется 3 входа (DE1 - DE3).

Функция выбирается через следующие кодовые адреса в группе **"Общие параметры"**:

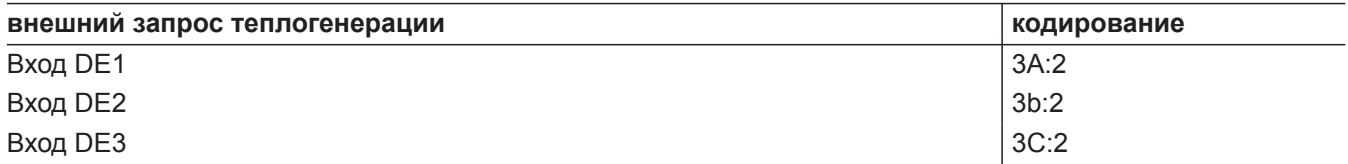

Влияние на внутренний насос настраивается через кодовый адрес "3F" в группе **"Общие параметры"**. Влияние на соответствующий насос отопительного контура настраивается через кодовый адрес "d7"в группе **"Отопит. контур"**.

Настройка заданного значения минимальной температуры котловой воды при внешнем Запрос настраивается в кодовом адресе "9b" в группе **"Общие параметры"**.

#### **Программа удаления воздуха**

В программе удаления воздуха насос в течение 20 минут попеременно включается и выключается на 30 с.

Горелка при работе в режиме удаления воздуха выключена.

#### **Сушка бесшовного пола**

При активации функции сушки бесшовного пола следует обязательно учитывать указания производителя бесшовного пола.

При активированной сушке бесшовного пола насос отопительного контура со смесителем включается, и температура подающей магистрали поддерживается на настроенном профиле. По окончании (30 дней) отопительный контур со смесителем автоматически регулируется с использованием настроенных параметров.

Соблюдать EN 1264. Составляемый специалистом по отопительной технике протокол должен содержать следующие сведения о нагреве:

- параметры нагрева с соответствующими температурами подачи
- достигнутую макс. температуру подающей магистрали
- режим работы и наружная температура при передаче заказчику

Активация программы удаления воздуха: См. "Удаление воздуха из отопительной установки.".

Настройка различных температурных профилей возможна через кодовый адрес "F1" в группе **"Отопит. контур"**.

После сбоя электропитания или выключения панели управления функция продолжает работать. Когда работа функции сушки бесшовного пола завершена или код "F1:0" установлен вручную, включается режим "Отопление и ГВС".

Температурный профиль 1: (EN 1264-4) код "F1:1"

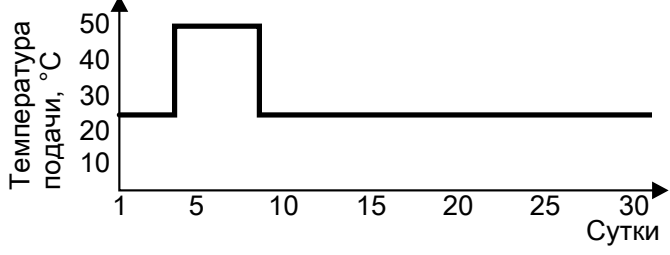

*Рис.69*

Температурный профиль 2: (Положение по паркетной и внутрипольной технике) код "F1:2"

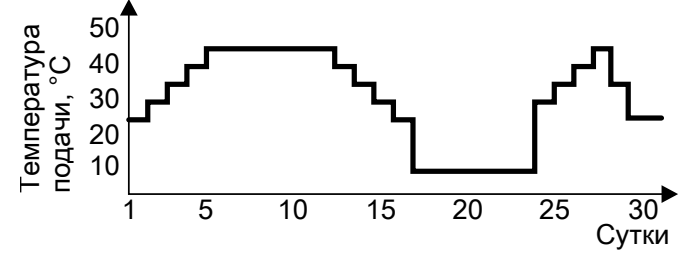

*Рис.70*

Температурный профиль 3: код "F1:3"

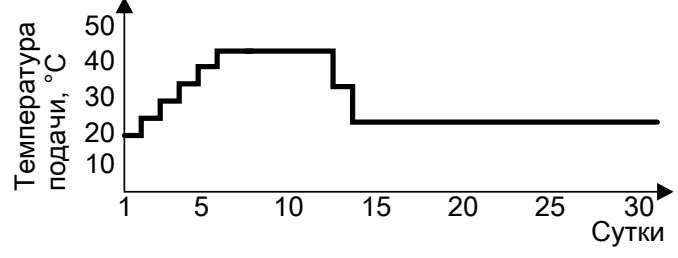

*Рис.71*

Температурный профиль 4: код "F1:4"

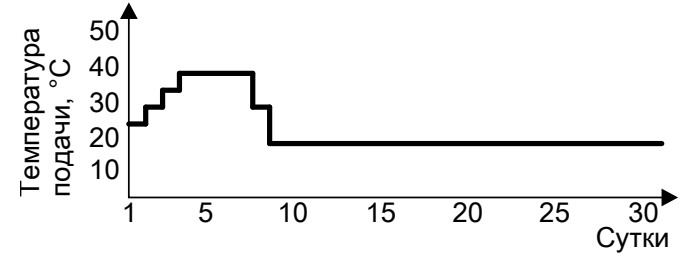

*Рис.72*

Температурный профиль 5: код "F1:5"

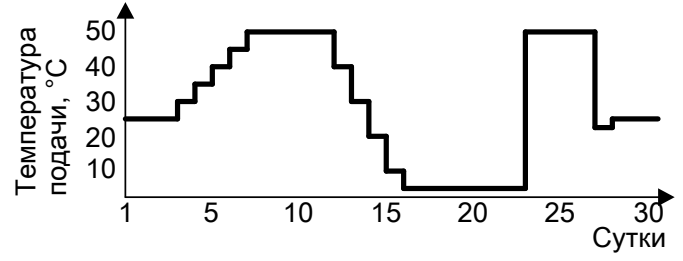

*Рис.73*

<span id="page-133-0"></span>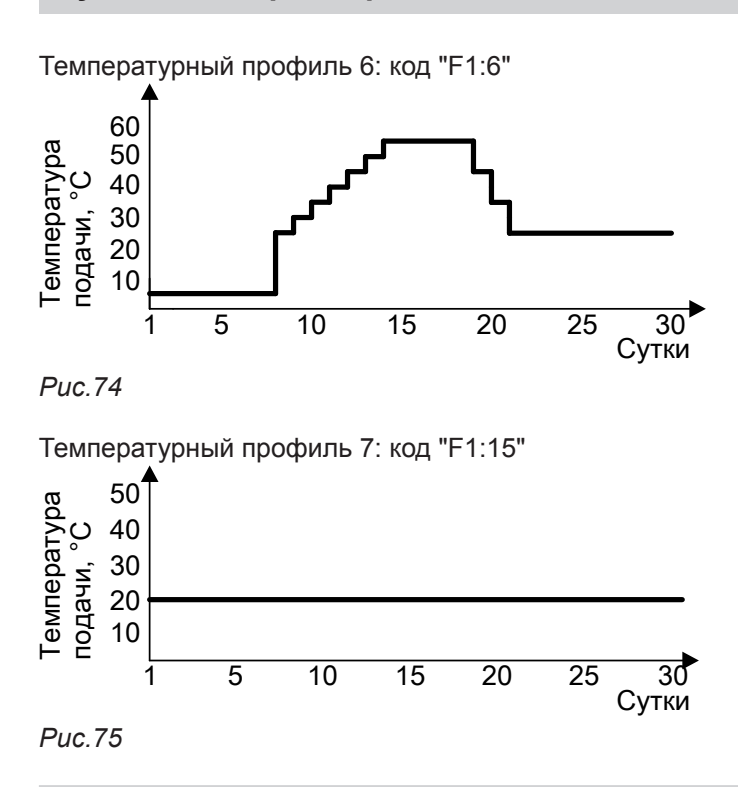

#### **Подъем пониженной температуры помещения**

При работе в режиме с пониженной температурой помещения заданное значение пониженной температуры помещения может быть автоматически повышено в зависимости от наружной температуры. Повышение температуры осуществляется в соответствии с настроенной кривой отопления и максимум до заданного значения нормальной температуры помещения.

Настройка предельных значений наружной температуры для начала и окончания подъема температуры осуществляется в кодовых адресах "F8" и "F9" в группе **"Отопит. контур"**.

<span id="page-134-0"></span>Пример с настройками в состоянии при поставке

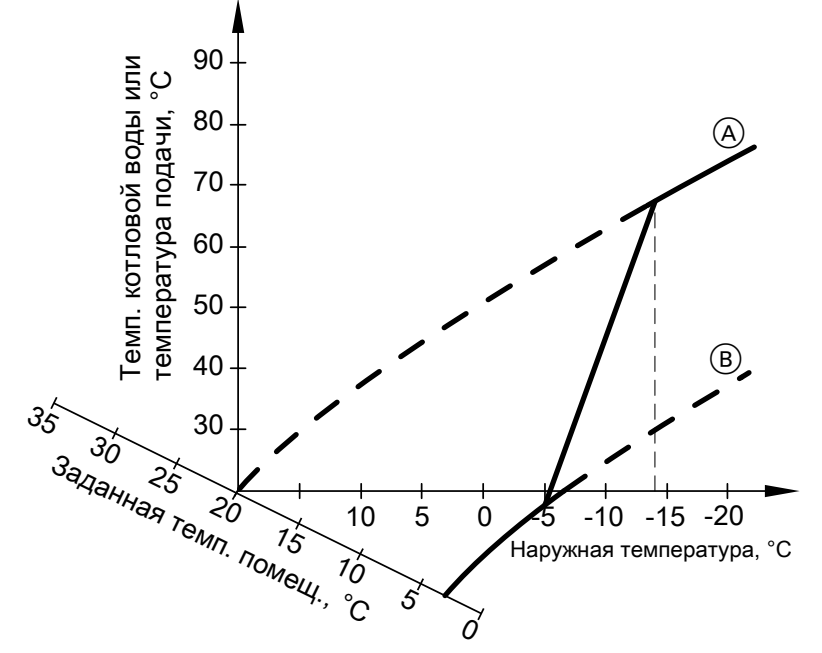

*Рис.76*

- A Кривая отопления для режима с нормальной температурой помещения
- B Кривая отопления для режима с пониженной температурой помещения

#### **Сокращение времени нагрева**

При переходе от режима с пониженной температурой помещения в режим с нормальной температурой помещения температура котловой воды или температура подачи повышается в соответствии с настроенной кривой отопления. Повышение температуры котловой воды или температуры подающей магистрали может выполняться автоматически.

Настройка значения и длительности дополнительного повышения заданного значения температуры котловой воды или подающей магистрали производится в кодовых адресах "FA" и "Fb" в группе **"Отопит. контур"**.

<span id="page-135-0"></span>Пример с настройками в состоянии при поставке

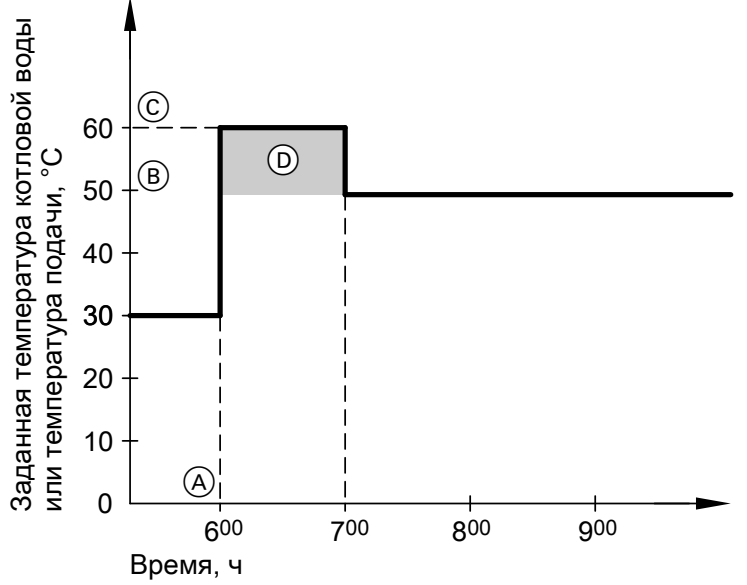

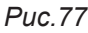

- (A) Начало работы с нормальной температурой помещения
- (B) Заданное значение температуры котловой воды или подающей магистрали в соответствии с настроенной кривой отопления
- © Заданное значение температуры котловой воды или подающей магистрали в соответствии с кодовым адресом "FA":  $50 °C + 20 % = 60 °C$
- **(D) Длительность работы с повышенным заданным** значением температуры котловой воды или подающей магистрали в соответствии с кодовым адресом "Fb": 60 мин.

### Распределение отопительных контуров на устройстве дистанционного управле-НИЯ

При первичном вводе в эксплуатацию дистанционных управлений необходимо провести конфигурацию распределения отопительных контуров.

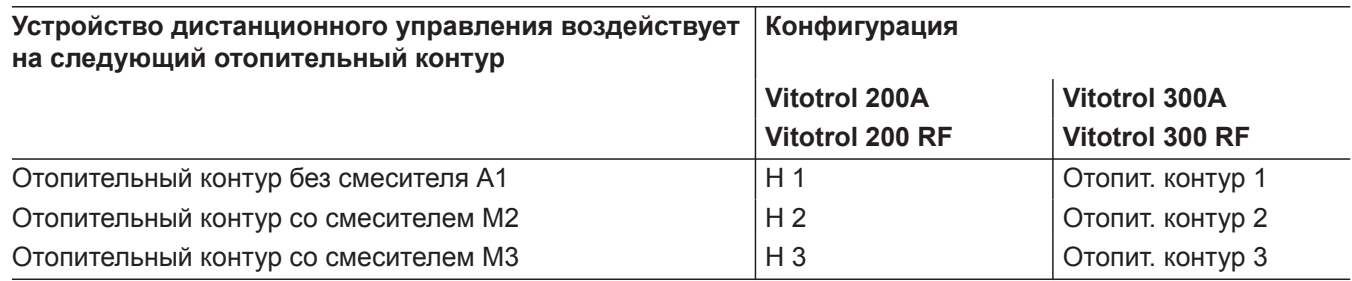

#### <span id="page-136-0"></span> **Распределение отопительных контуров на…** (продолжение)

#### *Указание*

*Устройствам Vitotrol 200A и 200 RF может быть назначен один отопительный контур. Устройствам Vitotrol 300A и 300 RF может быть назначено до трех отопительных контуров. К контроллеру можно подключить макс. 2 кабельных устройства дистанционного управления или 3 устройства радио-диступравления. Если назначение отопительного контура впоследствии должно быть отменено, то для соответствующего отопительного контура в кодовом адресе "A0" в группе "Отопит. контур" снова следует установить значение 0 (сообщение о неисправности bC, bd, bE).*

### **Электронный регулятор сгорания**

Электронный регулятор сгорания использует физическую зависимость между величиной тока ионизации и коэффициентом избытка воздуха λ. Для газа любого качества при коэффициенте избытка воздуха 1 устанавливается максимальный ток ионизации.

Сигнал ионизации анализируется регулятором сгорания, и коэффициент избытка воздуха устанавливается на значение в диапазоне λ=1,24 - 1,44. В этом диапазоне обеспечивается оптимальное качество сгорания. Затем электронная газовая арматура осуществляет регулировку необходимого количества газа в зависимости от его качества.

Для контроля качества сгорания измеряется содержание  $CO<sub>2</sub>$  или  $O<sub>2</sub>$  в уходящих газах. По полученным значениям определяется имеющийся коэффициент избытка воздуха. Соотношение между содержанием  $CO<sub>2</sub>$  или  $O<sub>2</sub>$  и коэффициентом избытка воздуха λ приведено в таблице ниже.

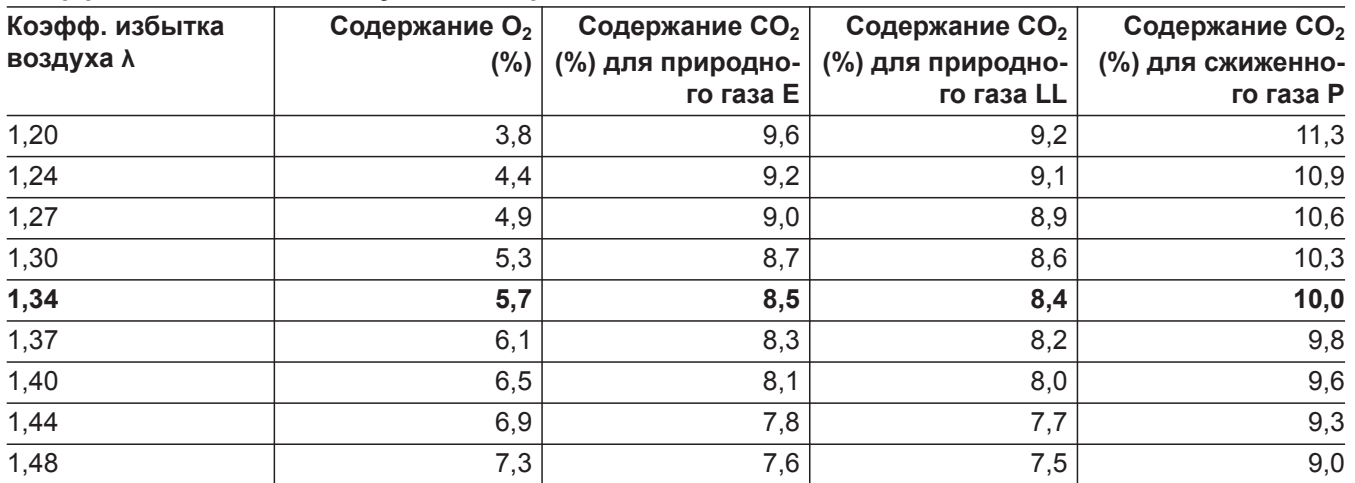

#### **Коэффициент избытка воздуха λ– содержание CO<sup>2</sup> /O<sup>2</sup>**

Для оптимальной регулировки сгорания система калибруется циклически или после сбоя напряжения (выключения) самостоятельно. При этом сгорание кратковременно устанавливается на максимальный ток ионизации (соответствует коэффициенту избытка воздуха λ=1). Самокалибровка выполняется вскоре после пуска горелки и длится приблизительно 5 с. При этом возможно кратковременное выделение повышенного содержания CO.

**Функции**

**137**

#### **Внутренние подключения**

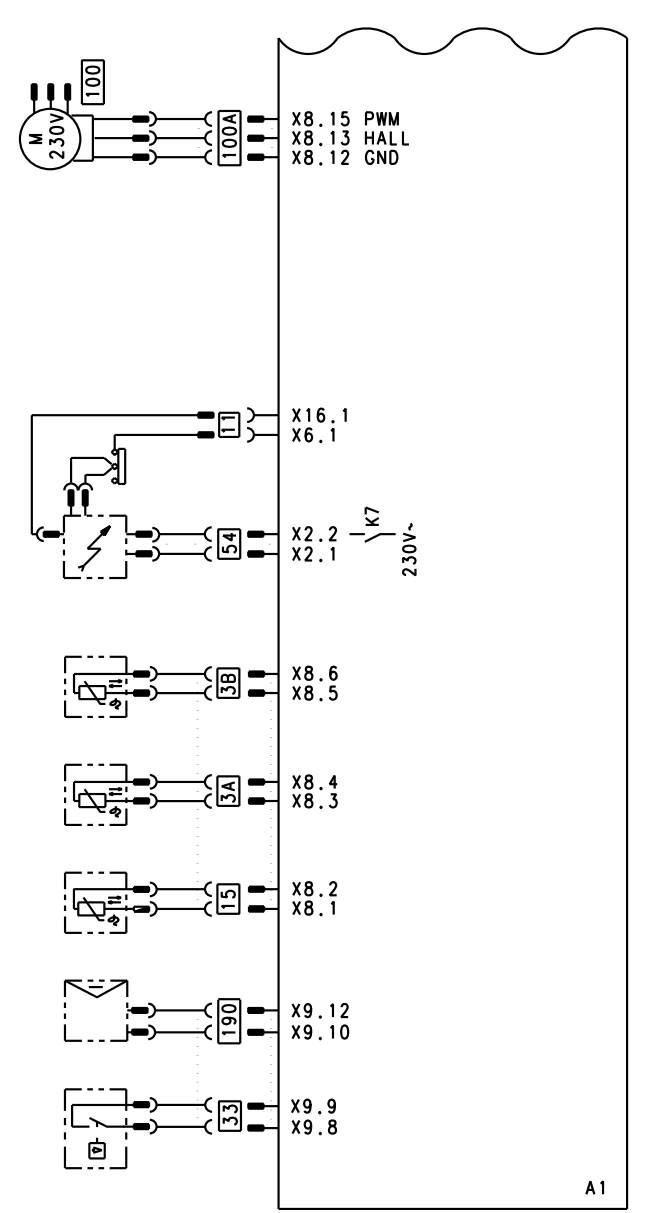

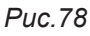

- A1 Монтажная плата<br>X... Электрические ин
- X... Электрические интерфейсы<br>[3]А Датчик температуры котлово
- Датчик температуры котловой воды
- §B Датчик температуры котловой воды
- 11 Ионизационный электрод
- 15 Датчик температуры уходящих газов

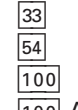

Реле расхода

Блок розжига

Электромотор вентилятора

**100 А Управление электромотором вентилятора** 

5585 177 RU

190 Модулирующая катушка

### Внешние подключения

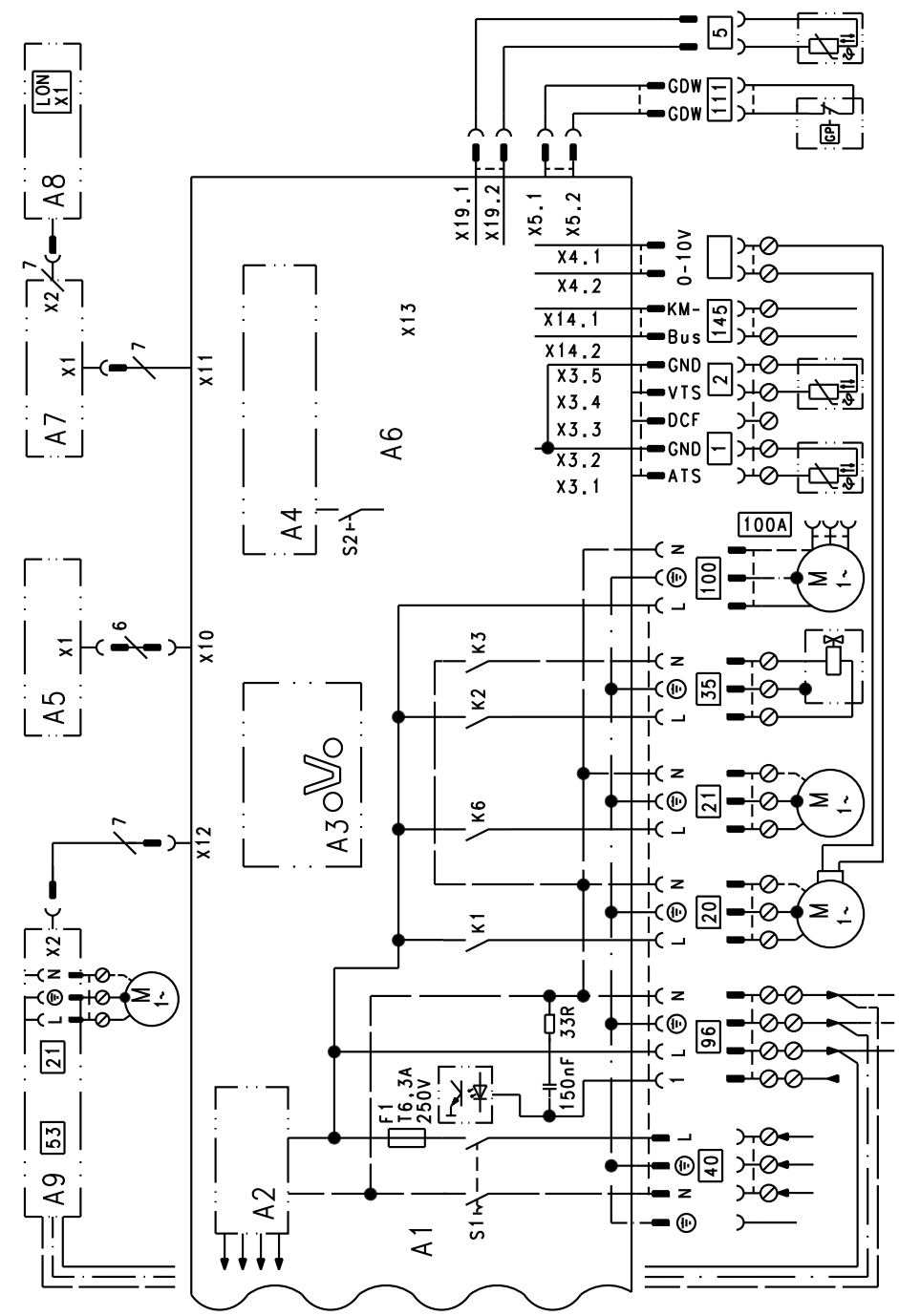

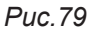

5585 177 RU

- $A1$ Монтажная плата
- $A2$ Импульсный блок питания
- $A3$ Optolink
- А4 Топочный автомат
- А5 Панель управления
- A6 Кодирующий штекер
- $A7$ Присоединительный адаптер
- А8 Телекоммуникационный модуль LON или телекоммуникационный модуль каскада
- A<sub>9</sub> Внутренний модуль расширения (принадлежность)
- $S1$ Сетевой выключатель
- S2 Кнопка разблокирования
- **X...** Электрические интерфейсы
- $\boxed{1}$ Датчик наружной температуры
- $\boxed{2}$ Датчик температуры подающей магистрали для гидравлического разделителя
- $\boxed{5}$ Датчик температуры емкости (штекер на кабельном жгуте)
- $20$ Насос отопительного контура или насос котлового контура
- $\boxed{21}$ Насос, по выбору может быть подключен:
	- циркуляционный насос ГВС
	- внешний насос отопительного контура
	- насос загрузки емкостного водонагревателя
	- Электромагнитный газовый клапан
- $\boxed{40}$ Подключение к сети

 $35$ 

- 96 Подключение к сети принадлежностей и Vitotrol 100
- 100 Электромотор вентилятора

# **Внешние подключения** (продолжение)

111 Реле давления газа 145 KM-BUS

<span id="page-140-0"></span>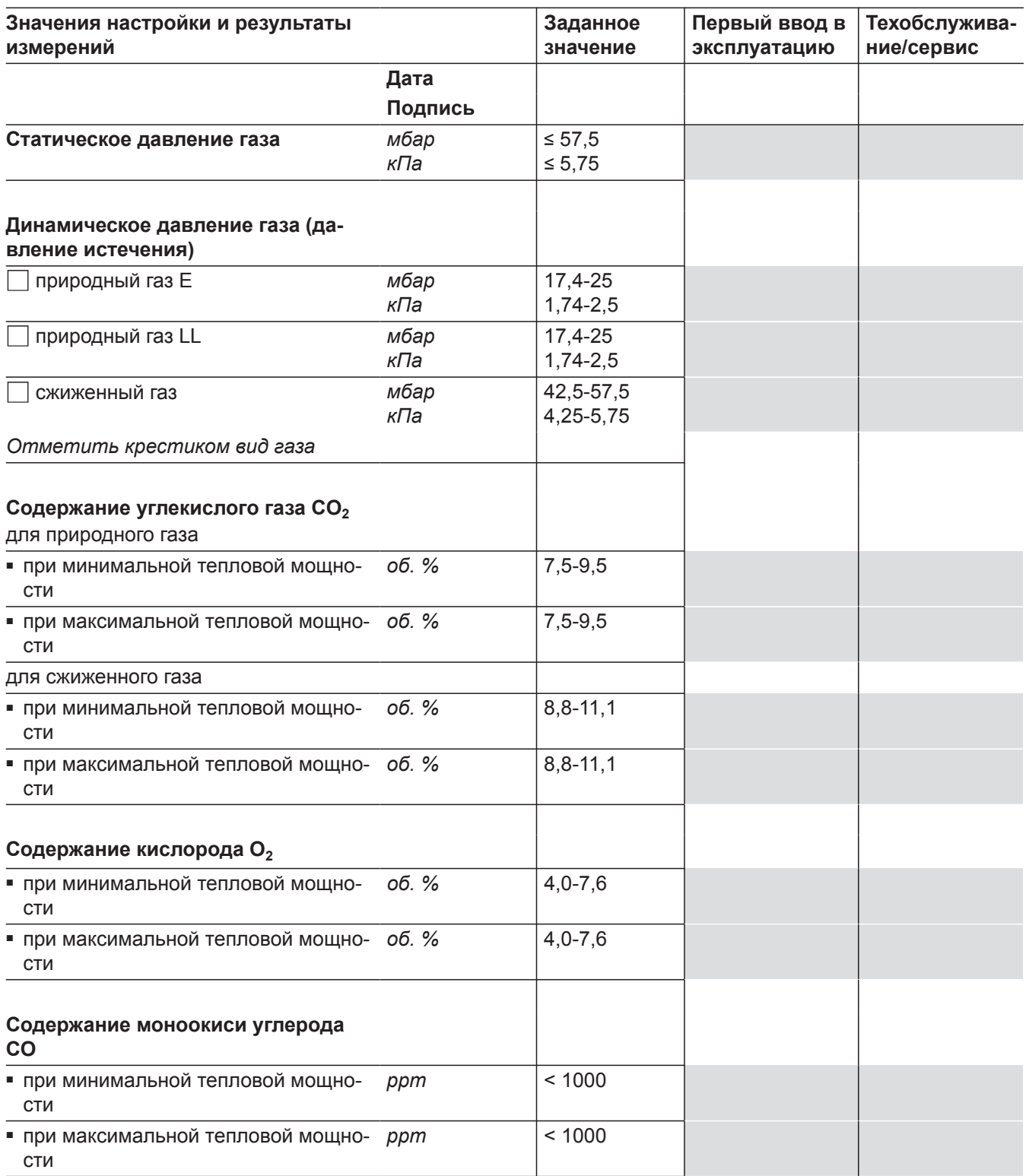

#### **Технические данные**

#### Газовый водогрейный котел, категория II<sub>2N3P</sub>

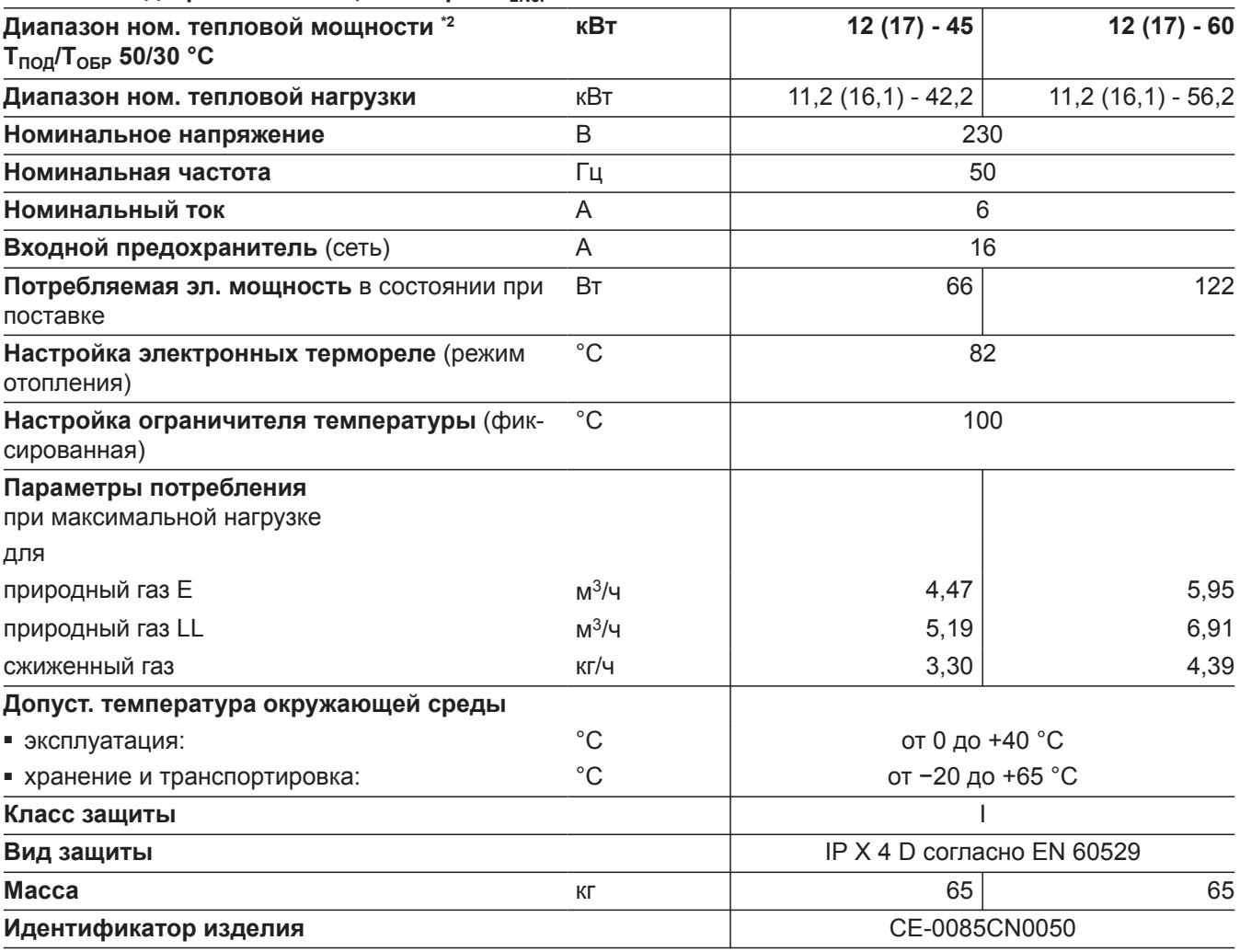

#### *Указание*

*Параметры подключения приведены лишь для документации (например, для заявки на газ) или в целях дополнительной волюметрической проверки настройки. Вследствие заводской настройки запрещается изменять указанные здесь значения давления газа. Условия: 15 °C, 1013 мбар (101,3 кПа).*

### <span id="page-142-0"></span>**Декларация безопасности**

### **Декларация безопасности для Vitodens 200-W**

Мы, фирма Viessmann Werke GmbH & Co KG, D-35107 Аллендорф, заявляем под собственную ответственность, что изделие **Vitodens 200-W** соответствует следующим стандартам:

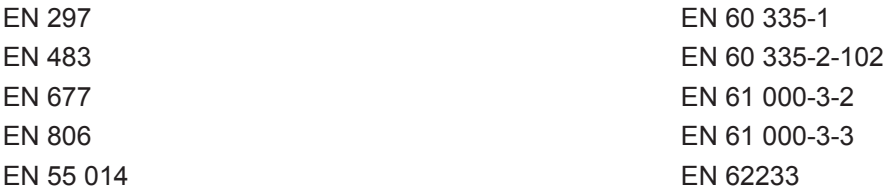

В соответствии с положениями указанных ниже директив данному изделию присвоено обозначение \_**-0085**:

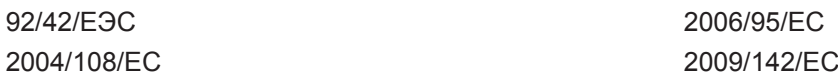

Настоящее изделие удовлетворяет требованиям директивы по КПД (92/42/ЭЕС) для **конденсационных котлов**.

Аллендорф, 1 февраля 2013 года Viessmann Werke GmbH & Co KG

re familie

по доверенности Манфред Зоммер

**Сертификат изготовителя**

Мы, фирма Viessmann Werke GmbH & CoKG, D-35107 Аллендорф, подтверждаем, что в изделии **Vitodens 200-W**, соблюдены предельные значения NOx, требуемые согласно 1-му Федеральному постановлению об охране окружающей среды от воздействия экологически вредных выбросов

Аллендорф, 1 февраля 2013 года Viessmann Werke GmbH & Co KG

Me Samunt

по доверенности Манфред Зоммер

.

# Предметный указатель

# $\bar{\mathsf{L}}$

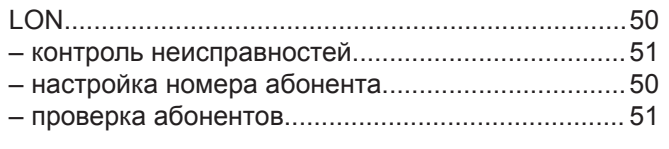

# $\mathsf{V}$

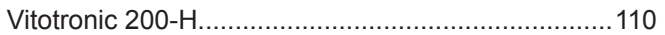

# $\overline{\mathsf{B}}$

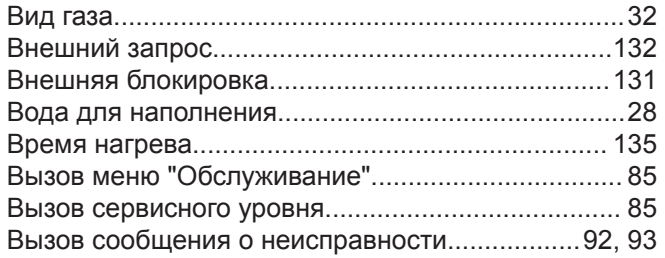

# $\bar{\Gamma}$

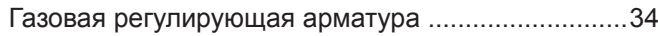

# Д

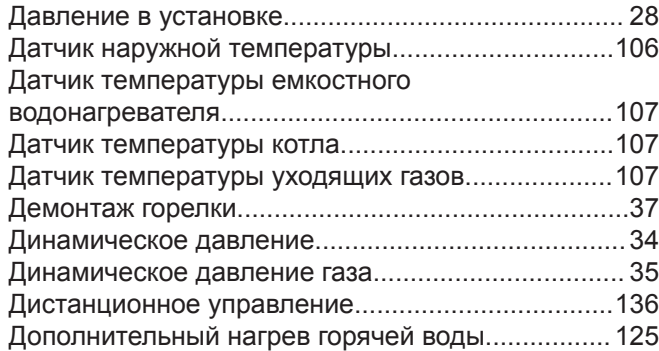

# Ж $\,$

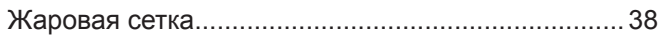

# $\overline{3}$

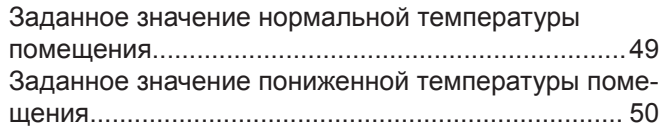

# $\mathsf{M}$

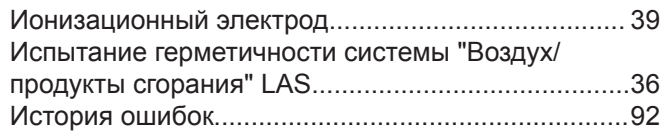

# $\mathsf{K}$

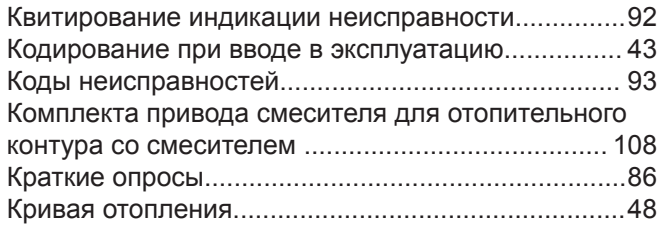

# $\mathsf{M}$

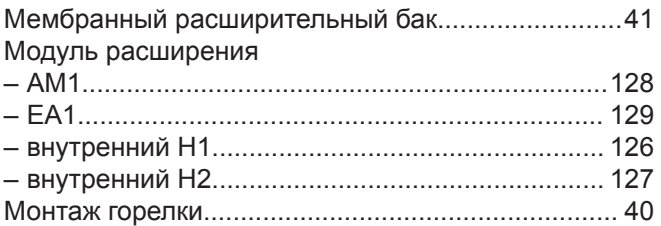

### $\overline{\mathsf{H}}$

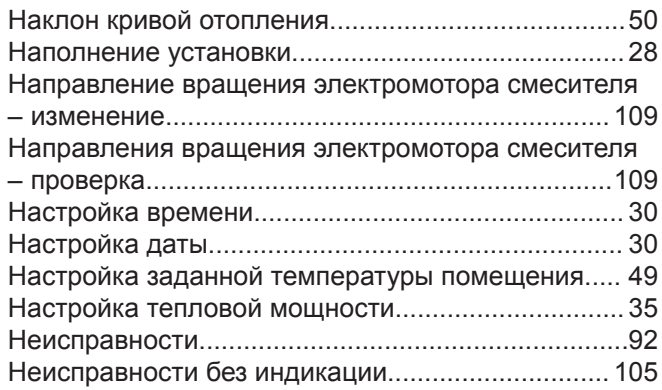

### $\mathbf{o}$

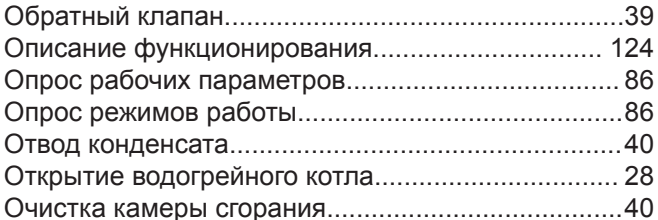

# $\overline{\mathsf{u}}$

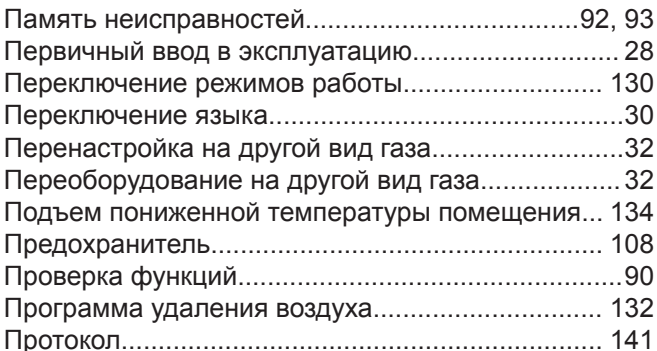

### P

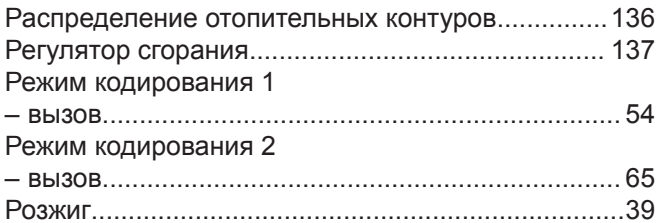

# $\mathbf c$

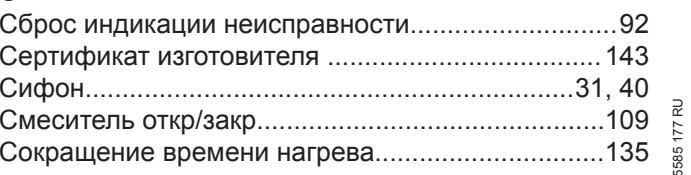
# **Предметный указатель** (продолжение)

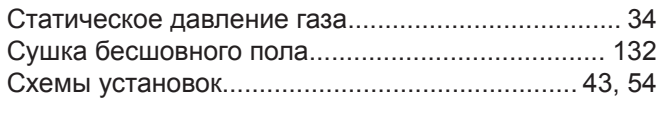

## **Т**

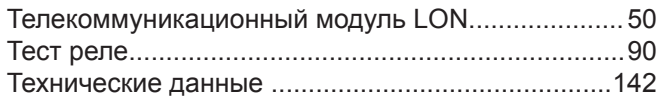

# **У**

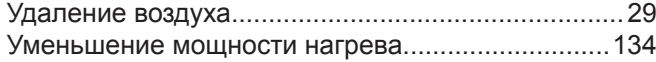

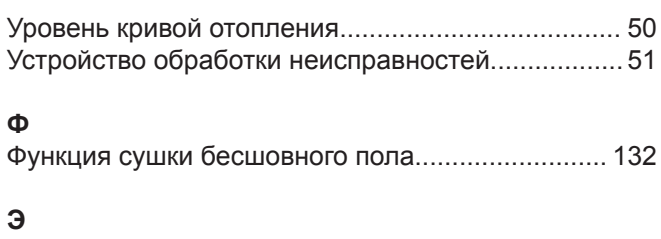

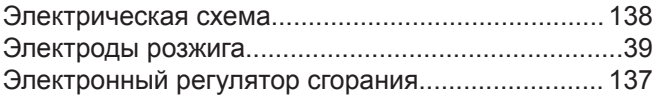

## **Указание относительно области действия инструкции**

#### **Заводской №:**

7538256 7538257

ТОВ "Віссманн" вул. Димитрова, 5 корп. 10-А 03680, м.Київ, Україна тел. +38 044 4619841 факс. +38 044 4619843

Viessmann Group OOO "Виссманн" г. Москва тел. +7 (495) 663 21 11 факс. +7 (495) 663 21 12 www.viessmann.ru